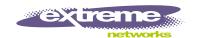

# Summit 200 Series Switch Installation and User Guide

Software Version 6.2e.2

Extreme Networks, Inc. 3585 Monroe Street Santa Clara, California 95051 (888) 257-3000

http://www.extremenetworks.com

Published: June 2003 Part Number: 100149-00 Rev 01

©2003 Extreme Networks, Inc. All rights reserved. Extreme Networks and BlackDiamond are registered trademarks of Extreme Networks, Inc. in the United States and certain other jurisdictions. ExtremeWare, ExtremeWare Vista, ExtremeWorks, ExtremeAssist, ExtremeAssist1, ExtremeAssist2, PartnerAssist, Extreme Standby Router Protocol, ESRP, SmartTraps, Alpine, Summit, Summit1, Summit4, Summit4/FX, Summit7i, Summit24, Summit48, Summit 200 Series, Summit 200-24, Summit 200-48, Summit Virtual Chassis, SummitLink, SummitGbX, SummitRPS and the Extreme Networks logo are trademarks of Extreme Networks, Inc., which may be registered or pending registration in certain jurisdictions. The Extreme Turbodrive logo is a service mark of Extreme Networks, which may be registered or pending registration in certain jurisdictions. Specifications are subject to change without notice.

NetWare and Novell are registered trademarks of Novell, Inc. Merit is a registered trademark of Merit Network, Inc. Solaris is a trademark of Sun Microsystems, Inc. F5, BIG/ip, and 3DNS are registered trademarks of F5 Networks, Inc. see/IT is a trademark of F5 Networks, Inc.

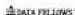

"Data Fellows", the triangle symbol, and Data Fellows product names and symbols/logos are trademarks of Data Fellows.

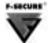

F-Secure SSH is a registered trademark of Data Fellows.

All other registered trademarks, trademarks and service marks are property of their respective owners.

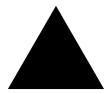

# Contents

|           | Preface                                      |      |
|-----------|----------------------------------------------|------|
|           | Introduction                                 | xiii |
|           | Conventions                                  | xiv  |
|           | Related Publications                         | xiv  |
| Chapter 1 | Summit 200 Series Switch Overview            |      |
|           | Summit 200 Series Switches                   | 15   |
|           | Summary of Features                          | 15   |
|           | Summit 200-24 Switch Physical Features       | 16   |
|           | Summit 200-24 Switch Front View              | 16   |
|           | Summit 200-24 Switch Rear View               | 18   |
|           | Summit 200-48 Switch Physical Features       | 19   |
|           | Summit 200-48 Switch Front View              | 19   |
|           | Summit 200-48 Switch Rear View               | 21   |
|           | Mini-GBIC Type and Hardware/Software Support | 22   |
|           | Mini-GBIC Type and Specifications            | 22   |
| Chapter 2 | Switch Installation                          |      |
|           | Determining the Switch Location              | 27   |
|           | Following Safety Information                 | 28   |
|           | Installing the Switch                        | 28   |
|           | Rack Mounting                                | 28   |
|           | Free-Standing                                | 29   |
|           | Stacking the Switch and Other Devices        | 29   |
|           | Connecting Equipment to the Console Port     | 29   |
|           | Powering On the Switch                       | 30   |
|           | Checking the Installation                    | 31   |

|           | Logging In for the First Time                                          | 31         |
|-----------|------------------------------------------------------------------------|------------|
|           | Installing or Replacing a Mini-Gigabit Interface Connector (Mini-GBIC) | 32         |
|           | Safety Information                                                     | 32         |
|           | Preparing to Install or Replace a Mini-GBIC                            | 32         |
|           | Removing and Inserting a Mini-GBIC                                     | 33         |
| Chapter 3 | ExtremeWare Overview                                                   |            |
|           | Summary of Features                                                    | 35         |
|           | Virtual LANs (VLANs)                                                   | 36         |
|           | Spanning Tree Protocol                                                 | 36         |
|           | Quality of Service                                                     | 37         |
|           | Unicast Routing                                                        | 37         |
|           | Load Sharing                                                           | 37         |
|           | ESRP-Aware Switches                                                    | 37         |
|           | Software Licensing                                                     | 38         |
|           | Feature Licensing                                                      | 38         |
|           | Security Licensing for Features Under License Control                  | 39         |
|           | SSH2 Encryption                                                        | 39         |
|           | Software Factory Defaults                                              | 40         |
| Chapter 4 | Accessing the Switch                                                   |            |
|           | Understanding the Command Syntax                                       | 41         |
|           | Syntax Helper                                                          | 42         |
|           | Command Shortcuts                                                      | 42         |
|           | Summit 200 Series Switch Numerical Ranges                              | 42         |
|           | Names                                                                  | 43         |
|           | Symbols                                                                | 43         |
|           | Line-Editing Keys                                                      | 43         |
|           | Command History                                                        | 44         |
|           | Common Commands                                                        | <b>4</b> 4 |
|           | Configuring Management Access                                          | 46         |
|           | User Account                                                           | 46         |
|           | Administrator Account                                                  | 47         |
|           | Default Accounts                                                       | 47         |
|           | Creating a Management Account                                          | 48         |
|           | <b>Domain Name Service Client Services</b>                             | 49         |
|           | Checking Basic Connectivity                                            | 50         |
|           | Ping                                                                   | 50         |
|           | Traceroute                                                             | 50         |

## Chapter 5 Managing the Switch

|           | Overview                                         | 53 |
|-----------|--------------------------------------------------|----|
|           | Using the Console Interface                      | 54 |
|           | Using Telnet                                     | 54 |
|           | Connecting to Another Host Using Telnet          | 54 |
|           | Configuring Switch IP Parameters                 | 54 |
|           | Disconnecting a Telnet Session                   | 56 |
|           | Controlling Telnet Access                        | 57 |
|           | Using Secure Shell 2 (SSH2)                      | 57 |
|           | Enabling SSH2                                    | 57 |
|           | Using SNMP                                       | 58 |
|           | Accessing Switch Agents                          | 58 |
|           | Supported MIBs                                   | 58 |
|           | Configuring SNMP Settings                        | 58 |
|           | Displaying SNMP Settings                         | 60 |
|           | Authenticating Users                             | 60 |
|           | RADIUS Client                                    | 60 |
|           | Configuring TACACS+                              | 65 |
|           | Using Network Login                              | 66 |
|           | Using Network Login in Campus Mode               | 67 |
|           | Using Network Login in ISP Mode                  | 69 |
|           | DHCP Server on the Switch                        | 70 |
|           | Network Login Configuration Commands             | 70 |
|           | Displaying Network Login Settings                | 70 |
|           | Disabling Network Login                          | 71 |
|           | Using EAPOL Flooding                             | 71 |
|           | Using the Simple Network Time Protocol           | 72 |
|           | Configuring and Using SNTP                       | 72 |
|           | SNTP Configuration Commands                      | 75 |
|           | SNTP Example                                     | 75 |
| Chapter 6 | Configuring Ports on a Switch                    |    |
|           | <b>Enabling and Disabling Switch Ports</b>       | 77 |
|           | Configuring Switch Port Speed and Duplex Setting | 77 |
|           | Switch Port Commands                             | 79 |
|           | Load Sharing on the Switch                       | 80 |
|           | Load-Sharing Algorithms                          | 80 |
|           | Configuring Switch Load Sharing                  | 81 |
|           | Load-Sharing Example                             | 82 |
|           | Verifying the Load-Sharing Configuration         | 82 |
|           | Switch Port-Mirroring                            | 82 |
|           |                                                  |    |

|           | Port-Mirroring Commands Port-Mirroring Example                                                                                                   | 83<br>83                    |
|-----------|----------------------------------------------------------------------------------------------------|-----------------------------|
|           | Extreme Discovery Protocol                                                                                                    | <b>8</b> 4                  |
|           | EDP Commands                                                                                                    | 84                          |
| Chapter 7 | Virtual LANs (VLANs)                                                                                                    |                             |
|           | Overview of Virtual LANs Benefits                                                                                                    | <b>8</b> 5                  |
|           | <b>Types of VLANs</b> Port-Based VLANs Tagged VLANs                                                                                              | <b>86</b><br>86<br>88       |
|           | VLAN Names  Default VLAN  Renaming a VLAN                                                                                                    | <b>90</b><br>90<br>91       |
|           | Configuring VLANs on the Switch VLAN Configuration Commands VLAN Configuration Examples                                                          | <b>91</b><br>91<br>92       |
|           | Displaying VLAN Settings                                                                                                    | 92                          |
|           | MAC-Based VLANs  MAC-Based VLAN Guidelines  MAC-Based VLAN Limitations  MAC-Based VLAN Example  Timed Configuration Download for MAC-Based VLANs | <b>93</b><br>93<br>94<br>94 |
| Chapter 8 | Forwarding Database (FDB)                                                                                                    |                             |
|           | Overview of the FDB FDB Contents FDB Entry Types How FDB Entries Get Added Associating a QoS Profile with an FDB Entry                           | 97<br>97<br>97<br>98<br>98  |
|           | Configuring FDB Entries  FDB Configuration Examples                                                                                              | <b>99</b><br>100            |
|           | Displaying FDB Entries                                                                                                    | 100                         |
| Chapter 9 | Access Policies                                                                                                    |                             |
|           | Overview of Access Policies Access Control Lists Rate Limits Routing Access Policies                                                             | 101<br>101<br>101<br>102    |
|           | Using Access Control Lists Access Masks                                                                                                    | <b>102</b><br>102           |

|            | Access Lists                                              | 102 |
|------------|-----------------------------------------------------------|-----|
|            | Rate Limits                                               | 103 |
|            | How Access Control Lists Work                             | 104 |
|            | Access Mask Precedence Numbers                            | 104 |
|            | Specifying a Default Rule                                 | 104 |
|            | The permit-established Keyword                            | 104 |
|            | Adding Access Mask, Access List, and Rate Limit Entries   | 105 |
|            | Deleting Access Mask, Access List, and Rate Limit Entries | 106 |
|            | Verifying Access Control List Configurations              | 106 |
|            | Access Control List Commands                              | 106 |
|            | Access Control List Examples                              | 110 |
|            | Using Routing Access Policies                             | 114 |
|            | Creating an Access Profile                                | 114 |
|            | Configuring an Access Profile Mode                        | 114 |
|            | Adding an Access Profile Entry                            | 114 |
|            | Deleting an Access Profile Entry                          | 115 |
|            | Applying Access Profiles                                  | 115 |
|            | Routing Access Policies for RIP                           | 115 |
|            | Routing Access Policies for OSPF                          | 117 |
|            | Making Changes to a Routing Access Policy                 | 118 |
|            | Removing a Routing Access Policy                          | 118 |
|            | Routing Access Policy Commands                            | 119 |
| Chapter 10 | Network Address Translation (NAT)                         |     |
|            | Overview                                                  | 121 |
|            | Internet IP Addressing                                    | 122 |
|            | Configuring VLANs for NAT                                 | 122 |
|            | NAT Modes                                                 | 123 |
|            | Configuring NAT                                           | 124 |
|            | Configuring NAT Rules                                     | 124 |
|            | Creating NAT Rules                                        | 125 |
|            | Creating Static and Dynamic NAT Rules                     | 125 |
|            | Creating Portmap NAT Rules                                | 125 |
|            | Creating Auto-Constrain NAT Rules                         | 126 |
|            | Advanced Rule Matching                                    | 126 |
|            | Configuring Timeouts                                      | 127 |
|            | Displaying NAT Settings                                   | 127 |
|            | Disabling NAT                                             | 128 |
|            |                                                           |     |

| Chapter    | Ethernet Automatic Protection Switching                                                         |            |
|------------|-------------------------------------------------------------------------------------------------|------------|
|            | Overview of the EAPS Protocol                                                                   | 129        |
|            | Fault Detection and Recovery                                                                    | 131        |
|            | Restoration Operations                                                                          | 132        |
|            | Summit 200 Series Switches in Multi-ring Topologies                                             | 133        |
|            | Commands for Configuring and Monitoring EAPS                                                    | 134        |
|            | Creating and Deleting an EAPS Domain                                                            | 135        |
|            | Defining the EAPS Mode of the Switch                                                            | 135        |
|            | Configuring EAPS Polling Timers                                                                 | 135        |
|            | Configuring the Primary and Secondary Ports                                                     | 136        |
|            | Configuring the EAPS Control VLAN                                                               | 137        |
|            | Configuring the EAPS Protected VLANs  Enabling and Disabling an EAPS Domain                     | 137<br>138 |
|            | Enabling and Disabling EAPS  Enabling and Disabling EAPS                                        | 138        |
|            | Unconfiguring an EAPS Ring Port                                                                 | 138        |
|            | Displaying EAPS Status Information                                                              | 138        |
| Chapter 12 | Quality of Service (QoS)                                                                        |            |
|            | Overview of Policy-Based Quality of Service                                                     | 143        |
|            | Applications and Types of QoS                                                                   | 144        |
|            | Voice Applications                                                                              | 144        |
|            | Video Applications                                                                              | 144        |
|            | Critical Database Applications                                                                  | 144        |
|            | Web Browsing Applications                                                                       | 145        |
|            | File Server Applications                                                                        | 145        |
|            | Configuring QoS for a Port or VLAN                                                              | 145        |
|            | Traffic Groupings                                                                               | 146        |
|            | Access List Based Traffic Groupings                                                             | 146        |
|            | MAC-Based Traffic Groupings  Explicit Class of Service (992 to and DiffServi) Traffic Crownings | 147        |
|            | Explicit Class of Service (802.1p and DiffServ) Traffic Groupings<br>Configuring DiffServ       | 148<br>150 |
|            | Physical and Logical Groupings                                                                  | 152        |
|            | Verifying Configuration and Performance                                                         | 153        |
|            | QoS Monitor                                                                                     | 153        |
|            | Displaying QoS Profile Information                                                              | 153        |
|            | Modifying a QoS Configuration                                                                   | 154        |
|            | Traffic Rate-Limiting                                                                           | 154        |
|            | Dynamic Link Context System                                                                     | 154        |
|            | DLCS Guidelines                                                                                 | 155        |
|            | DLCS Limitations                                                                                | 155        |
|            | DLCS Commands                                                                                   | 155        |

| Chapter 13 | Status Monitoring and Statistics                                                                                   |                                 |  |
|------------|----------------------------------------------------------------------------------------------------|---------------------------------|--|
|            | Status Monitoring                                                                                                  | 157                             |  |
|            | Port Statistics                                                                                                    | 159                             |  |
|            | Port Errors                                                                                                    | 159                             |  |
|            | Port Monitoring Display Keys                                                                                       | 160                             |  |
|            | Setting the System Recovery Level                                                                                  | 161                             |  |
|            | Logging Local Logging Remote Logging Logging Configuration Changes Logging Commands                                | 161<br>162<br>163<br>163<br>164 |  |
|            | RMON About RMON RMON Features of the Switch Configuring RMON Event Actions                                         | 165<br>165<br>165<br>166<br>167 |  |
| Chapter 14 | Spanning Tree Protocol (STP)                                                                                       |                                 |  |
|            | Overview of the Spanning Tree Protocol                                                                             | 169                             |  |
|            | Spanning Tree Domains  Defaults  STPD BPDU Tunneling                                                               | <b>169</b><br>170<br>170        |  |
|            | STP Configurations                                                                                                 | 170                             |  |
|            | Configuring STP on the Switch STP Configuration Example                                                            | <b>172</b><br>175               |  |
|            | Displaying STP Settings                                                                                            | 175                             |  |
|            | Disabling and Resetting STP                                                                                        | 175                             |  |
| Chapter 15 | IP Unicast Routing                                                                                                 |                                 |  |
|            | Overview of IP Unicast Routing Router Interfaces Populating the Routing Table Subnet-Directed Broadcast Forwarding | 177<br>178<br>179<br>180        |  |
|            | Proxy ARP ARP-Incapable Devices Proxy ARP Between Subnets                                                          | <b>18</b> 0<br>181<br>181       |  |
|            | Relative Route Priorities                                                                                          | 181                             |  |
|            | Configuring IP Unicast Routing  Verifying the IP Unicast Routing Configuration                                     | <b>182</b><br>182               |  |

|            | IP Commands                                                                                                    | 183                                    |
|------------|----------------------------------------------------------------------------------------------------|----------------------------------------|
|            | Routing Configuration Example                                                                                                    | 187                                    |
|            | Displaying Router Settings                                                                                                    | 188                                    |
|            | Resetting and Disabling Router Settings                                                                                                    | 189                                    |
|            | Configuring DHCP/BOOTP Relay  Verifying the DHCP/BOOTP Relay Configuration                                                                   | <b>190</b><br>190                      |
|            | UDP-Forwarding Configuring UDP-Forwarding UDP-Forwarding Example ICMP Packet Processing UDP-Forwarding Commands                              | 190<br>191<br>191<br>191<br>192        |
| Chapter 16 | Interior Gateway Routing Protocols                                                                                                    |                                        |
|            | Overview RIP Versus OSPF                                                                                                    | <b>193</b><br>194                      |
|            | Overview of RIP Routing Table Split Horizon Poison Reverse Triggered Updates Route Advertisement of VLANs RIP Version 1 Versus RIP Version 2 | 194<br>195<br>195<br>195<br>195<br>195 |
|            | Overview of OSPF Link-State Database Areas Point-to-Point Support                                                                            | 196<br>196<br>197<br>200               |
|            | Route Re-Distribution Configuring Route Re-Distribution OSPF Timers and Authentication                                                       | <b>201</b><br>201<br>202               |
|            | Configuring RIP                                                                                                    | 203                                    |
|            | RIP Configuration Example                                                                                                    | 205                                    |
|            | Displaying RIP Settings                                                                                                    | 206                                    |
|            | Resetting and Disabling RIP                                                                                                    | 206                                    |
|            | Configuring OSPF Configuring OSPF Wait Interval                                                                                              | <b>206</b> 211                         |
|            | Displaying OSPF Settings OSPF LSD Display                                                                                                    | <b>212</b><br>212                      |
|            | Resetting and Disabling OSPF Settings                                                                                                    | 213                                    |

| Chapter 17 | IP Multicast Groups and IGMP Snooping              |     |
|------------|----------------------------------------------------|-----|
|            | Overview                                           | 215 |
|            | Configuring IGMP and IGMP Snooping                 | 216 |
|            | Displaying IGMP Snooping Configuration Information | 217 |
|            | Clearing, Disabling, and Resetting IGMP Functions  | 217 |
| Appendix A | Safety Information                                 |     |
|            | Important Safety Information                       | 219 |
|            | Power                                              | 219 |
|            | Power Cord                                         | 220 |
|            | Connections                                        | 220 |
|            | Lithium Battery                                    | 220 |
| Appendix B | Technical Specifications                           |     |
|            | Summit 200-24 Switch                               | 223 |
|            | Summit 200-48 Switch                               | 226 |
| Appendix C | Supported Standards                                |     |
| Appendix D | Software Upgrade and Boot Options                  |     |
|            | Downloading a New Image                            | 231 |
|            | Rebooting the Switch                               | 232 |
|            | Saving Configuration Changes                       | 232 |
|            | Returning to Factory Defaults                      | 233 |
|            | Using TFTP to Upload the Configuration             | 233 |
|            | Using TFTP to Download the Configuration           | 234 |
|            | Downloading a Complete Configuration               | 234 |
|            | Downloading an Incremental Configuration           | 234 |
|            | Scheduled Incremental Configuration Download       | 234 |
|            | Remember to Save                                   | 235 |
|            | Upgrading and Accessing BootROM                    | 235 |
|            | Upgrading BootROM                                  | 235 |
|            | Accessing the BootROM menu                         | 235 |
|            | <b>Boot Option Commands</b>                        | 236 |

## Appendix E Troubleshooting

| LEDs                                 | 233 |
|--------------------------------------|-----|
| Using the Command-Line Interface     | 234 |
| Port Configuration                   | 235 |
| VLANs                                | 236 |
| STP                                  | 237 |
| Debug Tracing                        | 237 |
| <b>TOP Command</b>                   | 237 |
| Contacting Extreme Technical Support | 237 |

## Index

### **Index of Commands**

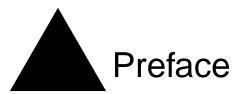

This preface provides an overview of this guide, describes guide conventions, and lists other publications that may be useful.

## Introduction

This guide provides the required information to install the Summit 200 series switch and configure the ExtremeWare<sup> $\mathsf{TM}$ </sup> software running on the Summit 200 series switch.

This guide is intended for use by network administrators who are responsible for installing and setting up network equipment. It assumes a basic working knowledge of:

- Local area networks (LANs)
- Ethernet concepts
- Ethernet switching and bridging concepts
- · Routing concepts
- Internet Protocol (IP) concepts
- Simple Network Management Protocol (SNMP)

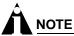

If the information in the release notes shipped with your switch differs from the information in this guide, follow the release notes.

## Conventions

Table 1 and Table 2 list conventions that are used throughout this guide.

Table 1: Notice Icons

| lcon | Notice Type | Alerts you to                                            |
|------|-------------|----------------------------------------------------------|
| Â    | Note        | Important features or instructions.                      |
| Â    | Caution     | Risk of personal injury, system damage, or loss of data. |
|      | Warning     | Risk of severe personal injury.                          |

Table 2: Text Conventions

| Convention                   | Description                                                                                                    |
|------------------------------|----------------------------------------------------------------------------------------------------|
| Screen displays              | This typeface indicates command syntax, or represents information as it appears on the screen.                                                                                             |
| The words "enter" and "type" | When you see the word "enter" in this guide, you must type something, and then press the Return or Enter key. Do not press the Return or Enter key when an instruction simply says "type." |
| [Key] names                  | Key names are written with brackets, such as [Return] or [Esc].                                                                                                    |
|                              | If you must press two or more keys simultaneously, the key names are linked with a plus sign (+). Example:                                                                                 |
|                              | Press [Ctrl]+[Alt]+[Del].                                                                                                    |
| Words in italicized type     | Italics emphasize a point or denote new terms at the place where they are defined in the text.                                                                                             |

## **Related Publications**

The publications related to this one are:

- ExtremeWare Release Notes
- Summit 200 Series Switch Release Notes

Documentation for Extreme Networks products is available on the World Wide Web at the following location:

• http://www.extremenetworks.com/

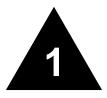

# Summit 200 Series Switch Overview

This chapter describes the features and functionality of the Summit 200 series switches:

- Summit 200 Series Switches on page 15
- Summary of Features on page 15
- Summit 200-24 Switch Physical Features on page 16
- Summit 200-48 Switch Physical Features on page 19
- Mini-GBIC Type and Hardware/Software Support on page 22

## Summit 200 Series Switches

The Summit 200 series switches include the following switch models:

- Summit 200-24 switch
- Summit 200-48 switch

## Summary of Features

The Summit 200 series switches support the following ExtremeWare features:

- Virtual local area networks (VLANs) including support for IEEE 802.1Q and IEEE 802.1p
- Spanning Tree Protocol (STP) (IEEE 802.1D)
- Quality of Service (QoS) including support for IEEE 802.1p, MAC QoS, and four hardware queues
- Wire-speed Internet Protocol (IP) routing
- DHCP/BOOTP Relay
- Network Address Translation (NAT)
- Extreme Standby Router Protocol (ESRP) Aware support
- Ethernet Automated Protection Switching (EAPS) support
- Routing Information Protocol (RIP) version 1 and RIP version 2
- Open Shortest Path First (OSPF) routing protocol
- · DiffServ support

- Access-policy support for routing protocols
- Access list support for packet filtering
- · Access list support for rate-limiting
- IGMP snooping to control IP multicast traffic
- Load sharing on multiple ports
- · RADIUS client and per-command authentication support
- TACACS+ support
- Network Login
- Console command-line interface (CLI) connection
- Telnet CLI connection
- SSH2 connection
- Simple Network Management Protocol (SNMP) support
- Remote Monitoring (RMON)
- Traffic mirroring for ports

## Summit 200-24 Switch Physical Features

The Summit 200-24 switch is a compact enclosure (see Figure 1) one rack unit in height (1.75 inches or 44.45 mm) that provides 24 autosensing 10BASE-T/100BASE-TX ports using RJ-45 connectors. It also provides two 10/100/1000BASE-T Gigabit Ethernet uplink ports using RJ-45 connectors and two optical ports that also allow Gigabit Ethernet uplink connections through Extreme 1000BASE-SX, 1000BASE-LX, or 1000BASE-ZX Small Form Factor pluggable (SFP) Gigabit Interface Connectors (GBICs)—also known as mini-GBICs—using LC optical fiber connectors.

#### Summit 200-24 Switch Front View

Figure 1 shows the Summit 200-24 switch front view.

Figure 1: Summit 200-24 switch front view

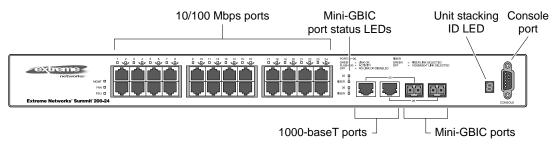

LC24001A

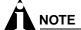

See Table 5 for information about supported mini-GBIC types and distances.

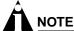

See "Summit 200-24 Switch LEDs" on page 17 for more details.

#### **Console Port**

Use the console port (9-pin, "D" type connector) for connecting a terminal and carrying out local management.

#### **Port Connections**

The Summit 200-24 switch has 24 10BASE-T/100BASE-TX ports using RJ-45 connectors for communicating with end stations and other devices over 10/100Mbps Ethernet.

The switch also has four Gigabit Ethernet uplink ports. These ports are labeled 25 and 26 on the front panel of the switch. Two of the ports are 10/100/1000BASE-T ports using RJ-45 connectors. The other two ports are unpopulated receptacles for mini-SFP GBICs, using optical fibers with LC connectors. The Summit 200-24 switch supports the use of 1000BASE-SX, 1000BASE-LX, or 1000BASE-ZX mini-GBICs.

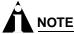

Only mini-GBICs that have been certified by Extreme Networks (available from Extreme Networks) should be inserted into the mini-GBIC receptacles on the Summit 200 series switch.

Only two of the four Gigabit Ethernet uplink ports can be active at one time. For example, you can use both 1000BASE-T ports, both mini-GBIC ports, or a combination of one 1000BASE-T port and one mini-GBIC.

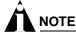

For information on the mini-GBIC, see "Mini-GBIC Type and Hardware/Software Support" on page 22.

#### **Full-Duplex**

The Summit 200-24 switch provides full-duplex support for all ports. Full-duplex allows frames to be transmitted and received simultaneously and, in effect, doubles the bandwidth available on a link. All 10/100 Mbps ports on the Summit 200-24 switch autonegotiate for half- or full-duplex operation.

#### Summit 200-24 Switch LEDs

Table 3 describes the light emitting diode (LED) behavior on the Summit 200-24 switch.

Table 3: Summit 200-24 switch LED behavior

#### **Unit Status LED (MGMT LED)**

Color Indicates

Green solid The Summit switch is operating normally.

Green blinking The Summit switch POST is in progress.

Amber The Summit switch has failed its POST or an overheat condition

is detected.

Fan LED

Color Indicates

Green The fan is operating normally.

Amber blinking A failed condition is present on the fan.

#### Port Status LEDs (Ports 1-26)

Color Indicates

Green Link is present; port is enabled.

Green blinking Link is present, port is enabled, and there is activity on the port.

Off Link is not present or the port is disabled.

#### Media-Selection (Fiber) LEDs (Ports 25 and 26)

Color Indicates

Green Fiber link is selected; mini-GBIC is present and being used for the

Gigabit Ethernet uplink.

Off 1000BASE-T link is selected; the switch is using the RJ-45 port

for the Gigabit Ethernet uplink.

#### **Unit Stacking ID Number LED**

Color Indicates

N/A When several Summit 200-24 switches are interconnected

(stacked), each switch will be assigned a unique stacking ID number that will be visible in the unit stacking ID number LED. The switch acting as the stack master will be assigned the

number 0, which is the default.

#### Summit 200-24 Switch Rear View

Figure 2 shows the rear view of the Summit 200-24 switch.

Figure 2: Summit 200-24 switch rear view

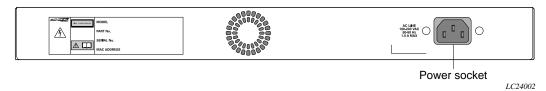

#### **Power Socket**

The Summit 200-24 switch automatically adjusts to the supply voltage. The power supply operates down to 90 V.

#### **Serial Number**

Use this serial number for fault-reporting purposes.

#### **MAC Address**

This label shows the unique Ethernet MAC address assigned to this device.

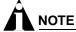

The Summit 200-24 switch certification and safety label is located on the bottom of the switch.

## Summit 200-48 Switch Physical Features

The Summit 200-48 switch is a compact enclosure (see Figure 3) one rack unit in height (1.75 inches or 44.45 mm) that provides 48 autosensing 10BASE-T/100BASE-TX ports using RJ-45 connectors. It also provides two 10/100/1000BASE-T Gigabit Ethernet uplink ports using RJ-45 connectors and two optical ports that also allow Gigabit Ethernet uplink connections through Extreme 1000BASE-SX, 1000BASE-LX, or 1000BASE-ZX SFP mini-GBICs using optical fibers with LC connectors.

#### Summit 200-48 Switch Front View

Figure 3 shows the Summit 200-48 switch front view.

Figure 3: Summit 200-48 switch front view

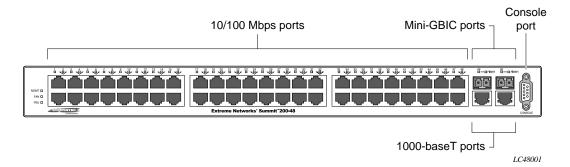

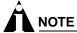

See Table 5 for information about supported mini-GBIC types and distances.

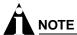

See "Summit 200-48 Switch LEDs" on page 21 for more details.

#### **Console Port**

Use the console port (9-pin, "D" type connector) for connecting a terminal and carrying out local management.

#### **Port Connections**

The Summit 200-48 switch has 48 10BASE-T/100BASE-TX ports using RJ-45 connectors for communicating with end stations and other devices over 10/100Mbps Ethernet.

The switch also has four Gigabit Ethernet uplink ports. These ports are labeled 49 and 50 on the front panel of the switch. Two of the ports are 10/100/1000BASE-T ports using RJ-45 connectors. The other two ports are unpopulated receptacles for mini-SFP GBICs, using optical fibers with LC connectors. The Summit 200-48 switch supports the use of 1000BASE-SX, 1000BASE-LX, or 1000BASE-ZX mini-GBICs.

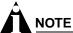

Only mini-GBICs that have been certified by Extreme Networks (available from Extreme Networks) should be inserted into the mini-GBIC receptacles on the Summit 200 series switch.

Only two of the four Gigabit Ethernet uplink ports can be active at one time. For example, you can use both 1000BASE-T ports, both mini-GBIC ports, or a combination of one 1000BASE-T port and one mini-GBIC.

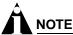

For information on the mini-GBIC, see "Mini-GBIC Type and Hardware/Software Support" on page 22.

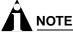

When configuring the Summit 200-48 switch, all ports specified as mirrored ports and mirroring port, or ACL ingress ports and egress port, must belong to the same port group. Port group 1 consists of ports 1 through 24 and port 49; port group 2 consists of ports 25 through 48 and port 50.

#### **Full-Duplex**

The Summit 200-48 switch provides full-duplex support for all ports. Full-duplex allows frames to be transmitted and received simultaneously and, in effect, doubles the bandwidth available on a link. All 10/100 Mbps ports on the Summit 200-48 switch autonegotiate for half- or full-duplex operation.

#### Summit 200-48 Switch LEDs

Table 4 describes the LED behavior on the Summit 200-48 switch.

Table 4: Summit 200-48 switch LED behavior

#### **Unit Status LED (MGMT LED)**

Color Indicates

Green solid The Summit switch is operating normally. Green blinking The Summit switch POST is in progress.

Amber The Summit switch has failed its POST or an overheat condition

is detected.

Fan LED

Color Indicates

Green The fan is operating normally.

Amber blinking A failed condition is present on the fan.

#### Port Status LEDs (Ports 1-50)

Color Indicates

Green Link is present; port is enabled.

Green blinking Link is present, port is enabled, and there is activity on the port.

Off Link is not present or the port is disabled.

#### Media-Selection (Fiber) LEDs (Ports 49 and 50)

Color Indicates

Green Fiber link is selected; mini-GBIC is present and being used for the

Gigabit Ethernet uplink.

Off 1000BASE-T link is selected; the switch is using the RJ-45 port

for the Gigabit Ethernet uplink.

#### Summit 200-48 Switch Rear View

Figure 4 shows the rear view of the Summit 200-48 switch.

Figure 4: Summit 200-48 switch rear view

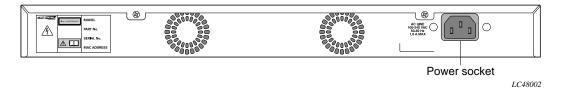

#### **Power Socket**

The Summit 200-48 switch automatically adjusts to the supply voltage. The power supply operates down to 90 V.

#### **Serial Number**

Use this serial number for fault-reporting purposes.

#### **MAC Address**

This label shows the unique Ethernet MAC address assigned to this device.

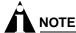

The Summit 200-48 switch certification and safety label is located on the bottom of the switch.

## Mini-GBIC Type and Hardware/Software Support

The Summit 200 series switch supports the SFP GBIC, also known as the mini-GBIC, in three types: the SX mini-GBIC, which conforms to the 1000BASE-SX standard, the LX mini-GBIC, which conforms to the 1000BASE-LX standard, and the ZX mini-GBIC, a long-haul mini-GBIC that conforms to the IEEE 802.3z standard. The system uses identifier bits to determine the media type of the mini-GBIC that is installed. The Summit 200 series switches support only the SFP mini-GBIC.

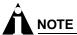

Only mini-GBICs that have been certified by Extreme Networks (available from Extreme Networks) should be inserted into the mini-GBIC receptacles on the Summit 200 series switch.

This section describes the mini-GBIC types and specifications.

## Mini-GBIC Type and Specifications

Table 5 describes the mini-GBIC type and distances for the Summit 200 series switches.

Table 5: Mini-GBIC types and distances

| Standard                                | Media Type                  | Mhz•Km<br>Rating | Maximum<br>Distance<br>(Meters) |
|-----------------------------------------|-----------------------------|------------------|---------------------------------|
| 1000BASE-SX<br>(850 nm optical window)  | 50/125 µm multimode fiber   | 400              | 500                             |
|                                         | 50/125 µm multimode fiber   | 500              | 550                             |
|                                         | 62.5/125 µm multimode fiber | 160              | 220                             |
|                                         | 62.5/125 µm multimode fiber | 200              | 275                             |
| 1000BASE-LX<br>(1310 nm optical window) | 50/125 µm multimode fiber   | 400              | 550                             |
|                                         | 50/125 µm multimode fiber   | 500              | 550                             |
|                                         | 62.5/125 µm multimode fiber | 500              | 550                             |
|                                         | 10/125 µm single-mode fiber | _                | 5,000                           |
| 1000BASE-ZX<br>(1550 nm optical window) | 10/125 µm single-mode fiber | _                | 50,000                          |

#### **SX Mini-GBIC Specifications**

Table 6 describes the specifications for the SX mini-GBIC.

Table 6: SX mini-GBIC specifications

| Parameter                       | Minimum  | Typical | Maximum |
|---------------------------------|----------|---------|---------|
| Transceiver                     |          |         |         |
| Optical output power            | −9.5 dBm |         | –4 dBm  |
| Center wavelength               | 830 nm   | 850 nm  | 860 nm  |
| Receiver                        |          |         |         |
| Optical input power sensitivity | –21 dBm  |         |         |
| Optical input power maximum     |          |         | –4 dBm  |
| Operating wavelength            | 830 nm   |         | 860 nm  |
| General                         |          |         |         |
| Total system budget             |          |         | 11.5 dB |

Total optical system budget for the SX mini-GBIC is 11.5 dB. Extreme Networks recommends that 3 dB of the total budget be reserved for losses induced by cable splices, connectors, and operating margin. While 8.5 dB remains available for cable-induced attenuation, the 1000BASE-SX standard specifies supported distances of 275 meters over 62.5 micron multimode fiber and 550 meters over 50 micron multimode fiber. There is no minimum attenuation or minimum cable length restriction.

#### **LX Mini-GBIC Specifications**

Table 7 describes the specifications for the LX mini-GBIC.

**Table 7:** LX mini-GBIC specifications

| Parameter                       | Minimum  | Typical | Maximum |
|---------------------------------|----------|---------|---------|
| Transceiver                     |          |         |         |
| Optical output power            | −9.5 dBm |         | –3 dBm  |
| Center wavelength               | 1275 nm  | 1310 nm | 1355 nm |
| Receiver                        |          |         |         |
| Optical input power sensitivity | –23 dBm  |         |         |
| Optical input power maximum     |          |         | –3 dBm  |
| Operating wavelength            | 1270 nm  |         | 1355 nm |
| General                         |          |         |         |
| Total system budget             |          |         | 13.5 dB |

Total optical system budget for the LX mini-GBIC is 13.5 dB. Measure cable plant losses with a 1310 nm light source and verify this to be within budget. When calculating the maximum distance attainable using optical cable with a specified loss per kilometer (for example 0.25 dB/km) Extreme Networks recommends that 3 dB of the total budget be reserved for losses induced by cable splices, connectors, and operating margin. Thus, 10.5 dB remains available for cable induced attenuation. There is no minimum attenuation or minimum cable length restriction.

#### **ZX Mini-GBIC Specifications**

Table 8 describes the specifications for the ZX mini-GBIC.

Table 8: ZX mini-GBIC specifications

| Parameter                       | Minimum | Typical | Maximum |
|---------------------------------|---------|---------|---------|
| Transceiver                     |         |         |         |
| Optical output power            | –2 dBm  | 0 dBm   | 3 dBm   |
| Center wavelength               | 1540 nm | 1550 nm | 1570 nm |
| Receiver                        |         |         |         |
| Optical input power sensitivity | –23 dBm |         |         |
| Optical input power maximum     |         |         | –3 dBm  |
| Operating wavelength            | 1540 nm | 1550 nm | 1570 nm |
|                                 |         |         |         |

#### **Long Range GBIC System Budgets**

Measure cable plant losses with a 1550 nm light source and verify this to be within budget. When calculating the maximum distance attainable using optical cable with a specified loss per kilometer (for example  $0.25~\mathrm{dB/km}$ ), Extreme Networks recommends that 3 dB of the total budget be reserved for losses induced by cable splices, connectors, and operating margin. Figure 5 shows the total optical system budget between long range GBICs in various end-to-end combinations (ZX, ZX Rev 03, LX70, and LX100).

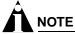

The ZX mini-GBIC is equivalent to the ZX Rev 03 GBIC.

Figure 5: Total optical system budgets for long range GBICs

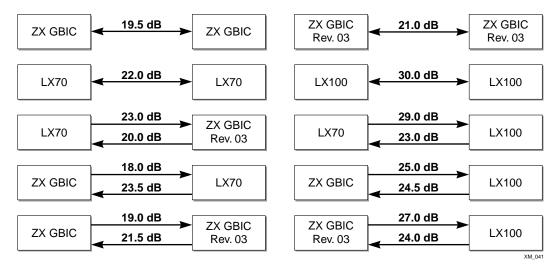

 $Table \ 9 \ lists \ the \ minimum \ attenuation \ requirements \ to \ prevent \ saturation \ of \ the \ receiver \ for \ each \ type \ of \ long \ range \ GBIC.$ 

Table 9: Minimum attenuation requirements

|              |                         | Receivers |       |                         |           |         |
|--------------|-------------------------|-----------|-------|-------------------------|-----------|---------|
|              | GBIC Type               | LX70      | LX100 | ZX (prior to<br>Rev 03) | ZX Rev 03 | ZX mini |
|              | LX70                    | 9 dB      | 13 dB | 7 dB                    | 7 dB      | 9 dB    |
|              | LX100                   | 8 dB      | 12 dB | 6 dB                    | 6 dB      | 8 dB    |
| Transceivers | ZX (prior to<br>Rev 03) | 2 dB      | 6 dB  | 0 dB                    | 0 dB      | 2 dB    |
|              | ZX Rev 03               | 5 dB      | 9 dB  | 3 dB                    | 3 dB      | 5 dB    |
|              | ZX mini                 | 6 dB      | 10 dB | 4 dB                    | 4 dB      | 6 dB    |

Summit 200 Series Switch Overview

# 2

# Switch Installation

This chapter describes the following topics:

- Determining the Switch Location on page 27
- Following Safety Information on page 28
- Installing the Switch on page 28
- Connecting Equipment to the Console Port on page 29
- Powering On the Switch on page 30
- · Checking the Installation on page 31
- Logging In for the First Time on page 31
- Installing or Replacing a Mini-Gigabit Interface Connector (Mini-GBIC) on page 32

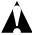

#### CAUTION

Use of controls or adjustments of performance or procedures other than those specified herein can result in hazardous radiation exposure.

## Determining the Switch Location

The Summit 200 series switch is suited for use in the office, where it can be free-standing or mounted in a standard 19-inch equipment rack. Alternately, the device can be rack-mounted in a wiring closet or equipment room. Two mounting brackets are supplied with the switch.

When deciding where to install the switch, ensure that:

- The switch is accessible and cables can be connected easily.
- Water or moisture cannot enter the case of the unit.
- Air-flow around the unit and through the vents in the side of the case is not restricted. You should provide a minimum of 1 inch (25 mm) clearance.
- No objects are placed on top of the unit.
- · Units are not stacked more than four high if the switch is free-standing.

## Following Safety Information

Before installing or removing any components of the switch, or before carrying out any maintenance procedures, read the safety information provided in w of this guide.

## Installing the Switch

The Summit 200 series switch switch can be mounted in a rack, or placed free-standing on a tabletop.

## **Rack Mounting**

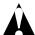

#### **CAUTION**

Do not use the rack mount kits to suspend the switch from under a table or desk, or to attach the switch to a wall.

To rack mount the Summit 200 series switch:

- 1 Place the switch upright on a hard flat surface, with the front facing you.
- 2 Remove the existing screws from the sides of the case (retain the screws for Step 4).
- 3 Locate a mounting bracket over the mounting holes on one side of the unit.
- 4 Insert the screws and fully tighten with a suitable screwdriver, as shown in Figure 6.

Figure 6: Fitting the mounting bracket

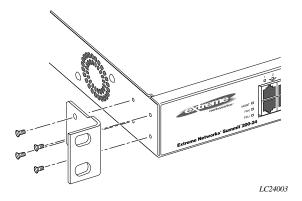

- 5 Repeat steps 2 through 4 for the other side of the switch.
- **6** Insert the switch into the 19-inch rack.
- 7 Secure the switch with suitable screws (not provided).
- **8** Connect the switch to the redundant power supply (if applicable).
- 9 Connect cables.

## **Free-Standing**

The Summit 200 series switch is supplied with four self-adhesive rubber pads. Apply the pads to the underside of the device by sticking a pad in the marked area at each corner of the switch.

## Stacking the Switch and Other Devices

You can place up to four Summit switches on top of one another.

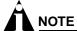

This relates only to stacking the devices directly one on top of one another.

Apply the pads to the underside of the device by sticking a pad at each corner of the switch. Place the devices on top of one another, ensuring that the corners align.

## Connecting Equipment to the Console Port

Connection to the console port is used for direct local management. The switch console port settings are set as follows:

- Baud rate—9600
- Data bits—8
- Stop bit—1
- Parity—None
- Flow control—None

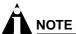

If you set the switch console port flow control to XON/XOFF rather than None, you will be unable to access the switch. Do not set the switch console port flow control to XON/XOFF.

The terminal connected to the console port on the switch must be configured with the same settings. This procedure is described in the documentation supplied with the terminal.

Appropriate cables are available from your local supplier. To make your own cables, pinouts for a DB-9 male console connector are described in Table 10.

Table 10: Console Connector Pinouts

| Function                  | Pin Number | Direction |
|---------------------------|------------|-----------|
| DCD (data carrier detect) | 1          | In        |
| RXD (receive data)        | 2          | In        |
| TXD (transmit data)       | 3          | Out       |
| DTR (data terminal ready) | 4          | Out       |
| GND (ground)              | 5          | _         |
| DSR (data set ready)      | 6          | In        |

Table 10: Console Connector Pinouts (continued)

| Function              | Pin Number | Direction |
|-----------------------|------------|-----------|
| RTS (request to send) | 7          | Out       |
| CTS (clear to send    | 8          | In        |

Figure 7 shows the pin-outs for a 9-pin to RS-232 25-pin null-modem cable.

Figure 7: Null-modem cable pin-outs

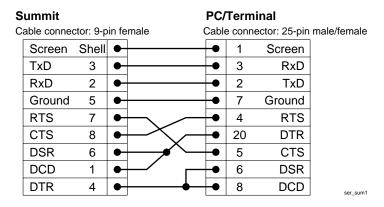

Figure 8 shows the pin-outs for a 9-pin to 9-pin PC-AT null-modem serial cable.

Figure 8: PC-AT serial null-modem cable pin-outs

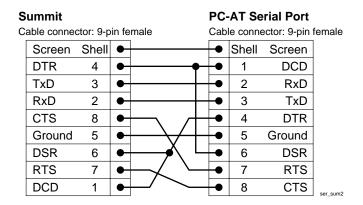

## Powering On the Switch

To turn on power to the switch, connect the AC power cable to the switch and then to the wall outlet. Turn the on/off switch to the on position.

## Checking the Installation

After turning on power to the Summit 200 series switch, the device performs a Power On Self-Test (POST).

During the POST, all ports are temporarily disabled, the port LED is off, and the MGMT LED flashes. The MGMT LED flashes until the switch successfully passes the POST.

If the switch passes the POST, the MGMT LED is solid green. If the switch fails the POST, the MGMT LED is amber.

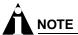

For more information on the LEDs, see Chapter 1, "Summit 200 Series Switch Overview".

## Logging In for the First Time

After the Summit 200 series switch completes the POST, it is operational. Once operational, you can log in to the switch and configure an IP address for the default VLAN (named *default*).

To configure the IP settings manually, follow these steps:

- 1 Connect a terminal or workstation running terminal-emulation software to the console port.
- 2 At your terminal, press [Return] one or more times until you see the login prompt.
- **3** At the login prompt, enter the default user name *admin* to log on with administrator privileges. For example:

login: admin

Administrator capabilities allow you to access all switch functions.

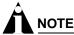

For more information on switch security, see Chapter 4, "Accessing the Switch".

- **4** At the password prompt, press [Return].
  - The default name, *admin*, has no password assigned. When you have successfully logged on to the switch, the command-line prompt displays the name of the switch (for example, *Summit200-24*) in its prompt.
- 5 Assign an IP address and subnetwork mask for VLAN default by typing

config vlan default ipaddress 123.45.67.8 255.255.255.0

Your changes take effect immediately.

**6** Save your configuration changes so that they will be in effect after the next switch reboot, by typing save

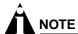

For more information on saving configuration changes, refer to the ExtremeWare Software User Guide.

7 When you are finished using the facility, logout of the switch by typing logout

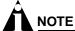

After two incorrect login attempts, the Summit 200 series switch locks you out of the login facility. You must wait a few minutes before attempting to log in again.

# Installing or Replacing a Mini-Gigabit Interface Connector (Mini-GBIC)

This section describes the safety precautions and preparation steps that you must perform before inserting and securing a mini-GBIC.

## **Safety Information**

Before you install or replace a mini-GBIC, read the safety information in this section.

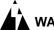

#### **WARNING!**

Mini-GBICs can emit invisible laser radiation. Avoid direct eye exposure to beam.

Mini-GBICs are a class 1 laser device. Use only devices approved by Extreme Networks.

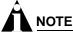

Remove the LC fiber-optic connector from the mini-GBIC prior to removing the mini-GBIC from the switch.

## Preparing to Install or Replace a Mini-GBIC

To ensure proper installation, complete the following tasks before inserting the mini-GBIC:

- Disable the port that is needed to install or replace the mini-GBIC.
- Inspect and clean the fiber tips, coupler, and connectors.
- Prepare and clean an external attenuator, if needed.
- Do not stretch the fiber.
- Make sure the bend radius of the fiber is not less than 2 inches.

In addition to the previously described tasks, Extreme Networks recommends the following when installing or replacing mini-GBICs on an active network:

- Use the same type of mini-GBIC at each end of the link.
- Connect one end of the link to the Tx port. Without an attenuator, measure the total loss from the Tx port to the other side of the link.

Once you complete all of the described tasks, you are ready to install or replace a mini-GBIC.

### Removing and Inserting a Mini-GBIC

You can remove mini-GBICs from, or insert mini-GBICs into your Summit 200 series switch without powering off the system. Figure 9 shows the two types of mini-GBIC modules.

Figure 9: Mini-GBIC modules

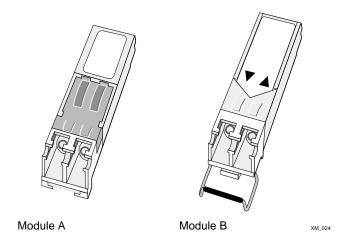

Mini-GBICs are a 3.3 V Class 1 laser device. Use only devices approved by Extreme Networks.

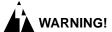

Mini-GBICs can emit invisible laser radiation. Avoid direct eye exposure to beam.

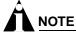

Remove the LC fiber-optic connector from the mini-GBIC prior to removing the mini-GBIC from the switch.

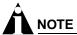

If you see an amber blinking Mini-GBIC port status LED on your Summit 200 series switch, the mini-GBIC installed in your switch is one that is not approved or supported by Extreme Networks. To correct this problem, ensure that you install a mini-GBIC that is approved and supported by Extreme Networks.

#### Removing a Mini-GBIC

To remove a mini-GBIC similar to the one labeled "Module A" in Figure 9, gently press and hold the black plastic tab at the bottom of the connector to release the mini-GBIC, and pull the mini-GBIC out of the SFP receptacle on the switch.

To remove a mini-GBIC similar to the one labeled "Module B" in Figure 9, rotate the front handle down and pull the mini-GBIC out of the slot.

#### **Inserting a Mini-GBIC**

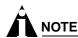

Mini-GBICs can be installed in the SFP mini-GBIC receptacles for ports 25 and 26 on the Summit 200 series switches.

To insert a mini-GBIC connector:

- 1 Holding the mini-GBIC by its sides, insert the mini-GBIC into the SFP receptacle on the switch.
- 2 Push the mini-GBIC into the SFP receptacle until you hear an audible click, indicating the mini-GBIC is securely seated in the SFP receptacle. If the mini-GBIC has a handle, push up on the handle to secure the mini-GBIC.

## **ExtremeWare Overview**

This chapter describes the following topics:

- Summary of Features on page 35
- Software Licensing on page 38
- Security Licensing for Features Under License Control on page 39
- Software Factory Defaults on page 40

ExtremeWare is the full-featured software operating system that is designed to run on the Summit 200 series switch. This section describes the supported ExtremeWare features for the Summit 200 series switch.

## Summary of Features

The Summit 200 series switch supports the following ExtremeWare features:

- Virtual local area networks (VLANs) including support for IEEE 802.1Q and IEEE 802.1p
- Spanning Tree Protocol (STP) (IEEE 802.1D)
- Quality of Service (QoS) including support for IEEE 802.1p, MAC QoS, and four hardware queues
- Wire-speed Internet Protocol (IP) routing
- DHCP/BOOTP Relay
- Network Address Translation (NAT)
- Extreme Standby Router Protocol (ESRP) Aware support
- Ethernet Automated Protection Switching (EAPS) support
- Routing Information Protocol (RIP) version 1 and RIP version 2
- Open Shortest Path First (OSPF) routing protocol
- · Diffserv support
- Access-policy support for routing protocols
- · Access list support for packet filtering
- Access list support for rate-limiting
- IGMP snooping to control IP multicast traffic
- Load sharing on multiple ports

- RADIUS client and per-command authentication support
- TACACS+ support
- · Network Login
- Console command-line interface (CLI) connection
- Telnet CLI connection
- SSH2 connection
- Simple Network Management Protocol (SNMP) support
- Remote Monitoring (RMON)
- Traffic mirroring for ports

## **Virtual LANs (VLANs)**

ExtremeWare has a VLAN feature that enables you to construct your broadcast domains without being restricted by physical connections. A VLAN is a group of location- and topology-independent devices that communicate as if they were on the same physical local area network (LAN).

Implementing VLANs on your network has the following three advantages:

- They help to control broadcast traffic. If a device in VLAN *Marketing* transmits a broadcast frame, only VLAN *Marketing* devices receive the frame.
- They provide extra security. Devices in VLAN Marketing can only communicate with devices on VLAN Sales using routing services.
- They ease the change and movement of devices on networks.

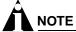

For more information on VLANs, see Chapter 7, "Virtual LANs (VLANs)".

## **Spanning Tree Protocol**

The Summit 200 series switch supports the IEEE 802.1D Spanning Tree Protocol (STP), which is a bridge-based mechanism for providing fault tolerance on networks. STP enables you to implement parallel paths for network traffic, and ensure that:

- Redundant paths are disabled when the main paths are operational.
- Redundant paths are enabled if the main traffic paths fail.

A single spanning tree can span multiple VLANs.

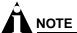

For more information on STP, see Chapter 14, "Spanning Tree Protocol (STP)".

# **Quality of Service**

ExtremeWare has Quality of Service (QoS) features that support IEEE 802.1p, MAC QoS, and four queues. These features enable you to specify service levels for different traffic groups. By default, all traffic is assigned the "normal" QoS policy profile. If needed, you can create other QoS policies and rate-limiting access control lists and apply them to different traffic types so that they have different maximum bandwidth, and priority.

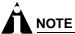

For more information on Quality of Service, see Chapter 12, "Quality of Service (QoS)".

## **Unicast Routing**

The Summit 200 series switch can route IP traffic between the VLANs that are configured as virtual router interfaces. Static IP routes are maintained in the routing table. The following routing protocols are supported:

- RIP version 1
- RIP version 2
- OSPF

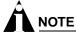

For more information on IP unicast routing, see Chapter 15, "IP Unicast Routing".

# **Load Sharing**

Load sharing allows you to increase bandwidth and resiliency by using a group of ports to carry traffic in parallel between systems. The sharing algorithm allows the switch to use multiple ports as a single logical port. For example, VLANs see the load-sharing group as a single virtual port. The algorithm also guarantees packet sequencing between clients.

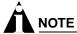

For information on load sharing, see Chapter 6, "Configuring Ports on a Switch".

#### **ESRP-Aware Switches**

Extreme switches that are not running ESRP, but are connected on a network that has other Extreme switches running ESRP are ESRP-aware. When ESRP-aware switches are attached to ESRP-enabled switches, the ESRP-aware switches reliably perform fail-over and fail-back scenarios in the prescribed recovery times. No configuration of this feature is necessary.

If Extreme switches running ESRP are connected to layer 2 switches that are not manufactured by Extreme Networks (or Extreme switches that are not running ExtremeWare 4.0 or above), the fail-over times seen for traffic local to the segment may appear longer, depending on the application involved

and the FDB timer used by the other vendor's layer 2 switch. As such, ESRP can be used with layer 2 switches from other vendors, but the recovery times vary.

The VLANs associated with the ports connecting an ESRP-aware switch to an ESRP-enabled switch must be configured using an 802.1Q tag on the connecting port, or, if only a single VLAN is involved, as untagged using the protocol filter any. ESRP will not function correctly if the ESRP-aware switch interconnection port is configured for a protocol-sensitive VLAN using untagged traffic.

# Software Licensing

Some Extreme Networks products have capabilities that are enabled by using a license key. Keys are typically unique to the switch, and are not transferable. Keys are stored in NVRAM and, once entered, persist through reboots, software upgrades, and reconfigurations. The following sections describe the features that are associated with license keys.

## **Feature Licensing**

Summit 200 series switches support software licensing for different levels of functionality. In ExtremeWare version 6.2e.2, feature support is separated into two sets: Edge and Advanced Edge. Edge is a subset of Advanced Edge.

#### **Edge Functionality**

Edge functionality requires *no license key.* Summit 200 series switches have Edge functionality without the requirement of a license key. Edge functionality includes all switching functions, and also includes all available layer 3 QoS, access list, and ESRP-aware functions. Layer 3 routing functions include support for:

- IP routing using RIP version 1 and/or RIP version 2
- IP routing between directly attached VLANs
- IP routing using static routes

#### **Advanced Edge Functionality**

The Advanced Edge license enables support of additional functions, including:

- Rate-limiting ACLs
- IP routing using OSPF
- EAPS Edge (cannot be a core node on the ring)
- Network Login
- RADIUS and TACACS+ command authentication
- Network Address Translation (NAT)

#### **Enabling the Advanced Edge Functionality**

To enable the Advanced Edge software feature license, use the following command:

enable license advanced-edge <license\_key>

where license\_key is an integer.

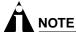

The command unconfig switch all does not clear licensing information. Once it is enabled on the switch, this license cannot be disabled.

#### Verifying the Advanced Edge License

To verify the Advanced Edge license, use the show switch command.

#### Obtaining an Advanced Edge License

You can order the desired functionality from the factory, using the appropriate model of the desired product. If you order licensing from the factory, the switch arrives packaged with a certificate that contains the unique license key(s), and instructions for enabling the correct functionality on the switch. The certificate is typically packaged with the switch documentation. Once the license key is entered, it should not be necessary to enter the information again. However, we recommend keeping the certificate for your records.

You can upgrade the Advanced Edge licensing of an existing product by purchasing a voucher for the desired product and functionality. Please contact your supplier to purchase a voucher.

The voucher contains information and instructions on obtaining a license key for the switch using the Extreme Networks Support website at:

http://esupport.extremenetworks.com

or by phoning Extreme Networks Technical Support at:

- (800) 998-2408
- (408) 579-2826

# Security Licensing for Features Under License Control

Certain additional ExtremeWare security features, such as the use of Secure Shell (SSH2) encryption, might be under United States export restriction control. Extreme Networks ships these security features in a disabled state. In order to enable the use of these features, you must first obtain an export license, which you can do through Extreme Networks (at no extra charge).

# **SSH2 Encryption**

ExtremeWare version 6.0 and above supports the SSH2 protocol. SSH2 allows the encryption of Telnet session data. The encryption methods used are under U.S. export restriction control.

To obtain information on enabling SSH2 encryption, access the Extreme Networks Support website at:

http://esupport.extremenetworks.com

Fill out a contact form to indicate compliance or noncompliance with the export restrictions. If you are in compliance, you will be given information that will allow you to enable security features.

# Software Factory Defaults

Table 11 shows factory defaults for ExtremeWare features supported on the Summit 200 series switch.

Table 11: ExtremeWare Software Feature Factory Defaults for the Summit 200 Series

| Item                             | Default Setting                                                                                            |
|----------------------------------|----------------------------------------------------------------------------------------------------|
| Serial or Telnet user account    | admin with no password and user with no password                                                           |
| Telnet                           | Enabled                                                                                                    |
| SSH2                             | Disabled                                                                                                   |
| SNMP                             | Enabled                                                                                                    |
| SNMP read community string       | public                                                                                                    |
| SNMP write community string      | private                                                                                                    |
| RMON                             | Disabled                                                                                                   |
| BOOTP                            | Enabled on the default VLAN (default)                                                                      |
| QoS                              | All traffic is part of the default queue                                                                   |
| 802.1p priority                  | Recognition enabled                                                                                        |
| 802.3x flow control              | Enabled on Gigabit Ethernet ports                                                                          |
| Virtual LANs                     | Two VLANs predefined. VLAN named <i>default</i> contains all ports and belongs to the STPD named <i>s0</i> |
| 802.1Q tagging                   | All packets are untagged on the default VLAN (default)                                                     |
| Spanning Tree Protocol           | Disabled for the switch; enabled for each port in the STPD                                                 |
| Forwarding database aging period | 300 seconds (5 minutes)                                                                                    |
| IP Routing                       | Disabled                                                                                                   |
| RIP                              | Disabled                                                                                                   |
| OSPF                             | Disabled                                                                                                   |
| IGMP                             | Enabled                                                                                                    |
| IGMP snooping                    | Enabled                                                                                                    |
| NTP                              | Disabled                                                                                                   |
| DNS                              | Disabled                                                                                                   |
| EAPS                             | Disabled                                                                                                   |
| NAT                              | Disabled                                                                                                   |
| Network Login                    | Disabled                                                                                                   |
| RADIUS                           | Disabled                                                                                                   |
| TACACS+                          | Disabled                                                                                                   |
| Port Mirroring                   | Disabled                                                                                                   |

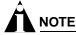

For default settings of individual ExtremeWare features, see the applicable individual chapters in this guide.

# Accessing the Switch

This chapter describes the following topics:

- Understanding the Command Syntax on page 41
- Line-Editing Keys on page 43
- Command History on page 44
- Common Commands on page 44
- Configuring Management Access on page 46
- Domain Name Service Client Services on page 49
- Checking Basic Connectivity on page 50

# Understanding the Command Syntax

This section describes the steps to take when entering a command. Refer to the sections that follow for detailed information on using the command-line interface.

When entering a command at the prompt, ensure that you have the appropriate privilege level. Most configuration commands require you to have the administrator privilege level. To use the command-line interface (CLI), follow these steps:

- 1 Enter the command name.
  - If the command does not include a parameter or values, skip to step 3. If the command requires more information, continue to step 2.
- 2 If the command includes a parameter, enter the parameter name and values.
- **3** The value part of the command specifies how you want the parameter to be set. Values include numerics, strings, or addresses, depending on the parameter.
- 4 After entering the complete command, press [Return].

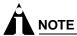

If an asterisk (\*) appears in front of the command-line prompt, it indicates that you have outstanding configuration changes that have not been saved. For more information on saving configuration changes, see Appendix D, "Software Upgrade and Boot Options".

# **Syntax Helper**

The CLI has a built-in syntax helper. If you are unsure of the complete syntax for a particular command, enter as much of the command as possible and press [Return]. The syntax helper provides a list of options for the remainder of the command.

The syntax helper also provides assistance if you have entered an incorrect command.

#### **Command Completion with Syntax Helper**

ExtremeWare provides command completion by way of the [Tab] key. If you enter a partial command, pressing the [Tab] key posts a list of available options, and places the cursor at the end of the command.

#### **Abbreviated Syntax**

Abbreviated syntax is the most unambiguous, shortest allowable abbreviation of a command or parameter. Typically, this is the first three letters of the command.

In command tables throughout this guide, abbreviated syntax is noted using bold characters.

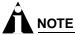

When using abbreviated syntax, you must enter enough characters to make the command unambiguous and distinguishable to the switch.

#### **Command Shortcuts**

All named components of the switch configuration must have a unique name. Components are named using the create command. When you enter a command to configure a named component, you do not need to use the keyword of the component. For example, to create a VLAN, you must enter a unique VLAN name:

```
create vlan engineering
```

Once you have created the VLAN with a unique name, you can then eliminate the keyword vlan from all other commands that require the name to be entered. For example, on the stand-alone switch, instead of entering the command

```
config vlan engineering delete port 1-3,6
```

you could enter the following shortcut:

config engineering delete port 1-3,6

# **Summit 200 Series Switch Numerical Ranges**

Commands that require you to enter one or more port numbers on a Summit 200 series switch use the parameter <portlist> in the syntax. A portlist can be a range of numbers, for example:

```
port 1-3
```

You can add additional port numbers to the list, separated by a comma:

```
port 1-3,6,8
```

#### **Names**

All named components of the switch configuration must have a unique name. Names must begin with an alphabetical character and are delimited by whitespace, unless enclosed in quotation marks.

## **Symbols**

You may see a variety of symbols shown as part of the command syntax. These symbols explain how to enter the command, and you do not type them as part of the command itself. Table 12 summarizes command syntax symbols.

Table 12: Command Syntax Symbols

| Symbol               | Description                                                                                                    |
|----------------------|----------------------------------------------------------------------------------------------------|
| < > (angle brackets) | Enclose a variable or value. You must specify the variable or value. For example, in the syntax                                                                                                    |
|                      | <pre>config vlan <name> ipaddress <ip_address></ip_address></name></pre>                                                                                                    |
|                      | you must supply a VLAN name for <name> and an address for <ip_address> when entering the command. Do not type the angle brackets.</ip_address></name>                                                                                                    |
| [] (square brackets) | Enclose a required value or list of required arguments. One or more values or arguments can be specified. For example, in the syntax                                                                                                    |
|                      | use image [primary   secondary]                                                                                                    |
|                      | you must specify either the primary or secondary image when entering the command. Do not type the square brackets.                                                                                                    |
| (vertical bar)       | Separates mutually exclusive items in a list, one of which must be entered. For example, in the syntax                                                                                                    |
|                      | <pre>config snmp community [read-only   read-write] <string></string></pre>                                                                                                    |
|                      | you must specify either the read or write community string in the command. Do not type the vertical bar.                                                                                                    |
| {} (braces)          | Enclose an optional value or a list of optional arguments. One or more values or arguments can be specified. For example, in the syntax                                                                                                    |
|                      | <pre>reboot {<date> <time>   cancel}</time></date></pre>                                                                                                    |
|                      | you can specify either a particular date and time combination, or the keyword cancel to cancel a previously scheduled reboot. If you do not specify an argument, the command will prompt, asking if you want to reboot the switch now. Do not type the braces. |

# Line-Editing Keys

Table 13 describes the line-editing keys available using the CLI.

Table 13: Line-Editing Keys

| Keystroke            | Description                                                               |  |
|----------------------|---------------------------------------------------------------------------|--|
| Backspace            | Deletes character to left of cursor and shifts remainder of line to left. |  |
| Delete or [Ctrl] + D | Deletes character under cursor and shifts remainder of line to left.      |  |
| [Ctrl] + K           | Deletes characters from under cursor to end of line.                      |  |

Table 13: Line-Editing Keys (continued)

| Keystroke                   | Description                                                                              |
|-----------------------------|------------------------------------------------------------------------------------------|
| Insert                      | Toggles on and off. When toggled on, inserts text and shifts previous text to right.     |
| Left Arrow                  | Moves cursor to left.                                                                    |
| Right Arrow                 | Moves cursor to right.                                                                   |
| Home or [Ctrl] + A          | Moves cursor to first character in line.                                                 |
| End or [Ctrl] + E           | Moves cursor to last character in line.                                                  |
| [Ctrl] + L                  | Clears screen and movers cursor to beginning of line.                                    |
| [Ctrl] + P or<br>Up Arrow   | Displays previous command in command history buffer and places cursor at end of command. |
| [Ctrl] + N or<br>Down Arrow | Displays next command in command history buffer and places cursor at end of command.     |

# **Command History**

ExtremeWare "remembers" the last 49 commands you entered. You can display a list of these commands by using the following command:

history

# Common Commands

Table 14 describes common commands used to manage the switch. Commands specific to a particular feature are described in the other chapters of this guide.

Table 14: Common Commands

| Command                                                                                    | Description                                                                                                    |
|--------------------------------------------------------------------------------------------|----------------------------------------------------------------------------------------------------|
| clear session <number></number>                                                            | Terminates a Telnet session from the switch.                                                                                                    |
| <pre>config account <username> {encrypted} {<password>}</password></username></pre>        | Configures a user account password. Passwords must have a minimum of 1 character and can have a maximum of 32 characters. User names and passwords are case-sensitive.                                                                                                    |
| config banner                                                                              | Configures the banner string. You can enter up to 24 rows of 79-column text that is displayed before the login prompt of each session. Press [Return] at the beginning of a line to terminate the command and apply the banner. To clear the banner, press [Return] at the beginning of the first line. |
| config ports <portlist> auto off {speed [10   100   1000]} duplex [half   full]</portlist> | Manually configures the port speed and duplex setting of one or more ports on a switch.                                                                                                    |
| config ssh2 key {pregenerated}                                                             | Generates the SSH2 host key.                                                                                                    |

Table 14: Common Commands (continued)

| Command                                                                                            | Description                                                                                                    |
|----------------------------------------------------------------------------------------------------|----------------------------------------------------------------------------------------------------|
| config sys-recovery-level [none   critical   all]                                                  | Configures a recovery option for instances where an exception occurs in ExtremeWare. Specify one of the following:                                                                                               |
|                                                                                                    | <ul> <li>none—Recovery without system reboot.</li> </ul>                                                                                                    |
|                                                                                                    | <ul> <li>critical—ExtremeWare logs an<br/>error to the syslog, and reboots the<br/>system after critical exceptions.</li> </ul>                                                                                  |
|                                                                                                    | <ul> <li>all—ExtremeWare logs an error to the<br/>syslog, and reboots the system after<br/>any exception.</li> </ul>                                                                                             |
|                                                                                                    | The default setting is none.                                                                                                    |
| config time <date> <time></time></date>                                                            | Configures the system date and time. The format is as follows:                                                                                                    |
|                                                                                                    | mm/dd/yyyy hh:mm:ss                                                                                                    |
|                                                                                                    | The time uses a 24-hour clock format. You cannot set the year past 2036.                                                                                                    |
| <pre>config timezone <gmt_offset> {autodst   noautodst}</gmt_offset></pre>                         | Configures the time zone information to the configured offset from GMT time. The format of gmt_offset is +/- minutes from GMT time. Specify:                                                                     |
|                                                                                                    | <ul> <li>autodst—Enables automatic Daylight<br/>Savings Time change.</li> </ul>                                                                                                    |
|                                                                                                    | <ul> <li>noautodst—Disables automatic<br/>Daylight Savings Time change.</li> </ul>                                                                                                    |
|                                                                                                    | The default setting is autodst.                                                                                                    |
| config vlan <name> ipaddress <ip_address> {<mask>}</mask></ip_address></name>                      | Configures an IP address and subnet mask for a VLAN.                                                                                                    |
| <pre>create account [admin   user] <username> {encrypted} {<password>}</password></username></pre> | Creates a user account. This command is available to admin-level users and to users with RADIUS command authorization. The username is between 1 and 32 characters, the password is between 0 and 16 characters. |
| create vlan <name></name>                                                                          | Creates a VLAN.                                                                                                    |
| delete account <username></username>                                                               | Deletes a user account.                                                                                                    |
| delete vlan <name></name>                                                                          | Deletes a VLAN.                                                                                                    |
| disable bootp vlan [ <name>   all]</name>                                                          | Disables BOOTP for one or more VLANs.                                                                                                    |
| disable cli-config-logging                                                                         | Disables logging of CLI commands to the Syslog.                                                                                                    |
| disable clipaging                                                                                  | Disables pausing of the screen display when a show command output reaches the end of the page.                                                                                                    |
| disable idletimeouts                                                                               | Disables the timer that disconnects all sessions. Once disabled, console sessions remain open until the switch is rebooted or you logoff. Telnet sessions remain open until you close the Telnet client.         |
| disable ports <portlist></portlist>                                                                | Disables a port on the switch.                                                                                                    |

Table 14: Common Commands (continued)

| Command                                                                                                    | Description                                                                                                    |
|----------------------------------------------------------------------------------------------------|----------------------------------------------------------------------------------------------------|
| disable ssh2                                                                                                    | Disables SSH2 Telnet access to the switch.                                                                                                    |
| disable telnet                                                                                                    | Disables Telnet access to the switch.                                                                                                    |
| disable web                                                                                                    | Disables web access.                                                                                                    |
| enable bootp vlan [ <name>   all]</name>                                                                                        | Enables BOOTP for one or more VLANs.                                                                                                    |
| enable cli-config-logging                                                                                                    | Enables the logging of CLI configuration commands to the Syslog for auditing purposes. The default setting is enabled.                                                                                                    |
| enable clipaging                                                                                                    | Enables pausing of the screen display when show command output reaches the end of the page. The default setting is enabled.                                                                                                    |
| enable idletimeouts                                                                                                    | Enables a timer that disconnects all sessions (both Telnet and console) after 20 minutes of inactivity. The default setting is disabled.                                                                                                    |
| enable ssh2 {access-profile [ <access_profile>   none]} {port <tcp_port_number>}</tcp_port_number></access_profile>             | Enables SSH2 Telnet sessions. By default, SSH2 uses TCP port number 22.                                                                                                    |
| <pre>enable telnet {access-profile [<access_profile>   none]} {port <tcp_port_number>}</tcp_port_number></access_profile></pre> | Enables Telnet access to the switch. By default, Telnet uses TCP port number 23.                                                                                                    |
| enable web                                                                                                    | Enables web server on the switch for<br>Network Login support. By default, the<br>web server is enabled.                                                                                                    |
| history                                                                                                    | Displays the previous 49 commands entered on the switch.                                                                                                    |
| show banner                                                                                                    | Displays the user-configured banner.                                                                                                    |
| unconfig switch {all}                                                                                                    | Resets all switch parameters (with the exception of defined user accounts, and date and time information) to the factory defaults. If you specify the keyword all, the switch erases the currently selected configuration image in flash memory and reboots. As a result, all parameters are reset to default settings. |

# Configuring Management Access

ExtremeWare supports the following two levels of management:

- User
- Administrator

In addition to the management levels, you can optionally use an external RADIUS server to provide CLI command authorization checking for each command. For more information on RADIUS, see "RADIUS Client" in Chapter 5, "Managing the Switch".

#### **User Account**

A user-level account has viewing access to all manageable parameters, with the exception of:

- User account database.
- SNMP community strings.

A user-level account can use the ping command to test device reachability, and change the password assigned to the account name. If you have logged on with user capabilities, the command-line prompt ends with a (>) sign. For example:

Summit200-24:2>

#### **Administrator Account**

An administrator-level account can view and change all switch parameters. It can also add and delete users, and change the password associated with any account name. The administrator can disconnect a management session that has been established by way of a Telnet connection. If this happens, the user logged on by way of the Telnet connection is notified that the session has been terminated.

If you have logged on with administrator capabilities, the command-line prompt ends with a (#) sign. For example:

Summit200-24:18#

#### **Prompt Text**

The prompt text is taken from the SNMP sysname setting. The number that follows the colon indicates the sequential line/command number.

If an asterisk (\*) appears in front of the command-line prompt, it indicates that you have outstanding configuration changes that have not been saved. For example:

\*Summit200-24:19#

#### **Default Accounts**

By default, the switch is configured with two accounts, as shown in Table 15.

Table 15: Default Accounts

| Account Name | Access Level                                                                                    |  |
|--------------|-------------------------------------------------------------------------------------------------|--|
| admin        | This user can access and change all manageable parameters. The admin account cannot be deleted. |  |
| user         | This user can view (but not change) all manageable parameters, with the following exceptions:   |  |
|              | <ul> <li>This user cannot view the user account database.</li> </ul>                            |  |
|              | <ul> <li>This user cannot view the SNMP community strings.</li> </ul>                           |  |

#### **Changing the Default Password**

Default accounts do not have passwords assigned to them. Passwords must have a minimum of four characters and can have a maximum of 12 characters.

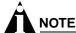

User names and passwords are case-sensitive.

To add a password to the default admin account, follow these steps:

- 1 Log in to the switch using the name *admin*.
- **2** At the password prompt, press [Return].
- 3 Add a default admin password by entering the following command:

```
config account admin
```

- **4** Enter the new password at the prompt.
- **5** Re-enter the new password at the prompt.

To add a password to the default user account, follow these steps:

- 1 Log in to the switch using the name admin.
- **2** At the password prompt, press [Return], or enter the password that you have configured for the *admin* account.
- **3** Add a default user password by entering the following command:

```
config account user
```

- 4 Enter the new password at the prompt.
- 5 Re-enter the new password at the prompt.

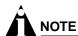

If you forget your password while logged out of the command-line interface, contact your local technical support representative, who will advise on your next course of action.

# **Creating a Management Account**

The switch can have a total of 16 management accounts. You can use the default names (*admin* and *user*), or you can create new names and passwords for the accounts. Passwords can have a minimum of 0 characters and can have a maximum of 31 characters.

To create a new account, follow these steps:

- 1 Log in to the switch as *admin*.
- **2** At the password prompt, press [Return], or enter the password that you have configured for the *admin* account.
- **3** Add a new user by using the following command:

```
create account [admin | user] <username>
```

- **4** Enter the password at the prompt.
- **5** Re-enter the password at the prompt.

#### **Viewing Accounts**

To view the accounts that have been created, you must have administrator privileges. Use the following command to see the accounts:

show accounts

#### **Deleting an Account**

To delete a account, you must have administrator privileges. To delete an account, use the following command:

delete account <username>

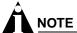

The account name admin cannot be deleted.

# Domain Name Service Client Services

The Domain Name Service (DNS) client in ExtremeWare augments the following commands to allow them to accept either IP addresses or host names:

- telnet
- download [bootrom | configuration | image]
- upload configuration
- ping
- traceroute

In addition, the nslookup utility can be used to return the IP address of a hostname.

Table 16 describes the commands used to configure DNS.

Table 16: DNS Commands

| Command                                                      | Description                                                                                                    |
|--------------------------------------------------------------|----------------------------------------------------------------------------------------------------|
| config dns-client add <ipaddress></ipaddress>                | Adds a DNS name server(s) to the available server list for the DNS client. Up to three name servers can be configured.                                                                                       |
| config dns-client default-domain <domain_name></domain_name> | Configures the domain that the DNS client uses if a fully qualified domain name is not entered. For example, if the default domain is configured to be foo.com, executing ping bar searches for bar.foo.com. |
| config dns-client delete <ipaddress></ipaddress>             | Removes a DNS server.                                                                                                    |
| nslookup <hostname></hostname>                               | Displays the IP address of the requested host.                                                                                                    |
| show dns-client                                              | Displays the DNS configuration.                                                                                                    |

# **Checking Basic Connectivity**

The switch offers the following commands for checking basic connectivity:

- ping
- traceroute

## **Ping**

The ping command enables you to send Internet Control Message Protocol (ICMP) echo messages to a remote IP device. The ping command is available for both the user and administrator privilege level.

The ping command syntax is:

```
ping {continuous} {size <start_size> {- <end_size>}} [<ip_address> | <hostname>] {from <src_address> | with record-route | from <src_ipaddress> with record-route}
```

Options for the ping command are described in Table 17.

Table 17: Ping Command Parameters

| Parameter               | Description                                                                                                    |  |
|-------------------------|----------------------------------------------------------------------------------------------------|--|
| continuous              | Specifies ICMP echo messages to be sent continuously. This option can be interrupted by pressing any key.                                                                                                    |  |
| size                    | Specifies the size of the ICMP request. If both the start_size and end_size are specified, transmits ICMP requests using 1 byte increments, per packet. If no end_size is specified, packets of start_size are sent. |  |
| <ipaddress></ipaddress> | Specifies the IP address of the host.                                                                                                    |  |
| <hostname></hostname>   | Specifies the name of the host. To use the hostname, you must first configure DNS.                                                                                                    |  |
| from                    | Uses the specified source address in the ICMP packet. If not specified, the address of the transmitting interface is used.                                                                                           |  |
| with record-route       | Decodes the list of recorded routes and displays them when the ICMP echo reply is received.                                                                                                    |  |

If a ping request fails, the switch continues to send ping messages until interrupted. Press any key to interrupt a ping request.

#### **Traceroute**

The traceroute command enables you to trace the routed path between the switch and a destination endstation. The traceroute command syntax is:

```
traceroute [<ip_address> | <hostname>] {from <src_ipaddress>} {ttl <TTL>}
{port <port>}
```

#### where:

ip\_addressSpecifies the IP address of the destination endstation.hostnameSpecifies the hostname of the destination endstation. To use the hostname, you must first configure DNS.

| from | Uses the specified source address in the ICMP packet. If not specified, the address of the transmitting interface is used. |
|------|----------------------------------------------------------------------------------------------------|
| ttl  | Configures the switch to trace up to the time-to-live number of the switch.                                                |
| port | Uses the specified UDP port number.                                                                                        |

Accessing the Switch

# 5

# Managing the Switch

This chapter describes the following topics:

- Overview on page 53
- Using the Console Interface on page 54
- Using Telnet on page 54
- Using Secure Shell 2 (SSH2) on page 57
- Using SNMP on page 58
- Authenticating Users on page 60
- Using Network Login on page 66
- Using EAPOL Flooding on page 71
- Using the Simple Network Time Protocol on page 72

# Overview

Using ExtremeWare, you can manage the switch using the following methods:

- Access the CLI by connecting a terminal (or workstation with terminal-emulation software) to the console port.
- Access the switch remotely using TCP/IP through one of the switch ports. Remote access includes:
  - Telnet using the CLI interface.
  - SSH2 using the CLI interface.
  - SNMP access using ExtremeWare Enterprise Manager or another SNMP manager.

The switch supports up to the following number of concurrent user sessions:

- · One console session
- Eight Telnet sessions
- Eight SSH2 sessions

# Using the Console Interface

The CLI built into the switch is accessible by way of the 9-pin, RS-232 port labeled *console*, located on the front of the Summit 200 series switch.

Once the connection is established, you will see the switch prompt and you can log in.

# **Using Telnet**

Any workstation with a Telnet facility should be able to communicate with the switch over a TCP/IP network.

Up to eight active Telnet sessions can access the switch concurrently. If idletimeouts are enabled, the Telnet connection will time out after 20 minutes of inactivity. If a connection to a Telnet session is lost inadvertently, the switch terminates the session within two hours.

Before you can start a Telnet session, you must configure the switch IP parameters. See "Configuring Switch IP Parameters" on page 54 for more information. Telnet is enabled by default.

To open the Telnet session, you must specify the IP address of the device that you want to manage. Check the user manual supplied with the Telnet facility if you are unsure of how to do this.

Once the connection is established, you will see the switch prompt and you may log in.

## **Connecting to Another Host Using Telnet**

You can Telnet from the current CLI session to another host using the following command:

```
telnet [<ipaddress> | <hostname>] {<port_number>}
```

If the TCP port number is not specified, the Telnet session defaults to port 23. Only VT100 emulation is supported.

# **Configuring Switch IP Parameters**

To manage the switch by way of a Telnet connection or by using an SNMP Network Manager, you must first configure the switch IP parameters.

#### **Using a BOOTP Server**

If you are using IP and you have a Bootstrap Protocol (BOOTP) server set up correctly on your network, you must add the following information to the BOOTP server:

- Switch Media Access Control (MAC) address, found on the rear label of the switch
- IP address
- Subnet address mask (optional)

Once this is done, the IP address and subnet mask for the switch will be downloaded automatically. You can then start managing the switch without further configuration.

You can enable BOOTP on a per-VLAN basis by using the following command:

```
enable bootp vlan [<name> | all]
```

By default, BOOTP is enabled on the default VLAN.

If you configure the switch to use BOOTP, the switch IP address is not retained through a power cycle, even if the configuration has been saved. To retain the IP address through a power cycle, you must configure the IP address of the VLAN using the command-line interface, Telnet, or Web interface.

All VLANs within a switch that are configured to use BOOTP to get their IP address use the same MAC address. Therefore, if you are using BOOTP relay through a router, the BOOTP server must be capable of differentiating its relay based on the gateway portion of the BOOTP packet.

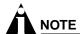

For more information on DHCP/BOOTP relay, see Chapter 15, "IP Unicast Routing".

#### Manually Configuring the IP Settings

If you are using IP without a BOOTP server, you must enter the IP parameters for the switch in order for the SNMP Network Manager, Telnet software, or Web interface to communicate with the device. To assign IP parameters to the switch, you must perform the following tasks:

- Log in to the switch with administrator privileges.
- Assign an IP address and subnet mask to a VLAN.

The switch comes configured with a default VLAN named *default*. To use Telnet or an SNMP Network Manager, you must have at least one VLAN on the switch, and it must be assigned an IP address and subnet mask. IP addresses are always assigned to a VLAN. The switch can be assigned multiple IP addresses.

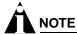

For information on creating and configuring VLANs, see Chapter 7, "Virtual LANs (VLANs)".

To configure the IP settings manually, follow these steps:

- 1 Connect a terminal or workstation running terminal-emulation software to the console port.
- 2 At your terminal, press [Return] one or more times until you see the login prompt.
- **3** At the login prompt, enter your user name and password. Note that they are both case-sensitive. Ensure that you have entered a user name and password with administrator privileges.
  - If you are logging in for the first time, use the default user name *admin* to log in with administrator privileges. For example:

```
login: admin
```

Administrator capabilities enable you to access all switch functions. The default user names have no passwords assigned.

 If you have been assigned a user name and password with administrator privileges, enter them at the login prompt.

- 4 At the password prompt, enter the password and press [Return].
  - When you have successfully logged in to the switch, the command-line prompt displays the name of the switch in its prompt.
- 5 Assign an IP address and subnetwork mask for the default VLAN by using the following command:

```
config vlan <name> ipaddress <ipaddress> {<subnet_mask>}
For example:
config vlan default ipaddress 123.45.67.8 255.255.255.0
Your changes take effect immediately.
```

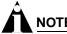

As a general rule, when configuring any IP addresses for the switch, you can express a subnet mask by using dotted decimal notation, or by using classless inter-domain routing notation (CIDR). CIDR uses a forward slash plus the number of bits in the subnet mask. Using CIDR notation, the command identical to the one above would be:

```
config vlan default ipaddress 123.45.67.8 / 24
```

**6** Configure the default route for the switch using the following command:

```
config iproute add default <gateway> {<metric>}
For example:
config iproute add default 123.45.67.1
```

- 7 Save your configuration changes so that they will be in effect after the next switch reboot, by typing: save
- **8** When you are finished using the facility, log out of the switch by typing:

logout or quit

# **Disconnecting a Telnet Session**

An administrator-level account can disconnect a Telnet management session. If this happens, the user logged in by way of the Telnet connection is notified that the session has been terminated.

To terminate a Telnet session, follow these steps:

- 1 Log in to the switch with administrator privileges.
- **2** Determine the session number of the session you want to terminate by using the following command:

show session

**3** Terminate the session by using the following command:

```
clear session <session_number>
```

## **Controlling Telnet Access**

By default, Telnet services are enabled on the switch. To display the status of Telnet, use the following command:

show management

You can choose to disable Telnet by using the following command:

disable telnet

To re-enable Telnet on the switch, at the console port use the following:

enable telnet

You must be logged in as an administrator to enable or disable Telnet.

# Using Secure Shell 2 (SSH2)

Secure Shell 2 (SSH2) is a feature of ExtremeWare that allows you to encrypt Telnet session data between the switch and a network administrator using SSH2 client software. The ExtremeWare SSH2 switch application is based on the Data Fellows™ SSH2 server implementation. It is highly recommended that you use the F-Secure® SSH client products from Data Fellows corporation. These applications are available for most operating systems. For more information, refer to the Data Fellows website at:

http://www.datafellows.com.

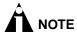

SSH2 is compatible with the Data Fellows SSH2 client version 2.0.12 or above. SSH2 is not compatible with SSH1.

# **Enabling SSH2**

Because SSH2 is currently under U.S. export restrictions, before enabling SSH2, you must first obtain a security license, which you can do through Extreme Networks. The procedure for obtaining a security license key is described in Chapter 3, "ExtremeWare Overview".

To enable SSH2, use the following command:

```
enable ssh2 {port <tcp_port_number>}
```

An authentication key must be generated for each SSH2 session. This can be done automatically by the switch or by the client application. To have the key generated by the switch, use the following command:

```
config ssh2 key {pregenerated}
```

If you do not select automatic key generation, you are prompted to enter the key when you enable SSH2.

You can specify a TCP port number to be used for SSH2 communication. By default the TCP port number is 22.

The supported cipher is 3DES-CBC. The supported key exchange is DSA.

For additional information on the SSH protocol refer to [FIPS-186] Federal Information Processing Standards Publication (FIPSPUB) 186, Digital Signature Standard, 18 May 1994. This can be downloaded from: ftp://ftp.cs.hut.fi/pub/ssh. General technical information is also available from http://www.ssh.fi.

After you obtain the SSH2 key value, copy the key to the SSH2 client application. Also, ensure that the client is configured for any nondefault TCP port information that you have configured on the switch. Once these tasks are accomplished, you may form an SSH2-encrypted session with the switch.

# Using SNMP

Any Network Manager running the Simple Network Management Protocol (SNMP) can manage the switch, provided the Management Information Base (MIB) is installed correctly on the management station. Each Network Manager provides its own user interface to the management facilities.

The following sections describe how to get started if you want to use an SNMP manager. It assumes you are already familiar with SNMP management. If not, refer to the following publication:

The Simple Book by Marshall T. Rose ISBN 0-13-8121611-9 Published by Prentice Hall.

# **Accessing Switch Agents**

To have access to the SNMP agent residing in the switch, at least one VLAN must have an IP address assigned to it.

# Supported MIBs

In addition to private MIBs, the switch supports the standard MIBs listed in Appendix C.

# **Configuring SNMP Settings**

The following SNMP parameters can be configured on the switch:

- Authorized trap receivers—An authorized trap receiver can be one or more network management stations on your network. The switch sends SNMP traps to all trap receivers. You can have a maximum of 16 trap receivers configured for each switch. Entries in this list can also be created, modified, and deleted using the RMON2 trapDestTable MIB variable, as described in RFC 2021.
- Community strings—The community strings allow a simple method of authentication between the
  switch and the remote Network Manager. There are two types of community strings on the switch.
  Read community strings provide read-only access to the switch. The default read-only community
  string is public. Read-write community strings provide read and write access to the switch. The
  default read-write community string is private. A total of eight community strings can be configured
  on the switch. The community string for all authorized trap receivers must be configured on the

switch for the trap receiver to receive switch-generated traps. SNMP community strings can contain up to 127 characters.

- **System contact** (optional)—The system contact is a text field that enables you to enter the name of the person(s) responsible for managing the switch.
- **System name**—The system name is the name that you have assigned to this switch. The default name is the model name of the switch (for example, Summit1 switch).
- **System location** (optional)—Using the system location field, you can enter an optional location for this switch.

Table 18 describes SNMP configuration commands.

Table 18: SNMP Configuration Commands

| Command                                                                                        | Description                                                                                                    |
|------------------------------------------------------------------------------------------------|----------------------------------------------------------------------------------------------------|
| config snmp add trapreceiver <ipaddress> community <string></string></ipaddress>               | Adds the IP address of a specified trap receiver. The IP address can be a unicast, multicast, or broadcast address. A maximum of 16 trap receivers is allowed.                                                                                                    |
| config snmp community [read-only   read-write]<br><string></string>                            | Adds an SNMP read or read/write community string. The default read-only community string is public. The default read-write community string is private. Each community string can have a maximum of 127 characters, and can be enclosed by double quotation marks. |
| config snmp delete trapreceiver [ <ip_address> community <string>   all]</string></ip_address> | Deletes the IP address of a specified trap receiver or all authorized trap receivers.                                                                                                    |
| config snmp syscontact <string></string>                                                       | Configures the name of the system contact. A maximum of 255 characters is allowed.                                                                                                    |
| config snmp syslocation <string></string>                                                      | Configures the location of the switch. A maximum of 255 characters is allowed.                                                                                                    |
| config snmp sysname <string></string>                                                          | Configures the name of the switch. A maximum of 32 characters is allowed. The default sysname is the model name of the device (for example, Summit200-24). The sysname appears in the switch prompt.                                                               |
| disable snmp access                                                                            | Disables SNMP on the switch. Disabling SNMP access does not affect the SNMP configuration (for example, community strings).                                                                                                    |
| disable snmp traps                                                                             | Prevents SNMP traps from being sent from the switch. Does not clear the SNMP trap receivers that have been configured.                                                                                                    |
| enable snmp access                                                                             | Turns on SNMP support for the switch.                                                                                                    |
| enable snmp traps                                                                              | Turns on SNMP trap support.                                                                                                    |
| unconfig management                                                                            | Restores default values to all SNMP-related entries.                                                                                                    |

## **Displaying SNMP Settings**

To display the SNMP settings configured on the switch, use the following command:

show management

This command displays the following information:

- Enable/disable state for Telnet, SSH2, and SNMP
- SNMP community strings
- Authorized SNMP station list
- SNMP trap receiver list
- RMON polling configuration
- · Login statistics

# **Authenticating Users**

ExtremeWare provides two methods to authenticate users who login to the switch:

- Radius client
- TACACS+

#### **RADIUS Client**

Remote Authentication Dial In User Service (RADIUS, RFC 2138) is a mechanism for authenticating and centrally administrating access to network nodes. The ExtremeWare RADIUS client implementation allows authentication for Telnet or console access to the switch.

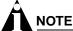

You cannot configure RADIUS and TACACS+ at the same time.

You can define a primary and secondary RADIUS server for the switch to contact. When a user attempts to login using Telnet, http, or the console, the request is relayed to the primary RADIUS server, and then to the secondary RADIUS server, if the primary does not respond. If the RADIUS client is enabled, but access to the RADIUS primary an secondary server fails, the switch uses its local database for authentication.

The privileges assigned to the user (admin versus nonadmin) at the RADIUS server take precedence over the configuration in the local switch database.

#### **Per-Command Authentication Using RADIUS**

The RADIUS implementation can be used to perform per-command authentication. Per-command authentication allows you to define several levels of user capabilities by controlling the permitted command sets based on the RADIUS username and password. You do not need to configure any additional switch parameters to take advantage of this capability. The RADIUS server implementation automatically negotiates the per-command authentication capability with the switch. For examples on per-command RADIUS configurations, see "Configuring RADIUS Client" on page 61.

## **Configuring RADIUS Client**

You can define primary and secondary server communication information, and for each RADIUS server, the RADIUS port number to use when talking to the RADIUS server. The default port value is 1645. The client IP address is the IP address used by the RADIUS server for communicating back to the switch.

RADIUS commands are described in Table 19.

Table 19: RADIUS Commands

| Command                                                                                                    | Description                                                                                                    |  |
|----------------------------------------------------------------------------------------------------|----------------------------------------------------------------------------------------------------|--|
| config radius [primary   secondary] server [ <ipaddress>   <hostname>] {<udp_port>} client-ip <ipaddress></ipaddress></udp_port></hostname></ipaddress>            | Configures the primary and secondary RADIUS server. Specify the following:                                                                                          |  |
|                                                                                                    | <ul> <li>[primary   secondary] —<br/>Configure either the primary or<br/>secondary RADIUS server.</li> </ul>                                                        |  |
|                                                                                                    | <ul> <li>[<ipaddress>   <hostname>] —</hostname></ipaddress></li> <li>The IP address or hostname of the server being configured.</li> </ul>                         |  |
|                                                                                                    | <ul> <li><udp_port> — The UDP port to use<br/>to contact the RADIUS server. The<br/>default UDP port setting is 1645.</udp_port></li> </ul>                         |  |
|                                                                                                    | <ul> <li>client-ip <ipaddress> — The IP<br/>address used by the switch to identify<br/>itself when communicating with the<br/>RADIUS server.</ipaddress></li> </ul> |  |
|                                                                                                    | The RADIUS server defined by this command is used for user name authentication and CLI command authentication.                                                      |  |
| config radius [primary   secondary] shared-secret {encrypted} <string></string>                                                                                    | Configures the authentication string used to communicate with the RADIUS server.                                                                                    |  |
| config radius-accounting [primary   secondary] server [ <ipaddress>   <hostname>] {<udp_port>} client-ip <ipaddress></ipaddress></udp_port></hostname></ipaddress> | Configures the RADIUS accounting server. Specify the following:                                                                                                    |  |
|                                                                                                    | <ul> <li>[primary   secondary] —         Configure either the primary or         secondary RADIUS server.</li> </ul>                                                |  |
|                                                                                                    | <ul> <li>[<ipadress>   <hostname>] —</hostname></ipadress></li> <li>The IP address or hostname of the server being configured.</li> </ul>                           |  |
|                                                                                                    | <ul> <li><udp_port> — The UDP port to use<br/>to contact the RADIUS server. The<br/>default UDP port setting is 1646.</udp_port></li> </ul>                         |  |
|                                                                                                    | <ul> <li>client-ip <ipaddress> — The IP<br/>address used by the switch to identify<br/>itself when communicating with the<br/>RADIUS server.</ipaddress></li> </ul> |  |
|                                                                                                    | The accounting server and the RADIUS authentication server can be the same.                                                                                         |  |
| config radius-accounting [primary   secondary] shared-secret {encrypted} <string></string>                                                                         | Configures the authentication string used to communicate with the RADIUS accounting server.                                                                         |  |
| disable radius                                                                                                    | Disables the RADIUS client.                                                                                                    |  |
| disable radius-accounting                                                                                                    | Disables RADIUS accounting.                                                                                                    |  |

Table 19: RADIUS Commands (continued)

| Command                                                   | Description                                                                                                    |
|-----------------------------------------------------------|----------------------------------------------------------------------------------------------------|
| enable radius                                             | Enables the RADIUS client. When enabled, all CLI logins are sent to the RADIUS servers for authentication. When used with a RADIUS server that supports ExtremeWare CLI authorization, each CLI command is sent to the RADIUS server for authentication before it is executed. |
| enable radius-accounting                                  | Enables RADIUS accounting. The RADIUS client must also be enabled.                                                                                                    |
| show radius                                               | Displays the current RADIUS client configuration and statistics.                                                                                                    |
| show radius-accounting                                    | Displays the current RADIUS accounting client configuration and statistics                                                                                                    |
| unconfig radius {server [primary   secondary]}            | Unconfigures the radius client configuration.                                                                                                    |
| unconfig radius-accounting {server [primary   secondary]} | Unconfigures the radius accounting client configuration.                                                                                                    |

#### **RADIUS RFC 2138 Attributes**

The RADIUS RFC 2138 optional attributes supported are as follows:

- User-Name
- · User-Password
- Service-Type
- · Login-IP-Host

#### **RADIUS Server Configuration Example (Merit)**

Many implementations of RADIUS server use the publicly available Merit® AAA server application, available on the World Wide Web at:

http://www.merit.edu/aaa

Included below are excerpts from relevant portions of a sample Merit RADIUS server implementation. The example shows excerpts from the client and user configuration files. The client configuration file (ClientCfg.txt) defines the authorized source machine, source name, and access level. The user configuration file (users) defines username, password, and service type information.

ClientCfg.txt

| #Client Name        | Key             | [type]     | [version] | [prefix] |
|---------------------|-----------------|------------|-----------|----------|
| #                   |                 |            |           |          |
| #10.1.2.3:256       | test            | type = nas | v2        | pfx      |
| #pm1                | %^\$%#*(&!(*&)+ | type=nas   |           | pm1.     |
| #pm2                | :-):-(;^):-}!   | type nas   |           | pm2.     |
| #merit.edu/homeless | hmoemreilte.ses |            |           |          |
| #homeless           | testing         | type proxy | v1        |          |

```
#xvz.merit.edu
                 moretesting
                                   type=Ascend:NAS v1
#anyoldthing:1234 whoknows?
                                   type=NAS+RAD_RFC+ACCT_RFC
10.202.1.3
                  andrew-linux
10.203.1.41
                  eric
                                    type=nas
10.203.1.42
                  eric
                                    type=nas
10.0.52.14
                   samf
                                    type=nas
users
user Password = ""
    Filter-Id = "unlim"
admin Password = "", Service-Type = Administrative
    Filter-Id = "unlim"
     Password = "", Service-Type = Administrative
eric
    Filter-Id = "unlim"
          Password = "password", Service-Type = Administrative
albert.
    Filter-Id = "unlim"
samuel Password = "password", Service-Type = Administrative
     Filter-Id = "unlim"
```

#### **RADIUS Per-Command Configuration Example**

Building on this example configuration, you can use RADIUS to perform per-command authentication to differentiate user capabilities. To do so, use the Extreme-modified RADIUS Merit software that is available from the Extreme Networks web server at

http://www.extremenetworks.com/extreme/support/otherapps.htm or by contacting Extreme Networks technical support. The software is available in compiled format for Solaris™ or Linux™ operating systems, as well as in source code format. For all clients that use RADIUS per-command authentication, you must add the following type to the client file:

```
type:extreme:nas + RAD_RFC + ACCT_RFC
```

Within the users configuration file, additional keywords are available for Profile-Name and Extreme-CLI-Authorization. To use per-command authentication, enable the CLI authorization function and indicate a profile name for that user. If authorization is enabled without specifying a valid profile, the user is unable to perform any commands.

Next, define the desired profiles in an ASCII configuration file called profiles. This file contains named profiles of exact or partial strings of CLI commands. A named profile is linked with a user through the users file. A profile with the permit on keywords allows use of only the listed commands. A profile with the deny keyword allows use of all commands except the listed commands.

CLI commands can be defined easily in a hierarchal manner by using an asterisk (\*) to indicate any possible subsequent entry. The parser performs exact string matches on other text to validate commands. Commands are separated by a comma (,) or newline.

Looking at the following example content in profiles for the profile named PROFILE1, which uses the deny keyword, the following attributes are associated with the user of this profile:

- Cannot use any command starting with enable.
- Cannot issue the disable ipforwarding command.

- Cannot issue a show switch command.
- Can perform all other commands.

We know from the users file that this applies to the users albert and lulu. We also know that eric is able to log in, but is unable to perform any commands, because he has no valid profile assigned.

In PROFILE2, a user associated with this profile can use any enable command, the clear counter command and the show management command, but can perform no other functions on the switch. We also know from the users file that gerald has these capabilities.

The following lists the contents of the file users with support for per-command authentication:

```
Password = ""
user
        Filter-Id = "unlim"
        Password = "", Service-Type = Administrative
admin
        Filter-Id = "unlim"
eric
        Password = "", Service-Type = Administrative, Profile-Name = ""
        Filter-Id = "unlim"
        Extreme:Extreme-CLI-Authorization = Enabled
albert Password = "", Service-Type = Administrative, Profile-Name =
"Profile1"
          Filter-Id = "unlim"
          Extreme: Extreme-CLI-Authorization = Enabled
        Password = "", Service-Type = Administrative, Profile-Name =
lulu
"Profile1"
          Filter-Id = "unlim"
          Extreme: Extreme-CLI-Authorization = Enabled
gerald
          Password = "", Service-Type = Administrative, Profile-Name "Profile2"
          Filter-Id = "unlim"
          Extreme: Extreme-CLI-Authorization = Enabled
Contents of the file "profiles":
```

```
PROFILE1 deny
enable *, disable ipforwarding
show switch
PROFILE2
enable *, clear counters
show
      management
PROFILE3 deny
create vlan *, configure iproute *, disable *, show fdb
delete *, configure rip add
}
```

## **Configuring TACACS+**

Terminal Access Controller Access Control System Plus (TACACS+) is a mechanism for providing authentication, authorization, and accounting on a centralized server, similar in function to the RADIUS client. The ExtremeWare version of TACACS+ is used to authenticate prospective users who are attempting to administer the switch. TACACS+ is used to communicate between the switch and an authentication database.

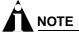

You cannot use RADIUS and TACACS+ at the same time.

You can configure two TACACS+ servers, specifying the primary server address, secondary server address, and UDP port number to be used for TACACS+ sessions.

Table 20 describes the commands that are used to configure TACACS+.

Table 20: TACACS+ Commands

| Command                                                                                                    | Description                                                                                                    |
|----------------------------------------------------------------------------------------------------|----------------------------------------------------------------------------------------------------|
| config tacacs [primary   secondary] server [ <ipaddress>   <hostname>] {<udp_port>} client-ip <ipaddress></ipaddress></udp_port></hostname></ipaddress>                      | Configure the server information for a TACACS+ server. Specify the following:                                                                           |
|                                                                                                    | <ul> <li>primary   secondary — Specifies<br/>primary or secondary server<br/>configuration. To remove a server, use<br/>the address 0.0.0.0.</li> </ul> |
|                                                                                                    | • <ipaddress>   <hostname> — Specifies the TACACS+ server.</hostname></ipaddress>                                                                       |
|                                                                                                    | <ul> <li><udp_port> — Optionally specifies<br/>the UDP port to be used.</udp_port></li> </ul>                                                           |
|                                                                                                    | <ul> <li>client-ip — Specifies the IP<br/>address used by the switch to identify<br/>itself when communicating with the<br/>TACACS+ server.</li> </ul>  |
| config tacacs [primary   secondary] shared-secret {encrypted} <string></string>                                                                                              | Configures the shared secret string used to communicate with the TACACS+ server.                                                                        |
| <pre>config tacacs-accounting [primary   secondary] server [<ipaddress>   <hostname>] {<udp_port>} client-ip <ipaddress></ipaddress></udp_port></hostname></ipaddress></pre> | Configures the TACACS+ accounting server. You can use the same server for accounting and authentication.                                                |
| config tacacs-accounting [primary   secondary] shared-secret {encrypted} <string></string>                                                                                   | Configures the shared secret string used to communicate with the TACACS+ accounting server.                                                             |
| disable tacacs                                                                                                    | Disables TACACS+.                                                                                                    |
| disable tacacs-accounting                                                                                                    | Disables TACACS+ accounting.                                                                                                    |
| disable tacacs-authorization                                                                                                    | Disables CLI command authorization.                                                                                                    |
| enable tacacs                                                                                                    | Enables TACACS+. Once enabled, all CLI logins are sent to one of the two TACACS+ server for login name authentication and accounting.                   |

**Table 20:** TACACS+ Commands (continued)

| Command                                                   | Description                                                                                                    |
|-----------------------------------------------------------|----------------------------------------------------------------------------------------------------|
| enable tacacs-accounting                                  | Enables TACACS+ accounting. If accounting is use, the TACACS+ client must also be enabled.                                                                  |
| enable tacacs-authorization                               | Enables CLI command authorization. When enabled, each command is transmitted to the remote TACACS+ server for authorization before the command is executed. |
| show tacacs                                               | Displays the current TACACS+ configuration and statistics.                                                                                                  |
| show tacacs-accounting                                    | Displays the current TACACS+ accounting client configuration and statistics.                                                                                |
| unconfig tacacs {server [primary   secondary]}            | Unconfigures the TACACS+ client configuration.                                                                                                    |
| unconfig tacacs-accounting {server [primary   secondary]} | Unconfigures the TACACS+ accounting client configuration.                                                                                                   |

# Using Network Login

Network login is a feature designed to control the admission of user packets into a network by giving addresses only to users that have been properly authenticated. Network login is controlled by an administrator on a per port, per VLAN basis and uses an integration of DHCP, user authentication over the web interface, and, sometimes, a RADIUS server to provide a user database or specific configuration details.

When network login is enabled on a port in a VLAN, that port will not forward any packets until authentication takes place.

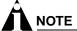

Windows authentication is not supported via network login.

Network login has two modes of operation:

- Campus mode—Campus mode is used when a port in a VLAN will move to another VLAN when authentication has been completed successfully. This mode is for the roaming user who will not always be using the same port for authentication.
- **ISP mode**—ISP mode is used when the port and VLAN used will remain constant. All network settings are configured for that VLAN.

These two network login modes have the following functional similarities:

- Until authentication takes place, ports on the VLAN are kept in a non-forwarding state.
- Each mode requires the user to open a web browser with the IP address of the switch. This is the only address that the client can reach in a non-authenticated state.
- The web server on the switch provides user authentication.
- After authentication takes place, ports are moved into a forwarding state and moved to the VLAN
  configuration on the RADIUS server.

## **Using Network Login in Campus Mode**

Campus mode requires:

- A DHCP server
- A RADIUS server configuration

The RADIUS server must have the following options configured in its dictionary file for network login:

```
Extreme.attr Extreme-Netlogin-Vlan 203 string (1, 0, ENCAPS)
```

The following optional configuration parameters can also be specified:

```
Extreme.attr Extreme-Netlogin-Url 204 string (1, 0, ENCAPS)
Extreme.attr Extreme-Netlogin-Url-Desc 205 string (1, 0, ENCAPS)
```

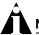

#### NOTE

These settings are for the Merit 3.6 version of RADIUS. The syntax of these settings will vary based on the type of RADIUS server that you are using.

The RADIUS server must also contain entries in the user file for a permanent VLAN, the URL to be redirected to after authentication has taken place, and the description of that URL. For example:

```
auto Authentication-Type = Unix-PW, Service-Type = login
Filter-Id = "unlim"

Extreme:Extreme-Netlogin-Vlan = "corp"
Extreme:Extreme-Netlogin-Url = "http://192.207.37.16"

Extreme:Extreme-Netlogin-Url-Desc = "Extreme Networks Home"
```

In this example, the username is *auto*, the permanent VLAN is *corp*, and the URL to be redirected to is the Extreme Networks home page *http://192.207.37.16*.

#### **Configuring Campus Mode**

To configure the switch to use network login in campus mode, follow these steps:

- 1 Configure the switch as a RADIUS client. See "RADIUS Client" on page 60.
- **2** Configure a DHCP range for the port or ports in the VLAN on which you want to enable network login, using this command:

```
config vlan <name> dhcp-address-range <ipaddress1> - <ipaddress2>
```

The switch will assign a temporary DHCP address within the DHCP range to the client.

**3** Enable network login on the port, using the command:

```
enable netlogin ports <portlist> vlan <name>
```

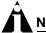

#### **NOTE**

Network login is used on a per port, per VLAN basis. A port that is tagged can belong to more than one VLAN. In this case, network login can be enabled on one port for each VLAN.

#### **Example Configuration Using Campus Mode**

This example creates a permanent VLAN named *corp* on the switch. This VLAN will be used for authentication through a RADIUS server. The RADIUS server is 10.201.26.243 and the IP address of the

switch is 10.201.26.11. The secret is "secret". A temporary VLAN named *temporary* is created and port 9 is added. Network login is enabled on the port.

```
create vlan corp
config corp ipaddress 10.201.26.11/24
config radius primary server 10.201.26.243 client-ip 10.201.26.11
config radius primary shared-secret secret
enable radius
create vlan temporary
config temporary add port 9
config temporary ipaddress 192.168.0.1/24
config temporary dhcp-address-range 192.168.0.20 - 192.168.0.100
enable netlogin ports 9 vlan temporary
```

#### **User Login Using Campus Mode**

To log in as a user from the client, the user will follow these steps:

- 1 Set up the Windows IP configuration for DHCP.
- **2** Plug into the port that has network login enabled. In this example, the user will plug into port 9.
- 3 Log in to Windows.
- 4 Release any old IP settings and renew the DHCP lease.

This is done differently depending on the version of Windows the user is running:

- Windows 9x—use the winipcfg tool. Choose the Ethernet adapter that is connected to the port on which network login is enabled. Use the buttons to release the IP configuration and renew the DHCP lease.
- Windows NT/2000—use the ipconfig command line utility. Use the command ipconfig/release to release the IP configuration and ipconfig/renew to get the temporary IP address from the switch. If you have more than one Ethernet adapter, specify the adapter by using a number for the adapter following the ipconfig command. You can find the adapter number using the command ipconfig/all.

At this point, the client will have its temporary IP address. In this example, the client should have obtained the IP address 192.168.0.20.

5 Bring up the web browser and enter the IP address of the switch.

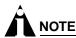

It is important to use the IP address of a VLAN that is reachable from anywhere on the network

A page will open with a link for network login.

- 6 Click the network login link.
  - A dialog box opens requesting a username and password.
- 7 Enter the username and password configured on the RADIUS server.

After the user has successfully logged in, the user will be redirected to the URL configured on the RADIUS server.

During the user login process, the following takes place:

- Authentication is done through the RADIUS server.
- After successful authentication, the connection information configured on the RADIUS server is returned to the switch:
  - The permanent VLAN
  - The URL to be redirected to (optional)
  - The URL description (optional)
- The port is moved to the permanent VLAN.

You can verify this using the show vlan command. For more information on the show vlan command, see "Displaying VLAN Settings" on page 92.

After a successful login has been achieved, there are several ways that a port can return to a non-authenticated, non-forwarding state:

- The user successfully logs out using the logout web browser window.
- The link from the user to the switch's port is lost.
- An administrator changes the port state.

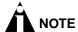

Because network login is sensitive to state changes during the authentication process, Extreme Networks recommends that you do not log out until the login process is completed. The login process is completed when you receive a permanent address.

# **Using Network Login in ISP Mode**

In ISP mode, a RADIUS server might be used to provide user authentication. No Extreme-specific lines are required for the dictionary or the user file.

#### **Configuring ISP Mode**

Configure the switch to use network login in ISP mode, using this command:

enable netlogin ports <portlist> vlan <name>

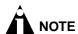

Network login is used on a per port, per VLAN basis. A port that is tagged can belong to more than one VLAN. In this case, network login can be enabled on one port for each VLAN.

#### **Example Configuration Using ISP Mode**

This example creates a permanent VLAN named *corp* on the switch. This VLAN will be used for authentication through RADIUS. The radius server is 10.201.26.243 and the IP address of the switch is 10.201.26.11. The secret is "secret". Port 9 is added to the VLAN *corp*. Network login is enabled on the port.

```
create vlan corp
config corp ipaddress 10.201.26.11/24
config radius primary server 10.201.26.243 client-ip 10.201.26.11
```

```
config radius primary shared-secret secret
enable radius
config corp add port 9
enable netlogin ports 9 vlan corp
```

#### **DHCP Server on the Switch**

A DHCP server with limited configuration capabilities is included in the switch to provide IP addresses to clients.

DHCP is enabled on a per port, per VLAN basis. To enable or disable DHCP on a port in a VLAN, use one of the following commands:

```
enable dhcp ports <portlist> vlan <name>
disable dhcp ports <portlist> vlan <name>
```

# **Network Login Configuration Commands**

Table 21 describes the commands used to configure network login.

Table 21: Network Login Configuration Commands

| Command                                                                                                    | Description                                                                                                    |
|----------------------------------------------------------------------------------------------------|----------------------------------------------------------------------------------------------------|
| config vlan <name> dhcp-address-range <ipaddress1> - <ipaddress2></ipaddress2></ipaddress1></name>                  | Configures a set of DHCP addresses for a VLAN.                                                                                                    |
| config vlan <name> dhcp-lease-timer <lease-timer></lease-timer></name>                                              | Configures the timer value in seconds returned as part of the DHCP response.                                                                                |
| config vlan <name> dhcp-options<br/>[default-gateway   dns-server   wins-server]<br/><ipaddress></ipaddress></name> | Configures the DHCP options returned as part of the DHCP response by a switch configured as a DHCP server.                                                  |
| config vlan <name> netlogin-lease-timer <lease-timer></lease-timer></name>                                          | Configures the timer value in seconds returned as part of the DHCP response for clients attached to network enabled ports. The default value is 30 seconds. |
| disable dhcp ports <portlist> vlan <name></name></portlist>                                                         | Disables DHCP on a specified port in a VLAN.                                                                                                    |
| disable netlogin ports <portlist> vlan <name></name></portlist>                                                     | Disables network login on a specified port in a VLAN.                                                                                                    |
| enable dhcp ports <portlist> vlan <name></name></portlist>                                                          | Enables DHCP on a specified port in a VLAN.                                                                                                    |
| enable netlogin ports <portlist> vlan <name></name></portlist>                                                      | Enables network login on a specified port in a VLAN.                                                                                                    |

# **Displaying Network Login Settings**

To display the network login settings, use the following command:

```
show netlogin info {ports <portlist> vlan <name>}
```

#### **Example**

#show netlogin info ports 9 vlan temporary
Port 9: VLAN: temporary
Port State: Not Authenticated

```
Temp IP: Unknown
DHCP: Not Enabled
User: Unknown MAC: Unknown
```

In this example, the user is using campus mode and no authentication has taken place. Therefore, the port state displays as not authenticated. No packets sent by the user on port 9 will get past the port until authentication takes place. After authentication has taken place and the permanent IP address is obtained, the show command displays the port state as authenticated.

#### #show netlogin info ports 9 vlan corp

Port 9: VLAN: corp
Port State: Authenticated
Temp IP: Unknown
DHCP: Not Enabled

User: auto MAC: 00:10:A4:A9:11:3B

## **Disabling Network Login**

Network login must be disabled on a port before you can delete a VLAN that contains that port. To disable network login, use the following command:

```
disable netlogin ports <portlist> vlan <name>
```

# Using EAPOL Flooding

Port-based Network Access Control (IEEE 802.1x) uses Extensible Authentication Protocol (EAP) as the underlying mechanism for transferring information between the three network entities engaged in the IEEE 802.1x port authentication access control process: the supplicant, the authenticator, and the authenticating server. The encapsulating mechanism used for communication between the supplicant and the authenticator is referred to as *EAP Over LANs*, or EAPOL.

By default (per IEEE 802.1D), Summit 200 series switches do not forward EAPOL frames. Under certain conditions, you might opt to change this behavior to support an upstream central authenticator by enabling the switch to flood the EAPOL frame on the VLAN associated with the ingress port.

The following example enables EAPOL frame flooding on a Summit 200 series switch:

```
enable eapol-flooding
```

When EAPOL flooding is enabled on the switch, you can verify that status by using the command:

```
show config
```

The following example disables EAPOL frame flooding on a Summit 200 series switch:

```
disable eapol-flooding
```

You can verify the current EAPOL flooding state by using the command:

```
show eapol-flooding
```

Table 22 describes the commands used to configure EAPOL flooding.

Table 22: EAPOL Flooding Configuration Commands

| Command                | Description                                          |
|------------------------|------------------------------------------------------|
| disable eapol-flooding | Disables EAPOL flooding on the switch.               |
| enable eapol-flooding  | Enables EAPOL flooding on the switch.                |
| show eapol-flooding    | Enables network login on a specified port in a VLAN. |

# Using the Simple Network Time Protocol

ExtremeWare supports the client portion of the Simple Network Time Protocol (SNTP) Version 3 based on RFC1769. SNTP can be used by the switch to update and synchronize its internal clock from a Simple Network Time Protocol server. When enabled, the switch sends out a periodic query to the indicated SNTP server, or the switch listens to broadcast SNTP updates. In addition, the switch supports the configured setting for Greenwich Mean time (GMT) offset and the use of Daylight Savings Time. These features have been tested for year 2000 compliance.

# **Configuring and Using SNTP**

To use SNTP, follow these steps:

- 1 Identify the host(s) that are configured as SNTP server(s). Additionally, identify the preferred method for obtaining SNTP updates. The options are for the SNTP server to send out broadcasts, or for switches using SNTP to query the SNTP server(s) directly. A combination of both methods is possible. You must identify the method that should be used for the switch being configured.
- 2 Configure the Greenwich Mean Time (GMT) offset and Daylight Savings Time preference. The command syntax to configure GMT offset and usage of Daylight Savings is as follows:

```
config timezone <GMT_offset> {autodst | noautodst}
```

The GMT\_OFFSET is in +/- minutes from the GMT time. Automatic Daylight Savings Time (DST) changes can be enabled or disabled. The default setting is enabled.

**3** Enable the SNTP client using the following command:

```
enable sntp-client
```

Once enabled, the switch sends out a periodic query to the SNTP servers defined later (if configured) or listens to broadcast SNTP updates from the network. The network time information is automatically saved into the on-board real-time clock.

4 If you would like this switch to use a directed query to the SNTP server, configure the switch to use the SNTP server(s). If the switch listens to SNTP broadcasts, skip this step. To configure the switch to use a directed query, use the following command:

```
config sntp-client [primary | secondary] server [<ip_address> | <hostname>]
```

NTP queries are first sent to the primary server. If the primary server does not respond within 1 second, or if it is not synchronized, the switch queries the secondary server (if one is configured). If the switch cannot obtain the time, it restarts the query process; otherwise, the switch waits for the sntp-client update interval before querying again.

5 Optionally, the interval for which the SNTP client updates the real-time clock of the switch can be changed using the following command:

config sntp-client update-interval <seconds>

The default sntp-client update-interval value is 64 seconds.

- **6** You can verify the configuration using the following commands:
  - show sntp-client

This command provides configuration and statistics associated with SNTP and its connectivity to the SNTP server.

- show switch

This command indicates the GMT offset, Daylight Savings Time, and the current local time.

NTP updates are distributed using GMT time. To properly display the local time in logs and other timestamp information, the switch should be configured with the appropriate offset to GMT based on geographical location. Table 23 describes GMT offsets.

Table 23: Greenwich Mean Time Offsets

| GMT<br>Offset in<br>Hours | GMT Offset in Minutes | Common Time Zone<br>References    | Cities                                                                               |
|---------------------------|-----------------------|-----------------------------------|--------------------------------------------------------------------------------------|
| +0:00                     | +0                    | GMT—Greenwich Mean                | London, England; Dublin, Ireland;                                                    |
|                           |                       | UT or UTC—Universal (Coordinated) | Edinburgh, Scotland; Lisbon,<br>Portugal; Reykjavik, Iceland;<br>Casablanca, Morocco |
|                           |                       | WET—Western European              |                                                                                      |
| -1:00                     | -60                   | WAT—West Africa                   | Azores, Cape Verde Islands                                                           |
| -2:00                     | -120                  | AT—Azores                         |                                                                                      |
| -3:00                     | -180                  |                                   | Brasilia, Brazil; Buenos Aires,<br>Argentina; Georgetown, Guyana;                    |
| -4:00                     | -240                  | AST—Atlantic Standard             | Caracas; La Paz                                                                      |
| -5:00                     | -300                  | EST—Eastern Standard              | Bogota, Columbia; Lima, Peru;<br>New York, NY, Trevor City, MI<br>USA                |
| -6:00                     | -360                  | CST—Central Standard              | Mexico City, Mexico                                                                  |
| -7:00                     | -420                  | MST—Mountain Standard             | Saskatchewan, Canada                                                                 |
| -8:00                     | -480                  | PST—Pacific Standard              | Los Angeles, CA, Cupertino, CA, Seattle, WA USA                                      |
| -9:00                     | -540                  | YST—Yukon Standard                |                                                                                      |
| -10:00                    | -600                  | AHST—Alaska-Hawaii Standard       |                                                                                      |
|                           |                       | CAT—Central Alaska                |                                                                                      |
|                           |                       | HST—Hawaii Standard               |                                                                                      |
| -11:00                    | -660                  | NT—Nome                           |                                                                                      |
| -12:00                    | -720                  | IDLW—International Date Line West |                                                                                      |

Table 23: Greenwich Mean Time Offsets (continued)

| OME                       |                       |                                        |                                                                                                |
|---------------------------|-----------------------|----------------------------------------|------------------------------------------------------------------------------------------------|
| GMT<br>Offset in<br>Hours | GMT Offset in Minutes | Common Time Zone<br>References         | Cities                                                                                         |
| +1:00                     | +60                   | CET—Central European                   | Paris, France; Berlin, Germany;                                                                |
|                           |                       | FWT—French Winter                      | Amsterdam, The Netherlands;<br>Brussels, Belgium; Vienna,                                      |
|                           |                       | MET—Middle European                    | Austria; Madrid, Spain; Rome,                                                                  |
|                           |                       | MEWT—Middle European Winter            | Italy; Bern, Switzerland;<br>Stockholm, Sweden; Oslo,                                          |
|                           |                       | SWT—Swedish Winter                     | Norway                                                                                         |
| +2:00                     | +120                  | EET—Eastern European, Russia<br>Zone 1 | Athens, Greece; Helsinki, Finland;<br>Istanbul, Turkey; Jerusalem,<br>Israel; Harare, Zimbabwe |
| +3:00                     | +180                  | BT—Baghdad, Russia Zone 2              | Kuwait; Nairobi, Kenya; Riyadh,<br>Saudi Arabia; Moscow, Russia;<br>Tehran, Iran               |
| +4:00                     | +240                  | ZP4—Russia Zone 3                      | Abu Dhabi, UAE; Muscat; Tblisi;<br>Volgograd; Kabul                                            |
| +5:00                     | +300                  | ZP5—Russia Zone 4                      |                                                                                                |
| +5:30                     | +330                  | IST—India Standard Time                | New Delhi, Pune, Allahabad,<br>India                                                           |
| +6:00                     | +360                  | ZP6—Russia Zone 5                      |                                                                                                |
| +7:00                     | +420                  | WAST—West Australian<br>Standard       |                                                                                                |
| +8:00                     | +480                  | CCT—China Coast, Russia<br>Zone 7      |                                                                                                |
| +9:00                     | +540                  | JST—Japan Standard, Russia<br>Zone 8   |                                                                                                |
| +10:00                    | +600                  | EAST—East Australian Standard          |                                                                                                |
|                           |                       | GST—Guam Standard                      |                                                                                                |
|                           |                       | Russia Zone 9                          |                                                                                                |
| +11:00                    | +660                  |                                        |                                                                                                |
| +12:00                    | +720                  | IDLE—International Date Line East      | Wellington, New Zealand; Fiji,<br>Marshall Islands                                             |
|                           |                       | NZST—New Zealand Standard              |                                                                                                |
|                           |                       | NZT—New Zealand                        |                                                                                                |

## **SNTP Configuration Commands**

Table 24 describes SNTP configuration commands.

Table 24: SNTP Configuration Commands

| Command                                                                                              | Description  Configures an SNTP server for the switch to obtain time information. Queries are first sent to the primary server. If the primary server does not respond within 1 second, or if it is not synchronized, the switch queries the second server. |  |
|----------------------------------------------------------------------------------------------------|----------------------------------------------------------------------------------------------------|--|
| config sntp-client [primary   secondary] server [ <ipaddress>   <host_name>]</host_name></ipaddress> |                                                                                                    |  |
| config sntp-client update-interval <seconds></seconds>                                               | Configures the interval between polling for time information from SNTP servers. The default setting is 64 seconds.                                                                                                    |  |
| disable sntp-client                                                                                  | Disables SNTP client functions.                                                                                                    |  |
| enable sntp-client                                                                                   | Enables Simple Network Time Protocol (SNTP) client functions.                                                                                                    |  |
| show sntp-client                                                                                     | Displays configuration and statistics for the SNTP client.                                                                                                    |  |

## **SNTP Example**

In this example, the switch queries a specific SNTP server and a backup SNTP server. The switch is located in Cupertino, CA, and an update occurs every 20 minutes. The commands to configure the switch are as follows:

```
config timezone -480 autodst
config sntp-client update interval 1200
enable sntp-client
config sntp-client primary server 10.0.1.1
config sntp-client secondary server 10.0.1.2
```

Managing the Switch

# Configuring Ports on a Switch

This chapter describes the following topics:

- Enabling and Disabling Switch Ports on page 77
- Load Sharing on the Switch on page 80
- Switch Port-Mirroring on page 82
- Extreme Discovery Protocol on page 84

## **Enabling and Disabling Switch Ports**

By default, all ports are enabled. To enable or disable one or more ports, use the following command:

```
[enable | disable] ports <portlist>
```

For example, to disable ports 3, 5, and 12 through 15 on a Summit 200 series switch, use the following command:

disable ports 3,5,12-15

Even though a port is disabled, the link remains enabled for diagnostic purposes.

## Configuring Switch Port Speed and Duplex Setting

By default, the switch is configured to use autonegotiation to determine the port speed and duplex setting for each port. You can manually configure the duplex setting and the speed of 10/100 Mbps ports.

10BASE-T and 100BASE-TX ports can connect to either 10BASE-T or 100BASE-T networks. By default, the ports autonegotiate port speed. You can also configure each port for a particular speed (either 10 Mbps or 100 Mbps).

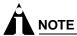

The fiber-medium Gigabit Ethernet ports on the switch are statically set to 1 Gbps, and their speed cannot be modified. The copper-medium Gigabit Ethernet ports can be configured as 10/100/1000 Mbps ports.

All ports on a stand-alone switch can be configured for half-duplex or full-duplex operation. By default, the 10/100 Mbps ports autonegotiate the duplex setting.

To configure port speed and duplex setting, use the following command:

```
config ports <portlist> auto off {speed [10 | 100 | 1000]} duplex [half | full]
```

To configure the system to autonegotiate, use the following command:

```
config ports <portlist> auto on
```

Flow control is supported only on Gigabit Ethernet ports. It is enabled or disabled as part of autonegotiation. If autonegotiation is set to off, flow control is disabled. When autonegotiation is turned on, flow control is enabled.

#### Turning Off Autonegotiation for a Gigabit Ethernet Port

In certain interoperability situations, you may need to turn autonegotiation off on a Gigabit Ethernet port. Even though a Gigabit Ethernet port runs only at full duplex, you must specify the duplex setting.

The following example turns autonegotiation off for port 25 (a Gigabit Ethernet port) on a stand-alone Summit 200-24 switch:

```
config ports 25 auto off duplex full
```

#### **Turning Off Autopolarity Detection for an Ethernet Port**

The autopolarity detection feature allows the system to detect and respond to the Ethernet cable type (straight-through vs. crossover cable) used to make the connection to the switch port. When the autopolarity feature is enabled, the system causes the Ethernet link to come up regardless of the cable type connected to the port. When the autopolarity feature is disabled, the link will come up only when a crossover cable is connected to the port. The autopolarity feature is supported only on the 10BASE-T and 100BASE-TX switch ports, and enabled by default.

Under certain conditions, you might opt to turn autopolarity off on one or more 10BASE-T and 100BASE-TX ports. The following example turns autopolarity off for ports 3-5 on a Summit 200 series switch:

config ports 3-5 auto-polarity off

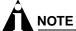

If you attempt to invoke this command on a Gigabit Ethernet switch port, the system displays a message indicating that the specified port is not supported by this feature.

When autopolarity is disabled on one or more Ethernet ports, you can verify that status by using the command:

```
show config
```

This command will list the ports for which the feature has been disabled.

You can also verify the current autopolarity status by using the command:

```
show ports {<portlist>} info detail
```

## **Switch Port Commands**

Table 25 describes the switch port commands.

Table 25: Switch Port Commands

| Command                                                                                                    | Description                                                                                                    |
|----------------------------------------------------------------------------------------------------|----------------------------------------------------------------------------------------------------|
| config ports <portlist> auto off {speed [10   100   1000]} duplex [half   full]</portlist>                                                | Changes the configuration of a group of ports. Specify the following:                                                                                                    |
|                                                                                                    | <ul> <li>auto off—The port will not autonegotiate<br/>the settings.</li> </ul>                                                                                                    |
|                                                                                                    | • speed—The speed of the port.                                                                                                    |
|                                                                                                    | <ul> <li>duplex—The duplex setting (half- or<br/>full-duplex).</li> </ul>                                                                                                    |
| config ports <portlist> auto on</portlist>                                                                                                | Enables autonegotiation for the particular port type; 802.3u for 10/100 Mbps ports or 802.3z for Gigabit Ethernet ports.                                                                                                    |
| config ports <all portlist=""  =""> auto-polarity <off on=""  =""></off></all>                                                            | Disables or enables the autopolarity detection feature for one or more Ethernet ports. Specify the following:                                                                                                    |
|                                                                                                    | <ul> <li>all—Specifies that the feature is either<br/>disabled or enabled for all of the Ethernet<br/>ports on the switch.</li> </ul>                                                                                                    |
|                                                                                                    | <ul> <li>portlist—Specifies that the feature is either<br/>disabled or enabled for one or more ports,<br/>identified as a number, several numbers<br/>separated by commas, or ranges of numbers<br/>(two numbers separated by a hyphen).</li> </ul> |
|                                                                                                    | <ul> <li>off—Disables the autopolarity detection<br/>feature.</li> </ul>                                                                                                    |
|                                                                                                    | <ul> <li>on—Enables the autopolarity detection feature.</li> </ul>                                                                                                    |
| config ports <portlist> display-string <string></string></portlist>                                                                       | Configures a user-defined string for a port. The string is displayed in certain show commands (for example, show port all info). The string can be up to 16 characters.                                                                             |
| config sharing address-based [mac_source   mac_destination   mac_source_destination   ip_source   ip_destination   ip_source_destination] | Configures the part of the packet examined by<br>the switch when selecting the egress port for<br>transmitting load-sharing data. This feature is<br>available using the address-based load-sharing<br>algorithm, only.                             |
| disable ports <portlist></portlist>                                                                                                    | Disables a port. Even when disabled, the link is available for diagnostic purposes.                                                                                                    |
| disable sharing <port></port>                                                                                                    | Disables a load-sharing group of ports.                                                                                                    |
| enable ports <portlist></portlist>                                                                                                    | Enables a port.                                                                                                    |
| enable sharing <port> grouping <portlist> {address-based}</portlist></port>                                                               | Defines a load-sharing group of ports. The ports specified in <portlist> are grouped to the master port. The optional load-sharing algorithm, address-based, uses addressing information as criteria for egress port selection.</portlist>          |
| restart ports <portlist></portlist>                                                                                                    | Resets autonegotiation for one or more ports by resetting the physical link.                                                                                                    |
| show ports { <portlist>} collisions</portlist>                                                                                            | Displays real-time collision statistics.                                                                                                    |

**Table 25:** Switch Port Commands (continued)

| Command                                                               | Description                                                                                                    |  |
|-----------------------------------------------------------------------|----------------------------------------------------------------------------------------------------|--|
| show ports { <portlist>} configuration</portlist>                     | Displays the port configuration.                                                                                                    |  |
| show ports { <portlist>} info {detail}</portlist>                     | Displays detailed system-related information.                                                                                              |  |
| show ports { <portlist>} packet</portlist>                            | Displays a histogram of packet statistics.                                                                                                 |  |
| show ports { <portlist>} rxerrors</portlist>                          | Displays real-time receive error statistics.                                                                                               |  |
| show ports { <portlist>} stats</portlist>                             | Displays real-time port statistics.                                                                                                    |  |
| show ports { <portlist>} txerrors</portlist>                          | Displays real-time transmit error statistics.                                                                                              |  |
| show ports { <portlist>} utilization</portlist>                       | Displays real-time port utilization information. Use the [Spacebar] to toggle between packet, byte, and bandwidth utilization information. |  |
| show sharing address-based                                            | Displays the address-based load sharing configuration.                                                                                     |  |
| unconfig ports <portlist> display-string <string></string></portlist> | Clears the user-defined display string from a port.                                                                                        |  |

## Load Sharing on the Switch

Load sharing with switches allows you to increase bandwidth and resiliency by using a group of ports to carry traffic in parallel between switches. The sharing algorithm allows the switch to use multiple ports as a single logical port. For example, VLANs see the load-sharing group as a single logical port. Most load-sharing algorithms guarantee packet sequencing between clients.

If a port in a load-sharing group fails, traffic is redistributed to the remaining ports in the load-sharing group. If the failed port becomes active again, traffic is redistributed to include that port.

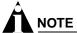

Load sharing must be enabled on both ends of the link or a network loop may result. The load-sharing algorithms do not need to be the same on both ends.

This feature is supported between Extreme Networks switches only, but may be compatible with third-party trunking or link-aggregation algorithms. Check with an Extreme Networks technical representative for more information.

## **Load-Sharing Algorithms**

Load-sharing algorithms allow you to select the distribution technique used by the load-sharing group to determine the output port selection. Algorithm selection is not intended for use in predictive traffic engineering.

You can configure the address-based load-sharing algorithm on the Summit 200 series switch.

The address-based load-sharing algorithm uses addressing information to determine which physical port in the load-sharing group to use for forwarding traffic out of the switch. Addressing information is based on the packet protocol, as follows:

- IP packets—Use the source and destination MAC and IP addresses.
- All other packets—Use the source and destination MAC address.

#### Configured IP Address-Based Load Sharing

When you configure load sharing, the switch examines a specific place in the packet to determine which egress port to use for forwarding traffic:

- For Layer 2 load sharing, the switch uses the MAC source address, MAC destination address, IP source address, and IP destination address.
- For Layer 3 load sharing, the switch uses the IP destination address.

You can control the field examined by the switch for IP address-based load sharing, using the following command:

```
config sharing address-based [mac_source | mac_destination | mac_source_destination |
ip_source | ip_destination | ip_source_destination]
```

#### where:

| mac_source             | Indicates that the switch should examine the MAC source address.                        |
|------------------------|-----------------------------------------------------------------------------------------|
| mac_destination        | Indicates that the switch should examine the MAC destination address.                   |
| mac_source_destination | Indicates that the switch should examine the MAC source and destination address.        |
| ip_source              | Indicates that the switch should examine the IP source address.                         |
| ip_source_destination  | Indicates that the switch should examine the IP source address and destination address. |
| ip_destination         | Indicates that the switch should examine the IP destination address.                    |

This feature is available for the address-based load-sharing algorithm, only.

To verify your configuration, use the following command:

show sharing address-based

## **Configuring Switch Load Sharing**

To set up a switch to load share among ports, you must create a load-sharing group of ports. The first port in the load-sharing group is configured as the "master" logical port. This is the reference port used in configuration commands. It can be thought of as the logical port representing the entire port group.

The following rules apply to the Summit 200 series switch:

- Ports on the switch must be of the same port type. For example, if you use 100 Mbps ports, all ports
  on the switch must be 100 Mbps ports.
- Ports on the switch are divided into a maximum of six groups.
- Port-based and round-robin load sharing algorithms do not apply.

To define a load-sharing group, you assign a group of ports to a single, logical port number. To enable or disable a load-sharing group, use the following commands:

```
enable sharing <port> grouping <portlist> {address-based}
disable sharing <port>
```

#### **Load-Sharing Example**

This section provides an example of how to define load-sharing on a Summit 200 series switch.

#### Load-Sharing on a Summit 200 Series Switch

The following example defines a load-sharing group that contains ports 9 through 12, and uses the first port in the group as the master logical port 9:

```
enable sharing 9 grouping 9-12
```

In this example, logical port 9 represents physical ports 9 through 12.

When using load sharing, you should always reference the master logical port of the load-sharing group (port 9 in the previous example) when configuring or viewing VLANs. VLANs configured to use other ports in the load-sharing group will have those ports deleted from the VLAN when load sharing becomes enabled.

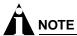

Do not disable a port that is part of a load-sharing group. Disabling the port prevents it from forwarding traffic, but still allows the link to initialize. As a result, a partner switch does not receive a valid indication that the port is not in a forwarding state, and the partner switch will continue to forward packets.

## **Verifying the Load-Sharing Configuration**

The screen output resulting from the show ports configuration command lists the ports that are involved in load sharing and the master logical port identity.

## Switch Port-Mirroring

Port-mirroring configures the switch to copy all traffic associated with one or more ports. The monitor port can be connected to a network analyzer or RMON probe for packet analysis. The system uses a traffic filter that copies a group of traffic to the monitor port.

The traffic filter is defined by the physical port, meaning that all data that traverses the port, regardless of VLAN configuration, is copied to the monitor port.

Up to eight mirroring filters and one monitor port can be configured. Once a port is specified as a monitor port, it cannot be used for any other function.

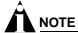

Frames that contain errors are not mirrored.

The mirrored port always transmits tagged frames. The default port tag will be added to any untagged packets as they are mirrored. This allows you to mirror multiple ports or VLANs to a mirror port, while preserving the ability of a single protocol analyzer to track and differentiate traffic within a broadcast domain (VLAN) and across broadcast domains (for example, across VLANs when routing).

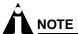

For optimum performance, mirror three or fewer ports at any given time.

On the Summit 200-48 switch, all ports specified by mirror filters as well as the mirror output port must belong to the same port group. Port group 1 consists of ports 1 through 24 and port 49; port group 2 consists of ports 25 through 48 and port 50.

## **Port-Mirroring Commands**

Switch port-mirroring commands are described in Table 26.

Table 26: Switch Port-Mirroring Configuration Commands

| Command                                             | Description                                                                                |  |  |
|-----------------------------------------------------|--------------------------------------------------------------------------------------------|--|--|
| config mirroring add ports <portlist></portlist>    | Adds a single mirroring filter definition. Up to eight mirroring definitions can be added. |  |  |
| config mirroring delete ports <portlist></portlist> | Deletes a particular mirroring filter definition.                                          |  |  |
| disable mirroring                                   | Disables port-mirroring.                                                                   |  |  |
| enable mirroring to <port> tagged</port>            | Dedicates a port to be the mirror output port.                                             |  |  |
| show mirroring                                      | Displays the port-mirroring configuration.                                                 |  |  |

## **Port-Mirroring Example**

The following example selects port 3 as the mirror port and sends all traffic coming into or out of the switch on port 1 to the mirror port:

```
enable mirroring to port 3 tagged
config mirroring add port 1
```

## **Extreme Discovery Protocol**

The Extreme Discovery Protocol (EDP) is used to gather information about neighbor Extreme Networks switches. EDP is used to by the switches to exchange topology information. Information communicated using EDP includes:

- Switch MAC address (switch ID).
- Switch software version information.
- Switch IP address.
- Switch VLAN-IP information.
- Switch port number.

#### **EDP Commands**

Table 27 lists EDP commands.

Table 27: EDP Commands

| Command                                 | Description                                                                                                 |
|-----------------------------------------|----------------------------------------------------------------------------------------------------|
| disable edp ports <portlist></portlist> | Disables the EDP on one or more ports.                                                                      |
| enable edp ports <portlist></portlist>  | Enables the generation and processing of EDP messages on one or more ports. The default setting is enabled. |
| show edp                                | Displays EDP information.                                                                                   |

This chapter describes the following topics:

- Overview of Virtual LANs on page 85
- Types of VLANs on page 86
- VLAN Names on page 90
- Configuring VLANs on the Switch on page 91
- Displaying VLAN Settings on page 92
- MAC-Based VLANs on page 93

Setting up Virtual Local Area Networks (VLANs) on the switch eases many time-consuming tasks of network administration while increasing efficiency in network operations.

## Overview of Virtual LANs

The term "VLAN" is used to refer to a collection of devices that communicate as if they were on the same physical LAN. Any set of ports (including all ports on the switch) is considered a VLAN. LAN segments are not restricted by the hardware that physically connects them. The segments are defined by flexible user groups you create with the command-line interface.

#### **Benefits**

Implementing VLANs on your networks has the following advantages:

- VLANs help to control traffic—With traditional networks, congestion can be caused by broadcast traffic that is directed to all network devices, regardless of whether they require it. VLANs increase the efficiency of your network because each VLAN can be set up to contain only those devices that must communicate with each other.
- VLANs provide extra security—Devices within each VLAN can only communicate with member devices in the same VLAN. If a device in VLAN *Marketing* must communicate with devices in VLAN *Sales*, the traffic must cross a routing device.
- VLANs ease the change and movement of devices—With traditional networks, network administrators spend much of their time dealing with moves and changes. If users move to a different subnetwork, the addresses of each endstation must be updated manually.

## Types of VLANs

VLANs can be created according to the following criteria:

- Physical port
- 802.1Q tag
- · MAC address
- A combination of these criteria

#### Port-Based VLANs

In a port-based VLAN, a VLAN name is given to a group of one or more ports on the switch. A port can be a member of only one port-based VLAN. The Summit 200 series switch supports L2 port-based VLANs.

For example, on the Summit 200-24 switch in Figure 10, ports 1 through 8, and port 26 are part of VLAN *Sales*; ports 9 through 16, and port 25 are part of VLAN *Finance*; and ports 17 through 24 are part of VLAN *Marketing*.

Figure 10: Example of a port-based VLAN on the Summit 200-24 switch

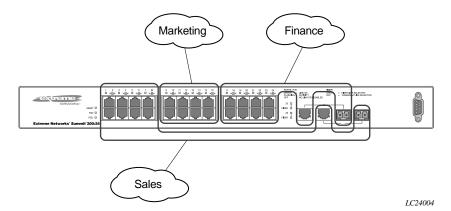

For the members of the different IP VLANs to communicate, the traffic must be routed by the switch. This means that each VLAN must be configured as a router interface with a unique IP address.

#### Spanning Switches with Port-Based VLANs

To create a port-based VLAN that spans two switches, you must do two things:

- **1** Assign the port on each switch to the VLAN.
- 2 Cable the two switches together using one port on each switch per VLAN.

Figure 11 illustrates a single VLAN that spans a BlackDiamond switch and a Summit 200-24 switch. All ports on the BlackDiamond switch belong to VLAN *Sales*. Ports 1 through 24, and port 26 on the Summit 200-24 switch also belong to VLAN *Sales*. The two switches are connected using slot 8, port 4 on system 1 (the BlackDiamond switch), and port 26 on system 2 (the Summit 200-24 switch).

Figure 11: Single port-based VLAN spanning two switches

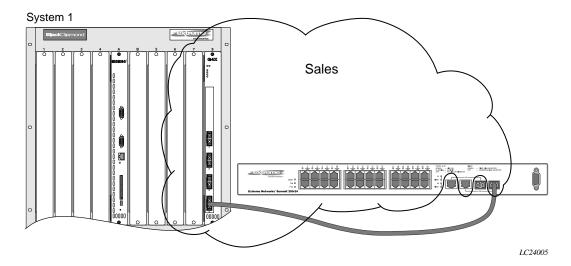

To create multiple VLANs that span two switches in a port-based VLAN, a port on system 1 must be cabled to a port on system 2 for each VLAN you want to have span across the switches. At least one port on each switch must be a member of the corresponding VLANs, as well.

Figure 12 illustrates two VLANs spanning two switches. On system 1, ports 1 through 8, and port 26 are part of VLAN *Accounting*; ports 17 through 24, and port 25 are part of VLAN *Engineering*. On system 2, all ports on slot 1 are part of VLAN *Accounting*; all ports on slot 8 are part of VLAN *Engineering*.

Figure 12: Two port-based VLANs spanning two switches

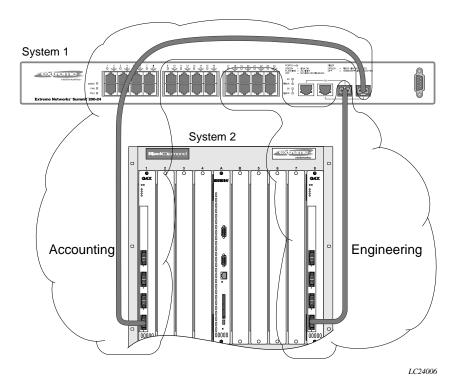

VLAN *Accounting* spans system 1 and system 2 by way of a connection between system 1, port 26 and system 2, slot 1, port 6. VLAN *Engineering* spans system 1 and system 2 by way of a connection between system 1, port 25, and system 2, slot 8, port 6.

Using this configuration, you can create multiple VLANs that span multiple switches, in a daisy-chained fashion. Each switch must have a dedicated port for each VLAN. Each dedicated port must be connected to a port that is a member of its VLAN on the next switch.

#### Tagged VLANs

*Tagging* is a process that inserts a marker (called a *tag*) into the Ethernet frame. The tag contains the identification number of a specific VLAN, called the *VLANid*. The Summit 200 series switch supports L2 tagged VLANs.

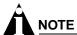

The use of 802.1Q tagged packets may lead to the appearance of packets slightly bigger than the current IEEE 802.3/Ethernet maximum of 1,518 bytes. This may affect packet error counters in other devices, and may also lead to connectivity problems if non-802.1Q bridges or routers are placed in the path.

#### **Uses of Tagged VLANs**

Tagging is most commonly used to create VLANs that span switches. The switch-to-switch connections are typically called *trunks*. Using tags, multiple VLANs can span multiple switches using one or more trunks. In a port-based VLAN, each VLAN requires its own pair of trunk ports, as shown in Figure 12. Using tags, multiple VLANs can span two switches with a single trunk.

Another benefit of tagged VLANs is the ability to have a port be a member of multiple VLANs. This is particularly useful if you have a device (such as a server) that must belong to multiple VLANs. The device must have a NIC that supports 802.1Q tagging.

A single port can be a member of only one port-based VLAN. All additional VLAN membership for the port must be accompanied by tags. In addition to configuring the VLAN tag for the port, the server must have a *Network Interface Card (NIC)* that supports 802.1Q tagging.

#### Assigning a VLAN Tag

Each VLAN may be assigned an 802.1Q VLAN tag. As ports are added to a VLAN with an 802.1Q tag defined, you decide whether each port will use tagging for that VLAN. The default mode of the switch is to have all ports assigned to the VLAN named *default* with an 802.1Q VLAN tag (VLANid) of 1 assigned.

Not all ports in the VLAN must be tagged. As traffic from a port is forwarded out of the switch, the switch determines (in real time) if each destination port should use tagged or untagged packet formats for that VLAN. The switch adds and strips tags, as required, by the port configuration for that VLAN.

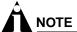

Packets arriving tagged with a VLANid that is not configured on a port will be discarded.

Figure 13 illustrates the physical view of a network that uses tagged and untagged traffic.

Figure 13: Physical diagram of tagged and untagged traffic

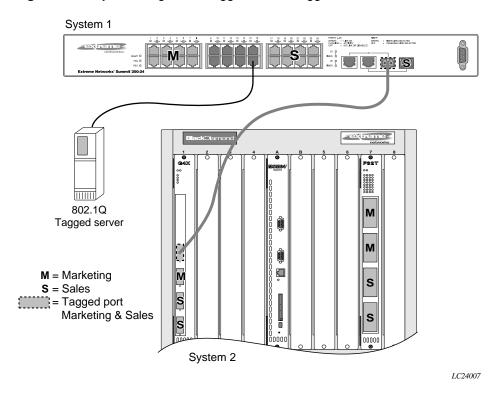

Figure 14 is a logical diagram of the same network.

Figure 14: Logical diagram of tagged and untagged traffic

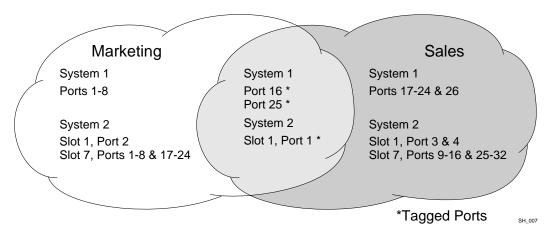

In Figure 13 and Figure 14:

- The trunk port on each switch carries traffic for both VLAN Marketing and VLAN Sales.
- The trunk port on each switch is tagged.
- The server connected to port 16 on system 1 has a NIC that supports 802.1Q tagging.

- The server connected to port 16 on system 1 is a member of both VLAN Marketing and VLAN Sales.
- · All other stations use untagged traffic.

As data passes out of the switch, the switch determines if the destination port requires the frames to be tagged or untagged. All traffic coming from and going to the server is tagged. Traffic coming from and going to the trunk ports is tagged. The traffic that comes from and goes to the other stations on this network is not tagged.

#### Mixing Port-Based and Tagged VLANs

You can configure the switch using a combination of port-based and tagged VLANs. A given port can be a member of multiple VLANs, with the stipulation that only one of its VLANs uses untagged traffic. In other words, a port can simultaneously be a member of one port-based VLAN and multiple tag-based VLANs.

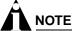

For the purposes of VLAN classification, packets arriving on a port with an 802.1Q tag containing a VLANid of zero are treated as untagged.

## **VLAN Names**

Each VLAN is given a name that can be up to 32 characters. VLAN names can use standard alphanumeric characters. The following characters are not permitted in a VLAN name:

- Space
- Comma
- Quotation mark

VLAN names must begin with an alphabetical letter. Quotation marks can be used to enclose a VLAN name that does not begin with an alphabetical character, or that contains a space, comma, or other special character.

VLAN names are locally significant. That is, VLAN names used on one switch are only meaningful to that switch. If another switch is connected to it, the VLAN names have no significance to the other switch.

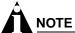

You should use VLAN names consistently across your entire network.

#### Default VLAN

The switch ships with one default VLAN that has the following properties:

- The VLAN name is default.
- It contains all the ports on a new or initialized switch.
- The default VLAN is untagged on all ports. It has an internal VLANid of 1.

#### Renaming a VLAN

To rename an existing VLAN, use the following command:

config vlan <old\_name> name <new\_name>

The following rules apply to renaming VLANs:

- Once you change the name of the default VLAN, it cannot be changed back to default.
- · You cannot create a new VLAN named default.
- You cannot change the VLAN name MacVlanDiscover. Although the switch accepts a name change, once it is rebooted, the original name is recreated.

## Configuring VLANs on the Switch

This section describes the commands associated with setting up VLANs on the switch. Configuring a VLAN involves the following steps:

- 1 Create and name the VLAN.
- 2 Assign an IP address and mask (if applicable) to the VLAN, if needed.

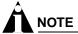

Each IP address and mask assigned to a VLAN must represent a unique IP subnet. You cannot configure the same IP subnet on different VLANs.

- 3 Assign a VLANid, if any ports in this VLAN will use a tag.
- 4 Assign one or more ports to the VLAN.

  As you add each port to the VLAN, decide if the port will use an 802.1Q tag.

## **VLAN Configuration Commands**

Table 28 describes the commands used to configure a VLAN.

Table 28: VLAN Configuration Commands

| Command                                                                                       | Description                                                                                                    |  |
|-----------------------------------------------------------------------------------------------|----------------------------------------------------------------------------------------------------|--|
| config vlan <name> add port <portlist> {tagged   untagged} {nobroadcast}</portlist></name>    | Adds one or more ports to a VLAN. You can specify tagged port(s), untagged port(s). Specify nobroadcast to prevent the switch from forwarding broadcast, multicast, and unknown unicast traffic. By default, ports are untagged. |  |
| config vlan <name> delete port <portlist> {tagged   untagged} {nobroadcast}</portlist></name> | Deletes one or more ports from a VLAN.                                                                                                    |  |
| config vlan <name> ipaddress <ipaddress> {<mask>}</mask></ipaddress></name>                   | Assigns an IP address and an optional mask to the VLAN.                                                                                                    |  |
| config vlan <name> tag <vlanid></vlanid></name>                                               | Assigns a numerical VLANid. The valid range is from 2 to 4094 (1 is used by the default VLAN).                                                                                                    |  |

**Table 28:** VLAN Configuration Commands (continued)

| Command                                                         | Description                           |  |
|-----------------------------------------------------------------|---------------------------------------|--|
| config vlan <old_name> name <new_name></new_name></old_name>    | Renames a previously configured VLAN. |  |
| create vlan <name></name>                                       | Creates a named VLAN.                 |  |
| delete vlan <name></name>                                       | Removes a VLAN.                       |  |
| unconfig ports <portlist> monitor vlan <name></name></portlist> | Removes port-based VLAN monitoring.   |  |
| unconfig vlan <name> ipaddress</name>                           | Resets the IP address of the VLAN.    |  |

## **VLAN Configuration Examples**

The following Summit 200 series switch example creates a tag-based VLAN named *video*. It assigns the VLANid 1000. Ports 4 through 8 are added as tagged ports to the VLAN.

```
create vlan video
config video tag 1000
config video add port 4-8 tagged
```

The following Summit 200 series switch example creates a VLAN named *sales*, with the VLANid 120. The VLAN uses both tagged and untagged ports. Ports 1 through 3 are tagged, and ports 4 and 7 are untagged. Note that when not explicitly specified, ports are added as untagged.

```
create vlan sales
config sales tag 120
config sales add port 1-3 tagged
config sales add port 4,7
```

## Displaying VLAN Settings

To display VLAN settings, use the following command:

```
show vlan {<name>} {detail}
```

The show command displays summary information about each VLAN, which includes:

- Name
- VLANid
- · How the VLAN was created
- IP address
- STPD information
- QoS profile information
- · Ports assigned
- Tagged/untagged status for each port
- · How the ports were added to the VLAN
- · Number of VLANs configured on the switch

Use the detail option to display the detailed format.

## MAC-Based VLANs

MAC-Based VLANs allow physical ports to be mapped to a VLAN based on the source MAC address learned in the FDB. This feature allows you to designate a set of ports that have their VLAN membership dynamically determined by the MAC address of the end station that plugs into the physical port. You can configure the source MAC address-to-VLAN mapping either offline or dynamically on the switch. For example, you could use this application for a roaming user who wants to connect to a network from a conference room. In each room, the user plugs into one of the designated ports on the switch and is mapped to the appropriate VLAN. Connectivity is maintained to the network with all of the benefits of the configured VLAN in terms of QoS, routing, and protocol support.

#### **MAC-Based VLAN Guidelines**

When using the MAC-to-VLAN mapping, consider the following guidelines:

- A port can only accept connections from an endstation/host and should not be connected to a layer-2 repeater device. Connecting to a layer-2 repeater device can cause certain addresses to not be mapped to their respective VLAN if they are not correctly configured in the MAC-VLAN configuration database. If a repeater device is connected to a MAC-Based VLAN port, and the configured MAC-to-VLAN mapped station enters on the repeater, any endstation that is attached to the repeater can be mapped to that VLAN while the configured endstation is active in that VLAN. Upon removal of the configured MAC-to-VLAN endstation, all other endstations lose connectivity.
- Groups are used as a security measure to allow a MAC address to enter into a VLAN only when the group mapping matches the port mapping.

As an example, the following configuration allows MAC 00:00:00:00:00:aa to enter into the VLAN only on ports 10 and 11 because of membership in group 100:

| * Summit48:50 # show mac    |                 |      |       |          |
|-----------------------------|-----------------|------|-------|----------|
| Port                        | Vlan            |      | Group | State    |
| 10                          | MacVlanDisco    | ver  | 100   | Discover |
| 11                          | MacVlanDisco    | ver  | 100   | Discover |
| 12                          | MacVlanDisco    | ver  | any   | Discover |
| 13                          | MacVlanDiscover |      | any   | Discover |
| 14                          | MacVlanDiscover |      | any   | Discover |
| Total Entries in Database:2 |                 |      |       |          |
| Mac                         |                 | Vlan | Group |          |
| 00:00:00:00:00:aa sales     |                 | 100  |       |          |
| 00:00:00:00:01 sales        |                 | any  |       |          |
| 2 matching entries          |                 |      |       |          |

- The group "any" is equivalent to the group "0". Ports that are configured as "any" allow any MAC address to be assigned to a VLAN, regardless of group association.
- Partial configurations of the MAC to VLAN database can be downloaded to the switch using the timed download configuration feature.

#### **MAC-Based VLAN Limitations**

The following list contains the limitations of MAC-based VLANs:

- Ports participating in MAC VLANs must first be removed from any static VLANs.
- The MAC-to-VLAN mapping can only be associated with VLANs that exist on the switch.
- A MAC address cannot be configured to associate with more than 1 VLAN. If this is attempted, the MAC address is associated with the most recent VLAN entry in the MAC-to-VLAN database.
- The feature is intended to support one client per physical port. Once a client MAC address has successfully registered, the VLAN association remains until the port connection is dropped or the FDB entry ages out.
- The MAC-to-VLAN database is stored in memory, only. It is not stored in NVRAM. As a result, the
  the VLAN associations are lost during a reboot and you must perform an incremental download of
  the MAC-to-VLAN database to recover the VLAN associations.

## **MAC-Based VLAN Example**

In this following example, three VLANs are created: *engineering, marketing,* and *sales.* A single MAC address is associated with each VLAN. The MAC address 00:00:00:00:00:00 has a group number of "any" or "0" associated with it, allowing it to be plugged into any port that is in MacVlanDiscover mode (ports 10-15 in this case). The MAC address 00:00:00:00:00:01 has a group number of 10 associated with it, and can only be assigned to a VLAN if inserted into ports 16 or 17. The MAC address 00:00:00:00:00:00:00:03 has a group number of 200 associated with it and can only be inserted into ports 18 through 20.

```
enable mac-vlan mac-group any ports 10-15
enable mac-vlan mac-group 10 ports 16-17
enable mac-vlan mac-group 200 ports 18-20
config mac-vlan add mac-address 00:00:00:00:00:01 mac-group 10 engineering config mac-vlan add mac-address 00:00:00:00:00:02 mac-group any marketing config mac-vlan add mac-address 00:00:00:00:00:03 mac-group 200 sales
```

## Timed Configuration Download for MAC-Based VLANs

To allow centralized control of MAC-based VLANs over multiple switches, a timed TFTP configuration download allows you to download incremental configuration files from a primary or secondary server at specified time intervals. The timed downloads are configurable in 24 hour intervals. When a switch reboots, the configuration is automatically downloaded immediately after booting, per the configured primary and secondary servers.

To configure the primary and/or secondary server and file name, use the following command:

```
config download server [primary | secondary] [<host_name> | <ip_address>] <filename>
```

To enable timed interval downloads, use the following command:

```
download configuration every <hour:minute>
```

To display timed download information, use the following command:

```
show switch
```

#### **Example**

In relation to MAC-based VLANs, the downloaded file is an ASCII file that consists of CLI commands used to configure the most recent MAC-to-VLAN database. This feature is different from the normal download configuration command in that it allows incremental configuration without the automatic rebooting of the switch.

The following example shows an incremental configuration file for MAC-based VLAN information that updates the database and saves changes:

```
config mac-vlan add mac-address 00:00:00:00:01 mac-group any engineering config mac-vlan add mac-address 00:00:00:00:ab:02 mac-group any engineering config mac-vlan add mac-address 00:00:00:00:cd:04 mac-group any sales
.
.
config mac-vlan add mac-address 00:00:00:00:ab:50 mac-group any sales config mac-vlan add mac-address 00:00:00:00:cd:60 mac-group any sales save
```

Virtual LANs (VLANs)

# Forwarding Database (FDB)

This chapter describes the following topics:

- Overview of the FDB on page 97
- Configuring FDB Entries on page 99
- Displaying FDB Entries on page 100

## Overview of the FDB

The switch maintains a database of all media access control (MAC) addresses received on all of its ports. It uses the information in this database to decide whether a frame should be forwarded or filtered.

#### **FDB Contents**

Each FDB entry consists of the MAC address of the device, an identifier for the port on which it was received, and an identifier for the VLAN to which the device belongs. Frames destined for devices that are not in the FDB are flooded to all members of the VLAN.

## **FDB Entry Types**

The Summit 200 series switch supports up to 8,191 layer 2 FDB entries and 2,047 layer 3 FDB entries. The following are four types of entries in the FDB:

- **Dynamic entries**—Initially, all entries in the database are dynamic. Entries in the database are removed (aged-out) if, after a period of time (aging time), the device has not transmitted. This prevents the database from becoming full with obsolete entries by ensuring that when a device is removed from the network, its entry is deleted from the database. Dynamic entries are deleted from the database if the switch is reset or a power off/on cycle occurs. For more information about setting the aging time, refer to "Configuring FDB Entries" later in this chapter.
- Nonaging entries—If the aging time is set to zero, all aging entries in the database are defined as static, nonaging entries. This means that they do not age, but they are still deleted if the switch is reset.
- **Permanent entries**—Permanent entries are retained in the database if the switch is reset or a power off/on cycle occurs. The system administrator must make entries permanent. A permanent entry can either be a unicast or multicast MAC address. All entries entered by way of the command-line

interface are stored as permanent. The Summit 200 series switches support a maximum of 64 permanent entries.

Once created, permanent entries stay the same as when they were created. For example, the permanent entry store is not updated when any of the following take place:

- A VLAN is deleted.
- A VLAN identifier (VLANid) is changed.
- A port mode is changed (tagged/untagged).
- A port is deleted from a VLAN.
- A port is disabled.
- A port enters blocking state.
- A port QoS setting is changed.
- A port goes down (link down).
- Blackhole entries—A blackhole entry configures the switch to discard packets with a specified MAC destination address. Blackhole entries are useful as a security measure or in special circumstances where a specific destination address must be discarded. Blackhole entries are treated like permanent entries in the event of a switch reset or power off/on cycle. Blackhole entries are never aged-out of the database.

#### **How FDB Entries Get Added**

Entries are added into the FDB in the following two ways:

- The switch can learn entries. The system updates its FDB with the source MAC address from a packet, the VLAN, and the port identifier on which the source packet is received.
- You can enter and update entries using a MIB browser, an SNMP Network Manager, or the command-line interface (CLI).

## Associating a QoS Profile with an FDB Entry

You can associate a QoS profile with a MAC address (and VLAN) of a device that will be dynamically learned. The FDB treats the entry like a dynamic entry (it is learned, it can be aged out of the database, and so on). The switch applies the QoS profile as soon as the FDB entry is learned.

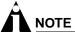

For more information on QoS, refer to Chapter 12.

## Configuring FDB Entries

To configure entries in the FDB, use the commands listed in Table 29.

Table 29: FDB Configuration Commands

| Command                                                                                                    | Description                                                                                                    |  |
|----------------------------------------------------------------------------------------------------|----------------------------------------------------------------------------------------------------|--|
| clear fdb [{ <mac_address>   vlan <name>   ports <portlist>}]</portlist></name></mac_address>                                                                                                    | Clears dynamic FDB entries that match the filter.<br>When no options are specified, the command<br>clears all FDB entries.                                                                                                    |  |
| config fdb agingtime <number></number>                                                                                                    | Configures the FDB aging time. The range is 15 through 1,000,000 seconds. The default value is 300 seconds. A value of 0 indicates that the entry should never be aged out.                                                                                                    |  |
| create fdbentry <mac_address> vlan <name> ports [<portlist>   all] {{qosprofile}</portlist></name></mac_address>                                                                                                    | Creates a permanent static FDB entry. Specify the following:                                                                                                    |  |
| <pre><qosprofile> {ingress-qosprofile <qosprofile>}}   {ingress-qosprofile <qosprofile> {qosprofile&gt;}}</qosprofile></qosprofile></qosprofile></pre>                                                                           | <ul> <li>mac_address—Device MAC address, using<br/>colon separated bytes.</li> </ul>                                                                                                    |  |
| (qoopromos (qoopromos))                                                                                                    | • name—VLAN associated with MAC address.                                                                                                    |  |
|                                                                                                    | <ul> <li>portlist—Port numbers associated with MAC address.</li> </ul>                                                                                                    |  |
|                                                                                                    | <ul> <li>qosprofile—QoS profile associated with<br/>destination MAC address of the egress port.</li> </ul>                                                                                                    |  |
|                                                                                                    | <ul> <li>ingress-qosprofile—QoS profile<br/>associated with the source MAC address of the<br/>ingress port.</li> </ul>                                                                                                    |  |
|                                                                                                    | If more than one port number is associated with a permanent MAC entry, packets are multicast to the multiple destinations.                                                                                                    |  |
| create fdbentry <mac_address> vlan <name> dynamic {{qosprofile <qosprofile>} {ingress-qosprofile <qosprofile>}}   {ingress-qosprofile <qosprofile> {qosprofile&gt;}}</qosprofile></qosprofile></qosprofile></name></mac_address> | Creates a permanent dynamic FDB entry. Assigns a packet with the specified MAC address and VLAN to a specific QoS profile. If you only specify the ingress QoS profile, the egress QoS profile defaults to none, and vice-versa. If both profiles are specified, the source MAC address of an ingress packet and the destination MAC address of an egress packet are examined for QoS profile assignment. |  |
| create fdbentry <mac_address> vlan</mac_address>                                                                                                    | Creates a blackhole FDB entry. Specify:                                                                                                    |  |
| <name> blackhole {source-mac   dest-mac   both}</name>                                                                                                    | <ul> <li>source-mac—The blackhole MAC address<br/>matches the ingress source MAC address.</li> </ul>                                                                                                    |  |
|                                                                                                    | <ul> <li>dest-mac—The blackhole MAC address<br/>matches the egress destination MAC address.</li> </ul>                                                                                                    |  |
|                                                                                                    | <ul> <li>both—The blackhole MAC address matches the<br/>ingress source MAC address or the egress<br/>destination MAC address.</li> </ul>                                                                                                    |  |
| delete fdbentry { <mac_address> vlan <name>   all}</name></mac_address>                                                                                                    | Deletes one or all permanent FDB entries.                                                                                                    |  |

Table 29: FDB Configuration Commands (continued)

| Command                                     | Description                                                                                                    |
|---------------------------------------------|----------------------------------------------------------------------------------------------------|
| disable learning port <portlist></portlist> | Disables MAC address learning on one or more ports for security purposes. If MAC address learning is disabled, only broadcast traffic, EDP traffic, and packets destined to a permanent MAC address matching that port number, are forwarded. The default setting is enabled. |
| enable learning port <portlist></portlist>  | Enables MAC address learning on one or more ports.                                                                                                    |

#### **FDB Configuration Examples**

The following example adds a permanent entry to the FDB:

create fdbentry 00:E0:2B:12:34:56 vlan marketing port 4

The permanent entry has the following characteristics:

- MAC address is 00:E0:2B:12:34:56.
- VLAN name is marketing.
- Port number for this device is 4.

This example associates the QoS profile qp2 with a dynamic entry that will be learned by the FDB:

create fdbentry 00:A0:23:12:34:56 vlan net34 dynamic qosprofile qp2

This entry has the following characteristics:

- MAC address is 00A023123456.
- VLAN name is net34.
- The entry will be learned dynamically.
- QoS profile *qp2* will be applied when the entry is learned.

## Displaying FDB Entries

To display FDB entries, use the following command:

```
show fdb {<mac_address> | vlan <name> | ports <portlist> | permanent}
```

#### where:

mac\_address Displays the entry for a particular MAC address.

vlan <name> Displays the entries for a VLAN.

ports <portlist> Displays the entries for a slot and port combination.

permanent Displays all permanent entries, including the ingress and egress

QoS profiles.

If you enter this command with no options specified, the command displays all FDB entries.

# 9 Access Policies

This chapter describes the following topics:

- Overview of Access Policies on page 101
- Using Access Control Lists on page 102
- Using Routing Access Policies on page 114
- Making Changes to a Routing Access Policy on page 118
- Removing a Routing Access Policy on page 118
- Routing Access Policy Commands on page 119

## Overview of Access Policies

Access policies are a generalized category of features that impact forwarding and route forwarding decisions. Access policies are used primarily for security and quality of service (QoS) purposes.

The three categories of access policies are:

- Access control lists
- Rate limits
- · Routing access policies

#### **Access Control Lists**

Access control lists are used to perform packet filtering and forwarding decisions on incoming traffic. Each packet arriving on an ingress port is compared to the access list in sequential order and is either forwarded to a specified QoS profile or dropped. These forwarded packets can also be modified by changing the 802.1p value and/or the DiffServe code point. Using access lists has no impact on switch performance.

#### **Rate Limits**

Rate limits are almost identical to access control lists. Incoming packets that match a rate limit access control list are allowed as long as they do not exceed a pre-defined rate. Excess packets are either dropped, or modified by resetting their DiffServ code point.

#### **Routing Access Policies**

Routing access policies are used to control the advertisement or recognition of routing protocols, such as RIP or OSPF. Routing access policies can be used to 'hide' entire networks, or to trust only specific sources for routes or ranges of routes. The capabilities of routing access policies are specific to the type of routing protocol involved, but are sometimes more efficient and easier to implement than access lists.

## **Using Access Control Lists**

Each access control list consists of an access mask that selects which fields of each incoming packet to examine, and a list of values to compare with the values found in the packet. Access masks can be shared multiple access control lists, using different lists of values to examine packets. The following sections describe how to use access control lists.

#### **Access Masks**

There are between twelve and fourteen access masks available in the Summit 200 series switch, depending on which features are enabled on the switch. Each access mask is created with a unique name and defines a list of fields that will be examined by any access control list that uses that mask (and by any rate limit that uses the mask).

An access mask consists of a combination of the following thirteen fields:

- · Ethernet destination MAC address
- · Ethernet source MAC address
- VLANid
- IP Type of Service (TOS) or DiffServ code point
- Ethertype
- IP protocol
- · IP destination address and netmask
- · Layer 4 destination port
- · IP source address and netmask
- Layer 4 source port, or ICMP type and/or ICMP code
- TCP session initiation bits (permit-established keyword)
- Egress port
- Ingress ports

An access mask can also have an optional, unique precedence number associated with it.

#### **Access Lists**

Each entry that makes up an access list contains a unique name and specifies a previously created access mask. The access list also includes a list of values to compare with the incoming packets, and an action to take for packets that match. When you create an access list, you must specify a value for each of the fields that make up the access mask used by the list.

For packets that match a particular access control list, you can specify the following actions:

- **Drop**—Drop the packets. Matching packets are not forwarded.
- **Permit-established**—Drop the packet if it would initiate a new TCP session (see, "The permit-established Keyword" on page 104).
- **Permit**—Forward the packet. You can send the packet to a particular QoS profile, and modify the packet's 802.1p value and/or DiffServe code point.

#### **Rate Limits**

Each entry that makes up a rate limit contains a unique name and specifies a previously created access mask. Like an access list, a rate limit includes a list of values to compare with the incoming packets and an action to take for packets that match. Additionally, a rate limit specifies an action to take when matching packets arrive at a rate above the limit you set. When you create a rate limit, you must specify a value for each of the fields that make up the access mask used by the list.

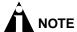

Unlike an access list, a rate limit can only be applied to a single port. Each port will have its own rate limit defined separately.

On a 100 Mbps port (100BASE-TX), you can configure the rate limit value in the range from 1 Mbps to 100 Mbps in 1 Mbps increments, which is to say, the rate limit value can be set at 1, 2, 3, 4 ... 100 Mbps.

On a 1000 Mbps port (Gigabit Ethernet uplink port), you can configure the rate limit value in the range from 8 Mbps to 1000 Mbps in increments of 8 Mbps, which is to say the rate limit value can be set at 8, 16, 24, 32 ... 1000 Mbps.

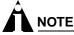

The rate limit specified in the command line does not precisely match the actual rate limit imposed by the hardware, due to hardware constraints. See the release notes for the exact values of the actual rate limits, if required for your implementation.

For packets that match a particular list, and arrive at a rate below the limit, you can specify the following action:

• **Permit**—Forward the packet. You can send the packet to a particular QoS profile, and modify the packet's 802.1p value and/or DiffServe code point.

For packets that match a particular list and arrive at a rate that exceeds the limit, you can specify the following actions:

- **Drop**—Drop the packets. Excess packets are not forwarded.
- Permit with rewrite—Forward the packet, but modify the packet's DiffServe code point.

#### **How Access Control Lists Work**

When a packet arrives on an ingress port, the fields of the packet corresponding to an access mask are compared with the values specified by the associated access lists to determine a match.

It is possible that a packet will match more than one access control list. If the resulting actions of all the matches do not conflict, they will all be carried out. If there is a conflict, the actions of the access list using the higher precedence access mask are applied. When a match is found, the packet is processed. If the access list is of type deny, the packet is dropped. If the list is of type permit, the packet is forwarded. A permit access list can also apply a QoS profile to the packet and modify the packet's 802.1p value and the DiffServe code point.

#### **Access Mask Precedence Numbers**

The access mask precedence number determines the order in which each rule is examined by the switch and is optional. Access control list entries are evaluated from highest precedence to lowest precedence. Precedence numbers range from 1 to 25,600, with the *number 1 having the highest precedence*, but an access mask *without* a precedence specified has a higher precedence than any access mask *with* a precedence specified. The first access mask defined without a specified precedence has the highest precedence. Subsequent masks without a specified precedence have a lower precedence, and so on.

## Specifying a Default Rule

You can specify a default access control list to define the default access to the switch. You should use an access mask with a low precedence for the default rule access control list. If no other access control list entry is satisfied, the default rule is used to determine whether the packet is forwarded or dropped. If no default rule is specified, the default behavior is to forward the packet.

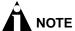

If your default rule denies traffic, you should not apply this rule to the Summit 200 series switch port used as a management port.

The following example shows an access control list that is used to specify an default rule to explicitly deny all traffic:

```
create access-mask ingress_mask ports precedence 25000 create acess-list DenyAll ingress_mask ports 2-26 deny
```

Once the default behavior of the access control list is established, you can create additional entries using precedence numbers.

The following access control list example shows an access control list that will forward traffic from the 10.1.2.x subnet even while the above default rule is in place:

```
create access-mask ip_src_mask source-ip/24 precedence 1000
create access-list TenOneTwo ip_src_mask source-ip 10.1.2.0/24 permit
```

## The permit-established Keyword

The permit-established keyword is used to directionally control attempts to open a TCP session. Session initiation can be explicitly blocked using this keyword.

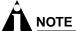

For an example of using the permit-established keyword, refer to "Using the Permit-Established Keyword" on page 110.

The permit-established keyword denies the access control list. Having a permit-established access control list blocks all traffic that matches the TCP source/destination, and has the SYN=1 and ACK=0 flags set.

#### Adding Access Mask, Access List, and Rate Limit Entries

Entries can be added to the access masks, access lists, and rate limits. To add an entry, you must supply a unique name using the create command, and supply a number of optional parameters (see Table 30 for the full command syntax). For access lists and rate limits, you must specify an access mask to use. To modify an existing entry, you must delete the entry and retype it, or create a new entry with a new unique name.

To add an access mask entry, use the following command:

```
create access-mask <name> ...

To add an access list entry, use the following command:
create access-list <name> ...

To add a rate limit entry, use the following command:
create rate-limit <name> ...
```

#### **Maximum Entries**

If you try to create an access mask when no more are available, the system will issue a warning message. Three access masks are constantly used by the system, leaving a maximum of 13 user-definable access masks. However, enabling some features causes the system to use additional access masks, reducing the number available.

For each of the following features that you enable, the system will use one access mask. When the feature is disabled, the mask will again be available. The features are:

- RIP
- IGMP or OSPF (both would share a single mask)
- DiffServ examination
- QoS monitor

The maximum number of access list allowed by the hardware is 254 for each block of eight 10/100 Mbps Ethernet ports and 126 for each Gbps Ethernet port, for a total of 1014 rules (254\*3+126\*2). Most user entered access list commands will require multiple rules on the hardware. For example, a global rule (an access control list using an access mask without "ports" defined), will require 5 rules, one for each of the 5 blocks of ports on the hardware.

The maximum number of rate-limiting rules allowed is 315 (63\*5). This number is part of the total access control list rules (1014).

## Deleting Access Mask, Access List, and Rate Limit Entries

Entries can be deleted from access masks, access lists, and rate limits. An access mask entry cannot be deleted until all the access lists and rate limits that reference it are also deleted.

To delete an access mask entry, use the following command:

```
delete access-mask <name>
```

To delete an access list entry, use the following command:

```
delete access-list <name>
```

To delete a rate limit entry, use the following command:

delete rate-limit <name>

## **Verifying Access Control List Configurations**

To verify access control list settings, you can view the access list configuration.

To view the access list configuration use the following command:

```
show access-list {name | ports <portlist>}
```

To view the rate limit configuration use the following command:

```
show rate-limit {name | ports <portlist>}
```

To view the access mask configuration use the following command:

```
show access-mask {name}
```

#### **Access Control List Commands**

Table 30 describes the commands used to configure access control lists.

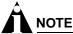

On the Summit 200-48 switch, ACL ingress and egress ports must belong to the same port group. Port group 1 consists of ports 1 through 24 and port 49; port group 2 consists of ports 25 through 48 and port 50.

Table 30: Access Control List Configuration Commands

#### Command

create access-list <name> access-mask <access-mask name> {dest-mac <dest\_mac>} {source-mac <src\_mac>} (vlan <name>) {ethertype [IP | ARP | <hex\_value>]} {tos <ip\_precedence> code-point <code\_point>} {ipprotocol [tcp|udp|icmp|igmp|<protocol\_num>]} {dest-ip <dest\_IP>/<mask length>} {dest-L4port <dest\_port>} {source-ip <src\_IP>/<mask length>} {source-L4port <src\_port> | {icmp-type <icmp\_type>} {icmp-code <icmp\_code>}} {egressport <port>} {ports <portlist>} [permit {qosprofile <qosprofile>} {set code-point <code\_point>} {set dot1p <dot1p value>} permit-established | deny]

#### **Description**

Creates an access list. The list is applied to all ingress packets. Options include:

- <name>—Specifies the access control list name. The access list name can be between 1 and 31 characters.
- access-mask—Specifies the associated access mask. Any field specified in the access mask must have a corresponding value specified in the access list.
- dest-mac—Specifies the destination MAC address.
- source-mac—Specifies the source MAC address.
- vlan—Specifies the VLANid.
- ethertype—Specify IP, ARP, or the hex value to match.
- tos—Specifies the IP precedence value.
- code-point—Specifies the DiffServ code point value.
- ipprotocol—Specify an IP protocol, or the protocol number
- dest-ip—Specifies an IP destination address and subnet mask. A mask length of 32 indicates a host entry.
- dest-L4port—Specify the destination port.
- source-ip—Specifies an IP source address and subnet mask.
- source-L4port—Specify the source port.
- icmp-type—Specify the ICMP type.
- icmp-code—Specify the ICMP code.
- egressport—Specify the egress port
- ports—Specifies the ingress port(s) on which this rule is applied.
- permit—Specifies the packets that match the access list description are permitted to be forward by this switch. An optional QoS profile can be assigned to the access list, so that the switch can prioritize packets accordingly.
- set—Modify the DiffServ code point and/or the 802.1p value for matching packets.
- permit-established—Specifies a uni-directional session establishment is denied.
- deny—Specifies the packets that match the access list description are filtered (dropped) by the switch.

**Table 30:** Access Control List Configuration Commands (continued)

#### Command

create access-mask <access-mask name>
{dest-mac}
{source-mac}
{vlan}
{ethertype}
{tos | code-point}
{ipprotocol}
{dest-ip /<mask length>}
{source-ip /<mask length>}
{source-L4port | {icmp-type} {icmp-code}}
{permit-established}
{egressport}
{ports}
{precedence <number>}

#### Description

Creates an access mask. The mask specifies which packet fields to examine. Options include:

- <access-mask name>—Specifies the access mask name. The access mask name can be between 1 and 31 characters.
- dest-mac—Specifies the destination MAC address field.
- source-mac—Specifies the source MAC address field.
- vlan—Specifies the VLANid field.
- ethertype—Specifies the Ethertype field.
- tos—Specifies the IP precedence field.
- code-point—Specifies the DiffServ code point field.
- ipprotocol—Specifies the IP protocol field.
- dest-ip—Specifies the IP destination field and subnet mask. You must supply the subnet mask.
- dest-L4port—Specifies the destination port field.
- source-ip—Specifies the IP source address field and subnet mask. You must supply the subnet mask.
- source-L4port—Specifies the source port field.
- icmp-type—Specify the ICMP type field.
- icmp-code—Specify the ICMP code field.
- permit-established—Specifies the TCP SYN/ACK bit fields.
- egressport—Specify the egress port
- ports—Specifies the ingress port(s) on which this rule is applied.
- precedence—Specifies the access mask precedence number. The range is 1 to 25,600.

Table 30: Access Control List Configuration Commands (continued)

#### Command

create rate-limit <rule\_name> access-mask <access-mask name> {dest-mac <dest\_mac>} {source-mac <src\_mac>} {vlan <name>} {ethertype [IP | ARP | <hex\_value>]} {tos <ip\_precedence> code-point <code\_point>} {ipprotocol [tcp|udp|icmp|igmp|<protocol\_num>]} {dest-ip <dest\_IP>/<mask length>} {dest-L4port <dest\_port>} {source-ip <src\_IP>/<mask length>} {source-L4port <src\_port> | {icmp-type <icmp\_type>} {icmp-code <icmp\_code>}} {egressport <port>} {port <port number>} permit {qosprofile <qosprofile>} {set code-point < code\_point>} {set dot1p <dot1p\_value>} limit <rate\_in\_Mbps> {exceed-action [drop | set code-point <code\_point>}

#### Description

Creates a rate limit. The rule is applied to all ingress packets. Options include:

- <rule\_name>—Specifies the rate limit name, from 1 to 31 characters.
- access-mask—Specifies the associated access mask. Any field specified in the access mask must have a corresponding value specified in the rate limit.
- dest-mac—Specifies the destination MAC address.
- source-mac—Specifies the source MAC address.
- vlan—Specifies the VLANid.
- ethertype—Specify IP, ARP, or the hex value to match.
- tos—Specifies the IP precedence value.
- code-point—Specifies the DiffServ code point value.
- ipprotocol—Specify an IP protocol, or the protocol number
- dest-ip—Specifies the IP destination address and subnet mask. A mask length of 32 indicates a host entry.
- dest-L4port—Specify the destination port.
- source-ip—Specifies the IP source address and subnet mask.
- source-L4port—Specify the source port.
- icmp-type—Specify the ICMP type.
- icmp-code—Specify the ICMP code.
- egressport—Specify the egress port
- port—Specifies the ingress port to which this rule is applied.
- permit—Specifies the packets that match the access list description are permitted to be forward by this switch. An optional QoS profile can be assigned to the access list, so that the switch can prioritize packets accordingly.
- set—Modify the DiffServ code point or the 802.1p value for matching, forwarded, packets.
- limit—Specifies the rate limit
- < <rate\_in\_Mbps>—The rate limit.

For 100 Mbps ports, specify a value from 1 to 100 Mbps in 1 Mbps increments.

For 1000 Mbps ports, specify a value from 8 to 1000 Mbps in increments of 8 Mbps.

 exceed-action—Action to take for matching packets that exceed the rate.

 Table 30: Access Control List Configuration Commands (continued)

| Command                                                         | Description                                                                                             |
|-----------------------------------------------------------------|----------------------------------------------------------------------------------------------------|
| delete access-list <name></name>                                | Deletes an access list.                                                                                 |
| delete access-mask <name></name>                                | Deletes an access mask. Any access lists or rate limits that reference this mask must first be deleted. |
| delete rate-limit <name></name>                                 | Deletes a rate limit.                                                                                   |
| show access-list { <name>   ports <portlist>}</portlist></name> | Displays access-list information.                                                                       |
| show access-mask { <name>}</name>                               | Displays access-list information.                                                                       |
| show rate-limit { <name>   ports <portlist>}</portlist></name>  | Displays access-list information.                                                                       |

### **Access Control List Examples**

This section presents three access control list examples:

- · Using the permit-establish keyword
- Filtering ICMP packets
- · Using a rate limit

#### Using the Permit-Established Keyword

This example uses an access list that permits TCP sessions (Telnet, FTP, and HTTP) to be established in one direction.

The switch, shown in Figure 15, is configured as follows:

- Two VLANs, NET10 VLAN and NET20 VLAN, are defined.
- The NET10 VLAN is connected to port 2 and the NET20 VLAN is connected to port 10
- The IP addresses for NET10 VLAN is 10.10.10.1/24.
- The IP address for NET20 VLAN is 10.10.20.1/24.
- The workstations are configured using addresses 10.10.10.100 and 10.10.20.100.
- IPForwarding is enabled.

Figure 15: Permit-established access list example topology

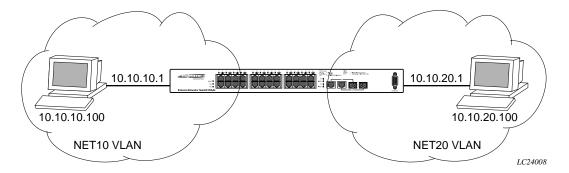

The following sections describe the steps used to configure the example.

#### Step 1—Deny IP Traffic.

First, create an access-mask that examines the IP protocol field for each packet. Then create two access-lists, one that blocks all TCP, one that blocks UDP. Although ICMP is used in conjunction with IP, it is technically not an IP data packet. Thus, ICMP data traffic, such as ping traffic, is not affected.

The following commands creates the access mask and access lists:

```
create access-mask ipproto_mask ipprotocol ports precedence 25000 create access-list denytcp ipproto_mask ipprotocol tcp ports 2,10 deny create access-list denyudp ipproto_mask ipprotocol udp ports 2,10 deny
```

Figure 16 illustrates the outcome of the access control list.

Figure 16: Access control list denies all TCP and UDP traffic

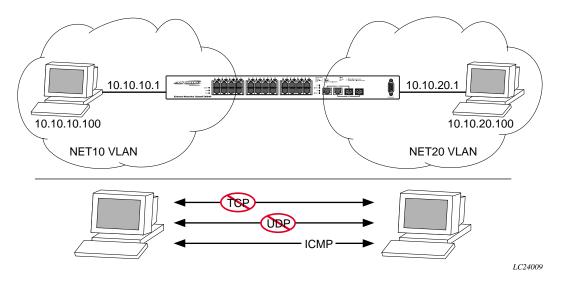

#### Step 2—Allow TCP traffic.

The next set of access list commands permits TCP-based traffic to flow. Because each session is bi-directional, an access list must be defined for each direction of the traffic flow. UDP traffic is still blocked.

The following commands create the access control list:

Figure 17 illustrates the outcome of this access list.

Figure 17: Access list allows TCP traffic

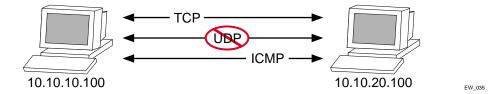

Step 3 - Permit-Established Access List.

When a TCP session begins, there is a three-way handshake that includes a sequence of a SYN, SYN/ACK, and ACK packets. Figure 18 shows an illustration of the handshake that occurs when host A initiates a TCP session to host B. After this sequence, actual data can be passed.

Figure 18: Host A initiates a TCP session to host B

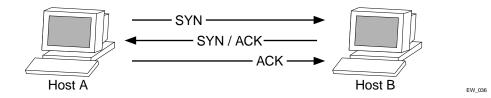

An access list that uses the permit-established keyword filters the SYN packet in one direction.

Use the permit-established keyword to allow only host A to be able to establish a TCP session to host B and to prevent any TCP sessions from being initiated by host B, as illustrated in Figure 18. The commands for this access control list is as follows:

```
create access-mask tcp_connection_mask ipprotocol dest-ip/32 dest-L4port
    permit-established ports precedence 1000
create access-list telnet-deny tcp_connection_mask ipprotocol tcp dest-ip
    10.10.10.100/32 dest-L4port 23 ports 10 permit-established
```

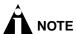

This step may not be intuitive. Pay attention to the destination and source address, the ingress port that the rule is applied to, and the desired affect.

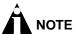

This rule has a higher precedence than the rule "tcp2\_1" and "tcp1\_2".

Figure 19 shows the final outcome of this access list.

Figure 19: Permit-established access list filters out SYN packet to destination

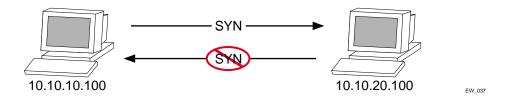

#### **Example 2: Filter ICMP Packets**

This example creates an access list that filters out ping (ICMP echo) packets. ICMP echo packets are defined as type 8 code 0.

The commands to create this access control list is as follows:

create access-mask icmp\_mask ipprotocol icmp-type icmp-code
create access-list denyping icmp\_mask ipprotocol icmp icmp-type 8 icmp-code 0 deny

The output for this access list is shown in Figure 20.

Figure 20: ICMP packets are filtered out

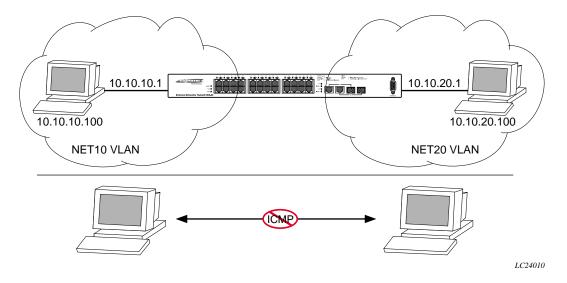

#### **Example 3: Rate-limiting Packets**

This example creates a rate limit to limit the incoming traffic from the 10.10.10.x subnet to 10 Mbps on ingress port 2. Ingress traffic on port 2 below the rate limit is sent to QoS profile *qp1* with its DiffServ code point set to 7. Ingress traffic on port 2 in excess of the rate limit will be dropped.

The commands to create this rate limit is as follows:

create access-mask port2\_mask source-ip/24 ports precedence 100 create rate-limit port2\_limit port2\_mask source-ip 10.10.10.0/24 port 2 permit qp1 set code-point 7 limit 10 exceed-action drop

## **Using Routing Access Policies**

To use routing access policies, you must perform the following steps:

- 1 Create an access profile.
- **2** Configure the access profile to be of type *permit*, *deny*, or *none*.
- 3 Add entries to the access profile. Entries are IP addresses and subnet masks
- 4 Apply the access profile.

## **Creating an Access Profile**

The first thing to do when using routing access policies is to create an *access profile*. An access profile has a unique name and contains a list of IP addresses and associated subnet masks.

You must give the access profile a unique name (in the same manner as naming a VLAN, protocol filter, or Spanning Tree Domain). To create an access profile, use the following command:

```
create access-profile <access_profile> type ipaddress
```

## **Configuring an Access Profile Mode**

After the access profile is created, you must configure the access profile mode. The access profile mode determines whether the items in the list are to be permitted access or denied access.

Three modes are available:

- Permit—The permit access profile mode permits the operation, as long as it matches any entry in the
  access profile. If the operation does not match any entries in the list, the operation is denied.
- **Deny**—The deny access profile mode denies the operation, as long as it matches any entry in the access profile. If it does not match all specified entries in the list, the operation is permitted.
- None—Using the none mode, the access profile can contain a combination of permit and deny entries. Each entry must have a permit or deny attribute. The operation is compared with each entry in the list. Once a match is found, the operation is either permitted or denied, depending on the configuration of the matched entry. If no match is found, the operation is implicitly denied.

To configure the access profile mode, use the following command:

```
config access-profile <access_profile> mode [permit | deny | none]
```

## **Adding an Access Profile Entry**

Next, configure the access profile, using the following command:

```
config access-profile <access_profile> add {<seq_number>} {permit | deny} [ipaddress
<ipaddress> <mask> {exact}]
```

The following sections describe the config access-profile add command.

#### **Specifying Subnet Masks**

The subnet mask specified in the access profile command is interpreted as a *reverse mask*. A reverse mask indicates the bits that are significant in the IP address. In other words, a reverse mask specifies the part of the address that must match the IP address to which the profile is applied.

If you configure an IP address that is an exact match that is specifically denied or permitted, use a mask of /32 (for example, 141.251.24.28/32). If the IP address represents all addresses in a subnet address that you want to deny or permit, then configure the mask to cover only the subnet portion (for example, 141.251.10.0/24). The keyword exact can be used when you wish to match only against the subnet address, and ignore all addresses within the subnet.

If you are using off-byte boundary subnet masking, the same logic applies, but the configuration is more tricky. For example, the address 141.251.24.128/27 represents any host from subnet 141.251.24.128.

#### Sequence Numbering

You can specify the sequence number for each access profile entry. If you do not specify a sequence number, entries are sequenced in the order they are added. Each entry is assigned a value of 5 more than the sequence number of the last entry.

#### **Permit and Deny Entries**

If you have configured the access profile mode to be none, you must specify each entry type as either 'permit' or 'deny'. If you do not specify the entry type, it is added as a permit entry. If you have configured the access profile mode to be permit or deny, it is not necessary to specify a type for each entry.

## **Deleting an Access Profile Entry**

To delete an access profile entry, use the following command:

config access-profile <access\_profile> delete <seq\_number>

## **Applying Access Profiles**

Once the access profile is defined, apply it to one or more routing protocols or VLANs. When an access profile is applied to a protocol function (for example, the export of RIP routes) or a VLAN, this forms an access policy. A profile can be used by multiple routing protocol functions or VLANs, but a protocol function or VLAN can use only one access profile.

## **Routing Access Policies for RIP**

If you are using the RIP protocol, the switch can be configured to use an access profile to determine:

Trusted Neighbor—Use an access profile to determine trusted RIP router neighbors for the VLAN
on the switch running RIP. To configure a trusted neighbor policy, use the following command:

```
config rip vlan [<name> | all] trusted-gateway [<access_profile> | none]
```

• **Import Filter**—Use an access profile to determine which RIP routes are accepted as valid routes. This policy can be combined with the trusted neighbor policy to accept selected routes only from a set of trusted neighbors. To configure an import filter policy, use the following command:

```
config rip vlan [<name> | all] import-filter [<access_profile> | none]
```

• **Export Filter**—Use an access profile to determine which RIP routes are advertised into a particular VLAN, using the following command:

```
config rip vlan [<name> | all] export-filter [<access_profile> | none]
```

#### **Examples**

In the example shown in Figure 21, a switch is configured with two VLANs, *Engsvrs* and *Backbone*. The RIP protocol is used to communicate with other routers on the network. The administrator wants to allow all internal access to the VLANs on the switch, but no access to the router that connects to the Internet. The remote router that connects to the Internet has a local interface connected to the corporate backbone. The IP address of the local interface connected to the corporate backbone is 10.0.0.10/24.

Figure 21: RIP access policy example

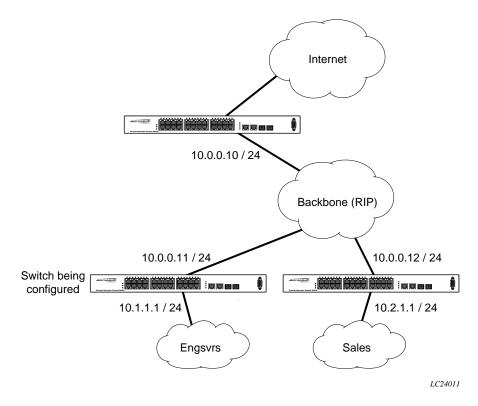

Assuming the backbone VLAN interconnects all the routers in the company (and, therefore, the Internet router does not have the best routes for other local subnets), the commands to build the access policy for the switch would be:

```
create access-profile nointernet ipaddress config access-profile nointernet mode deny config access-profile nointernet add 10.0.0.10/32 config rip vlan backbone trusted-gateway nointernet
```

In addition, if the administrator wants to restrict any user belonging to the VLAN *Engsvrs* from reaching the VLAN *Sales* (IP address 10.2.1.0/24), the additional access policy commands to build the access policy would be:

```
create access-profile nosales ipaddress
config access-profile nosales mode deny
config access-profile nosales add 10.2.1.0/24
config rip vlan backbone import-filter nosales
```

This configuration results in the switch having no route back to the VLAN Sales.

## **Routing Access Policies for OSPF**

Because OSPF is a link-state protocol, the access policies associated with OSPF are different in nature than those associated with RIP. Access policies for OSPF are intended to extend the existing filtering and security capabilities of OSPF (for example, link authentication and the use of IP address ranges). If you are using the OSPF protocol, the switch can be configured to use an access profile to determine any of the following:

• Inter-area Filter—For switches configured to support multiple OSPF areas (an ABR function), an access profile can be applied to an OSPF area that filters a set of OSPF inter-area routes from being sourced from any other areas. To configure an inter-area filter policy, use the following command:

```
config ospf area <area_id> interarea-filter [<access_profile> | none]
```

• External Filter—For switches configured to support multiple OSPF areas (an ABR function), an access profile can be applied to an OSPF area that filters a set of OSPF external routes from being advertised into that area. To configure an external filter policy, use the following command:

```
config ospf area <area_id> external-filter [<access_profile> | none]
```

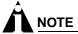

If any of the external routes specified in the filter have already been advertised, those routes will remain until the associated LSAs in that area time-out.

• **ASBR Filter**—For switches configured to support RIP and static route re-distribution into OSPF, an access profile can be used to limit the routes that are advertised into OSPF for the switch as a whole. To configure an ASBR filter policy, use the following command:

```
config ospf asbr-filter [<access_profile> | none]
```

• **Direct Filter**—For switches configured to support direct route re-distribution into OSPF, an access profile can be used to limit the routes that are advertised into OSPF for the switch as a whole. To configure a direct filter policy, use the following command:

```
config ospf direct-filter [<access_profile> | none]
```

#### Example

Figure 22 illustrates an OSPF network that is similar to the network used previously in the RIP example. In this example, access to the Internet is accomplished by using the ASBR function on the switch labeled Internet. As a result, all routes to the Internet will be done through external routes. Suppose the network administrator wishes to only allow access to certain internet addresses falling within the range 192.1.1.0/24 to the internal backbone.

Figure 22: OSPF access policy example

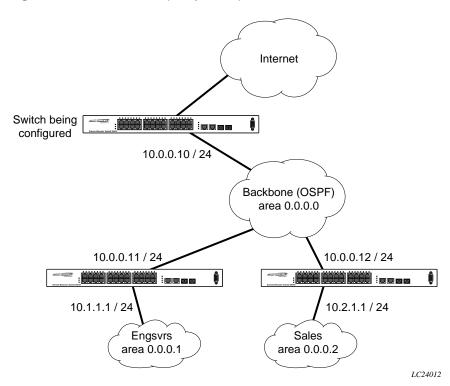

To configure the switch labeled Internet, the commands would be as follows:

```
create access-profile okinternet ipaddress config access-profile okinternet mode permit config access-profile okinternet add 192.1.1.0/24 config ospf asbr-filter okinternet
```

# Making Changes to a Routing Access Policy

You can change the routing access policy by changing the associated access profile. However, the propagation of the change depends on the protocol and policy involved. Propagation of changes applied to RIP access policies depends on the protocol timer to age-out entries.

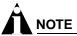

Changes to profiles applied to OSPF typically require rebooting the switch, or disabling and re-enabling OSPF on the switch.

# Removing a Routing Access Policy

To remove a routing access policy, you must remove the access profile from the routing protocol or VLAN. All the commands that apply an access profile to form an access policy also have the option of choosing none as the access profile. Using the none option removes any access profile of that particular type from the protocol or VLAN, and, therefore, removes the access policy.

# Routing Access Policy Commands

Table 31 describes the commands used to configure routing access policies.

Table 31: Routing Access Policy Configuration Commands

| Command                                                                                                    | Description                                                                                                    |
|----------------------------------------------------------------------------------------------------|----------------------------------------------------------------------------------------------------|
| config access-profile <access_profile> add {<seq_number>} {permit   deny} [ipaddress <ipaddress> <mask> {exact}]</mask></ipaddress></seq_number></access_profile> | Adds an entry to the access profile. The explicit sequence number, and permit or deny attribute should be specified if the access profile mode is none.                                                                                                    |
|                                                                                                    | Specify one of the following:                                                                                                    |
|                                                                                                    | <ul> <li><seq-number>—The order of the entry within the access profile. If no sequence number is specified, the new entry is added to the end of the access-profile and is automatically assigned a value of 5 more than the sequence number of the last entry.</seq-number></li> </ul> |
|                                                                                                    | <ul> <li>{permit   deny}—Per-entry permit or<br/>deny specification. The per-entry attribute only<br/>takes effect if the access-profile mode is<br/>none. Otherwise, the overall access profile<br/>type takes precedence.</li> </ul>                                                  |
|                                                                                                    | <ul> <li><ipaddress> <mask>—An IP address and<br/>mask. If the attribute "exact" is specified for<br/>an entry, then a exact match with address<br/>and mask is performed, subnets within the<br/>address range do not match entry against<br/>entry.</mask></ipaddress></li> </ul>     |
| config access-profile <access_profile> delete <seq_number></seq_number></access_profile>                                                                          | Deletes an access profile entry using the sequence number.                                                                                                    |
| config access-profile <access_profile> mode [permit   deny   none]</access_profile>                                                                               | Configures the access profile to be one of the following:                                                                                                    |
|                                                                                                    | <ul> <li>permit—Allows the addresses that match<br/>the access profile description.</li> </ul>                                                                                                    |
|                                                                                                    | <ul> <li>deny—Denies the addresses that match the access profile description.</li> </ul>                                                                                                    |
|                                                                                                    | <ul> <li>none—Permits and denies access on a<br/>per-entry basis. Each entry must be added to<br/>the profile as either type permit or deny.</li> </ul>                                                                                                    |
|                                                                                                    | The default setting is permit.                                                                                                    |
| config ospf area <area_id> external-filter [<access_profile>   none]</access_profile></area_id>                                                                   | Configures the router to use the access policy to determine which external routes are allowed to be exported into the area. This router must be an ABR.                                                                                                    |
| config ospf area <area_id> interarea-filter [<access_profile>   none]</access_profile></area_id>                                                                  | Configures the router to use the access policy to determine which inter-area routes are allowed to be exported into the area. This router must be an ABR.                                                                                                    |
| config ospf asbr-filter [ <access_profile>   none]</access_profile>                                                                                               | Configures the router to use the access policy to limit the routes that are advertised into OSPF for the switch as a whole for switches configured to support RIP and static route re-distribution into OSPF.                                                                           |

Table 31: Routing Access Policy Configuration Commands (continued)

| Command                                                                                           | Description                                                                                                    |
|---------------------------------------------------------------------------------------------------|----------------------------------------------------------------------------------------------------|
| config ospf direct-filter [ <access_profile>   none]</access_profile>                             | Configures the router to use the access policy to limit the routes that are advertised into OSPF for the switch as a whole for switches configured to support direct route re-distribution into OSPF. |
| config rip vlan [ <name>   all ] export-filter [<access-profile>   none]</access-profile></name>  | Configures RIP to suppress certain routes when performing route advertisements.                                                                                                    |
| config rip vlan [ <name>   all] import-filter [<access_profile>   none]</access_profile></name>   | Configures RIP to ignore certain routes received from its neighbor.                                                                                                    |
| config rip vlan [ <name>   all] trusted-gateway [<access_profile>   none]</access_profile></name> | Configures RIP to use the access list to determine which RIP neighbor to receive (or reject) the routes.                                                                                              |
| create access-profile <access_profile> type [ipaddress]</access_profile>                          | Creates an access profile. Once the access profile is created, one or more addresses can be added to it, and the profile can be used to control a specific routing protocol.                          |
|                                                                                                   | Specify the following:                                                                                                    |
|                                                                                                   | <ul> <li>ipaddress—A list of IP address and mask<br/>pairs.</li> </ul>                                                                                                    |
| delete access-profile <access_profile></access_profile>                                           | Deletes an access profile.                                                                                                    |
| show access-profile <access_profile></access_profile>                                             | Displays access-profile related information for the switch.                                                                                                    |

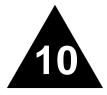

# Network Address Translation (NAT)

This chapter covers the following topics:

- Overview on page 121
- Internet IP Addressing on page 122
- Configuring VLANs for NAT on page 122
- Configuring NAT on page 124
- Configuring NAT Rules on page 124
- Creating NAT Rules on page 125
- Displaying NAT Settings on page 127
- Disabling NAT on page 128

## Overview

NAT is a feature that allows one set of IP addresses, typically private IP addresses, to be converted to another set of IP addresses, typically public Internet IP addresses. This conversion is done transparently by having a NAT device rewrite the source IP address and Layer 4 port of the packets.

Figure 23: NAT Overview

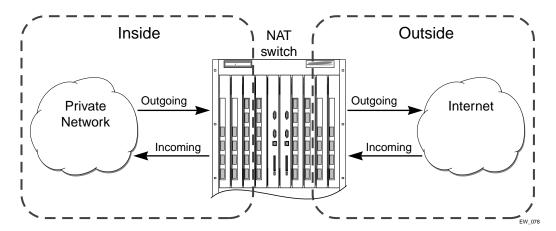

You can configure NAT to conserve IP address space by mapping a large number of inside (private) addresses to a much smaller number of outside (public) addresses.

In implementing NAT, you must configure at least two separate VLANs involved. One VLAN is configured as inside, and corresponds to the private IP addresses you would like to translate into other IP addresses. The other type of VLAN is configured as outside, which corresponds to the public (probably Internet) IP addresses you want the inside addresses translated to. The mappings between inside and outside IP addresses are done via rules that specify the IP subnets involved and the algorithms used to translate the addresses.

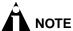

The NAT modes in ExtremeWare support translating traffic initiating only from inside addresses.

NAT rules are associated with a single outside VLAN. Multiple rules per outside VLAN are allowed. The rules take effect in the order they are displayed using the show command. Any number of inside VLANs can use a single outside VLAN, assuming that you have created proper rules. Similarly, a single inside VLAN can use any number of different outside VLANs, assuming that the rules and routing are set up properly.

Both TCP and UDP have Layer 4 port numbers ranging from 1 to 65535. These Layer 4 ports, in combination with the IP addresses, form a unique identifier which allows hosts (as well as the NAT switch) to distinguish between separate conversations. NAT operates by replacing the inside IP packet's source IP and Layer 4 port with an outside IP and Layer 4 port. The NAT switch maintains a connection table to map the return packets on the outside VLAN back into their corresponding inside sessions.

## Internet IP Addressing

When implementing NAT in an Internet environment, it is strongly recommended that you use one of the reserved private IP address ranges for your inside IP addresses. These ranges have been reserved specifically for networks not directly attached to the Internet. Using IP addresses within these ranges prevents addressing conflicts with public Internet sites to which you want to connect. The ranges are as follows:

- 10.0.0.0/8—Reserved Class A private address space
- 172.16.0.0/12—Reserved Class B private address space
- 192.168.0.0/16—Reserved Class C private address space

# Configuring VLANs for NAT

You must configure each VLAN participating in NAT as either an inside or outside VLAN. To configure a VLAN as an inside or outside VLAN, use the following command:

```
config nat vlan <name> [inside | outside | none]
```

When a VLAN is configured to be <code>inside</code>, traffic from that VLAN destined for an <code>outside</code> VLAN is translated only if it has a matching NAT rule. Any unmatched traffic will be routed normally and not be translated. Because all traffic destined for an <code>outside</code> VLAN runs through the central processing unit (CPU), it cannot run at line-rate.

When a VLAN is configured to be outside, it routes all traffic destined for inside VLANs. Because the routed traffic runs through the CPU, it cannot run at line-rate.

When a VLAN is configured to be none, all NAT functions are disabled and the VLAN operates normally.

#### **NAT Modes**

There are four different modes used to determine how the outside IP addresses and Layer 4 ports are assigned.

- Static mapping
- Dynamic mapping
- Port-mapping
- Auto-constraining

#### **Static Mapping**

When static mapping is used, each inside IP address uses a single outside IP address. The Layer 4 ports are not changed, only the IP address is rewritten. Because this mode requires a 1-to-1 mapping of internal to external addresses, it does not make efficient use of the external address space. But it is useful when you have a small number of hosts that need to have their IP addresses rewritten without conflicting with other hosts. Because this mode does not rely on Layer 4 ports, ICMP traffic is translated and allowed to pass.

#### **Dynamic Mapping**

Dynamic mapping is similar to static mapping in that the Layer 4 ports are not rewritten during translation. Dynamic mapping is different in that the number of inside hosts can be greater than the number of outside hosts. The outside IP addresses are allocated on a first-come, first-serve basis to the inside IP addresses. When the last session for a specific inside IP address closes, that outside IP address can be used by other hosts. Because this mode does not rely on Layer 4 ports, ICMP traffic is translated and allowed to pass.

#### Port-mapping

Port-mapping gives you the most efficient use of the external address space. As each new connection is initiated from the inside, the NAT device picks the next available source Layer 4 port on the first available outside IP address. When all ports on a given IP address are in use, the NAT device uses ports off of the next outside IP address. Some systems reserve certain port ranges for specific types of traffic, so it is possible to map specific source Layer 4 port ranges on the inside to specific outside source ranges. However, this may cause a small performance penalty. In this case, you would need to make several rules using the same inside and outside IP addresses, one for each Layer 4 port range. ICMP traffic is not translated in this mode. You must add a dynamic NAT rule for the same IP address range to allow for ICMP traffic.

#### **Auto-constraining**

The auto-constraining algorithm for port-mapping limits the number of outside Layer 4 ports a single inside host can use simultaneously. The limitation is based on the ratio of inside to outside IP addresses. The outside IP address and Layer 4 port space is evenly distributed to all possible inside hosts. This guarantees that no single inside host can prevent other traffic from flowing through the NAT device.

Because of the large number of simultaneous requests that can be made from a web browser, it is not recommended that this mode be used when a large number of inside hosts are being translated to a small number of outside IP addresses. ICMP traffic is not translated in this mode. You must add a dynamic NAT rule for the same IP address range to allow for ICMP traffic.

# Configuring NAT

The behavior of NAT is determined by the rules you create to translate the IP addresses. You must attach each rule to a specific VLAN. All rules are processed in order. The options specified on the NAT rule determine the algorithm used to translate the inside IP addresses to the outside IP addresses. For outgoing (inside to outside) packets, the first rule to match is processed. All following rules are ignored. All return packets must arrive on the same outside VLAN on which the session went out. For most configurations, make sure that the outside IP addresses specified in the rule are part of the outside VLAN's subnet range, so that the switch can proxy the address resolution protocol (ARP) for those addresses.

To enable NAT functionality, use the following command:

enable nat

# Configuring NAT Rules

To configure NAT rules, use the commands listed in Table 32.

Table 32: NAT Configuration Commands

| Command                                                                                                    | Description                                                                                                    |
|----------------------------------------------------------------------------------------------------|----------------------------------------------------------------------------------------------------|
| config nat add vlan <outside_vlan> map source [any   <ipaddress> [/<bits>  <netmask>]] {l4-port [any   <number> {- <number>}]} {destination <ipaddress>/<mask> {l4-port [any   <number> {- <number>}]}} to <ipaddress> [/<mask>   <netmask>   - <ipaddress>] {[tcp   udp   both] [portmap {<min> - <max>}   auto-constrain]}</max></min></ipaddress></netmask></mask></ipaddress></number></number></mask></ipaddress></number></number></netmask></bits></ipaddress></outside_vlan>    | Adds a NAT translation rule that translates private IP addresses to public IP addresses on the outside VLAN. The first IP address specifies private side IP addresses and the second IP address specifies the public side IP address. Use portmap to specify port translations and specify either TCP or UDP port translation, or both. |
|                                                                                                    | The range of number is 1 to 65535. The default setting for min is 1024. The default setting for max is 65535.                                                                                                    |
| config nat delete vlan <outside_vlan> map source [any   <ipaddress> [/<bits>  <netmask>]] {l4-port [any   <number> {- <number>}]} {destination <ipaddress>/<mask> {l4-port [any   <number> {- <number>}]}} to <ipaddress> [/<mask>   <netmask>   - <ipaddress>] {[tcp   udp   both] [portmap {<min> - <max>}   auto-constrain]}</max></min></ipaddress></netmask></mask></ipaddress></number></number></mask></ipaddress></number></number></netmask></bits></ipaddress></outside_vlan> | Deletes a NAT translation rule.                                                                                                    |

## Creating NAT Rules

This section describes how to configure the various types of NAT (static, dynamic, portmap, and auto-constrain). In the examples in this section, advanced port and destination matching options have been removed. For information on how to use some of the more advanced rule matching features, refer to "Advanced Rule Matching" on page 126.

## **Creating Static and Dynamic NAT Rules**

To create static or dynamic NAT rules, use this command:

```
config nat [add | delete] vlan <outside_vlan> map source [any | <ipaddress> [/<bits> |
<netmask>]] to <ipaddress> [/<mask> | <netmask> | - <ipaddress>]
```

This is the simplest NAT rule. You specify the outside vlan name, and a subnet of inside IP addresses, which get translated to the outside IP address using the specified mode (static in this case). For the outside IP addresses, you can either specify an IP address and netmask or a starting and ending IP range to determine the IP addresses the switch will translate the inside IP addresses to. If the netmask for both the source and NAT addresses is /32, the switch will use static NAT translation. If the netmask for both the source and NAT addresses are not both /32, the switch will use dynamic NAT translation.

#### Static NAT Rule Example

```
config nat add out_vlan_1 map source 192.168.1.12/32 to 216.52.8.32/32
```

#### **Dynamic NAT Rule Example**

```
config nat add out_vlan_1 map source 192.168.1.0/24 to 216.52.8.1 - 216.52.8.31
```

## **Creating Portmap NAT Rules**

To configure portmap NAT rules, use this command:

```
config nat [add | delete] vlan <outside_vlan> map source [any | <ipaddress> [/<bits> |
<netmask>]] to <ip> [/<mask> | <netmask> | - <ipaddress>] {[tcp | udp | both]
portmap {<min> - <max>}}
```

The addition of an L4 protocol name and the portmap keyword tells the switch to use portmap mode. Optionally, you may specify the range of L4 ports the switch chooses on the translated IP addresses, but there is a performance penalty for doing this. Remember that portmap mode will only translate TCP and/or UDP, so a dynamic NAT rule must be specified after the portmap rule in order to allow ICMP packets through without interfering with the portmapping.

#### Portmap NAT Rule Example

```
config nat add out_vlan_2 map source 192.168.2.0/25 to 216.52.8.32 /28 both portmap
```

#### **Portmap Min-Max Example**

```
config nat add out_vlan_2 map source 192.168.2.128/25 to 216.52.8.64/28 tcp portmap 1024 - 8192
```

## **Creating Auto-Constrain NAT Rules**

To create auto-constrain NAT rules, use the following command:

```
config nat [add | delete] vlan <outside_vlan> map source [any | <ipaddress> [/<bits> |
<netmask>]] to <ip> [/<mask> | <netmask> | - <ipaddress>] {[tcp | udp | both]
auto-constrain}
```

This rule uses auto-constrain NAT. Remember that each inside IP address will be restricted in the number of simultaneous connections. Most installations should use portmap mode.

#### **Auto-Constrain Example**

```
config nat add out_vlan_3 map source 192.168.3.0/24 to 216.52.8.64/32 both auto-constrain
```

## **Advanced Rule Matching**

By default, NAT rules only match connections based on the source IP address of the outgoing packets. Using the L4-port and destination keywords, you can further limit the scope of the NAT rule so that it only applied to specific TCP/UDP Layer 4 port numbers, or specific outside destination IP addresses.

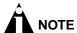

Once a single rule is matched, no other rules are processed.

#### **Destination Specific NAT**

```
config nat [add | delete] vlan <outside_vlan> map source [any | <ipaddress> [/<bits> |
<netmask>]] {destination <ipaddress/mask>} to <ipaddress> [/<mask> | <netmask> |
- <ipaddress>]
```

The addition of the destination optional keyword after the source IP address and mask allows the NAT rule to be applied to only packets with a specific destination IP address.

#### **L4-Port Specific NAT**

The addition of the L4-port optional keyword after the source IP address and mask allows the NAT rule to be applied only to packets with a specific L4 source or destination port. If you use the L4-port command after the source IP/mask, the rule will match only if the port(s) specified are the source L4-ports. If you use the L4-port command after the destination IP/mask, the rule will match only if the port(s) specified are the destination L4-ports. Both options may be used together to further limit the rule.

## **Configuring Timeouts**

When an inside host initiates a session, a session table entry is created. Depending on the type of traffic or the current TCP state, the table entries timeout after the configured timeout expires.

Table 33 describes the commands used to configure timeout periods.

Table 33: NAT Timeout Commands

| Command                                       | Description                                                                                                   |
|-----------------------------------------------|----------------------------------------------------------------------------------------------------|
| config nat finrst-timeout <seconds></seconds> | Configures the timeout for a TCP session that has been torn down or reset. The default setting is 60 seconds. |
| config nat icmp-timeout <seconds></seconds>   | Configures the timeout for an ICMP packet. The default setting is 3 seconds.                                  |
| config nat syn-timeout <seconds></seconds>    | Configures the timeout for an entry with an unacknowledged TCP SYN state. The default setting is 60 seconds.  |
| config nat tcp-timeout <seconds></seconds>    | Configures the timeout for a fully setup TCP SYN session. The default setting is 120 seconds.                 |
| config nat udp-timeout <seconds></seconds>    | Configures the timeout for an UDP session. The default setting is 120 seconds.                                |
| config nat timeout <seconds></seconds>        | Configures the timeout for any IP packet that is not TCP,UDP or ICMP. The default setting is 600 seconds.     |
| show nat timeout                              | Displays NAT timeout settings.                                                                                |

# Displaying NAT Settings

To display NAT rules, use the following command:

```
show nat rules {vlan <outside_vlan>}
```

This command displays the NAT rules for a specific VLAN. Rules are displayed in the order they are processed, starting with the first one.

To display NAT traffic statistics, use the following command:

```
show nat stats
```

This command displays statistics for the NAT traffic, and includes:

- · The number of rules
- The number of current connections
- The number of translated packets on the inside and outside VLANs
- Information on missed translations

To display NAT connection information, use the following command:

```
show nat connections
```

This command displays the current NAT connection table, including source IP/Layer 4 port mappings from inside to outside.

# Disabling NAT

To disable NAT, use the following command:

disable nat

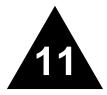

# **Ethernet Automatic Protection Switching**

This chapter describes the use of the Ethernet Automatic Protection Switching (EAPS<sup>™</sup>) protocol, and includes information on the following topics:

- Overview of the EAPS Protocol on page 129
- Summit 200 Series Switches in Multi-ring Topologies on page 133
- Commands for Configuring and Monitoring EAPS on page 134

## Overview of the EAPS Protocol

The EAPS protocol provides fast protection switching to Layer 2 switches interconnected in an Ethernet ring topology, such as a Metropolitan Area Network (MAN) or large campuses (see Figure 24).

Figure 24: Gigabit Ethernet fiber EAPS MAN ring

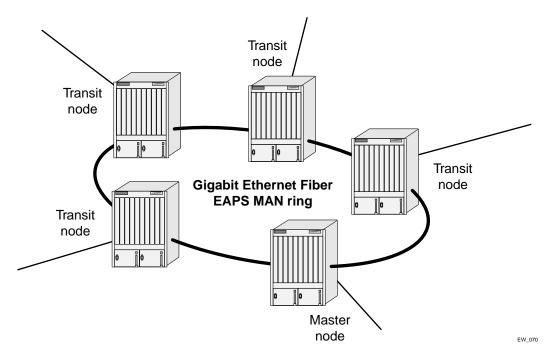

EAPS protection switching is similar to what can be achieved with the Spanning Tree Protocol (STP), but offers the advantage of converging in less than a second when a link in the ring breaks.

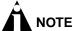

In order to use EAPS, you must enable EDP on the switch. For more information on EDP, refer to Chapter 6.

EAPS operates by declaring an EAPS domain on a single ring. Any VLAN that warrants fault protection is configured on all ring ports in the ring, and is then assigned to an EAPS domain. On that ring domain, one switch, or node, is designated the *master* node (see Figure 25), while all other nodes are designated as *transit* nodes.

One port of the master node is designated the master node's *primary* port (P) to the ring; another port is designated as the master node's *secondary* port (S) to the ring. In normal operation, the master node blocks the secondary port for all non-control traffic belonging to this EAPS domain, thereby avoiding a loop in the ring, like STP. Layer 2 switching and learning mechanisms operate per existing standards on this ring.

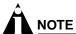

Like the master node, each transit node is also configured with a primary port and a secondary port on the ring, but the primary/secondary port distinction is ignored as long as the node is configured as a transit node.

Figure 25: EAPS operation

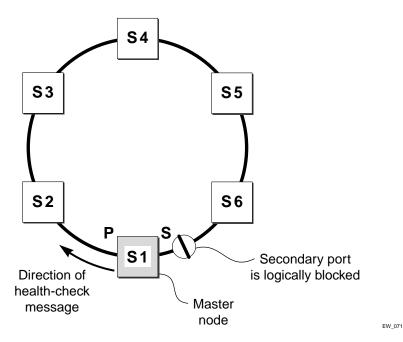

If the ring is complete, the master node logically blocks all data traffic in the transmit and receive directions on the secondary port to prevent a loop. If the master node detects a break in the ring, it unblocks its secondary port and allows data traffic to be transmitted and received through it.

### **Fault Detection and Recovery**

EAPS fault detection on a ring is based on a single *control* VLAN per EAPS domain. This EAPS domain provides protection to one or more data-carrying VLANs called *protected* VLANs.

The control VLAN is used only to send and receive EAPS messages; the protected VLANs carry the actual data traffic. As long as the ring is complete, the EAPS master node blocks the protected VLANs from accessing its secondary port.

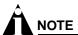

The control VLAN is not blocked. Messages sent on the control VLAN must be allowed into the switch for the master node to determine whether the ring is complete.

Figure 26: EAPS fault detection and protection switching

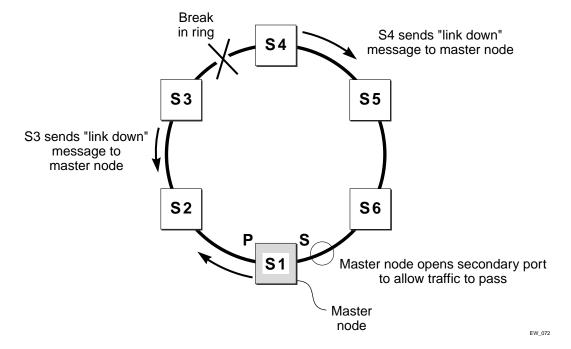

A master node detects a ring fault in either of two ways:

- Polling response
- Trap message sent by a transit node

#### **Polling**

The master node transmits a health-check packet on the control VLAN at a user-configurable interval (see Figure 25). If the ring is complete, the master node will receive the health-check packet on its secondary port (the control VLAN is not blocked on the secondary port). When the master node receives the health-check packet, it resets its fail-period timer and continues normal operation.

If the master node does not receive the health-check packet before the fail-period timer expires, it declares a "failed" state and opens its logically blocked secondary port on all the protected VLANs. Now, traffic can flow through the master's secondary port. The master node also flushes its forwarding

database (FDB) and sends a message on the control VLAN to all of its associated transit nodes to flush their forwarding databases as well, so that all of the switches can learn the new paths to Layer 2 end stations on the reconfigured ring topology.

#### Trap Message Sent by a Transit Node

When any transit node detects a loss of link connectivity on any of its ring ports, it immediately sends a "link down" message on the control VLAN using its good link to the master node.

When the master node receives the "link down" message (see Figure 26), it immediately declares a "failed" state and performs the same steps described above; it unblocks its secondary port for access by the protected VLANs, flushes its FDB, and sends a "flush FDB" message to its associated transit nodes.

## **Restoration Operations**

The master node continues sending health-check packets out its primary port even when the master node is operating in the failed state. As long as there is a break in the ring, the fail-period timer of the master node will continue to expire and the master node will remain in the failed state.

When the broken link is restored, the master will receive its health-check packet back on its secondary port, and will once again declare the ring to be complete. It will logically block the protected VLANs on its secondary port, flush its FDB, and send a "flush FDB" message to its associated transit nodes.

During the time between when the transit node detects that the link is operable again and when the master node detects that the ring is complete, the secondary port on the master node is still open and data could start traversing the transit node port that just came up. To prevent the possibility of a such a temporary loop, when the transit node detects that its failed link is up again, it will perform these steps:

- 1 For the port that just came up, put all the protected VLANs traversing that port into a temporary blocked state.
- 2 Remember which port has been temporarily blocked.
- **3** Set the state to Preforwarding.

When the master node receives its health-check packet back on its secondary port, and detects that the ring is once again complete, it sends a message to all its associated transit nodes to flush their forwarding databases.

When the transit nodes receive the message to flush their forwarding databases, they perform these steps:

- 1 Flush their forwarding databases on the protected VLANs.
- 2 If the port state is set to Preforwarding, unblock all the previously blocked protected VLANs for the port.

# Summit 200 Series Switches in Multi-ring Topologies

Figure 27 shows how a data VLAN could span two rings having two interconnecting switches in common.

Figure 27: EAPS data VLAN spanning two rings.

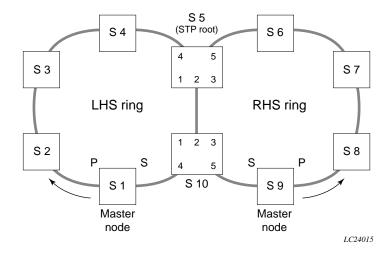

In this example, there is one EAPS domain with its own control VLAN running on the ring labeled LHS and another EAPS domain with its own control VLAN running on the ring labeled RHS. A data VLAN that spans both rings acts as a protected VLAN to both EAPS domains. Switches S 5 and S 10 will have two instances of EAPS domains running on them: one for each ring.

Summit 200 series switches can be deployed in a multi-ring EAPS topology subject to these guidelines:

- Summit 200 series switches can be used as any of the EAPS nodes in the ring except as a node that interconnects the two rings. For example, in the example shown in Figure 27, nodes S 5 and S 10 cannot be Summit 200 series switches. Summit 200 series switches support EAPS Version 1 (EAPSv1) and only support a single EAPS domain per switch.
- Depending on the network topology and the versions of EAPS (EAPSv1 vs. EAPSv2) running on the other EAPS nodes, there might be a requirement to configure STP support for EAPSv1 to prevent super loops—in the event of a break in the common link between the nodes interconnecting the rings. For example, in the example shown in Figure 27, a break in the link between nodes S 5 and S 10 would result in a super loop.
  - Case 1: Summit 200 series switches on a single ring. In this case, EAPSv1 requires no STP support.
  - Case 2: Summit 200 series switches on a multi-ring network along with ring-connecting switches not running EAPSv2. In this case, the Summit 200 series switches still cannot be ring-connecting nodes, and this implementation requires configuring EAPSv1 plus STP support to prevent super loops. This configuration process is described in the EAPS chapter of the ExtremeWare Software User Guide, Version 7.0.0.
  - Case 3: Summit 200 series switches on a multi-ring network along with ring-connecting switches running EAPSv2. In this case, the Summit 200 series switches still cannot be ring-connecting nodes, but configuring EAPSv1 plus EAPSv2 means that the "EAPS awareness" of the ring-connecting switches would prevent problems with super-loops without requiring STP support. This configuration process is described in the EAPS chapter of the ExtremeWare Software User Guide, Version 7.1.0.

# Commands for Configuring and Monitoring EAPS

Table 34 lists the ExtremeWare EAPS commands. Each command is described in detail in the sections that follow.

Table 34: EAPS Commands

| Command                                                                                  | Description                                                                                                    |
|------------------------------------------------------------------------------------------|----------------------------------------------------------------------------------------------------|
| config eaps <name> mode [master   transit]</name>                                        | Configures the switch as either the EAPS master node or as an EAPS transit node for the specified domain.                                                                                                    |
| config eaps <name> [hellotime <seconds>   failtime <seconds>]</seconds></seconds></name> | Configures the values of the polling timers the master node uses for the EAPS health-check packet that is circulated around the ring for the specified EAPS domain.                                                                          |
| config eaps <name> [primary   secondary] port <port number=""></port></name>             | Configures a node port as the primary or secondary port for the specified EAPS domain.                                                                                                    |
| config eaps <name> [add   delete] control vlan <name></name></name>                      | Adds the specified control VLAN to the specified EAPS domain, or deletes the specified control VLAN from the specified EAPS domain.                                                                                                    |
| config eaps <name> [add   delete] protect vlan <name></name></name>                      | Adds the specified protected VLAN to the specified EAPS domain, or deletes the specified protected VLAN from the specified EAPS domain.                                                                                                    |
| config eaps <old_name> name <new_name></new_name></old_name>                             | Renames an existing EAPS domain.                                                                                                    |
| create eaps <name></name>                                                                | Creates an EAPS domain with the specified name. Only a singe domain is supported on this platform.                                                                                                    |
| delete eaps <name></name>                                                                | Deletes the specified EAPS domain.                                                                                                    |
| disable eaps                                                                             | Disables the EAPS function for an entire switch.                                                                                                    |
| disable eaps <name></name>                                                               | Disables the EAPS domain with the specified name.                                                                                                    |
| enable eaps                                                                              | Enables the EAPS function for an entire switch.                                                                                                    |
| enable eaps <name></name>                                                                | Enables the EAPS domain with the specified name.                                                                                                    |
| show eaps { <name>} [detail]</name>                                                      | Displays EAPS status information. Use the optional domain name parameter to display status information for a specific EAPS domain.                                                                                                    |
| unconfig eaps <name> [primary   secondary] port</name>                                   | Sets the specified port's internal configuration state to INVALID, causing the port to appear in the state Idle with a port status of Unknown when you use the show eaps { <name>} detail command to display port status information.</name> |

## Creating and Deleting an EAPS Domain

Each EAPS domain is identified by a unique domain name.

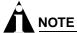

Only a single EAPS domain per switch is supported by Summit 200 series switches.

To create an EAPS domain, use the following command:

```
create eaps <name>
```

The name parameter is a character string of up to 32 characters that identifies the EAPS domain to be created. EAPS domain names and VLAN names must be unique; Do not use the same name string to identify both an EAPS domain and a VLAN. The following command example creates EAPS domain eaps\_1 on the switch:

```
create eaps eaps_1
```

To delete an EAPS domain, use the following command:

```
delete eaps <name>
```

The following command example deletes the EAPS domain eaps\_1:

```
delete eaps eaps_1
```

## **Defining the EAPS Mode of the Switch**

To configure the EAPS node type of the switch, use the following command:

```
config eaps <name> mode [master | transit]
```

One node on the ring must be configured as the master node for the specified domain; all other nodes on the ring are configured as transit nodes for the same domain.

The following command example identifies this switch as the master node for the domain named eaps\_1.

```
config eaps eaps_1 mode master
```

The following command example identifies this switch as a transit node for the domain named eaps 1.

```
config eaps eaps_1 mode transit
```

## **Configuring EAPS Polling Timers**

To set the values of the polling timers the master node uses for the EAPS health-check packet that is circulated around the ring for an EAPS domain, use the following command:

```
config eaps <name> [hellotime <seconds> | failtime <seconds>]
```

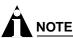

This command applies only to the master node. If you configure the polling timers for a transit node, they will be ignored. If you later reconfigure that transit node as the master node, the polling timer values will be used as the current values.

Use the hellotime keyword and its associated seconds parameter to specify the amount of time the master node waits between transmissions of health-check packets on the control VLAN. seconds must be greater than 0 when you are configuring a master node. The default value is one second.

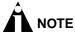

Increasing the hellotime value keeps the processor from sending and processing too many health-check packets. Increasing the hellotime value should not affect the network convergence time, because transit nodes are already sending "link down" notifications.

Use the failtime keyword and its associated seconds parameter to specify the amount of time the master node waits before declaring a failed state and opens the logically blocked VLANs on the secondary port. seconds must be greater than the configured value for hellotime. The default value is three seconds.

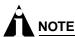

Increasing the failtime value provides more protection against frequent "flapping" between the complete state and the failed state by waiting long enough to receive a health-check packet when the network is congested.

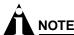

When the master node declares a failed state, it also flushes its forwarding database (FDB) and sends a "flush FDB" message to all the transit switches on the ring by way of the control VLAN. The reason for flushing the FDB is so that the switches can relearn the new directions to reach Layer 2 end stations via the reconfigured topology.

The following command examples configure the hellotime value for the EAPS domain "eaps\_1" to 2 seconds and the failtime value to 10 seconds.

```
config eaps eaps_1 hellotime 2
config eaps eaps_1 failtime 10
```

## Configuring the Primary and Secondary Ports

Each node on the ring connects to the ring through two ring ports. As part of the protection switching scheme, one port must be configured as the *primary* port; the other must be configured as the *secondary* port.

If the ring is complete, the master node prevents a loop by logically blocking all data traffic in the transmit and receive directions on its secondary port. If the master node subsequently detects a break in the ring, it unblocks its secondary port and allows data traffic to be transmitted and received through it.

To configure a node port as primary or secondary, use the following command:

```
config eaps <name> [primary | secondary] port <port number>
```

The following command example adds port 2 of the switch to the EAPS domain "eaps\_1" as the primary port.

```
config eaps eaps_1 primary port 2
```

## Configuring the EAPS Control VLAN

You must configure one *control* VLAN for each EAPS domain. The control VLAN is used only to send and receive EAPS messages.

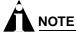

A control VLAN cannot belong to more than one EAPS domain.

To configure the EAPS control VLAN for the domain, use the following command:

config eaps <name> add control vlan <name>

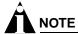

To avoid loops in the network, the control VLAN must NOT be configured with an IP address, and ONLY ring ports may be added to the VLAN.

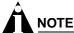

When you configure the VLAN that will act as the control VLAN, that VLAN must be assigned a QoS profile of Qp8, and the ring ports of the control VLAN must be tagged.

By assigning the control VLAN a QoS profile of Qp8, you ensure that EAPS control VLAN traffic is serviced before any other traffic and that control VLAN messages reach their intended destinations. For example, if the control VLAN is not assigned the highest priority and a broadcast storm occurs in the network, the control VLAN messages might be dropped at intermediate points. Assigning the control VLAN the highest priority prevents dropped control VLAN messages.

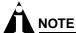

Because the QoS profiles Qp7 and Qp8 share the same hardware queue in the Summit 200 series switch, you must limit the amount of traffic that uses these profiles; otherwise, the Summit 200 series switch may drop EAPS control packets, preventing EAPS from operating reliably.

The following command example adds the control VLAN "keys" to the EAPS domain "eaps\_1."

config eaps eaps\_1 add control vlan keys

## Configuring the EAPS Protected VLANs

You must configure one or more *protected* VLANs for each EAPS domain. The protected VLANs are the data-carrying VLANs.

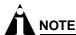

When you configure the VLAN that will act as a protected VLAN, the ring ports of the protected VLAN must be tagged (except in the case of the default VLAN).

To configure an EAPS protected VLAN, use the following command:

config eaps <name> add protect vlan <name>

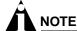

As long as the ring is complete, the master node blocks the protected VLANs on its secondary port.

The following command example adds the protected VLAN "orchid" to the EAPS domain "eaps\_1."

config eaps eaps\_1 add protect vlan orchid

## **Enabling and Disabling an EAPS Domain**

To enable a specific EAPS domain, use the following command:

enable eaps <name>

To disable a specific EAPS domain, use the following command:

disable eaps <name>

## **Enabling and Disabling EAPS**

To enable the EAPS function for the entire switch, use the following command:

enable eaps

To disable the EAPS function for the entire switch, use the following command:

disable eaps

## **Unconfiguring an EAPS Ring Port**

Unconfiguring an EAPS port sets its internal configuration state to INVALID, which causes the port to appear in the Idle state with a port status of Unknown when you use the show eaps {<name>} detail command to display the status information about the port.

To unconfigure an EAPS primary or secondary ring port for an EAPS domain, use the following command:

```
unconfig eaps <name> [primary | secondary] port
```

The following command example unconfigures this node's EAPS primary ring port on the domain eaps\_1:

unconfig eaps eaps\_1 primary port

## **Displaying EAPS Status Information**

To display EAPS status information, use the following command:

```
show eaps {<name>} [detail]
```

If you enter the show eaps command without an argument or keyword, the command displays a summary of status information for all configured EAPS domains. You can use the detail keyword to display more detailed status information.

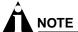

The output displayed by this command depends on whether the node is a transit node or a master node. The display for a transit node contains information fields that are not shown for a master node. Also, some state values are different on a transit node than on a master node.

The following example of the show eaps {<name>} detail command displays detailed EAPS information for a transit node. Table 35 describes the fields and values in the display.

```
* Summit200-24:39 # show eaps detail
EAPS Enabled: Yes
Number of EAPS instances: 1
EAPSD-Bridge links: 2
 Name: "eaps1" (instance=0)
 State: Links-Up
                          [Running: Yes]
 Enabled: Yes
               Mode: Transit
 Primary port: 13
                           Port status: Up
                                                   Tag status: Tagged
 Secondary port: 14
                           Port status: Up
                                                   Tag status: Tagged
 Hello Timer interval: 1 sec Fail Timer interval: 3 sec
 Preforwarding Timer interval: 3 sec
 Last update: From Master Id 00:E0:2B:81:20:00, Sat Mar 17 17:03:37 2001
 Eaps Domain has following Controller Vlan:
    Vlan Name
                         VID
    "rhsc"
                         0020
 EAPS Domain has following Protected Vlan(s):
                        VID
   Vlan Name
    "traffic"
                         1001
 Number of Protected Vlans: 1
```

The following example of the show eaps {<name>} detail command displays detailed EAPS information for a single EAPS domain named "eaps2" on the master node. Table 35 describes significant fields and values in the display.

```
* Baker15:4 # show eaps2 detail
 Name: "eaps2" (instance=0)
 State: Complete
                       [Running: Yes]
 Enabled: Yes Mode: Master
 Primary port: 14
                          Port status: Up
                                                Tag status: Tagged
 Secondary port: 13
                         Port status: Blocked
                                                Tag status: Tagged
 Hello Timer interval: 1 sec
                              Fail Timer interval: 3 sec
 Eaps Domain has following Controller Vlan:
   Vlan Name
                       VID
   "rhsc"
                       0020
 EAPS Domain has following Protected Vlan(s):
   Vlan Name
                       VTD
   "blue"
                       1003
    "traffic"
                       1001
 Number of Protected Vlans: 2
```

Table 35: show eaps Display Fields

| Field                     | Description                                                                                                    |
|---------------------------|----------------------------------------------------------------------------------------------------|
| EAPS Enabled:             | Current state of EAPS on this switch:                                                                                                    |
|                           | <ul> <li>Yes—EAPS is enabled on the switch.</li> </ul>                                                                                                    |
|                           | <ul> <li>no—EAPS is not enabled.</li> </ul>                                                                                                    |
| Number of EAPS instances: | Number of EAPS domains created. There can only be one EAPS domain on this platform.                                                                          |
| EAPSD-Bridge links:       | The total number of EAPS bridge links in the system. The maximum count is 255. Each time a VLAN is added to EAPS, this count increments by 1.                |
| Name:                     | The configured name for this EAPS domain.                                                                                                    |
| (Instance=)               | The instance number is created internally by the system.                                                                                                    |
| State:                    | On a transit node, the command displays one of the following states:                                                                                         |
|                           | <ul> <li>Idle—The EAPS domain has been enabled, but<br/>the configuration is not complete.</li> </ul>                                                        |
|                           | <ul> <li>Links-Up—This EAPS domain is running, and both<br/>its ports are up and in the FORWARDING state.</li> </ul>                                         |
|                           | <ul> <li>Links-Down—This EAPS domain is running, but<br/>one or both of its ports are down.</li> </ul>                                                       |
|                           | <ul> <li>Preforwarding—This EAPS domain is running, and<br/>both of its ports are up, but one of them is in a<br/>temporary BLOCKED state.</li> </ul>        |
|                           | On a master node, the command displays one of the following states:                                                                                          |
|                           | <ul> <li>Idle—The EAPS domain has been enabled, but<br/>the configuration is not complete.</li> </ul>                                                        |
|                           | <ul> <li>Complete—The ring is in the COMPLETE state for<br/>this EAPS domain.</li> </ul>                                                                     |
|                           | <ul> <li>Failed—There is a break in the ring for this EAPS<br/>domain.</li> </ul>                                                                            |
| [Running:]                | <ul> <li>Yes—This EAPS domain is running.</li> </ul>                                                                                                    |
|                           | <ul> <li>No—This EAPS domain is not running.</li> </ul>                                                                                                    |
| Enabled:                  | Indicates whether EAPS is enabled on this domain.                                                                                                    |
|                           | <ul> <li>Yes—EAPS is enabled on this domain.</li> </ul>                                                                                                    |
|                           | <ul> <li>no—EAPS is not enabled.</li> </ul>                                                                                                    |
| Mode:                     | The configured EAPS mode for this switch: transit or master.                                                                                                 |
| Primary/Secondary port:   | The port numbers assigned as the EAPS primary and secondary ports. On the master node, the port distinction indicates which port is blocked to avoid a loop. |

Table 35: show eaps Display Fields (continued)

| Field                                         | Description                                                                                                    |
|-----------------------------------------------|----------------------------------------------------------------------------------------------------|
| Port status:                                  | Unknown—This EAPS domain is not running, so<br>the port status has not yet been determined.                                                                                |
|                                               | Up—The port is up and is forwarding data.                                                                                                    |
|                                               | Down—The port is down.                                                                                                    |
|                                               | <ul> <li>Blocked—The port is up, but data is blocked from<br/>being forwarded.</li> </ul>                                                                                  |
| Tag status:                                   | Tagged status of the control VLAN:                                                                                                    |
|                                               | <ul> <li>Tagged—The control VLAN has this port assigned<br/>to it, and the port is tagged in the VLAN.</li> </ul>                                                          |
|                                               | <ul> <li>Untagged—The control VLAN has this port<br/>assigned to it, but the port is untagged in the<br/>control VLAN.</li> </ul>                                          |
|                                               | <ul> <li>Undetermined—Either a VLAN has not been<br/>added as the control VLAN to this EAPS domain<br/>or this port has not been added to the control<br/>VLAN.</li> </ul> |
| Hello Timer interval:                         | The configured value of the timer.                                                                                                    |
| Fail Timer interval:                          | The configured value of the timer.                                                                                                    |
| Preforwarding Timer interval:1                | The configured value of the timer. This value is set internally by the EAPS software.                                                                                      |
| Last update:1                                 | Displayed only for transit nodes; indicates the last time the transit node received a hello packet from the master node (identified by its MAC address).                   |
| EAPS Domain has Controller Vlans:             | Lists the assigned name and ID of the control VLAN.                                                                                                    |
| EAPS Domain has Protected Vlans: <sup>2</sup> | Lists the assigned names and VLAN IDs of all the protected VLANs configured on this EAPS domain.                                                                           |
| Number of Protected Vlans:                    | The count of protected VLANs configured on this EAPS domain.                                                                                                    |

<sup>1.</sup> These fields apply only to transit nodes; they are not displayed for a master node.

<sup>2.</sup> This list is displayed when you use the detail keyword in the show eaps command.

Ethernet Automatic Protection Switching

This chapter covers the following topics:

- Overview of Policy-Based Quality of Service on page 143
- · Applications and Types of QoS on page 144
- Configuring QoS for a Port or VLAN on page 145
- Traffic Groupings on page 146
  - MAC-Based Traffic Groupings on page 147
  - Explicit Class of Service (802.1p and DiffServ) Traffic Groupings on page 148
  - Physical and Logical Groupings on page 152
- Verifying Configuration and Performance on page 153
- Modifying a QoS Configuration on page 154
- Traffic Rate-Limiting on page 154
- Dynamic Link Context System on page 154

Policy-based Quality of Service (QoS) is a feature of ExtremeWare and the Extreme switch architecture that allows you to specify different service levels for traffic traversing the switch. Policy-based QoS is an effective control mechanism for networks that have heterogeneous traffic patterns. Using Policy-based QoS, you can specify the service level that a particular traffic type receives.

# Overview of Policy-Based Quality of Service

Policy-based QoS allows you to protect bandwidth for important categories of applications or specifically limit the bandwidth associated with less critical traffic. For example, if voice-over-IP traffic requires a reserved amount of bandwidth to function properly, using QoS, you can reserve sufficient bandwidth critical to this type of application. Other applications deemed less critical can be limited so as to not consume excessive bandwidth. The switch contains separate hardware queues on every physical port. Each hardware queue can be programmed by ExtremeWare with bandwidth limitation and prioritization parameters. The bandwidth limitation and prioritization parameters that modify the forwarding behavior of the switch affect how the switch transmits traffic for a given hardware queue on a physical port.

Summit 200 series switches support up to four physical queues per port.

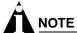

As with all Extreme switch products, QoS has no impact on switch performance. Using even the most complex traffic groupings has no cost in terms of switch performance.

# Applications and Types of QoS

Different applications have different QoS requirements. The following applications are ones that you will most commonly encounter and need to prioritize:

- Voice applications
- · Video applications
- Critical database applications
- Web browsing applications
- File server applications

General guidelines for each traffic type are given below and summarized in Table 36. Consider them as general guidelines and not strict recommendations. Once QoS parameters are set, you can monitor the performance of the application to determine if the actual behavior of the applications matches your expectations. It is very important to understand the needs and behavior of the particular applications you wish to protect or limit. Behavioral aspects to consider include bandwidth needs, sensitivity to latency and jitter, and sensitivity and impact of packet loss.

## **Voice Applications**

Voice applications typically demand small amounts of bandwidth. However, the bandwidth must be constant and predictable because voice applications are typically sensitive to latency (inter-packet delay) and jitter (variation in inter-packet delay). The most important QoS parameter to establish for voice applications is minimum bandwidth, followed by priority.

## **Video Applications**

Video applications are similar in needs to voice applications, with the exception that bandwidth requirements are somewhat larger, depending on the encoding. It is important to understand the behavior of the video application being used. For example, in the playback of stored video streams, some applications can transmit large amounts of data for multiple streams in one "spike," with the expectation that the end-stations will buffer significant amounts of video-stream data. This can present a problem to the network infrastructure, because it must be capable of buffering the transmitted spikes where there are speed differences (for example, going from Gigabit Ethernet to Fast Ethernet). Key QoS parameters for video applications include minimum bandwidth, priority, and possibly buffering (depending upon the behavior of the application).

## **Critical Database Applications**

Database applications, such as those associated with ERP, typically do not demand significant bandwidth and are tolerant of delay. You can establish a minimum bandwidth using a priority less than that of delay-sensitive applications.

## Web Browsing Applications

QoS needs for Web browsing applications cannot be generalized into a single category. For example, ERP applications that use a browser front-end may be more important than retrieving daily news information. Traffic groupings can typically be distinguished from each other by their server source and destinations. Most browser-based applications are distinguished by the dataflow being asymmetric (small dataflows from the browser client, large dataflows from the server to the browser client).

An exception to this may be created by some  $Java^{TM}$ -based applications. In addition, Web-based applications are generally tolerant of latency, jitter, and some packet loss, however small packet-loss may have a large impact on perceived performance due to the nature of TCP. The relevant parameter for protecting browser applications is minimum bandwidth. The relevant parameter for preventing non-critical browser applications from overwhelming the network is maximum bandwidth. In addition, RED can be used to reduce session loss if the queue that floods Web traffic becomes over-subscribed.

## **File Server Applications**

With some dependencies on the network operating system, file serving typically poses the greatest demand on bandwidth, although file server applications are very tolerant of latency, jitter, and some packet loss, depending on the network operating system and the use of TCP or UDP.

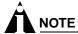

Full-duplex links should be used when deploying policy-based QoS. Half-duplex operation on links can make delivery of guaranteed minimum bandwidth impossible.

Table 36 summarizes QoS guidelines for the different types of network traffic.

Table 36: Traffic Type and QoS Guidelines

| Traffic Type | Key QoS Parameters                                                                                |
|--------------|---------------------------------------------------------------------------------------------------|
| Voice        | Minimum bandwidth, priority                                                                       |
| Video        | Minimum bandwidth, priority, buffering (varies)                                                   |
| Database     | Minimum bandwidth                                                                                 |
| Web browsing | Minimum bandwidth for critical applications, maximum bandwidth for non-critical applications, RED |
| File server  | Minimum bandwidth                                                                                 |

## Configuring QoS for a Port or VLAN

Table 37 lists the commands used to configure QoS.

Table 37: QoS Configuration Commands

| Command                                                                 | Description                                                     |
|-------------------------------------------------------------------------|-----------------------------------------------------------------|
| config ports <portlist> qosprofile <qosprofile></qosprofile></portlist> | Configures one or more ports to use a particular QoS profile.   |
| config vlan <name> qosprofile <qosprofile></qosprofile></name>          | Allows you to configure a VLAN to use a particular QoS profile. |

## **Traffic Groupings**

Once a QoS profile is modified for bandwidth and priority, you assign traffic a grouping to the profile. A *traffic grouping* is a classification of traffic that has one or more attributes in common. Traffic is typically grouped based on the applications discussed starting on page 144.

Traffic groupings are separated into the following categories for discussion:

- Access list based information (IP source/destination, TCP/UDP port information, and VLANid)
- Destination MAC (MAC QoS groupings)
- Explicit packet class of service information, such as 802.1p or DiffServ (IP TOS)
- Physical/logical configuration (physical source port or VLAN association)

In the event that a given packet matches two or more grouping criteria, there is a predetermined precedence for which traffic grouping will apply. In general, the more specific traffic grouping takes precedence. By default, all traffic groupings are placed in the QoS profile Qp1. The supported traffic groupings are listed in Table 38. The groupings are listed in order of precedence (highest to lowest). The four types of traffic groupings are described in detail on the following pages.

Table 38: Traffic Groupings by Precedence

#### IP Information (Access Lists) Grouping

· Access list precedence determined by user configuration

## **Explicit Packet Class of Service Groupings**

- DiffServ (IP TOS)
- 802.1P

## **Destination Address MAC-Based Groupings**

- Permanent
- Dynamic
- Blackhole

#### **Physical/Logical Groupings**

- Source port
- VLAN

## Access List Based Traffic Groupings

Access list based traffic groupings are based on any combination of the following items:

- IP source or destination address
- TCP/UDP or other layer 4 protocol
- TCP/UDP port information
- MAC source or destination address
- VLANid

Access list based traffic groupings are defined using access lists. Access lists are discussed in detail in Chapter 9. By supplying a named QoS profile at the end of the access list command syntax, you can prescribe the bandwidth management and priority handling for that traffic grouping. This level of packet filtering has no impact on performance.

## **MAC-Based Traffic Groupings**

QoS profiles can be assigned to destination MAC addresses. MAC-based traffic groupings are configured using the following command:

create fdbentry <mac\_address> vlan <name> [blackhole | port <portlist> | dynamic]
qosprofile <qosprofile>

The MAC address options, defined below, are as follows:

- Permanent
- Dynamic
- Blackhole

## **Permanent MAC addresses**

Permanent MAC addresses can be assigned a QoS profile whenever traffic is destined to the MAC address. This can be done when you create a permanent FDB entry. For example:

create fdbentry 00:11:22:33:44:55 vlan default port 4 qosprofile qp2

## **Dynamic MAC Addresses**

Dynamic MAC addresses can be assigned a QoS profile whenever traffic is destined to the MAC address. For any port on which the specified MAC address is learned in the specified VLAN, the port is assigned the specified QoS profile. For example:

```
create fdbentry 00:11:22:33:44:55 vlan default dynamic qosprofile qp3
```

The QoS profile is assigned when the MAC address is learned. If a client's location moves, the assigned QoS profile moves with the device. If the MAC address entry already exists in the FDB, you can clear the forwarding database so that the QoS profile can be applied when the entry is added again. Use the following command to clear the FDB:

clear fdb

#### **Blackhole MAC Address**

Using the blackhole option configures the switch to not forward any packets to the destination MAC address on any ports for the VLAN specified. The blackhole option is configured using the following command:

create fdbentry 00:11:22:33:44:55 vlan default blackhole

## Verifying MAC-Based QoS Settings

To verify any of the MAC-based QoS settings, use either the command

show fdb permanent

#### or the command

show qosprofile <qosprofile>

## Explicit Class of Service (802.1p and DiffServ) Traffic Groupings

This category of traffic groupings describes what is sometimes referred to as *explicit packet marking*, and refers to information contained within a packet intended to explicitly determine a class of service. That information includes:

- IP DiffServ code points, formerly known as IP TOS bits
- Prioritization bits used in IEEE 802.1p packets

An advantage of explicit packet marking is that the class of service information can be carried throughout the network infrastructure, without repeating what can be complex traffic grouping policies at each switch location. Another advantage is that end stations can perform their own packet marking on an application-specific basis. The Summit 200 series switch has the capability of observing and manipulating packet marking information with no performance penalty.

The documented capabilities for 802.1p priority markings or DiffServ capabilities are not impacted by the switching or routing configuration of the switch. For example, 802.1p information can be preserved across a routed switch boundary and DiffServ code points can be observed or overwritten across a layer 2 switch boundary.

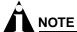

Re-marking DiffServ code points is supported through access lists. See Chapter 9, "Access Policies", for more information.

## **Configuring 802.1p Priority**

Extreme switches support the standard 802.1p priority bits that are part of a tagged Ethernet packet. The 802.1p bits can be used to prioritize the packet, and assign it to a particular QoS profile.

When a packet arrives at the switch, the switch examines the 802.1p priority field maps it to a specific hardware queue when subsequently transmitting the packet. The 802.1p priority field is located directly following the 802.1Q type field, and preceding the 802.1Q VLAN ID, as shown in Figure 28.

Figure 28: Ethernet Packet Encapsulation

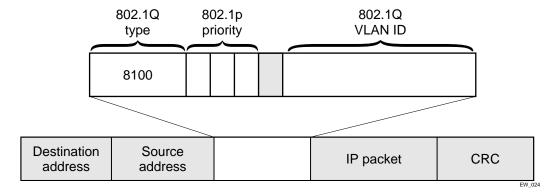

#### **Observing 802.1p Information**

When ingress traffic that contains 802.1p prioritization information is detected by the switch, the traffic is mapped to various hardware queues on the egress port of the switch. The Summit 200 series switch

supports four hardware queues. The transmitting hardware queue determines the bandwidth management and priority characteristics used when transmitting packets.

To control the mapping of 802.1p prioritization values to hardware queues, 802.1p prioritization values can be mapped to a QoS profile. The default mapping of each 802.1p priority value to QoS profile is shown in Table 39.

Table 39: 802.1p Priority Value-to-QoS Profile to Hardware Queue Default Mapping

| Priority Value | QoS Profile | Hardware Queue<br>Priority Value |
|----------------|-------------|----------------------------------|
| 0              | Qp1         | 1                                |
| 1              | Qp2         | 1                                |
| 2              | Qp3         | 2                                |
| 3              | Qp4         | 2                                |
| 4              | Qp5         | 3                                |
| 5              | Qp6         | 3                                |
| 6              | Qp7         | 4                                |
| 7              | Qp8         | 4                                |

## 802.1p Commands

Table 40 shows the command used to configure 802.1p priority. This is explained in more detail in the following paragraphs.

Table 40: 802.1p Configuration Commands

| Command                                              | Description                                                                                                    |
|------------------------------------------------------|----------------------------------------------------------------------------------------------------|
| config vlan <name> priority <number></number></name> | Configures the 802.1p priority value for 802.1Q VLAN tags. The value for priority is an integer between 0 and 7. |

#### **Configuring 802.1p Priority**

When a packet is transmitted by the switch, you can configure the 802.1p priority field that is placed in the 802.1Q tag. You can configure the priority to be a number between 0 and 7, using the following command:

config vlan <name> priority <number>

#### Replacing 802.1p Priority Information

By default, 802.1p priority information is not replaced or manipulated, and the information observed on ingress is preserved when transmitting the packet. This behavior is not affected by the switching or routing configuration of the switch.

However, the switch is capable of replacing the 802.1p priority information. To replace 802.1p priority information, you will use an access list to set the 802.1p value. See Chapter 9, "Access Policies", for more information on using access lists. You will use the set <code>dotlp\_value></code> parameter of the <code>create access list</code> command to replace the value. The packet is then placed on the queue that corresponds to the new 802.1p value.

## **Configuring DiffServ**

Contained in the header of every IP packet is a field for IP Type of Service (TOS), now also called the DiffServ field. The TOS field is used by the switch to determine the type of service provided to the packet.

Observing DiffServ code points as a traffic grouping mechanism for defining QoS policies and overwriting the Diffserv code point fields are supported in the Summit 200 series switch.

Figure 29 shows the encapsulation of an IP packet header.

Figure 29: IP packet header encapsulation

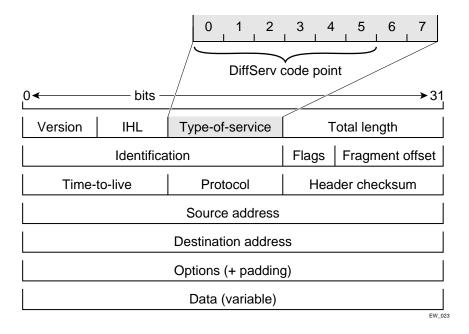

Table 41 lists the commands used to configure DiffServ. Some of the commands are described in more detail in the following paragraphs.

Table 41: DiffServ Configuration Commands

| Command                                                           | Description                                                                                                    |
|-------------------------------------------------------------------|----------------------------------------------------------------------------------------------------|
| disable diffserv examination ports [ <portlist>   all]</portlist> | Disables the examination of the diffserv field in an IP packet.                                                                                    |
| enable diffserv examination ports [ <portlist>   all]</portlist>  | Enables the diffserv field of an ingress IP packet to be examined by the switch in order to select a QoS profile. The default setting is disabled. |

#### **Observing DiffServ Information**

When a packet arrives at the switch on an ingress port, the switch examines the first six of eight TOS bits, called the *code point*. The switch can assign the QoS profile used to subsequently transmit the packet based on the code point. The QoS profile controls a hardware queue used when transmitting the packet out of the switch, and determines the forwarding characteristics of a particular code point.

Viewing DiffServ information can be enabled or disabled; by default it is disabled. To view DiffServ information, use the following command:

enable diffserv examination ports [<portlist> | all]

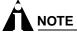

DiffServ examination requires one access mask while it is enabled. See "Maximum Entries" on page 105 for more information.

## Changing DiffServ Code point assignments in the QoS Profile

The DiffServ code point has 64 possible values ( $2^6 = 64$ ). By default, the values are grouped and assigned to the default QoS profiles listed in Table 42.

Table 42: Default Code Point-to-QoS Profile Mapping

| Code Point         QoS Profile           0-7         Qp1           8-15         Qp2           16-23         Qp3           24-31         Qp4           32-39         Qp5           40-47         Qp6           48-55         Qp7           56-63         Qp8 |            |             |
|----------------------------------------------------------------------------------------------------|------------|-------------|
| 8-15                                                                                                    | Code Point | QoS Profile |
| 16-23 Qp3 24-31 Qp4 32-39 Qp5 40-47 Qp6 48-55 Qp7                                                                                                    | 0-7        | Qp1         |
| 24-31                                                                                                    | 8-15       | Qp2         |
| 32-39 Qp5<br>40-47 Qp6<br>48-55 Qp7                                                                                                    | 16-23      | Qp3         |
| 40-47 Qp6<br>48-55 Qp7                                                                                                    | 24-31      | Qp4         |
| 48-55 Qp7                                                                                                    | 32-39      | Qp5         |
|                                                                                                    | 40-47      | Qp6         |
| 56-63 Qp8                                                                                                    | 48-55      | Qp7         |
|                                                                                                    | 56-63      | Qp8         |

You can change the QoS profile assignment for a code point by using an access list. See Chapter 9, "Access Policies", for more information.

## **Replacing DiffServ Code Points**

An access list can be used to change the DiffServ code point in the packet prior to the packet being transmitted by the switch. This is done with no impact on switch performance.

To replace the DiffServ code point, you will use an access list to set the new code point value. See Chapter 9, "Access Policies", for more information on using access lists. You will use the set code-point parameter of the create access list command to replace the value.

To display the DiffServ configuration, use the following command:

show ports <portlist> info {detail}

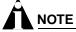

The show ports command displays only the default code point mapping.

#### **DiffServ Examples**

For information on the access list and access mask commands in the following examples, see Chapter 9, "Access Policies".

Use the following command to use the DiffServe code point value to assign traffic to the hardware queues:

```
enable diffserv examination ports all
```

In the following example, all the traffic from network 10.1.2.x is assigned the DiffServe code point 23 and the 802.1p value of 2:

```
create access-mask SriIpMask source-ip/24
create access-list TenOneTwo access-mask SrcIpMask source-ip 10.1.2.0/24 permit qp3
    set code-point 23 set dot1p 2
```

## **Physical and Logical Groupings**

Two traffic groupings exist in this category:

- Source port
- VLAN

#### Source port

A source port traffic grouping implies that any traffic sourced from this physical port uses the indicated QoS profile when the traffic is transmitted out to any other port. To configure a source port traffic grouping, use the following command:

```
config ports <portlist> qosprofile <qosprofile>
```

In the following modular switch example, all traffic sourced from port 7 uses the QoS profile named *qp3* when being transmitted.

```
config ports 7 qosprofile qp3
```

#### **VLAN**

A VLAN traffic grouping indicates that all intra-VLAN switched traffic and all routed traffic sourced from the named VLAN uses the indicated QoS profile. To configure a VLAN traffic grouping, use the following command:

```
config vlan <name> qosprofile <qosprofile>
```

For example, all devices on VLAN *servnet* require use of the QoS profile *qp4*. The command to configure this example is as follows:

```
config vlan servnet qosprofile qp4
```

#### Verifying Physical and Logical Groupings

To verify settings on ports or VLANs, use the following command:

```
show qosprofile <qosprofile>
```

The same information is also available for ports or VLANs using one of the following commands:

```
show ports <portlist> info \{detail\}
or
```

show vlan

## Verifying Configuration and Performance

Once you have created QoS policies that manage the traffic through the switch, you can use the QoS monitor to determine whether the application performance meets your expectations.

## **QoS Monitor**

The QoS monitor is a utility that monitors the incoming packets on a port or ports. The QoS monitor keeps track of the number of frames and the frames per second, sorted by 802.1p value, on each monitored port.

## **Real-Time Performance Monitoring**

The real-time display scrolls through the given portlist to provide statistics. You can choose screens for packet count and packets per second.

The view real-time switch per-port performance, use the following command:

show ports {<portlist>} qosmonitor

The QoS monitor rate screen (packets per second), does not display any results for at least five seconds. Once the rate is displayed, it is updated each second.

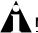

#### NOTE

The QoS monitor can display up to four ports at a time.

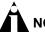

#### **NOTE**

The QoS monitor displays the statistics of incoming packets. The real-time display corresponds to the 802.1p values of the incoming packets. Any priority changes within the switch are not reflected in the display.

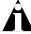

#### NOTE

The QoS monitor requires one access mask until it exits. See "Maximum Entries" on page 105 for more information.

## Displaying QoS Profile Information

The QoS monitor can also be used to verify the QoS configuration and monitor the use of the QoS policies that are in place. To display QoS information on the switch, use the following command:

show qosprofile <qosprofile>

Displayed information includes:

- QoS profile name
- Minimum bandwidth
- Maximum bandwidth

- Priority
- A list of all traffic groups to which the QoS profile is applied

Additionally, QoS information can be displayed from the traffic grouping perspective by using one or more of the following commands:

- show fdb permanent—Displays destination MAC entries and their QoS profiles.
- show switch—Displays information including PACE enable/disable information.
- show vlan—Displays the QoS profile assignments to the VLAN.
- show ports <portlist> info {detail}—Displays information including QoS information for the port.

## Modifying a QoS Configuration

If you make a change to the parameters of a QoS profile after implementing your configuration, the timing of the configuration change depends on the traffic grouping involved. The following rules apply:

- For destination MAC-based grouping (other than permanent), clear the MAC FDB using the command clear fdb. This command should also be issued after a configuration is implemented, as the configuration must be in place before an entry is made in the MAC FDB. For permanent destination MAC-based grouping, re-apply the QoS profile to the static FDB entry, as documented. You can also save and reboot the switch.
- For physical and logical groupings of a source port or VLAN, re-apply the QoS profile to the source port or VLAN, as documented. You can also save and reboot the switch.

## Traffic Rate-Limiting

The Summit 200 series switch rate-limiting method is based on creating a rate limit, a specific type of access control list. Traffic that matches a rate limit is constrained to the limit set in the access control list. Rate limits are discussed in Chapter 9, "Access Policies".

## Dynamic Link Context System

The Dynamic Link Context System (DLCS) is a feature that snoops WINS NetBIOS packets and creates a mapping between a user name, the IP address or MAC address, and the switch/port. Based on the information in the packet, DLCS can detect when an end station boots up or a user logs in or out, and dynamically maps the end station name to the current IP address and switch/port. This information is available for use by ExtremeWare Enterprise Manager (EEM) version 2.1 or later or ExtremeWare EPICenter in setting policies that can be applied to users and can dynamically follow a user's location. DLCS provides you with valuable information on a user's location and associated network attributes. For DLCS to operate within ExtremeWare, the user or end station must allow for automatic DLCS updates.

This feature should only be used in conjunction with the EEM Policy System or ExtremeWare EPICenter Policy System. Refer to the ExtremeWare Enterprise Manager or ExtremeWare EPICenter documentation for more information.

## **DLCS Guidelines**

Follow these guidelines when using DLCS:

- Only one user is allowed on one workstation at a given time.
- A user can be logged into many workstations simultaneously.
- An IP-address can be learned on only one port in the network at a given time.
- Multiple IP-addresses can be learned on the same port.
- DLCS mapping is flushed when a user logs in or logs out, or when an end-station is shutdown.

## **DLCS** Limitations

Consider the following limitations concerning data received from WINS snooping:

- DLCS does not work for the WINS server. This is because the WINS server does not send NETBIOS packets on the network (these packets are address to itself).
- When the IP address of a host is changed, and the host is not immediately rebooted, the old host-to-IP address mapping is never deleted. You must delete the mapping of the host-to-IP address through the EEM Policy Manager or ExtremeWare EPICenter Policy Manager.
- When the host is moved from one port to another port on a switch, the old entry does not age out unless the host is rebooted or a user login operation is performed after the host is moved.
- DLCS information is dynamic, therefore, if the switch is rebooted, the information is lost. This information is still stored in the policy-server. To delete the information from the policy system, you must explicitly delete configuration parameters from the EEM or ExtremeWare EPICenter Policy Applet user interface. As a workaround, you can delete the switch that was rebooted from the list of managed devices in the EEM or EPICenter Inventory Applet, and re-add the switch to the Inventory Manager.
- DLCS is not supported on hosts that have multiple NIC cards.
- IPQoS is not supported to a WINS server that is serving more than one VLAN. If you attempt to add a WINS server to serve more than one VLAN, and there are IPQoS rules defined for that server, the command to add the WINS server is rejected.

## **DLCS Commands**

The DLCS commands are described in Table 43.

**Table 43:** DLCS Configuration Commands

| Command                                        | Description                                                                                |
|------------------------------------------------|--------------------------------------------------------------------------------------------|
| clear dlcs                                     | Clears learned DLCS data.                                                                  |
| disable dlcs                                   | Disables snooping of DLCS packets.                                                         |
| disable dlcs ports <port-number></port-number> | Disables port on which DLCS packets are snooped.                                           |
| enable dlcs                                    | Enables snooping of DLCS packets.                                                          |
| enable dlcs ports <port-number></port-number>  | Enables port on which DLCS packets are snooped.                                            |
| show dlcs                                      | Displays ports which are snooping WINS packets, along with the data that has been learned. |

Quality of Service (QoS)

## Status Monitoring and Statistics

This chapter describes the following topics:

- Status Monitoring on page 157
- Port Statistics on page 159
- Port Errors on page 159
- Port Monitoring Display Keys on page 160
- Setting the System Recovery Level on page 161
- Logging on page 161
- RMON on page 165

Viewing statistics on a regular basis allows you to see how well your network is performing. If you keep simple daily records, you will see trends emerging and notice problems arising before they cause major network faults. In this way, statistics can help you get the best out of your network.

## Status Monitoring

The status monitoring facility provides information about the switch. This information may be useful for your technical support representative if you have a problem. ExtremeWare includes many show commands that display information about different switch functions and facilities.

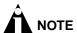

For more information about show commands for a specific ExtremeWare feature, see the appropriate chapter in this guide.

Table 44 describes commands that are used to monitor the status of the switch.

Table 44: Status Monitoring Commands

| Command                            | Description                                                                                                    |
|------------------------------------|----------------------------------------------------------------------------------------------------|
| show diag                          | Displays software diagnostics.                                                                                                    |
| show log { <pri>riority&gt;}</pri> | Displays the current snapshot of the log. Specify the priority option to filter the log to display message with the selected priority or higher (more critical). Priorities include critical, emergency, alert, error, warning, notice, info, and debug. If not specified, all messages are displayed. |
| show log config                    | Displays the log configuration, including the syslog host IP address, the priority level of messages being logged locally, and the priority level of messages being sent to the syslog host.                                                                                                    |
| show memory {detail}               | Displays the current system memory information.<br>Specify the detail option to view task-specific<br>memory usage.                                                                                                    |
| show switch                        | Displays the current switch information, including:                                                                                                    |
|                                    | <ul> <li>sysName, sysLocation, sysContact</li> </ul>                                                                                                    |
|                                    | <ul> <li>MAC address</li> </ul>                                                                                                    |
|                                    | <ul> <li>Current time and time, system uptime, and time zone</li> </ul>                                                                                                    |
|                                    | <ul> <li>Operating environment (fans)</li> </ul>                                                                                                    |
|                                    | <ul> <li>NVRAM configuration information</li> </ul>                                                                                                    |
|                                    | <ul> <li>Scheduled reboot information</li> </ul>                                                                                                    |
| show tech-support                  | Displays the output for the following commands:                                                                                                    |
|                                    | show version                                                                                                    |
|                                    | show switch                                                                                                    |
|                                    | <ul> <li>show config</li> </ul>                                                                                                    |
|                                    | <ul><li>show diag</li></ul>                                                                                                    |
|                                    | <ul><li>show gdb</li></ul>                                                                                                    |
|                                    | <ul><li>show iparp</li></ul>                                                                                                    |
|                                    | <ul> <li>show ipfdb</li> </ul>                                                                                                    |
|                                    | <ul> <li>show ipstats</li> </ul>                                                                                                    |
|                                    | <ul> <li>show iproute</li> </ul>                                                                                                    |
|                                    | <ul> <li>show igmp snooping detail</li> </ul>                                                                                                    |
|                                    | <ul> <li>show memory detail</li> </ul>                                                                                                    |
|                                    | • show log                                                                                                    |
|                                    | It also displays the output from internal debug commands. This command disables the CLI paging feature.                                                                                                    |
| show version                       | Displays the hardware and software versions currently running on the switch.                                                                                                    |

## Port Statistics

ExtremeWare provides a facility for viewing port statistic information. The summary information lists values for the current counter against each port on each operational module in the system, and it is refreshed approximately every 2 seconds. Values are displayed to nine digits of accuracy.

To view port statistics, use the following command:

```
show ports <portlist> stats
```

The following port statistic information is collected by the switch:

- Link Status—The current status of the link. Options are:
  - Ready (the port is ready to accept a link).
  - Active (the link is present at this port).
  - Chassis (the link is connected to a Summit Virtual Chassis).
- Transmitted Packet Count (Tx Pkt Count)—The number of packets that have been successfully transmitted by the port.
- Transmitted Byte Count (Tx Byte Count)—The total number of data bytes successfully transmitted by the port.
- Received Packet Count (Rx Pkt Count)—The total number of good packets that have been received by the port.
- Received Byte Count (RX Byte Count)—The total number of bytes that were received by the port, including bad or lost frames. This number includes bytes contained in the Frame Check Sequence (FCS), but excludes bytes in the preamble.
- **Received Broadcast (RX Bcast)**—The total number of frames received by the port that are addressed to a broadcast address.
- Received Multicast (RX Mcast)—The total number of frames received by the port that are addressed to a multicast address.

## Port Errors

The switch keeps track of errors for each port.

To view port transmit errors, use the following command:

```
show ports <portlist> txerrors
```

The following port transmit error information is collected by the system:

- Port Number
- **Link Status**—The current status of the link. Options are:
  - Ready (the port is ready to accept a link).
  - Active (the link is present at this port).
- **Transmit Collisions (TX Coll)**—The total number of collisions seen by the port, regardless of whether a device connected to the port participated in any of the collisions.
- **Transmit Late Collisions (TX Late Coll)**—The total number of collisions that have occurred after the port's transmit window has expired.

- **Transmit Deferred Frames (TX Deferred)**—The total number of frames that were transmitted by the port after the first transmission attempt was deferred by other network traffic.
- **Transmit Errored Frames (TX Error)**—The total number of frames that were not completely transmitted by the port because of network errors (such as late collisions or excessive collisions).
- Transmit Parity Frames (TX Parity)—The bit summation has a parity mismatch.

To view port receive errors, use the following command:

```
show ports <portlist> rxerrors
```

The following port receive error information is collected by the switch:

- **Receive Bad CRC Frames (RX CRC)**—The total number of frames received by the port that were of the correct length, but contained a bad FCS value.
- Receive Oversize Frames (RX Over)—The total number of good frames received by the port greater than the supported maximum length of 1,522 bytes.
- Receive Undersize Frames (RX Under)—The total number of frames received by the port that were less than 64 bytes long.
- Receive Fragmented Frames (RX Frag)—The total number of frames received by the port were of
  incorrect length and contained a bad FCS value.
- **Receive Jabber Frames (RX Jab)**—The total number of frames received by the port that was of greater than the support maximum length and had a Cyclic Redundancy Check (CRC) error.
- **Receive Alignment Errors (RX Align)**—The total number of frames received by the port that occurs if a frame has a CRC error and does not contain an integral number of octets.
- **Receive Frames Lost (RX Lost)**—The total number of frames received by the port that were lost because of buffer overflow in the switch.

## Port Monitoring Display Keys

Table 45 describes the keys used to control the displays that appear when you issue any of the show port commands.

Table 45: Port Monitoring Display Keys

| Key(s)            | Description                                             |  |
|-------------------|---------------------------------------------------------|--|
| U                 | Displays the previous page of ports.                    |  |
| D                 | Displays the next page of ports.                        |  |
| [Esc] or [Return] | Exits from the screen.                                  |  |
| 0                 | Clears all counters.                                    |  |
| [Space]           | Cycles through the following screens:                   |  |
|                   | Packets per second                                      |  |
|                   | Bytes per second                                        |  |
|                   | Percentage of bandwidth                                 |  |
|                   | Available using the show port utilization command only. |  |

## Setting the System Recovery Level

You can configure the system to automatically reboot after a software task exception, using the following command:

config sys-recovery-level [none | critical | all]

#### where:

Configures the level to recovery without a system reboot.

Critical Configures ExtremeWare to log an error into the syslog and automatically reboot the system after a critical exception.

Configures ExtremeWare to log an error into the syslog and automatically reboot the system after any exception.

The default setting is none.

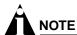

Extreme Networks recommends that you set the system recovery level to critical. This allows ExtremeWare to log an error to the syslog and automatically reboot the system after a critical exception.

## Logging

The switch log tracks all configuration and fault information pertaining to the device. Each entry in the log contains the following information:

- Timestamp—The timestamp records the month and day of the event, along with the time (hours, minutes, and seconds) in the form HH:MM:SS. If the event was caused by a user, the user name is also provided.
- **Fault level**—Table 46 describes the three levels of importance that the system can assign to a fault.

Table 46: Fault Levels Assigned by the Switch

| Level         | Description                                                                     |
|---------------|---------------------------------------------------------------------------------|
| Critical      | A desired switch function is inoperable. The switch may need to be reset.       |
| Warning       | A noncritical error that may lead to a function failure.                        |
| Informational | Actions and events that are consistent with expected behavior.                  |
| Debug         | Information that is useful when performing detailed troubleshooting procedures. |

By default, log entries that are assigned a critical or warning level remain in the log after a switch reboot. Issuing a clear log command does not remove these static entries. To remove log entries of all levels (including warning or critical), use the following command:

clear log static

Subsystem—The subsystem refers to the specific functional area to which the error refers. Table 47 describes the subsystems.

Table 47: Fault Log Subsystems

| Subsystem | Description                                                                                                    |
|-----------|----------------------------------------------------------------------------------------------------|
| Syst      | General system-related information. Examples include memory, power supply, security violations, fan failure, overheat condition, and configuration mode. |
| STP       | STP information. Examples include an STP state change.                                                                                                   |
| Brdg      | Bridge-related functionality. Examples include low table space and queue overflow.                                                                       |
| SNMP      | SNMP information. Examples include community string violations.                                                                                          |
| Telnet    | Information related to Telnet login and configuration performed by way of a Telnet session.                                                              |
| VLAN      | VLAN-related configuration information.                                                                                                    |
| Port      | Port management-related configuration. Examples include port statistics and errors.                                                                      |

• Message—The message contains the log information with text that is specific to the problem.

## **Local Logging**

The switch maintains 1,000 messages in its internal log. You can display a snapshot of the log at any time by using the following command:

show log {<pri>riority>}

#### where:

priority

Filters the log to display message with the selected priority or higher (more critical). Priorities include (in order) critical, emergency, alert, error, warning, notice, info, and debug. If not specified, all messages are displayed.

#### **Real-Time Display**

In addition to viewing a snapshot of the log, you can configure the system to maintain a running real-time display of log messages on the console. To turn on the log display, use the following command:

enable log display

To configure the log display, use the following command:

config log display {config

If priority is not specified, only messages of critical priority are displayed.

If you enable the log display on a terminal connected to the console port, your settings will remain in effect even after your console session is ended (unless you explicitly disable the log display).

When using a Telnet connection, if your Telnet session is disconnected (because of the inactivity timer, or for other reasons), the log display is automatically halted. You must restart the log display by using the <code>enable log display command</code>.

## Remote Logging

In addition to maintaining an internal log, the switch supports remote logging by way of the UNIX syslog host facility. To enable remote logging, follow these steps:

- 1 Configure the syslog host to accept and log messages.
- 2 Enable remote logging by using the following command:

```
enable syslog
```

3 Configure remote logging by using the following command:

```
config syslog {add} <ipaddress> <facility> {<priority>}
```

#### where:

ipaddress Specifies the IP address of the syslog host.

facility Specifies the syslog facility level for local use. Options include

local0 through local7.

priority Filters the log to display message with the selected priority or higher

(more critical). Priorities include (in order) critical, emergency, alert, error, warning, notice, info, and debug. If not specified, only critical

priority messages are sent to the syslog host.

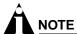

Refer to your UNIX documentation for more information about the syslog host facility.

## **Logging Configuration Changes**

ExtremeWare allows you to record all configuration changes and their sources that are made using the CLI by way of Telnet or the local console. The changes are logged to the system log. Each log entry includes the user account name that performed the change and the source IP address of the client (if Telnet was used). Configuration logging applies only to commands that result in a configuration change. To enable configuration logging, use the following command:

```
enable cli-config-logging
```

To disable configuration logging, use the following command:

```
disable cli-config-logging
```

CLI configuration logging is enabled by default.

## **Logging Commands**

Use the commands described in Table 48 to configure or reset logging options, or to display or clear the  $\log$ .

Table 48: Logging Commands

| Command                                                                                       | Description                                                                                                    |
|-----------------------------------------------------------------------------------------------|----------------------------------------------------------------------------------------------------|
| clear counters                                                                                | Clears all switch statistics and port counters.                                                                                                    |
| clear log {static}                                                                            | Clears the log. If static is specified, the critical log messages are also cleared.                                                                                                    |
| config log display { <pri>priority&gt;}</pri>                                                 | Configures the real-time log display. Specify the priority option to filter the log to display messages with the selected priority or higher (more critical). Priorities include critical, emergency, error, alert, warning, notice, info, and debug. If not specified, informational priority messages and higher are displayed. |
| config syslog {add} <host ip="" name=""> <facility> {<priority>}</priority></facility></host> | Configures the syslog host address and filters messages sent to the syslog host. Up to 4 syslog servers can be configured. Options include:                                                                                                    |
|                                                                                               | <ul> <li>host name/ip—The IP address or name<br/>of the syslog host.</li> </ul>                                                                                                    |
|                                                                                               | <ul> <li>facility—The syslog facility level for<br/>local use (local0 - local7).</li> </ul>                                                                                                    |
|                                                                                               | <ul> <li>priority—Filters the log to display<br/>messages with the selected priority or<br/>higher (more critical). Priorities include<br/>critical, emergency, alert, error, warning,<br/>notice, info, and debug. If not specified, only<br/>critical priority messages and are sent to the<br/>syslog host.</li> </ul>         |
| config syslog delete <host ip="" name=""> <facility></facility></host>                        | Deletes a syslog host address.                                                                                                    |
| { <priority></priority>                                                                       | <ul> <li>facility—The syslog facility level for<br/>local use (local0 - local7).</li> </ul>                                                                                                    |
|                                                                                               | <ul> <li>priority—Filters the log to display<br/>messages with the selected priority or<br/>higher (more critical). Priorities include<br/>critical, emergency, alert, error, warning,<br/>notice, info, and debug. If not specified, only<br/>critical priority messages and are sent to the<br/>syslog host.</li> </ul>         |
| disable cli-config-logging                                                                    | Disables configuration logging.                                                                                                    |
| disable log display                                                                           | Disables the log display.                                                                                                    |
| disable syslog                                                                                | Disables logging to a remote syslog host.                                                                                                    |
| enable cli-config-logging                                                                     | Enables the logging of CLI configuration commands to the Syslog for auditing purposes. The default setting is enabled.                                                                                                    |
| enable log display                                                                            | Enables the log display.                                                                                                    |
| enable syslog                                                                                 | Enables logging to a remote syslog host.                                                                                                    |

**Table 48:** Logging Commands (continued)

| Command                            | Description                                                                                                    |
|------------------------------------|----------------------------------------------------------------------------------------------------|
| show log { <pri>riority&gt;}</pri> | Displays the current snapshot of the log. Specify the priority option to filter the log to display message with the selected priority or higher (more critical). Priorities include critical, emergency, alert, error, warning, notice, info, and debug. If not specified, all messages are displayed. |
| show log config                    | Displays the log configuration, including the syslog host IP address, the priority level of messages being logged locally, and the priority level of messages being sent to the syslog host.                                                                                                    |

## **RMON**

Using the Remote Monitoring (RMON) capabilities of the switch allows network administrators to improve system efficiency and reduce the load on the network. The following sections explain more about the RMON concept and the RMON features supported by the switch.

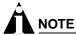

You can only use the RMON features of the system if you have an RMON management application, and have enabled RMON on the switch.

## **About RMON**

RMON is the common abbreviation for the Remote Monitoring Management Information Base (MIB) system defined by the Internet Engineering Task Force (IETF) documents RFC 1271 and RFC 1757, which allows you to monitor LANs remotely.

A typical RMON setup consists of the following two components:

- **RMON probe**—An intelligent, remotely controlled device or software agent that continually collects statistics about a LAN segment or VLAN. The probe transfers the information to a management workstation on request, or when a predefined threshold is crossed.
- Management workstation—Communicates with the RMON probe and collects the statistics from it. The workstation does not have to be on the same network as the probe, and can manage the probe by in-band or out-of-band connections.

## **RMON Features of the Switch**

Of the nine groups of IETF Ethernet RMON statistics, the switch supports these four groups:

- Statistics
- History
- Alarms
- Events

This section describes these groups and discusses how they can be used.

#### **Statistics**

The RMON Ethernet Statistics group provides traffic and error statistics showing packets, bytes, broadcasts, multicasts, and errors on a LAN segment or VLAN.

Information from the Statistics group is used to detect changes in traffic and error patterns in critical areas of the network.

## **History**

The History group provides historical views of network performance by taking periodic samples of the counters supplied by the Statistics group. The group features user-defined sample intervals and bucket counters for complete customization of trend analysis.

The group is useful for analysis of traffic patterns and trends on a LAN segment or VLAN, and to establish baseline information indicating normal operating parameters.

#### **Alarms**

The Alarms group provides a versatile, general mechanism for setting threshold and sampling intervals to generate events on any RMON variable. Both rising and falling thresholds are supported, and thresholds can be on the absolute value of a variable or its delta value. In addition, alarm thresholds can be autocalibrated or set manually.

Alarms inform you of a network performance problem and can trigger automated action responses through the Events group.

#### **Events**

The Events group creates entries in an event log and/or sends SNMP traps to the management workstation. An event is triggered by an RMON alarm. The action taken can be configured to ignore it, to log the event, to send an SNMP trap to the receivers listed in the trap receiver table, or to both log and send a trap. The RMON traps are defined in RFC 1757 for rising and falling thresholds.

Effective use of the Events group saves you time. Rather than having to watch real-time graphs for important occurrences, you can depend on the Event group for notification. Through the SNMP traps, events can trigger other actions, which provides a mechanism for an automated response to certain occurrences.

## **Configuring RMON**

RMON requires one probe per LAN segment, and standalone RMON probes traditionally have been expensive. Therefore, Extreme's approach has been to build an inexpensive RMON probe into the agent of each system. This allows RMON to be widely deployed around the network without costing more than traditional network management. The switch accurately maintains RMON statistics at the maximum line rate of all of its ports.

For example, statistics can be related to individual ports. Also, because a probe must be able to see all traffic, a stand-alone probe must be attached to a nonsecure port. Implementing RMON in the switch means that all ports can have security features enabled.

To enable or disable the collection of RMON statistics on the switch, use the following command:

[enable | disable] rmon

By default, RMON is disabled. However, even in the disabled state, the switch response to RMON queries and sets for alarms and events. By enabling RMON, the switch begins the processes necessary for collecting switch statistics.

## **Event Actions**

The actions that you can define for each alarm are shown in Table 49.

Table 49: Event Actions

| Action         | High Threshold                      |
|----------------|-------------------------------------|
| No action      |                                     |
| Notify only    | Send trap to all trap receivers.    |
| Notify and log | Send trap; place entry in RMON log. |

To be notified of events using SNMP traps, you must configure one or more trap receivers, as described in Chapter 5, "Managing the Switch".

Status Monitoring and Statistics

# Spanning Tree Protocol (STP)

This chapter describes the following topics:

- Overview of the Spanning Tree Protocol on page 169
- Spanning Tree Domains on page 169
- STP Configurations on page 170
- Configuring STP on the Switch on page 172
- Displaying STP Settings on page 175
- Disabling and Resetting STP on page 175

Using the Spanning Tree Protocol (STP) functionality of the switch makes your network more fault tolerant. The following sections explain more about STP and the STP features supported by ExtremeWare.

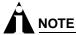

STP is a part of the 802.1D bridge specification defined by the IEEE Computer Society. To explain STP in terms used by the 802.1D specification, the switch will be referred to as a bridge.

## Overview of the Spanning Tree Protocol

STP is a bridge-based mechanism for providing fault tolerance on networks. STP allows you to implement parallel paths for network traffic, and ensure that:

- Redundant paths are disabled when the main paths are operational.
- Redundant paths are enabled if the main path fails.

## **Spanning Tree Domains**

The switch can be partitioned into multiple virtual bridges. Each virtual bridge can run an independent Spanning Tree instance. Each Spanning Tree instance is called a *Spanning Tree Domain* (STPD). Each STPD has its own root bridge and active path. Once the STPD is created, one or more VLANs can be assigned to it. A port can belong to only one STPD. If a port is a member of multiple VLANs, then all those VLANs must belong to the same STPD.

The key points to remember when configuring VLANs and STP are:

- Each VLAN forms an independent broadcast domain
- STP blocks paths to create a loop-free environment
- When STP blocks a path, no data can be transmitted or received on the blocked port
- · Within any given STPD, all VLANs belonging to it use the same spanning tree

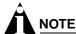

Ensure that multiple STPD instances within a single switch do not see each other in the same broadcast domain. This could happen if, for example, another external bridge is used to connect VLANs belonging to separate STPDs.

If you delete an STPD, the VLANs that were members of that STPD are also deleted. You must remove all VLANs associated with the STP before deleting the STPD.

## **Defaults**

The default device configuration contains a single STPD called *s0*. The default VLAN is a member of STPD *s0*.

All STP parameters default to the IEEE 802.1D values, as appropriate.

## STPD BPDU Tunneling

You can configure ExtremeWare to allow a BDPU to traverse a VLAN without being processed by STP, even if STP is enabled on the port. This is known as BPDU *tunneling*.

To enable and disable BPDU tunneling on a VLAN, use the following command:

```
[enable | disable] ignore-bpdu vlan <name>
```

If you have a known topology and have switches outside of your network within your STPD, use this feature to keep the root bridge within your network.

## STP Configurations

When you assign VLANs to an STPD, pay careful attention to the STP configuration and its effect on the forwarding of VLAN traffic.

The example network shown in Figure 30 uses VLAN tagging for trunk connections. The following four VLANs have been defined:

- Sales is defined on switch A, switch B, and switch M.
- Personnel is defined on switch A, switch B, and switch M.
- Manufacturing is defined on switch Y, switch Z, and switch M.
- Engineering is defined on switch Y, switch Z, and switch M.
- Marketing is defined on all switches (switch A, switch B, switch Y, switch Z, and switch M).

Two STPDs are defined:

- STPD1 contains VLANs Sales and Personnel.
- STPD2 contains VLANs Manufacturing and Engineering.

The VLAN Marketing is a member of the default STPD, but not assigned to either STPD1 or STPD2.

Figure 30: Multiple Spanning Tree Domains

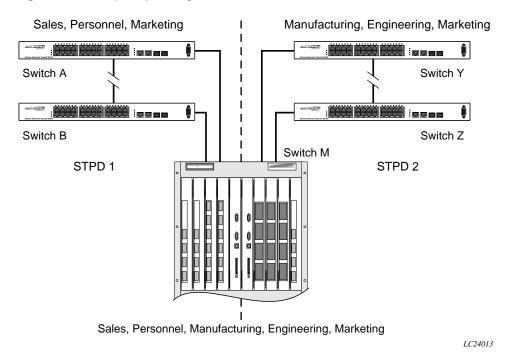

When the switches in this configuration start up, STP configures each STPD such that there are no active loops in the topology. STP could configure the topology in a number of ways to make it loop-free.

In Figure 30, the connection between switch A and switch B is put into blocking state, and the connection between switch Y and switch Z is put into blocking state. After STP converges, all the VLANs can communicate, and all bridging loops are prevented.

The VLAN *Marketing*, which has not been assigned to either STPD1 or STPD2, communicates using all five switches. The topology has no loops, because STP has already blocked the port connection between switch A and switch B, and between switch Y and switch Z.

Within a single STPD, you must be extra careful when configuring your VLANs. Figure 31 illustrates a network that has been incorrectly set up using a single STPD so that the STP configuration disables the ability of the switches to forward VLAN traffic.

Figure 31: Tag-based STP configuration

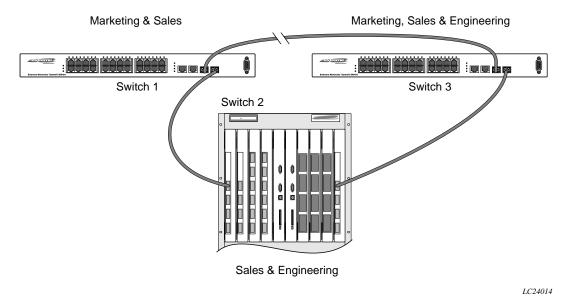

The tag-based network in Figure 31 has the following configuration:

- Switch 1 contains VLAN Marketing and VLAN Sales.
- Switch 2 contains VLAN Engineering and VLAN Sales.
- Switch 3 contains VLAN Marketing, VLAN Engineering, and VLAN Sales.
- The tagged trunk connections for three switches form a triangular loop that is not permitted in an STP topology.
- All VLANs in each switch are members of the same STPD.

STP can block traffic between switch 1 and switch 3 by disabling the trunk ports for that connection on each switch.

Switch 2 has no ports assigned to VLAN marketing. Therefore, if the trunk for VLAN marketing on switches 1 and 3 is blocked, the traffic for VLAN marketing will not be able to traverse the switches.

## Configuring STP on the Switch

To configure STP, follow these steps:

1 Create one or more STP domains using the following command:

create stpd <stpd\_name>

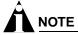

STPD, VLAN, and QoS profile names must all be unique. For example, a name used to identify a VLAN cannot be used when you create an STPD or a QoS profile.

2 Add one or more VLANs to the STPD using the following command:

config stpd <stpd\_name> add vlan <name>

**3** Enable STP for one or more STP domains using the following command:

enable stpd {<stpd\_name>}

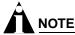

All VLANs belong to a STPD. If you do not want to run STP on a VLAN, you must add the VLAN to a STPD that is disabled.

Once you have created the STPD, you can optionally configure STP parameters for the STPD.

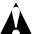

## **CAUTION**

You should not configure any STP parameters unless you have considerable knowledge and experience with STP. The default STP parameters are adequate for most networks.

The following parameters can be configured on each STPD:

- Hello time
- · Forward delay
- Max age
- Bridge priority

The following parameters can be configured on each port:

- · Path cost
- Port priority

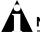

#### **NOTE**

The device supports the RFC 1493 Bridge MIB. Parameters of only the s0 default STPD are accessible through this MIB.

Table 50 shows the commands used to configure STP.

Table 50: STP Configuration Commands

| Command                                                          | Description                                                                                                    |
|------------------------------------------------------------------|----------------------------------------------------------------------------------------------------|
| config stpd <stpd_name> add vlan <name></name></stpd_name>       | Adds a VLAN to the STPD.                                                                                                    |
| config stpd <stpd_name> forwarddelay <value></value></stpd_name> | Specifies the time (in seconds) that the ports in this STPD spend in the listening and learning states when the switch is the Root Bridge. |
|                                                                  | The range is 4 through 30. The default setting is 15 seconds.                                                                              |
| config stpd <stpd_name> hellotime <value></value></stpd_name>    | Specifies the time delay (in seconds) between the transmission of BPDUs from this STPD when it is the Root Bridge.                         |
|                                                                  | The range is 1 through 10. The default setting is 2 seconds.                                                                               |

Table 50: STP Configuration Commands (continued)

| Command                                                                                  | Description                                                                                                    |
|------------------------------------------------------------------------------------------|----------------------------------------------------------------------------------------------------|
| config stpd <stpd_name> maxage <value></value></stpd_name>                               | Specifies the maximum age of a BPDU in this STPD.                                                                                                    |
|                                                                                          | The range is 6 through 40. The default setting is 20 seconds.                                                                                                    |
|                                                                                          | Note that the time must be greater than, or equal to $2 * (Hello Time + 1)$ and less than, or equal to $2 * (Forward Delay -1)$ .                                                                                                    |
| config stpd <stpd_name> ports cost <value></value></stpd_name>                           | Specifies the path cost of the port in this STPD.                                                                                                    |
| <portlist></portlist>                                                                    | The range is 1 through 65,535. The switch automatically assigns a default path cost based on the speed of the port, as follows:                                                                                                    |
|                                                                                          | • For a 10 Mbps port, the default cost is 100.                                                                                                    |
|                                                                                          | • For a 100 Mbps port, the default cost is 19.                                                                                                    |
| config stpd <stpd_name> ports priority <value> <portlist></portlist></value></stpd_name> | Specifies the priority of the port in this STPD. By changing the priority of the port, you can make it more or less likely to become the root port.                                                                                                    |
|                                                                                          | The range is 0 through 31, where 0 indicates the lowest priority. The default setting is 16.                                                                                                    |
| config stpd <stpd_name> priority <value></value></stpd_name>                             | Specifies the priority of the STPD. By changing the priority of the STPD, you can make it more or less likely to become the root bridge.                                                                                                    |
|                                                                                          | The range is 0 through 65,535, where 0 indicates the highest priority. The default setting is 32,768.                                                                                                    |
| create stpd <stpd_name></stpd_name>                                                      | Creates an STPD. When created, an STPD has the following default parameters:                                                                                                    |
|                                                                                          | <ul> <li>Bridge priority—32,768</li> </ul>                                                                                                    |
|                                                                                          | <ul> <li>Hello time—2 seconds</li> </ul>                                                                                                    |
|                                                                                          | <ul> <li>Forward delay—15 seconds</li> </ul>                                                                                                    |
| enable ignore-bpdu vlan <name></name>                                                    | Configures the switch to ignore STP BPDUs, which prevents ports in the VLAN from becoming part of an STPD. This command is useful when you have a known topology with switches outside your network, and wish to keep the root bridge within your network. The default setting is disabled. |
| enable ignore-stp vlan <vlan name=""></vlan>                                             | Configures the switch to ignore the STP protocol, and not block traffic for the VLAN(s). This command is useful when multiple VLANs share the same physical ports, but only some of the VLANs require STP protection. The default setting is disabled.                                      |
| enable stpd { <stpd_name>}</stpd_name>                                                   | Enables the STP protocol for one or all STPDs. The default setting is disabled.                                                                                                    |
| enable stpd ports { <portlist>}</portlist>                                               | Enables the STP protocol on one or more ports. If STPD is enabled for a port, bridge protocol data units (BPDUs) will be generated on that port if STP is enabled for the associated STPD. The default setting is enabled.                                                                  |

## **STP Configuration Example**

The following Summit 200 series switch example creates and enables an STPD named *Backbone\_st*. It assigns the *Manufacturing* VLAN to the STPD. It disables STP on ports 1 through 7 and port 12.

```
create stpd backbone_st
config stpd backbone_st add vlan manufacturing
enable stpd backbone_st
disable stpd backbone_st port 1-7,12
```

## Displaying STP Settings

To display STP settings, use the following command:

```
show stpd {<stpd_name>}
```

This command displays the following information:

- STPD name
- Bridge ID
- · STPD configuration information

To display the STP state of a port, use the following command:

```
show stpd <stpd_name> port <portlist>
```

This command displays the following information:

- STPD port configuration
- STPD state (root bridge, and so on)
- STPD port state (forwarding, blocking, and so on)

## Disabling and Resetting STP

To disable STP or return STP settings to their defaults, use the commands listed in Table 51.

Table 51: Commands to Disable or Reset STP

| Command                                       | Description                                                                                                    |
|-----------------------------------------------|----------------------------------------------------------------------------------------------------|
| delete stpd <stpd_name></stpd_name>           | Removes an STPD. An STPD can only be removed if all VLANs have been deleted from it. The default STPD, s0, cannot be deleted.                                             |
| disable ignore-bpdu vlan <name></name>        | Allows the switch to recognize STP BPDUs.                                                                                                    |
| disable ignore-stp vlan <name></name>         | Allows a VLAN to use STP port information.                                                                                                    |
| disable stpd [ <stpd_name>   all]</stpd_name> | Disables the STP mechanism on a particular STPD, or for all STPDs.                                                                                                    |
| disable stpd ports <portlist></portlist>      | Disables STP on one or more ports. Disabling STP on one or more ports puts those ports in <i>forwarding</i> state; all BPDUs received on those ports will be disregarded. |
| unconfig stpd { <stpd_name>}</stpd_name>      | Restores default STP values to a particular STPD or to all STPDs.                                                                                                    |

Spanning Tree Protocol (STP)

# 15 IP Unicast Routing

This chapter describes the following topics:

- Overview of IP Unicast Routing on page 177
- Proxy ARP on page 180
- Relative Route Priorities on page 181
- Configuring IP Unicast Routing on page 182
- IP Commands on page 183
- Routing Configuration Example on page 187
- Displaying Router Settings on page 188
- · Resetting and Disabling Router Settings on page 189
- Configuring DHCP/BOOTP Relay on page 190
- UDP-Forwarding on page 190

This chapter assumes that you are already familiar with IP unicast routing. If not, refer to the following publications for additional information:

- RFC 1256—ICMP Router Discovery Messages
- RFC 1812—Requirements for IP Version 4 Routers

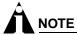

For more information on interior gateway protocols, refer to Chapter 16.

## Overview of IP Unicast Routing

The switch provides full layer 3, IP unicast routing. It exchanges routing information with other routers on the network using either the Routing Information Protocol (RIP) or the Open Shortest Path First (OSPF) protocol. The switch dynamically builds and maintains a routing table, and determines the best path for each of its routes.

Each host using the IP unicast routing functionality of the switch must have a unique IP address assigned. In addition, the default gateway assigned to the host must be the IP address of the router interface.

## **Router Interfaces**

The routing software and hardware routes IP traffic between router interfaces. A router interface is simply a VLAN that has an IP address assigned to it.

As you create VLANs with IP addresses belonging to different IP subnets, you can also choose to route between the VLANs. Both the VLAN switching and IP routing function occur within the switch.

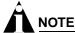

Each IP address and mask assigned to a VLAN must represent a unique IP subnet. You cannot configure the same IP address and subnet on different VLANs.

In Figure 32, a switch is depicted with two VLANs defined; *Finance* and *Personnel*. Ports 2 and 4 are assigned to *Finance*; ports 3 and 5 are assigned to *Personnel*. *Finance* belongs to the IP network 192.207.35.0; the router interface for *Finance* is assigned the IP address 192.206.35.1. *Personnel* belongs to the IP network 192.207.36.0; its router interface is assigned IP address 192.207.36.1. Traffic within each VLAN is switched using the Ethernet MAC addresses. Traffic between the two VLANs is routed using the IP addresses.

Figure 32: Routing between VLANs

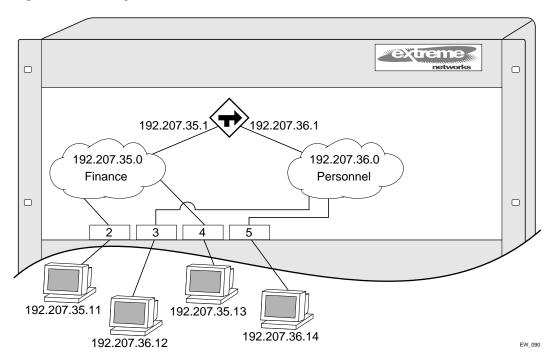

## Populating the Routing Table

The switch maintains an IP routing table for both network routes and host routes. The table is populated from the following sources:

- Dynamically, by way of routing protocol packets or by ICMP redirects exchanged with other routers.
- Statically, by way of routes entered by the administrator:
  - Default routes, configured by the administrator
  - Locally, by way of interface addresses assigned to the system
  - By other static routes, as configured by the administrator

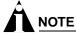

If you define a default route and then delete the VLAN on the subnet associated with the default route, the invalid default route entry remains. You must manually delete the configured default route.

## **Dynamic Routes**

Dynamic routes are typically learned by way of RIP or OSPF. Routers that use RIP or OSPF exchange information in their routing tables in the form of advertisements. Using dynamic routes, the routing table contains only networks that are reachable.

Dynamic routes are aged out of the table when an update for the network is not received for a period of time, as determined by the routing protocol.

#### **Static Routes**

Static routes are manually entered into the routing table. Static routes are used to reach networks not advertised by routers.

Static routes can also be used for security reasons, to control which routes you want advertised by the router. You can decide if you want all static routes to be advertised, using one of the following commands:

```
[enable | disable] rip export static
[enable | disable] ospf export static
```

The default setting is disabled. Static routes are never aged out of the routing table.

A static route must be associated with a valid IP subnet. An IP subnet is associated with a single VLAN by its IP address and subnet mask. If the VLAN is subsequently deleted, the static route entries using that subnet must be deleted manually.

## **Multiple Routes**

When there are multiple, conflicting choices of a route to a particular destination, the router picks the route with the longest matching network mask. If these are still equal, the router picks the route using the following criteria (in the order specified):

- Directly attached network interfaces
- ICMP redirects (refer to Table 55, later in this chapter)
- Static routes
- Directly attached network interfaces that are not active.

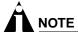

If you define multiple default routes, the route that has the lowest metric is used. If multiple default routes have the same lowest metric, the system picks one of the routes.

You can also configure *blackhole* routes. Traffic to these destinations is silently dropped.

## **IP Route Sharing**

IP route sharing allows multiple equal-cost routes to be used concurrently. IP route sharing can be used with static routes or with OSPF routes. In OSPF, this capability is referred to as *equal cost multipath* (ECMP) routing. To use IP route sharing, use the following command:

```
enable iproute sharing
```

Next, configure static routes and/or OSPF as you would normally. ExtremeWare supports unlimited route sharing across static routes and up to eight ECMP routes for OSPF.

Route sharing is useful only in instances where you are constrained for bandwidth. This is typically not the case using Extreme switches. Using route sharing makes router troubleshooting more difficult because of the complexity in predicting the path over which the traffic will travel.

## **Subnet-Directed Broadcast Forwarding**

You can enable or disable the hardware forwarding of subnet-directed broadcast IP packets. This allows the switch to forward subnet-directed broadcast packets at wire-speed.

To enable or disable hardware forwarding, use the following command:

```
[enable | disable] ipforwarding fast-direct-broadcast [vlan <vlan name>]
```

The entries are added to the IP forwarding table as standard entries and you can view them using the show ipfdb command.

You can also configure the VLAN router interface to either forward and process all subnet-directed broadcast packets, or to simply forward these packets after they have been added to the IP forwarding database. The latter option allows you to improve CPU forwarding performance by having upper layers, such as UDP and TCP, ignore broadcast packet processing (for example, if the packets have IP-options configured).

To enable or disable broadcast packet processing, use the following command:

```
[enable | disable] ipforwarding ignore-broadcast vlan <vlan_name>
```

## Proxy ARP

Proxy Address Resolution Protocol (ARP) was first invented so that ARP-capable devices could respond to ARP Request packets on behalf of ARP-incapable devices. Proxy ARP can also be used to achieve router redundancy and simplify IP client configuration. The switch supports proxy ARP for this type of network configuration. The section describes some example of how to use proxy ARP with the switch.

### **ARP-Incapable Devices**

To configure the switch to respond to ARP Requests on behalf of devices that are incapable of doing so, you must configure the IP address and MAC address of the ARP-incapable device using the use the following command:

```
config iparp add proxy <ipaddress> {<mask>} <mac_address> {always}
```

Once configured, the system responds to ARP Requests on behalf of the device as long as the following conditions are satisfied:

- The valid IP ARP Request is received on a router interface.
- The target IP address matches the IP address configured in the proxy ARP table.
- The proxy ARP table entry indicates that the system should always answer this ARP Request, regardless of the ingress VLAN (the always parameter must be applied).

Once all the proxy ARP conditions are met, the switch formulates an ARP Response using the configured MAC address in the packet.

## **Proxy ARP Between Subnets**

In some networks, it is desirable to configure the IP host with a wider subnet than the actual subnet mask of the segment. Proxy ARP can be used so that the router answers ARP Requests for devices outside of the subnet. As a result, the host communicates as if all devices are local. In reality, communication with devices outside of the subnet are proxied by the router.

For example, an IP host is configured with a class B address of 100.101.102.103 and a mask of 255.255.0.0. The switch is configured with the IP address 100.101.102.1 and a mask of 255.255.255.0. The switch is also configured with a proxy ARP entry of IP address 100.101.0.0 and mask 255.255.0.0, without the always parameter.

When the IP host tries to communicate with the host at address 100.101.45.67, the IP hosts communicates as if the two hosts are on the same subnet, and sends out an IP ARP Request. The switch answers on behalf of the device at address 100.101.45.67, using its own MAC address. All subsequent data packets from 100.101.102.103 are sent to the switch, and the switch routes the packets to 100.101.45.67.

# **Relative Route Priorities**

Table 52 lists the relative priorities assigned to routes depending upon the learned source of the route.

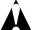

#### CAUTION

Although these priorities can be changed, do not attempt any manipulation unless you are expertly familiar with the possible consequences.

Table 52: Relative Route Priorities

| Route Origin | Priority |
|--------------|----------|
| Direct       | 10       |
| BlackHole    | 50       |
| Static       | 1100     |
| ICMP         | 1200     |
| OSPFIntra    | 2200     |
| OSPFInter    | 2300     |
| RIP          | 2400     |
| OSPFExtern1  | 3200     |
| OSPFExtern2  | 3300     |
| BOOTP        | 5000     |

To change the relative route priority, use the following command:

```
config iproute priority [rip | bootp | icmp | static | ospf-intra | ospf-inter |
ospf-as-external | ospf-extern1 | ospf-extern2] <pri>riority>
```

# Configuring IP Unicast Routing

This section describes the commands associated with configuring IP unicast routing on the switch. To configure routing, follow these steps:

- 1 Create and configure two or more VLANs.
- 2 Assign each VLAN that will be using routing an IP address using the following command:

```
config vlan <name> ipaddress <ipaddress> {<mask>}
```

Ensure that each VLAN has a unique IP address.

**3** Configure a default route using the following command:

```
config iproute add default <gateway> {<metric>}
```

Default routes are used when the router has no other dynamic or static route to the requested destination.

**4** Turn on IP routing for one or all VLANs using the following command:

```
enable ipforwarding {vlan <name>}
```

5 Turn on RIP or OSPF using one of the following commands:

```
enable rip enable ospf
```

# **Verifying the IP Unicast Routing Configuration**

Use the show iproute command to display the current configuration of IP unicast routing for the switch, and for each VLAN. The show iproute command displays the currently configured routes, and includes how each route was learned.

Additional verification commands include:

- show iparp—Displays the IP ARP table of the system.
- show ipfdb—Displays the hosts that have been transmitting or receiving packets, and the port and VLAN for each host.
- show ipconfig—Displays configuration information for one or more VLANs.

# **IP Commands**

Table 53 describes the commands used to configure basic IP settings.

Table 53: Basic IP Commands

| Command                                                                                                    | Description                                                                                                    |
|----------------------------------------------------------------------------------------------------|----------------------------------------------------------------------------------------------------|
| clear iparp { <ipaddress> <mask>   vlan <vlan>}</vlan></mask></ipaddress>                                        | Removes dynamic entries in the IP ARP table. Permanent IP ARP entries are not affected.                                                                                                    |
| clear ipfdb { <ipaddress> <netmask>   vlan <name>}</name></netmask></ipaddress>                                  | Removes the dynamic entries in the IP forwarding database. If no options are specified, all dynamic IP FDB entries are removed.                                                                                                    |
| config bootprelay add <ipaddress></ipaddress>                                                                    | Adds the IP destination address to forward BOOTP packets.                                                                                                    |
| config bootprelay delete [ <ipaddress>   all]</ipaddress>                                                        | Removes one or all IP destination addresses for forwarding BOOTP packets.                                                                                                    |
| config iparp add <ipaddress> <mac_address></mac_address></ipaddress>                                             | Adds a permanent entry to the ARP table. Specify the IP address and MAC address of the entry.                                                                                                    |
| <pre>config iparp add proxy <ipaddress> {<mask>} {<mac_address>} {always}</mac_address></mask></ipaddress></pre> | Configures proxy ARP entries. When mask is not specified, an address with the mask 255.255.255.255 is assumed. When mac_address is not specified, the MAC address of the switch is used in the ARP Response. When always is specified, the switch answers ARP Requests without filtering requests that belong to the same subnet of the receiving router interface. |
| config iparp delete <ipaddress></ipaddress>                                                                      | Deletes an entry from the ARP table. Specify the IP address of the entry.                                                                                                    |
| config iparp delete proxy [ <ipaddress> {<mask>}   all]</mask></ipaddress>                                       | Deletes one or all proxy ARP entries.                                                                                                    |
| config iparp timeout <minutes></minutes>                                                                         | Configures the IP ARP timeout period. The default setting is 20 minutes. A setting of 0 disables ARP aging. The maximum aging time is 32,767 minutes.                                                                                                    |
| disable bootp vlan [ <name>   all]</name>                                                                        | Disables the generation and processing of BOOTP packets.                                                                                                    |
| disable bootprelay                                                                                               | Disables the forwarding of BOOTP requests.                                                                                                    |
| disable ipforwarding {vlan <name>}</name>                                                                        | Disables routing for one or all VLANs.                                                                                                    |

Table 53: Basic IP Commands (continued)

| Command                                             | Description                                                                                                    |
|-----------------------------------------------------|----------------------------------------------------------------------------------------------------|
| disable ipforwarding broadcast {vlan <name>}</name> | Disables routing of broadcasts to other networks.                                                                                                    |
| disable loopback-mode vlan [ <name>   all]</name>   | Disables loopback-mode on an interface.                                                                                                    |
| enable bootp vlan [ <name>   all]</name>            | Enables the generation and processing of BOOTP packets on a VLAN to obtain an IP address for the VLAN from a BOOTP server. The default setting is enabled for all VLANs.                                                              |
| enable bootprelay                                   | Enables the forwarding of BOOTP and Dynamic Host Configuration Protocol (DHCP) requests.                                                                                                    |
| enable ipforwarding {vlan <name>}</name>            | Enables IP routing for one or all VLANs. If no argument is provided, enables routing for all VLANs that have been configured with an IP address. The default setting for ipforwarding is disabled.                                    |
| enable ipforwarding broadcast {vlan <name>}</name>  | Enables forwarding IP broadcast traffic for one or all VLANs. If no argument is provided, enables broadcast forwarding for all VLANs. To enable, ipforwarding must be enabled on the VLAN. The default setting is disabled.           |
| enable loopback-mode vlan [ <name>   all]</name>    | Enables a loopback mode on an interface. If loopback is enabled, the router interface remains in the UP state, even if no ports are defined in the VLAN. As a result, the subnet is always advertised as one of the available routes. |

Table 54 describes the commands used to configure the IP route table.

Table 54: Route Table Configuration Commands

| Command                                                                                        | Description                                                                                                    |
|------------------------------------------------------------------------------------------------|----------------------------------------------------------------------------------------------------|
| config iproute add <ipaddress> <mask> <gateway> <metric></metric></gateway></mask></ipaddress> | Adds a static address to the routing table. Use a value of 255.255.255.255 for mask to indicate a host entry.                                                                                                    |
| config iproute add blackhole <ipaddress> <mask></mask></ipaddress>                             | Adds a blackhole address to the routing table. All traffic destined for the configured IP address is dropped, and no Internet Control Message Protocol (ICMP) message is generated.                                                                                                    |
| config iproute add default <gateway> {<metric>}</metric></gateway>                             | Adds a default gateway to the routing table. A default gateway must be located on a configured IP interface. If no metric is specified, the default metric of 1 is used. Use the unicast-only or multicast-only options to specify a particular traffic type. If not specified, both unicast and multicast traffic uses the default route. |

Table 54: Route Table Configuration Commands (continued)

| Command                                                                                                    | Description                                                                                                    |
|----------------------------------------------------------------------------------------------------|----------------------------------------------------------------------------------------------------|
| config iproute delete <ipaddress> <mask> <gateway></gateway></mask></ipaddress>                                                              | Deletes a static address from the routing table.                                                                                                    |
| config iproute delete blackhole <ipaddress> <mask></mask></ipaddress>                                                                        | Deletes a blackhole address from the routing table.                                                                                                    |
| config iproute delete default <gateway></gateway>                                                                                            | Deletes a default gateway from the routing table.                                                                                                    |
| config iproute priority [rip   bootp   icmp   static   ospf-intra   ospf-inter   ospf-as-external   ospf-extern1   ospf-extern2] <pri></pri> | Changes the priority for all routes from a particular route origin.                                                                                              |
| disable iproute sharing                                                                                                    | Disables load sharing for multiple routes.                                                                                                    |
| enable iproute sharing                                                                                                    | Enables load sharing if multiple routes to the same destination are available. Only paths with the same lowest cost are shared. The default setting is disabled. |
| rtlookup [ <ipaddress>   <hostname>]</hostname></ipaddress>                                                                                  | Performs a look-up in the route table to determine the best route to reach an IP address.                                                                        |

Table 55 describes the commands used to configure IP options and the ICMP protocol.

Table 55: ICMP Configuration Commands

| Command                                                                                                    | Description                                                                                                    |
|----------------------------------------------------------------------------------------------------|----------------------------------------------------------------------------------------------------|
| config irdp [multicast   broadcast]                                                                                                    | Configures the destination address of the router advertisement messages. The default setting is multicast.                                                                                                    |
| config irdp <mininterval> <maxinterval> <li>detime&gt; <pre> <pre> <p< td=""><td>Configures the router advertisement message timers, using seconds. Specify:</td></p<></pre></pre></li></maxinterval></mininterval> | Configures the router advertisement message timers, using seconds. Specify:                                                                                                    |
|                                                                                                    | <ul> <li>mininterval—The minimum amount of<br/>time between router advertisements. The<br/>default setting is 450 seconds.</li> </ul>                                                                                                    |
|                                                                                                    | <ul> <li>maxinterval—The maximum time<br/>between router advertisements. The default<br/>setting is 600 seconds.</li> </ul>                                                                                                    |
|                                                                                                    | • lifetime—The default setting is 1,800 seconds.                                                                                                    |
|                                                                                                    | <ul> <li>preference—The preference level of the<br/>router. An ICMP Router Discover Protocol<br/>(IRDP) client always uses the router with<br/>the highest preference level. Change this<br/>setting to encourage or discourage the use<br/>of this router. The default setting is 0.</li> </ul> |
| disable icmp parameter-problem {vlan <name>}</name>                                                                                                    | Disables the generation of ICMP messages for the parameter problem packet type.                                                                                                    |
| disable ip-option loose-source-route                                                                                                    | Disables the loose source route IP option.                                                                                                    |
| disable ip-option record-route                                                                                                    | Disables the record route IP option.                                                                                                    |
| disable ip-option record-timestamp                                                                                                    | Disables the record timestamp IP option.                                                                                                    |
| disable ip-option strict-source-route                                                                                                    | Disables the strict source route IP option.                                                                                                    |

Table 55: ICMP Configuration Commands (continued)

| Command                                            | Description                                                                                                    |
|----------------------------------------------------|----------------------------------------------------------------------------------------------------|
| disable ip-option use-router-alert                 | Disables the generation of the router alert IP option.                                                                                                    |
| enable icmp address-mask {vlan <name>}</name>      | Enables the generation of an ICMP address-mask reply (type 18, code 0) when an ICMP address mask request is received. The default setting is enabled. If a VLAN is not specified, the command applies to all IP interfaces.                                                                                                    |
| enable icmp parameter-problem {vlan <name>}</name> | Enables the generation of an ICMP parameter-problem message (type 12) when the switch cannot properly process the IP header or IP option information. The default setting is enabled. If a VLAN is not specified, the command applies to all IP interfaces.                                                                                                    |
| enable icmp port-unreachables {vlan <name>}</name> | Enables the generation of ICMP port unreachable messages (type 3, code 3) when a TPC or UDP request is made to the switch, and no application is waiting for the request, or access policy denies the request. The default setting is enabled. If a VLAN is not specified, the command applies to all IP interfaces.                                                      |
| enable icmp redirects {vlan <name>}</name>         | Enables the generation of an ICMP redirect message (type 5) when a packet must be forwarded out on the ingress port. The default setting is enabled. If a VLAN is not specified, the command applies to all IP interfaces.                                                                                                    |
| enable icmp time-exceeded {vlan <name>}</name>     | Enables the generation of an ICMP time exceeded message (type 11) when the TTL field expires during forwarding. IP multicast packets do not trigger ICMP time exceeded messages. The default setting is enabled. If a VLAN is not specified, the command applies to all IP interfaces.                                                                                    |
| enable icmp timestamp {vlan <name>}</name>         | Enables the generation of an ICMP timestamp response (type 14, code 0) when an ICMP timestamp request is received. The default setting is enabled. If a VLAN is not specified, the command applies to all IP interfaces.                                                                                                    |
| enable icmp unreachables {vlan <name>}</name>      | Enables the generation of ICMP network unreachable messages (type 3, code 0), and host unreachable messages (type 3, code 1) when a packet cannot be forwarded to the destination because of unreachable route or host. ICMP packet processing on one or all VLANs. The default setting is enabled. If a VLAN is not specified, the command applies to all IP interfaces. |
| enable icmp useredirects                           | Enables the modification of route table information when an ICMP redirect message is received. This option applies to the switch when it <i>is not configured for routing</i> . The default setting is disabled.                                                                                                    |
| enable ip-option loose-source-route                | Enables the loose source route IP option.                                                                                                    |
| enable ip-option record-route                      | Enables the record route IP option.                                                                                                    |
| enable ip-option record-timestamp                  | Enables the record timestamp IP option.                                                                                                    |

Table 55: ICMP Configuration Commands (continued)

| Command                              | Description                                                                                                    |
|--------------------------------------|----------------------------------------------------------------------------------------------------|
| enable ip-option strict-source-route | Enables the strict source route IP option.                                                                        |
| enable ip-option use-router-alert    | Enables the switch to generate the router alert IP option with routing protocol packets.                          |
| enable irdp {vlan <name>}</name>     | Enables the generation of ICMP router advertisement messages on one or all VLANs. The default setting is enabled. |
| unconfig icmp                        | Resets all ICMP settings to the default values.                                                                   |
| unconfig irdp                        | Resets all router advertisement settings to the default values.                                                   |

# Routing Configuration Example

Figure 33 illustrates a switch that has two VLANs defined as follows:

- Finance
  - Contains ports 2 and 4.
  - IP address 192.207.35.1.
- Personnel
  - Contains ports 3 and 5.
  - IP address 192.207.36.1.

Figure 33: Unicast routing configuration example

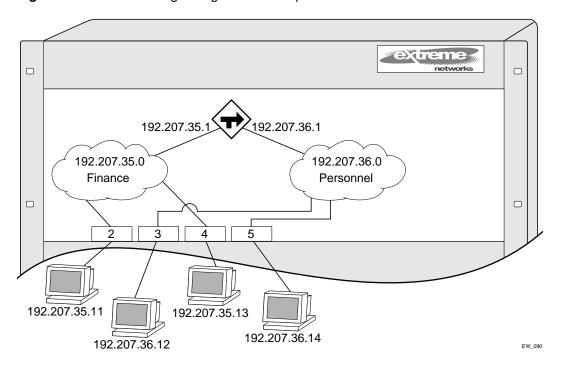

In this configuration, all IP traffic from stations connected to ports 2 and 4 have access to the router by way of the VLAN *Finance*. Ports 3 and 5 reach the router by way of the VLAN *Personnel*.

#### The example in Figure 33 is configured as follows:

```
create vlan Finance
create vlan Personnel

config Finance add port 2,4
config Personnel add port 3,5

config Finance ipaddress 192.207.35.1
config Personnel ipaddress 192.207.36.1

config rip add vlan Finance
config rip add vlan Personnel

enable ipforwarding
enable rip
```

# **Displaying Router Settings**

To display settings for various IP routing components, use the commands listed in Table 56.

Table 56: Router Show Commands

| Command                                                                                                    | Description                                                                                                    |
|----------------------------------------------------------------------------------------------------|----------------------------------------------------------------------------------------------------|
| show iparp { <ipaddress <name="" vlan=""  ="">   permanent}</ipaddress>                                                                                                    | Displays the IP Address Resolution Protocol (ARP) table. You can filter the display by IP address, VLAN, or permanent entries. |
| show iparp proxy { <ipaddress> {<mask>}}</mask></ipaddress>                                                                                                    | Displays the proxy ARP table.                                                                                                  |
| show ipconfig {vlan <name>}</name>                                                                                                    | Displays configuration information for one or all VLANs.                                                                       |
| show ipconfig {vlan <name>} {detail}</name>                                                                                                    | Displays IP configuration settings.                                                                                            |
| show ipfdb { <ipaddress> <netmask>   vlan <name> }</name></netmask></ipaddress>                                                                                                    | Displays the contents of the IP forwarding database (FDB) table. If no option is specified, all IP FDB entries are displayed.  |
| show iproute {priority   vlan <vlan>   permanent  <br/><ipaddress> <netmask>   origin [direct   static  <br/>blackhole   rip   bootp   icmp   ospf-intra  <br/>ospf-inter   ospf-as-external   ospf-extern1  <br/>ospf-extern2]} {sorted}</netmask></ipaddress></vlan> | Displays the contents of the IP routing table or the route origin priority.                                                    |
| show ipstats {vlan <name>}</name>                                                                                                    | Displays IP statistics for the CPU of the system.                                                                              |

# Resetting and Disabling Router Settings

To return router settings to their defaults and disable routing functions, use the commands listed in Table 57

Table 57: Router Reset and Disable Commands

| Command                                                                         | Description                                                                                                    |
|---------------------------------------------------------------------------------|----------------------------------------------------------------------------------------------------|
| clear iparp { <ipaddress>   vlan <name>}</name></ipaddress>                     | Removes dynamic entries in the IP ARP table. Permanent IP ARP entries are not affected.                                                                           |
| clear ipfdb { <ipaddress> <netmask>   vlan <name>]</name></netmask></ipaddress> | Removes the dynamic entries in the IP forwarding database. If no options are specified, all IP FDB entries are removed.                                           |
| disable bootp vlan [ <name>   all]</name>                                       | Disables the generation and processing of BOOTP packets.                                                                                                    |
| disable bootprelay                                                              | Disables the forwarding of BOOTP requests.                                                                                                    |
| disable icmp address-mask {vlan <name>}</name>                                  | Disables the generation of an ICMP address-mask reply messages. If a VLAN is not specified, the command applies to all IP interfaces.                             |
| disable icmp parameter-problem {vlan <name>}</name>                             | Disables the generation of ICMP parameter-problem messages. If a VLAN is not specified, the command applies to all IP interfaces.                                 |
| disable icmp port-unreachables {vlan <name>}</name>                             | Disables the generation of ICMP port unreachable messages. If a VLAN is not specified, the command applies to all IP interfaces.                                  |
| disable icmp redirects {vlan <name>}</name>                                     | Disables the generation of ICMP redirect messages. If a VLAN is not specified, the command applies to all IP interfaces.                                          |
| disable icmp time-exceeded {vlan <name>}</name>                                 | Disables the generation of ICMP time exceeded messages. If a VLAN is not specified, the command applies to all IP interfaces.                                     |
| disable icmp timestamp {vlan <name>}</name>                                     | Disables the generation of ICMP timestamp response messages. If a VLAN is not specified, the command applies to all IP interfaces.                                |
| disable icmp unreachables {vlan <name>}</name>                                  | Disables the generation of ICMP network unreachable messages and host unreachable messages. If a VLAN is not specified, the command applies to all IP interfaces. |
| disable icmp useredirects                                                       | Disables the changing of routing table information when an ICMP redirect message is received.                                                                     |
| disable ipforwarding {vlan <name>}</name>                                       | Disables routing for one or all VLANs.                                                                                                    |
| disable ipforwarding broadcast {vlan <name>}</name>                             | Disables routing of broadcasts to other networks.                                                                                                    |
| disable irdp {vlan <name>}</name>                                               | Disables the generation of router advertisement messages on one or all VLANs.                                                                                     |
| unconfig icmp                                                                   | Resets all ICMP settings to the default values.                                                                                                    |
| unconfig irdp                                                                   | Resets all router advertisement settings to the default values.                                                                                                   |

# Configuring DHCP/BOOTP Relay

Once IP unicast routing is configured, you can configure the switch to forward Dynamic Host Configuration Protocol (DHCP) or BOOTP requests coming from clients on subnets being serviced by the switch and going to hosts on different subnets. This feature can be used in various applications, including DHCP services between Windows NT servers and clients running Windows 95. To configure the relay function, follow these steps:

- 1 Configure VLANs and IP unicast routing.
- **2** Enable the DHCP or BOOTP relay function, using the following command:

```
enable bootprelay
```

3 Configure the addresses to which DHCP or BOOTP requests should be directed, using the following command:

```
config bootprelay add <ipaddress>
```

To delete an entry, use the following command:

```
config bootprelay delete {<ipaddress> | all}
```

## Verifying the DHCP/BOOTP Relay Configuration

To verify the DHCP/BOOTP relay configuration, use the following command:

```
show ipconfig
```

This command displays the configuration of the BOOTP relay service, and the addresses that are currently configured.

# **UDP-Forwarding**

UDP-forwarding is a flexible and generalized routing utility for handling the directed forwarding of broadcast UDP packets. UDP-forwarding allows applications, such as multiple DHCP relay services from differing sets of VLANs, to be directed to different DHCP servers. The following rules apply to UDP broadcast packets handled by this feature:

- If the UDP profile includes BOOTP or DHCP, it is handled according to guidelines in RFC 1542.
- If the UDP profile includes other types of traffic, these packets have the IP destination address
  modified as configured, and changes are made to the IP and UDP checksums and decrements to the
  TTL field, as appropriate.

If the UDP-forwarding is used for BOOTP or DHCP forwarding purposes, do not configure or use the existing bootprelay function. However, if the previous bootprelay functions are adequate, you may continue to use them.

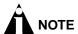

UDP-forwarding only works across a layer 3 boundary.

## **Configuring UDP-Forwarding**

To configure UDP-forwarding, the first thing you must do is create a UDP-forward destination profile. The profile describes the types of UDP packets (by port number) that are used, and where they are to be forwarded. You must give the profile a unique name, in the same manner as a VLAN, protocol filter, or Spanning Tree Domain.

Next, configure a VLAN to make use of the UDP-forwarding profile. As a result, all incoming traffic from the VLAN that matches the UDP profile is handled as specified in the UDP-forwarding profile.

A maximum of ten UDP-forwarding profiles can be defined. Each named profile may contain a maximum of eight "rules" defining the UDP port, and destination IP address or VLAN. A VLAN can make use of a single UDP-forwarding profile. UDP packets directed toward a VLAN use an all-ones broadcast on that VLAN.

## **UDP-Forwarding Example**

In this example, the VLAN *Marketing* and the VLAN *Operations* are pointed toward a specific backbone DHCP server (with IP address 10.1.1.1) and a backup server (with IP address 10.1.1.2). Additionally, the VLAN *LabUser* is configured to use any responding DHCP server on a separate VLAN called *LabSvrs*.

The commands for this configuration are as follows:

```
create udp-profile backbonedhcp
create udp-profile labdhcp
config backbonedhcp add 67 ipaddress 10.1.1.1
config backbonedhcp add 67 ipaddress 10.1.1.2
config labdhcp add 67 vlan labsvrs
config marketing udp-profile backbonedhcp
config operations udp-profile backbonedhcp
config labuser udp-profile labdhcp
```

# **ICMP Packet Processing**

As ICMP packets are routed or generated, you can take various actions to control distribution. For ICMP packets typically generated or observed as part of the routing function, you can assert control on a per-type, per-VLAN basis. You would alter the default settings for security reasons: to restrict the success of tools that can be used to find an important application, host, or topology information. The controls include the disabling of transmitting ICMP messages associated with unreachables, port-unreachables, time-exceeded, parameter-problems, redirects, time-stamp, and address-mask requests.

For ICMP packets that are typically routed, you can apply access lists to restrict forwarding behavior. Access lists are described in Chapter 9.

# **UDP-Forwarding Commands**

Table 58 describes the commands used to configure UDP-forwarding.

Table 58: UDP-Forwarding Commands

| Command                                                                                                    | Description                                                                                                    |
|----------------------------------------------------------------------------------------------------|----------------------------------------------------------------------------------------------------|
| config udp-profile <pre>config udp-profile <pre>config udp-profile <pre>profile_name&gt; add <udp_port> [vlan <name>   ipaddress <dest_ipaddress>]</dest_ipaddress></name></udp_port></pre></pre></pre>                                                                                                    | Adds a forwarding entry to the specified UDP-forwarding profile name. All broadcast packets sent to <udp_port> are forwarded to either the destination IP address (unicast or subnet directed broadcast) or to the specified VLAN as an all-ones broadcast.</udp_port>                                                                                                    |
| config udp-profile <pre><pre>config udp-profile <pre>config udp-profile <pre>config udp-profile <pre>config udp-profile <pre>profile <pre>profile <p< td=""><td>Deletes a forwarding entry from the specified udp-profile name.</td></p<></pre></pre> | Deletes a forwarding entry from the specified udp-profile name.                                                                                                    |
| config vlan <name> udp-profile <profile_name></profile_name></name>                                                                                                    | Assigns a UDP-forwarding profile to the source VLAN. Once the UDP profile is associated with the VLAN, the switch picks up any broadcast UDP packets that matches with the user configured UDP port number, and forwards those packets to the user-defined destination. If the UDP port is the DHCP/BOOTP port number, appropriate DHCP/BOOTP proxy functions are invoked. |
| create udp-profile <pre><pre><pre>create udp-profile <pre><pre><pre>profile_name&gt;</pre></pre></pre></pre></pre></pre>                                                                                                    | Creates a UDP-forwarding profile. You must use a unique name for the UDP-forwarding profile.                                                                                                    |
| delete udp-profile <pre><pre>cprofile_name&gt;</pre></pre>                                                                                                    | Deletes a UDP-forwarding profile.                                                                                                    |
| show udp-profile { <pre><pre></pre></pre>                                                                                                    | Displays the profile names, input rules of UDP port, destination IP address, or VLAN and the source VLANs to which the profile is applied.                                                                                                    |
| unconfig udp-profile vlan [ <name>   all]</name>                                                                                                    | Removes the UDP-forwarding profile configuration for one or all VLANs.                                                                                                    |

# Interior Gateway Routing Protocols

This chapter describes the following topics:

- Overview on page 193
- Overview of RIP on page 194
- Overview of OSPF on page 196
- Route Re-Distribution on page 201
- Configuring RIP on page 203
- RIP Configuration Example on page 205
- Displaying RIP Settings on page 206
- Resetting and Disabling RIP on page 206
- Configuring OSPF on page 206
- Displaying OSPF Settings on page 212
- · Resetting and Disabling OSPF Settings on page 213

This chapter assumes that you are already familiar with IP unicast routing. If not, refer to the following publications for additional information:

- RFC 1058—Routing Information Protocol (RIP)
- RFC 1723—RIP Version 2
- RFC 2328—OSPF Version 2
- Interconnections: Bridges and Routers
  by Radia Perlman
  ISBN 0-201-56332-0
  Published by Addison-Wesley Publishing Company

# Overview

The switch supports the use of two interior gateway protocols (IGPs); the Routing Information Protocol (RIP) and the Open Shortest Path First (OSPF) protocol for IP unicast routing.

RIP is a distance-vector protocol, based on the Bellman-Ford (or distance-vector) algorithm. The distance-vector algorithm has been in use for many years, and is widely deployed and understood.

OSPF is a link-state protocol, based on the Dijkstra link-state algorithm. OSPF is a newer Interior Gateway Protocol (IGP), and solves a number of problems associated with using RIP on today's complex networks.

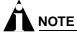

Both RIP and OSPF can be enabled on a single VLAN.

#### **RIP Versus OSPF**

The distinction between RIP and OSPF lies in the fundamental differences between distance-vector protocols and link-state protocols. Using a distance-vector protocol, each router creates a unique routing table from summarized information obtained from neighboring routers. Using a link-state protocol, every router maintains an identical routing table created from information obtained from all routers in the autonomous system. Each router builds a shortest path tree, using itself as the root. The link-state protocol ensures that updates sent to neighboring routers are acknowledged by the neighbors, verifying that all routers have a consistent network map.

The biggest advantage of using RIP is that it is relatively simple to understand and implement, and it has been the *de facto* routing standard for many years.

RIP has a number of limitations that can cause problems in large networks, including:

- A limit of 15 hops between the source and destination networks.
- A large amount of bandwidth taken up by periodic broadcasts of the entire routing table.
- Slow convergence.
- Routing decisions based on hop count; no concept of link costs or delay.
- Flat networks; no concept of areas or boundaries.

OSPF offers many advantages over RIP, including:

- No limitation on hop count.
- Route updates multicast only when changes occur.
- Faster convergence.
- Support for load balancing to multiple routers based on the actual cost of the link.
- Support for hierarchical topologies where the network is divided into areas.

The details of RIP and OSPF are explained later in this chapter.

# Overview of RIP

RIP is an Interior Gateway Protocol (IGP) first used in computer routing in the Advanced Research Projects Agency Network (ARPAnet) as early as 1969. It is primarily intended for use in homogeneous networks of moderate size.

To determine the best path to a distant network, a router using RIP always selects the path that has the least number of hops. Each router that data must traverse is considered to be one hop.

## **Routing Table**

The routing table in a router using RIP contains an entry for every known destination network. Each routing table entry contains the following information:

- IP address of the destination network
- Metric (hop count) to the destination network
- · IP address of the next router
- Timer that tracks the amount of time since the entry was last updated

The router exchanges an update message with each neighbor every 30 seconds (default value), or if there is a change to the overall routed topology (also called *triggered updates*). If a router does not receive an update message from its neighbor within the route timeout period (180 seconds by default), the router assumes the connection between it and its neighbor is no longer available.

## Split Horizon

Split horizon is a scheme for avoiding problems caused by including routes in updates sent to the router from which the route was learned. Split horizon omits routes learned from a neighbor in updates sent to that neighbor.

#### **Poison Reverse**

Like split horizon, poison reverse is a scheme for eliminating the possibility of loops in the routed topology. In this case, a router advertises a route over the same interface that supplied the route, but the route uses a hop count of 16, defining it as unreachable.

## **Triggered Updates**

Triggered updates occur whenever a router changes the metric for a route, and it is required to send an update message immediately, even if it is not yet time for a regular update message to be sent. This will generally result in faster convergence, but may also result in more RIP-related traffic.

#### Route Advertisement of VLANs

VLANs that are configured with an IP address, but are configured to not route IP or are not configured to run RIP, do not have their subnets advertised by RIP. Only those VLANs that are configured with an IP address and are configured to route IP and run RIP have their subnets advertised.

#### RIP Version 1 Versus RIP Version 2

A new version of RIP, called RIP version 2, expands the functionality of RIP version 1 to include:

- Variable-Length Subnet Masks (VLSMs).
- Support for next-hop addresses, which allows for optimization of routes in certain environments.
- Multicasting.

RIP version 2 packets can be multicast instead of being broadcast, reducing the load on hosts that do not support routing protocols.

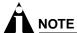

If you are using RIP with supernetting/Classless Inter-Domain Routing (CIDR), you must use RIPv2 only. In addition, RIP route aggregation must be turned off.

## Overview of OSPF

OSPF is a link-state protocol that distributes routing information between routers belonging to a single IP domain, also known as an *autonomous system* (AS). In a link-state routing protocol, each router maintains a database describing the topology of the autonomous system. Each participating router has an identical database maintained from the perspective of that router.

From the link-state database (LSDB), each router constructs a tree of shortest paths, using itself as the root. The shortest path tree provides the route to each destination in the autonomous system. When several equal-cost routes to a destination exist, traffic can be distributed among them. The cost of a route is described by a single metric.

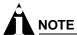

A Summit 200 series switch can support up to two non-passive OSPF interfaces, and cannot be a designated or a backup designated router.

#### **Link-State Database**

Upon initialization, each router transmits a link-state advertisement (LSA) on each of its interfaces. LSAs are collected by each router and entered into the LSDB of each router. Once all LSAs are received, the router uses the LSDB to calculate the best routes for use in the IP routing table. OSPF uses flooding to distribute LSAs between routers. Any change in routing information is sent to all of the routers in the network. All routers within an area have the exact same LSDB. Table 59 describes LSA type numbers.

Table 59: LSA Type Numbers

| Type Number | Description       |
|-------------|-------------------|
| 1           | Router LSA        |
| 2           | Network LSA       |
| 3           | Summary LSA       |
| 4           | AS summary LSA    |
| 5           | AS external LSA   |
| 7           | NSSA external LSA |
| 9           | Link local        |
| 10          | Area scoping      |
| 11          | AS scoping        |

#### **Database Overflow**

The OSPF database overflow feature allows you to limit the size of the LSDB and to maintain a consistent LSDB across all the routers in the domain, which ensures that all routers have a consistent view of the network.

Consistency is achieved by:

- Limiting the number of external LSAs in the database of each router.
- Ensuring that all routers have identical LSAs.

To configure OSPF database overflow, use the following command:

```
config ospf ase-limit <number> {timeout <seconds>}
```

#### where:

number Specifies the number of external LSAs (excluding the default LSAs)

that the system supports before it goes into overflow state. A limit

value of zero disables the functionality.

When the LSDB size limit is reached, OSPF database overflow flushes LSAs from the LSDB. OSPF database overflow flushes the same LSAs from all the routers, which maintains consistency.

timeout Specifies the timeout, in seconds, after which the system ceases to be

in overflow state. A timeout value of zero leaves the system in

overflow state until OSPF is disabled and re-enabled.

#### **Opaque LSAs**

Opaque LSAs are a generic OSPF mechanism used to carry auxiliary information in the OSPF database. Opaque LSAs are most commonly used to support OSPF traffic engineering.

Normally, support for opaque LSAs is auto-negotiated between OSPF neighbors. In the event that you experience interoperability problems, you can disable opaque LSAs across the entire system using the following command:

```
disable ospf capability opaque-lsa
```

To re-enable opaque LSAs across the entire system, use the following command:

```
enable ospf capability opaque-lsa
```

If your network uses opaque LSAs, we recommend that all routers on your OSPF network support opaque LSAs. Routers that do not support opaque LSAs do not store or flood them. At minimum a well-interconnected subsection of your OSPF network needs to support opaque LSAs to maintain reliability of their transmission.

#### Areas

OSPF allows parts of a network to be grouped together into *areas*. The topology within an area is hidden from the rest of the autonomous system. Hiding this information enables a significant reduction in LSA traffic, and reduces the computations needed to maintain the LSDB. Routing within the area is determined only by the topology of the area.

The three types of routers defined by OSPF are as follows:

- Internal Router (IR)—An internal router has all of its interfaces within the same area.
- Area Border Router (ABR)—An ABR has interfaces in multiple areas. It is responsible for
  exchanging summary advertisements with other ABRs. You can create a maximum of 7 non-zero
  areas.
- Autonomous System Border Router (ASBR)—An ASBR acts as a gateway between OSPF and other routing protocols, or other autonomous systems.

#### Backbone Area (Area 0.0.0.0)

Any OSPF network that contains more than one area is required to have an area configured as area 0.0.0.0, also called the *backbone*. All areas in an autonomous system must be connected to the backbone. When designing networks, you should start with area 0.0.0.0, and then expand into other areas.

The backbone allows summary information to be exchanged between ABRs. Every ABR hears the area summaries from all other ABRs. The ABR then forms a picture of the distance to all networks outside of its area by examining the collected advertisements, and adding in the backbone distance to each advertising router.

When a VLAN is configured to run OSPF, you must configure the area for the VLAN. If you want to configure the VLAN to be part of a different OSPF area, use the following command:

```
config ospf vlan <name> area <areaid>
```

If this is the first instance of the OSPF area being used, you must create the area first using the following command:

```
create ospf area <areaid>
```

#### Stub Areas

OSPF allows certain areas to be configured as *stub areas*. A stub area is connected to only one other area. The area that connects to a stub area can be the backbone area. External route information is not distributed into stub areas. Stub areas are used to reduce memory consumption and computation requirements on OSPF routers.

#### Not-So-Stubby-Areas (NSSA)

NSSAs are similar to the existing OSPF stub area configuration option, but have the following two additional capabilities:

- External routes originating from an ASBR connected to the NSSA can be advertised within the NSSA.
- External routes originating from the NSSA can be propagated to other areas, including the backbone
  area.

The CLI command to control the NSSA function is similar to the command used for configuring a stub area. as follows:

```
config ospf area <area_id> nssa {summary | nosummary} stub-default-cost <cost>
{translate}
```

The translate option determines whether type 7 LSAs are translated into type 5 LSAs. When configuring an OSPF area as an NSSA, the translate should only be used on NSSA border routers, where translation is to be enforced. If translate is not used on any NSSA border router in a NSSA, one of the ABRs for that NSSA is elected to perform translation (as indicated in the NSSA specification). The option should not be used on NSSA internal routers. Doing so inhibits correct operation of the election algorithm.

#### **Normal Area**

A normal area is an area that is not:

- Area 0.
- Stub area.
- NSSA.

Virtual links can be configured through normal areas. External routes can be distributed into normal areas.

#### Virtual Links

In the situation when a new area is introduced that does not have a direct physical attachment to the backbone, a *virtual link* is used. A virtual link provides a logical path between the ABR of the disconnected area and the ABR of the normal area that connects to the backbone. A virtual link must be established between two ABRs that have a common area, with one ABR connected to the backbone. Figure 34 illustrates a virtual link.

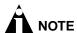

Virtual links can not be configured through a stub or NSSA area.

Figure 34: Virtual link using Area 1 as a transit area

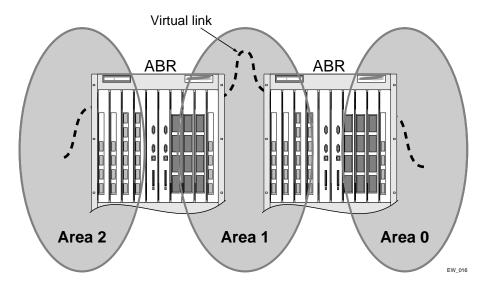

Virtual links are also used to repair a discontiguous backbone area. For example, in Figure 35, if the connection between ABR1 and the backbone fails, the connection using ABR2 provides redundancy so that the discontiguous area can continue to communicate with the backbone using the virtual link.

Figure 35: Virtual link providing redundancy

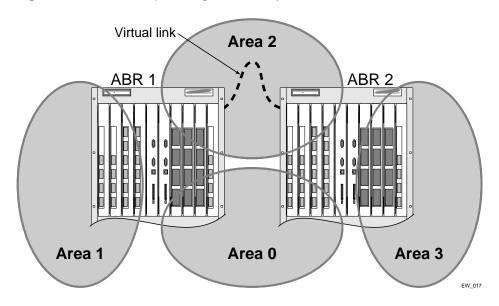

# **Point-to-Point Support**

You can manually configure the OSPF link type for a VLAN. Table 60 describes the link types.

Table 60: OSPF Link Types

| Link Type      | Number of Routers | Description                                                                                                    |
|----------------|-------------------|----------------------------------------------------------------------------------------------------|
| Auto           | Varies            | ExtremeWare automatically determines the OSPF link type based on the interface type. This is the default setting.                                                                                                    |
| Broadcast      | Any               | Routers must elect a designated router (DR) and a backup designated router (BDR) during synchronization. Ethernet is an example of a broadcast link.                                                                                                    |
| Point-to-point | Up to 2           | Synchronizes faster than a broadcast link because routers do not elect a DR or BDR. Does not operate with more than two routers on the same VLAN. PPP is an example of a point-to-point link. An OSPF point-to-point link supports only zero to two OSPF routers and does not elect a DR or BDR. If you have three or more routers on the VLAN, OSPF will fail to synchronize if the neighbor is not configured. |

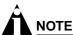

The number of routers in an OSPF point-to-point link is determined per-VLAN, not per-link.

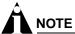

All routers in the VLAN must have the same OSPF link type. If there is a mismatch, OSPF attempts to operate, but may not be reliable.

## Route Re-Distribution

Both RIP and OSPF can be enabled simultaneously on the switch. Route re-distribution allows the switch to exchange routes, including static routes, between the two routing protocols. Figure 36 is an example of route re-distribution between an OSPF autonomous system and a RIP autonomous system.

Figure 36: Route re-distribution

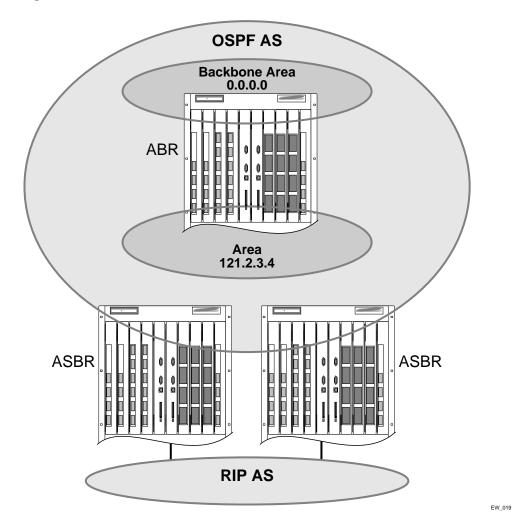

# **Configuring Route Re-Distribution**

Exporting routes from OSPF to RIP, and from RIP to OSPF, are discreet configuration functions. To run OSPF and RIP simultaneously, you must first configure both protocols and then verify the independent operation of each. Then you can configure the routes to export from OSPF to RIP and the routes to export from RIP to OSPF.

#### Re-Distributing Routes into OSPF

Enable or disable the exporting of RIP, static, and direct (interface) routes to OSPF using the following commands:

```
enable ospf export [static | rip | direct] [cost <metric> [ase-type-1 | ase-type-2]
{tag <number>}]
disable ospf export [static | rip | direct]
```

These commands enable or disable the exporting of RIP, static, and direct routes by way of LSA to other OSPF routers as AS-external type 1 or type 2 routes. The default setting is disabled.

The cost metric is inserted for all RIP-learned, static, and direct routes injected into OSPF. If the cost metric is set to 0, the cost is inserted from the route. The tag value is used only by special routing applications. Use 0 if you do not have specific requirements for using a tag. The tag value in this instance has no relationship with 802.1Q VLAN tagging.

The same cost, cost-type, and tag values can be inserted for all the export routes, or route maps can be sued for selective insertion.

Verify the configuration using the command:

show ospf

#### Re-Distributing Routes into RIP

Enable or disable the exporting of static, direct, and OSPF-learned routes into the RIP domain using the following commands:

```
enable rip export [static | direct | ospf | ospf-intra | ospf-inter | ospf-extern1 |
ospf-extern2] cost <metric> tag <number>
disable rip export [static | direct | ospf | ospf-intra | ospf-inter | ospf-extern1 |
ospf-extern2]
```

These commands enable or disable the exporting of static, direct, and OSPF-learned routes into the RIP domain. You can choose which types of OSPF routes are injected, or you can simply choose ospf, which will inject all learned OSPF routes regardless of type. The default setting is disabled.

#### **OSPF Timers and Authentication**

Configuring OSPF timers and authentication on a per-area basis is a shorthand for applying the timers and authentication to each VLAN in the area at the time of configuration. If you add more VLANs to the area, you must configure the timers and authentication for the new VLANs explicitly.

# Configuring RIP

Table 61 describes the commands used to configure RIP.

Table 61: RIP Configuration Commands

| Command                                                                  | Description                                                                                                    |
|--------------------------------------------------------------------------|----------------------------------------------------------------------------------------------------|
| config rip add vlan [ <name>   all]</name>                               | Configures RIP on an IP interface. When an IP interface is created, per-interface RIP configuration is disabled by default. |
| config rip delete vlan [ <name>   all]</name>                            | Disables RIP on an IP interface. When RIP is disabled on the interface, the parameters are not reset to their defaults.     |
| config rip garbagetime { <seconds>}</seconds>                            | Configures the RIP garbage time. The timer granularity is 10 seconds. The default setting is 120 seconds.                   |
| config rip routetimeout { <seconds>}</seconds>                           | Configures the route timeout. The default setting is 180 seconds.                                                           |
| config rip rxmode [none   v1only   v2only   any] {vlan <name>}</name>    | Changes the RIP receive mode for one or all VLANs. Specify:                                                                 |
|                                                                          | • none—Drop all received RIP packets.                                                                                       |
|                                                                          | <ul> <li>vlonly—Accept only RIP v1 format packets.</li> </ul>                                                               |
|                                                                          | <ul> <li>v2only—Accept only RIP v2 format packets.</li> </ul>                                                               |
|                                                                          | any—Accept both RIP v1 and v2 packets.                                                                                      |
|                                                                          | If no VLAN is specified, the setting is applied to all VLANs. The default setting is any.                                   |
| config rip txmode [none   v1only   v1comp   v2only] {vlan <name>}</name> | Changes the RIP transmission mode for one or all VLANs. Specify:                                                            |
|                                                                          | <ul> <li>none—Do not transmit any packets on this interface.</li> </ul>                                                     |
|                                                                          | <ul> <li>vlonly—Transmit RIP v1 format packets<br/>to the broadcast address.</li> </ul>                                     |
|                                                                          | <ul> <li>v1comp—Transmit RIP v2 format packets<br/>to the broadcast address.</li> </ul>                                     |
|                                                                          | <ul> <li>v2only—Transmit RIP v2 format packets<br/>to the RIP multicast address.</li> </ul>                                 |
|                                                                          | If no VLAN is specified, the setting is applied to all VLANs. The default setting is v2only.                                |
| config rip updatetime { <seconds>}</seconds>                             | Changes the periodic RIP update timer. The default setting is 30 seconds.                                                   |
| config rip vlan [ <name>   all] cost <number></number></name>            | Configures the cost (metric) of the interface. The default setting is 1.                                                    |
| enable rip                                                               | Enables RIP. The default setting is disabled.                                                                               |

 Table 61: RIP Configuration Commands (continued)

| Command                                                                                 | Description                                                                                                    |
|-----------------------------------------------------------------------------------------|----------------------------------------------------------------------------------------------------|
| enable rip aggregation                                                                  | Enables aggregation of subnet information on interfaces configured to send RIP v2 or RIP v2-compatible traffic. The switch summarizes subnet routes to the nearest class network route. The following rules apply when using RIP aggregation:                                                |
|                                                                                         | <ul> <li>Subnet routes are aggregated to the<br/>nearest class network route when crossing<br/>a class boundary.</li> </ul>                                                                                                    |
|                                                                                         | <ul> <li>Within a class boundary, no routes are aggregated.</li> </ul>                                                                                                    |
|                                                                                         | <ul> <li>If aggregation is enabled, the behavior is<br/>the same as in RIP v1.</li> </ul>                                                                                                    |
|                                                                                         | <ul> <li>If aggregation is disabled, subnet routes are<br/>never aggregated, even when crossing a<br/>class boundary.</li> </ul>                                                                                                    |
|                                                                                         | The default setting is disabled.                                                                                                    |
| enable rip export [static   direct   ospf   ospf-intra   ospf-inter   ospf-extern1      | Enables RIP to redistribute routes from other routing functions. Specify one of the following:                                                                                                    |
| ospf-extern2] metric <metric> {tag <number>}</number></metric>                          | • static—Static routes                                                                                                    |
|                                                                                         | <ul> <li>direct—Interface routes (only interfaces<br/>that have IP forwarding enabled are<br/>exported)</li> </ul>                                                                                                    |
|                                                                                         | • ospf—All OSPF routes                                                                                                    |
|                                                                                         | • ospf-intra—OSPF intra-area routes                                                                                                    |
|                                                                                         | • ospf-inter—OSPF inter-area routes                                                                                                    |
|                                                                                         | <ul> <li>ospf-extern1—OSPF AS-external route<br/>type 1</li> </ul>                                                                                                    |
|                                                                                         | <ul> <li>ospf-extern2—OSPF AS-external route<br/>type 2</li> </ul>                                                                                                    |
|                                                                                         | The metric range is 0–15. If set to 0, RIP uses the route metric obtained from the route origin.                                                                                                    |
| enable rip originate-default {always} cost<br><metric> {tag <number>}</number></metric> | Configures a default route to be advertised by RIP if no other default route is advertised. If always is specified, RIP always advertises the default route to its neighbors. If always is not specified, RIP adds a default route if there is a reachable default route in the route table. |
| enable rip poisonreverse                                                                | Enables the split horizon with poison-reverse algorithm for RIP. The default setting is enabled. If you enable poison reverse and split horizon, poison reverse takes precedence.                                                                                                    |
| enable rip splithorizon                                                                 | Enables the split horizon algorithm for RIP. Default setting is enabled.                                                                                                    |
| enable rip triggerupdates                                                               | Enables triggered updates. <i>Triggered updates</i> are a mechanism for immediately notifying a router's neighbors when the router adds or deletes routes, or changes the metric of a route. The default setting is enabled.                                                                 |

# RIP Configuration Example

Figure 37 illustrates a switch that has two VLANs defined as follows:

- Finance, which contains ports 2 and 4 and has the IP address 192.207.35.1
- Personnel, which contains ports 3 and 5 and has the IP address 192.207.36.1

Figure 37: RIP configuration example

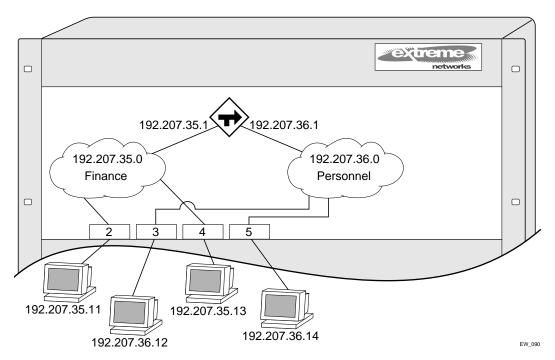

In this configuration, all IP traffic from stations connected to ports 2 and 4 have access to the router by way of the VLAN *Finance*. Ports 3 and 5 reach the router by way of the VLAN *Personnel*.

The example in Figure 37 is configured as follows:

```
create vlan Finance
create vlan Personnel

config Finance add port 2,4
config Personnel add port 3,5

config Finance ipaddress 192.207.35.1
config Personnel ipaddress 192.207.36.1

enable ipforwarding
config rip add vlan all
enable rip
```

# Displaying RIP Settings

To display settings for RIP, use the commands listed in Table 62.

Table 62: RIP Show Commands

| Command                          | Description                                              |
|----------------------------------|----------------------------------------------------------|
| show rip {detail}                | Displays RIP configuration and statistics for all VLANs. |
| show rip stat {detail}           | Displays RIP-specific statistics for all VLANs.          |
| show rip stat vlan <name></name> | Displays RIP-specific statistics for a VLAN.             |
| show rip vlan <name></name>      | Displays RIP configuration and statistics for a VLAN.    |

# Resetting and Disabling RIP

To return RIP settings to their defaults, or to disable RIP, use the commands listed in Table 63.

Table 63: RIP Reset and Disable Commands

| Command                                                                                                    | Description                                                                                                    |
|----------------------------------------------------------------------------------------------------|----------------------------------------------------------------------------------------------------|
| config rip delete [vlan <name>   all]</name>                                                                                                    | Disables RIP on an IP interface. When RIP is disabled on the interface, the parameters are not reset to their defaults.                                          |
| disable rip                                                                                                    | Disables RIP.                                                                                                    |
| disable rip aggregation                                                                                                    | Disables the RIP aggregation of subnet information on a RIP v2 interface.                                                                                        |
| disable rip export [static   direct   ospf   ospf-intra   ospf-inter   ospf-extern1   ospf-extern2] metric <metric> {tag <number>}</number></metric> | Disables the distribution of non-RIP routes into the RIP domain.                                                                                                 |
| disable rip originate-default                                                                                                    | Disables the advertisement of a default route.                                                                                                    |
| disable rip poisonreverse                                                                                                    | Disables poison reverse.                                                                                                    |
| disable rip splithorizon                                                                                                    | Disables split horizon.                                                                                                    |
| disable rip triggerupdates                                                                                                    | Disables triggered updates.                                                                                                    |
| unconfig rip {vlan <name>}</name>                                                                                                    | Resets all RIP parameters to match the default VLAN. Does not change the enable/disable state of the RIP settings. If no VLAN is specified, all VLANs are reset. |

# Configuring OSPF

Each switch that is configured to run OSPF must have a unique router ID. It is recommended that you manually set the router ID of the switches participating in OSPF, instead of having the switch automatically choose its router ID based on the highest interface IP address. Not performing this configuration in larger, dynamic environments could result in an older link state database remaining in use.

Table 64 describes the commands used to configure OSPF.

Table 64: OSPF Configuration Commands

| Command                                                                                                    | Description                                                                                                    |
|----------------------------------------------------------------------------------------------------|----------------------------------------------------------------------------------------------------|
| config ospf add vlan <name> area <areaid> link-type [auto   broadcast   point-to-point] {passive}</areaid></name>                                                                                                    | Configures the OSPF link type. Specify one of the following:                                                                                                    |
|                                                                                                    | <ul> <li>auto—ExtremeWare automatically<br/>determines the OSPF link type based on<br/>the interface type.</li> </ul>                                                                                                    |
|                                                                                                    | <ul> <li>broadcast—Broadcast link, such as<br/>Ethernet. Routers must elect a DR and a<br/>BDR during synchronization.</li> </ul>                                                                                                    |
|                                                                                                    | <ul> <li>point-to-point—Point-to-point link type,<br/>such as PPP.</li> </ul>                                                                                                    |
|                                                                                                    | The default setting is auto.                                                                                                    |
|                                                                                                    | The passive parameter indicates that the interface does not send or receive OSPF packets.                                                                                                    |
| config ospf vlan <name> neighbor add <ipaddress></ipaddress></name>                                                                                                    | Configures the IP address of a point-to-point neighbor.                                                                                                    |
| config ospf vlan <name> neighbor delete <ipaddress></ipaddress></name>                                                                                                    | Deletes the IP address of a point-to-point neighbor.                                                                                                    |
| config ospf [area <areaid>   vlan [<name>   all]] cost [automatic   <number>]</number></name></areaid>                                                                                                    | Configures the cost metric of one or all VLAN(s). If an area is specified, the cost metric is applied to all VLANs currently within that area. When automatic is specified, the advertised cost is determined from the OSPF metric table and corresponds to the active highest bandwidth port in the VLAN.              |
| config ospf [vlan <name>   area <areaid>   virtual-link <routerid> <areaid>] authentication [simple-password <password>   md5 <md5_key_id> <md5_key>  none   encrypted [simple-password <password>   md5 <md5_key_id> <md5_key>]</md5_key></md5_key_id></password></md5_key></md5_key_id></password></areaid></routerid></areaid></name> | Specifies the authentication password (up to eight characters) or Message Digest 5 (MD5) key for one or all interfaces (VLANs) in an area. The $md5\_key$ is a numeric value with the range 0 to 65,536. When the OSPF area is specified, authentication information is applied to all OSPF interfaces within the area. |

Table 64: OSPF Configuration Commands (continued)

| Table 64. OSPF Configuration Commands                                                                                                    | (                                                                                                    |
|----------------------------------------------------------------------------------------------------|----------------------------------------------------------------------------------------------------|
| Command                                                                                                    | Description                                                                                                    |
| config ospf [vlan <name>   area <areaid>   virtual-link <routerid> <areaid>] timer <retransmission_interval> <transmission_delay> <hello_interval> <dead_interval></dead_interval></hello_interval></transmission_delay></retransmission_interval></areaid></routerid></areaid></name> | Configures the timers for one interface or all interfaces in the same OSPF area. The following default, minimum, and maximum values (in seconds) are used:                                                              |
|                                                                                                    | <ul><li>retransmission_interval</li></ul>                                                                                                    |
|                                                                                                    | Default: 5<br>Minimum: 0<br>Maximum: 3,600                                                                                                    |
|                                                                                                    | • transmission_delay                                                                                                    |
|                                                                                                    | Default: 1<br>Minimum: 0<br>Maximum: 3,600                                                                                                    |
|                                                                                                    | • hello_interval                                                                                                    |
|                                                                                                    | Default: 10<br>Minimum: 1<br>Maximum: 65,535                                                                                                    |
|                                                                                                    | • dead_interval                                                                                                    |
|                                                                                                    | Default: 40<br>Minimum: 1<br>Maximum: 2,147,483,647                                                                                                    |
| config ospf add virtual-link <routerid> <areaid></areaid></routerid>                                                                                                    | Adds a virtual link to another ABR. Specify the following:                                                                                                    |
|                                                                                                    | <ul> <li>routerid—Far-end router interface<br/>number.</li> </ul>                                                                                                    |
|                                                                                                    | <ul> <li>areaid—Transit area used for connecting<br/>the two end-points.</li> </ul>                                                                                                    |
| config ospf add vlan <name> area <areaid> {passive}</areaid></name>                                                                                                    | Enables OSPF on one or all VLANs (router interfaces). The <areaid> specifies the area to which the VLAN is assigned. The passive parameter indicates that the interface does not send or receive OSPF packets.</areaid> |
| config ospf area <areaid> add range <ipaddress> <mask> [advertise   noadvertise] [type 3   type 7]</mask></ipaddress></areaid>                                                                                                    | Configures a range of IP addresses in an OSPF area. If advertised, the range is exported as a single LSA by the ABR.                                                                                                    |
| config ospf area <areaid> delete range <ipaddress> <mask></mask></ipaddress></areaid>                                                                                                    | Deletes a range of IP addresses in an OSPF area.                                                                                                    |
| config ospf area <areaid> normal</areaid>                                                                                                    | Configures an OSFP area as a normal area. The default setting is normal.                                                                                                    |
| config ospf area <areaid> nssa [summary   nosummary] stub-default-cost <cost> {translate}</cost></areaid>                                                                                                    | Configures an OSPF area as a NSSA.                                                                                                    |
| config ospf area <areaid> stub [summary   nosummary] stub-default-cost <cost></cost></areaid>                                                                                                    | Configures an OSPF area as a stub area.                                                                                                    |
| config ospf asbr-filter [ <access_profile>   none]</access_profile>                                                                                                    | Configures a route filter for non-OSPF routes exported into OSPF. If none is specified, no RIP and static routes are filtered.                                                                                          |
| <pre>config ospf ase-limit <number> {timeout  <seconds>}</seconds></number></pre>                                                                                                    | Configures OSPF database overflow.                                                                                                    |
| <pre>config ospf ase-summary add <ipaddress> <mask> cost <cost> {<tag_number>}</tag_number></cost></mask></ipaddress></pre>                                                                                                    | Configures an aggregated OSPF external route using the IP addresses specified.                                                                                                    |

Table 64: OSPF Configuration Commands (continued)

| Command                                                                 | Description                                                                                                    |
|-------------------------------------------------------------------------|----------------------------------------------------------------------------------------------------|
| config ospf ase-summary delete <ipaddress> <mask></mask></ipaddress>    | Deletes an aggregated OSPF external route.                                                                                                    |
| config ospf delete virtual-link <routerid> <areaid></areaid></routerid> | Removes a virtual link.                                                                                                    |
| config ospf delete vlan [ <name>   all]</name>                          | Disables OSPF on one or all VLANs (router interfaces).                                                                                                    |
| config ospf direct-filter [ <access_profile>   none]</access_profile>   | Configures a route filter for direct routes. If none is specified, all direct routes are exported if ospf export direct is enabled.                                                                                                    |
| config ospf Isa-batching-timer <timer_value></timer_value>              | Configures the OSPF LSA batching timer value. The range is between 0 (disabled) and 600 seconds, using multiples of 5 seconds. The LSAs added to the LSDB during the interval are batched together for refresh or timeout. The default setting is 30 seconds. |
| config ospf metric-table <10M_cost> <100M_cost> <1G_cost>               | Configures the automatic interface costs for 10 Mbps, 100 Mbps, and 1 Gbps interfaces. The default cost for 10 Mbps is 10, for 100 Mbps is 5, and for 4 Gbps is 1.                                                                                            |
| config ospf routerid [automatic   <routerid>]</routerid>                | Configures the OSPF router ID. If automatic is specified, the switch uses the largest IP interface address as the OSPF router ID. The default setting is automatic.                                                                                           |
| config ospf spf-hold-time { <seconds>}</seconds>                        | Configures the minimum number of seconds between Shortest Path First (SPF) recalculations. The default setting is 3 seconds.                                                                                                    |
| config ospf vlan <name> area <areaid></areaid></name>                   | Changes the area ID of an OSPF interface (VLAN).                                                                                                    |

Table 64: OSPF Configuration Commands (continued)

#### Command

#### Description

config ospf vlan <vlan> timer <rxmtinterval> <transitdelay> <hellointerval> <routerdeadinterval> [<waitinterval>]

Configures the OSPF wait interval. Specify the following:

- rxmtinterval—The length of time that the router waits before retransmitting an LSA that is not acknowledged. If you set an interval that is too short, unnecessary retransmissions will result. The default value is 5 seconds.
- transitdelay—The length of time it takes to transmit an LSA packet over the interface. The transit delay must be greater than 0.
- hellointerval—The interval at which routers send hello packets. Smaller times allow routers to discover each other more quickly, but also increase network traffic. The default value is 10 seconds.
- routerdeadinterval—The interval after which a neighboring router is declared down due to the fact that hello packets are no longer received from the neighbor. This interval should be a multiple of the hello interval. The default value is 40 seconds.
- waitinterval—The interval between the interface coming up and the election of the DR and BDR. This interval is required by the OSPF standard to be equal to the routerdeadinterval. Under some circumstances, setting the waitinterval to smaller values can help OSPF routers on a broadcast network to synchronize more quickly at the expense of possibly electing an incorrect DR or BDR. This value should not be set to less than the hellointerval. The default value is equal to the routerdeadinterval.

create ospf area <areaid>

Creates an OSPF area. Area 0 does not need to be created. It exists by default.

disable ospf capability opaque-lsa enable ospf

Disables OSPF opaque LSA support.

enable ospf capability opaque-lsa

Enables OSPF process for the router. Enables OSPF opaque LSA support.

enable ospf export direct [cost <metric>
[ase-type-1 | ase-type-2] {tag <number>}]

Enables the distribution of local interface (direct) routes into the OSPF domain. Once enabled, the OSPF router is considered to be an ASBR. The default tag number is 0. The default setting is disabled. Interface routes which correspond to the interface that has OSPF enabled are ignored.

enable ospf export rip [cost <metric>
[ase-type-1 | ase-type-2] {tag <number>}]

Enables the distribution of RIP routes into the OSPF domain. Once enabled, the OSPF router is considered to be an ASBR. The default tag number is 0. The default setting is disabled.

Table 64: OSPF Configuration Commands (continued)

| Command                                                                                                    | Description                                                                                                    |
|----------------------------------------------------------------------------------------------------|----------------------------------------------------------------------------------------------------|
| enable ospf export static [cost <metric> [ase-type-1   ase-type-2] {tag <number>}]</number></metric>            | Enables the distribution of static routes into the OSPF domain. Once enabled, the OSPF router is considered to be an ASBR. The default tag number is 0. The default setting is disabled.                                                                                                    |
| enable ospf originate-default {always} cost <metric> [ase-type-1   ase-type-2] {tag <number>}</number></metric> | Configures a default external LSA to be generated by OSPF, if no other default route is originated by OSPF by way of RIP and static route re-distribution. If always is specified, OSPF always advertises the default route. If always is not specified, OSPF adds the default LSA if there is a reachable default route in the route table. |

## **Configuring OSPF Wait Interval**

ExtremeWare allows you to configure the OSPF wait interval, rather than using the router dead interval.

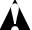

#### **CAUTION**

Do not configure OSPF timers unless you are comfortable exceeding OSPF specifications. Non-standard settings might not be reliable under all circumstances.

To specify the timer intervals, use the following command:

config ospf vlan <vlan> timer <rxmtinterval> <transitdelay> <hellointerval>
<routerdeadinterval> [<waitinterval>]

You can configure the following parameters:

- **Retransmit interval (RxmtInterval)**—The length of time that the router waits before retransmitting an LSA that is not acknowledged. If you set an interval that is too short, unnecessary retransmissions will result. The default value is 5 seconds.
- **Transit delay (TransitDelay)**—The length of time it takes to transmit an LSA packet over the interface. The transit delay must be greater than 0.
- **Hello interval (HelloInterval)**—The interval at which routers send hello packets. Smaller times allow routers to discover each other more quickly, but also increase network traffic. The default value is 10 seconds.
- **Dead router wait interval (RouterDeadInterval)**—The interval after which a neighboring router is declared down due to the fact that hello packets are no longer received from the neighbor. This interval should be a multiple of the hello interval. The default value is 40 seconds.
- Router wait interval (WaitInterval)—The interval between the interface coming up and the election of the DR and BDR. This interval should be greater than the hello interval. If it is close to the hello interval, the network synchronizes very quickly, but might not elect the correct DR or BDR. The default value is equal to the dead router wait interval.

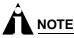

The OSPF standard specifies that wait times are equal to the dead router wait interval.

# Displaying OSPF Settings

To display settings for OSPF, use the commands listed in Table 65.

Table 65: OSPF Show Commands

| Command                                                                                                    | Description                                                                                                    |
|----------------------------------------------------------------------------------------------------|----------------------------------------------------------------------------------------------------|
| show ospf                                                                                                    | Displays global OSPF information.                                                                                                    |
| show ospf area {detail}                                                                                                    | Displays information about all OSPF areas.                                                                                                    |
| show ospf area <areaid></areaid>                                                                                                    | Displays information about a particular OSPF area.                                                                                                    |
| show ospf ase-summary                                                                                                    | Displays the OSPF external route aggregation configuration.                                                                                                    |
| show ospf interfaces {detail}                                                                                                    | Displays information about all OSPF interfaces.                                                                                                    |
| show ospf interfaces {vlan <name>   area <areaid>}</areaid></name>                                                                         | Displays information about one or all OSPF interfaces.                                                                                                    |
| show ospf lsdb {detail} area [ <areaid>   all] [router   network   summary-net   summary-asb   as-external   external-type7  all]</areaid> | Displays a table of the current LSDB. You can filter the display using the area ID and LSA type. The default setting is all with no detail. If detail is specified, each entry includes complete LSA information. |
| show ospf virtual-link { <areaid> <routerid> }</routerid></areaid>                                                                         | Displays virtual link information about a particular router or all routers.                                                                                                    |

## **OSPF LSD Display**

ExtremeWare provides several filtering criteria for the show ospf lsdb command. You can specify multiple search criteria and only results matching all of the criteria are displayed. This allows you to control the displayed entries in large routing tables.

To display the current link-state database, use the following command:

```
show ospf lsdb [detail | summary | stats] area [all | <areaid>[/<len>]] lstype [all |
as-external | external-type7 | network | router | summary-asb | summary-net] [lsid
<id>[/<len>]] [routerid <id>[/<len>]]
```

The detail option displays all fields of matching LSAs in a multi-line format. The summary option displays several important fields of matching LSAs, one line per LSA. The stats option displays the number of matching LSAs, but not any of their contents. If not specified, the default is to display in the summary format.

A common use of this command is to omit all optional parameters, resulting in the following shortened form:

show ospf lsdb

The shortened form displays all areas and all types in a summary format.

# Resetting and Disabling OSPF Settings

To return OSPF settings to their defaults, use the commands listed in Table 66.

Table 66: OSPF Reset and Disable Commands

| Command                                                     | Description                                                                                                    |
|-------------------------------------------------------------|----------------------------------------------------------------------------------------------------|
| delete ospf area [ <areaid>   all]</areaid>                 | Deletes an OSPF area. Once an OSPF area is removed, the associated OSPF area and OSPF interface information is removed. The backbone area cannot be deleted. A non-empty area cannot be deleted. |
| disable ospf                                                | Disables OSPF process in the router.                                                                                                    |
| disable ospf export direct                                  | Disables exporting of local interface (direct) routes into the OSPF domain.                                                                                                    |
| disable ospf export rip                                     | Disables exporting of RIP routes in the OSPF domain.                                                                                                    |
| disable ospf export static                                  | Disables exporting of statically configured routes into the OSPF domain.                                                                                                    |
| unconfig ospf {vlan <name>   area <areaid>}</areaid></name> | Resets one or all OSPF interfaces to the default settings.                                                                                                    |

Interior Gateway Routing Protocols

# IP Multicast Groups and IGMP Snooping

This chapter describes the following topics:

- Overview on page 215
- Configuring IGMP and IGMP Snooping on page 216
- Displaying IGMP Snooping Configuration Information on page 217
- Clearing, Disabling, and Resetting IGMP Functions on page 217

For more information on IP multicast groups and IGMP snooping, see the following publications:

- RFC 1112—Host Extension for IP Multicasting
- RFC 2236—Internet Group Management Protocol, Version 2

## Overview

To constrain the flooding of multicast traffic, configure Summit 200 series switch interfaces to use Internet Group Management Protocol (IGMP) snooping so that multicast traffic is forwarded only to interfaces associated with IP multicast entities. IGMP is a protocol used by an IP host to register its IP multicast group membership with a router. Periodically, the router queries the multicast group to see if the group is still in use. If the group is still active, a single IP host responds to the query, and group registration is maintained. When configured to use IGMP snooping, a Summit 200 series switch "snoops" on IGMP transmissions to keep track of multicast groups and member ports.

IGMP is enabled by default on the switch. However, the switch can be configured to disable the generation of period IGMP query packets. IGMP query should be enabled when the switch is configured to perform IP unicast routing.

IGMP snooping is a layer 2 function of the switch, and is enabled by default. It does not require multicast routing to be enabled. IGMP snooping optimizes the usage of network bandwidth and prevents multicast traffic from being flooded to parts of the network that do not need it. The switch does not reduce any IP multicast traffic in the local multicast domain (224.0.0.x).

If IGMP snooping is disabled, all IGMP and IP multicast traffic floods within a given VLAN. IGMP snooping expects at least one device in the network to generate periodic IGMP query messages. Without an IGMP querier, the switch stops forwarding IP multicast packets to any port.

When a port sends an IGMP leave message, the switch removes the IGMP snooping entry after 10 seconds. The switch sends a query to determine which ports want to remain in the multicast group. If

other members of the VLAN want to remain in the multicast group, the router ignores the leave message, but the port that requests removal is removed from the IGMP snooping table.

If the last port within a VLAN sends an IGMP leave message, the router does not receive any responses to the query, and the router immediately removes the VLAN from the multicast group.

# Configuring IGMP and IGMP Snooping

Table 67 describes the commands used to configure IGMP and IGMP snooping on the Summit 200 series switches.

Table 67: IGMP and IGMP Snooping Commands

| Command                                                                                                    | Description                                                                                                    |
|----------------------------------------------------------------------------------------------------|----------------------------------------------------------------------------------------------------|
| config igmp <query_interval> <query_response_interval> <last_member_query_interval></last_member_query_interval></query_response_interval></query_interval> | Configures the IGMP timers. Timers are based on RFC 2236. Specify the following:                                                                                                    |
|                                                                                                    | <ul> <li>query_interval—The amount of time, in<br/>seconds, the system waits between sending<br/>out General Queries. The range is 1 to<br/>2,147,483,647 seconds (68 years). The<br/>default setting is 125 seconds.</li> </ul>                   |
|                                                                                                    | <ul> <li>query_response_interval—The<br/>maximum response time inserted into the<br/>periodic General Queries. The range is 1 to<br/>25 seconds. The default setting is 10 seconds.</li> </ul>                                                     |
|                                                                                                    | <ul> <li>last_member_query_interval—The<br/>maximum response time inserted into a<br/>Group-Specific Query sent in response to a<br/>Leave group message. The range is 1 to 25<br/>seconds. The default setting is 1 second.</li> </ul>            |
| config igmp snooping <router_timeout> <host_timeout></host_timeout></router_timeout>                                                                        | Configures the IGMP snooping timers. Timers should be set to approximately 2.5 times the router query interval in use on the network. Specify the following:                                                                                       |
|                                                                                                    | <ul> <li>router_timeout—The interval, in seconds,<br/>between the last time the router was<br/>discovered and the current time. The range is<br/>10 to 2,147,483,647 seconds (68 years). The<br/>default setting is 260 seconds.</li> </ul>        |
|                                                                                                    | <ul> <li>host_timeout—The interval, in seconds,<br/>between the last IGMP group report message<br/>from the host and the current time. The range<br/>is 10 to 2,147,483,647 seconds (68 years).<br/>The default setting is 260 seconds.</li> </ul> |
| enable igmp {vlan <name>}</name>                                                                                                    | Enables IGMP on a router interface. If no VLAN is specified, IGMP is enabled on all router interfaces. The default setting is enabled.                                                                                                    |

Table 67: IGMP and IGMP Snooping Commands (continued)

| Command                                                   | Description                                                                                                    |
|-----------------------------------------------------------|----------------------------------------------------------------------------------------------------|
| enable igmp snooping {forward-mcrouter-only} {with-proxy} | Enables IGMP snooping on the switch.                                                                                                    |
|                                                           | Specify the forward-mcrouter-only option to have the switch forward all multicast traffic to the multicast router only; otherwise, the switch forwards all multicast traffic to any IP router.                                                                                                    |
|                                                           | Specify the with-proxy option to enable the IGMP snooping proxy. This command is useful for troubleshooting purposes. Enabling the proxy allows the switch to suppress duplicate "join" requests on a group to prevent forwarding to the connected layer 3 switch. The proxy also suppresses superfluous IGMP "leave" messages so that they are forwarded only when the last member leaves the group. |
|                                                           | If snooping is not enabled, enabling the proxy also enables snooping. The default setting is enabled.                                                                                                    |

## Displaying IGMP Snooping Configuration Information

To display IGMP snooping registration information and a summary of all IGMP timers and states, use the following command:

show igmp snooping {vlan <name>} {detail}

## Clearing, Disabling, and Resetting IGMP Functions

To clear IGMP snooping entries, disable IGMP or IGMP snooping, or return IGMP settings to their defaults, use the commands listed in Table 68.

Table 68: IGMP Disable and Reset Commands

| Command                                  | Description                                                                                                    |
|------------------------------------------|----------------------------------------------------------------------------------------------------|
| clear igmp snooping {vlan <name>}</name> | Removes one or all IGMP snooping entries.                                                                                                    |
| disable igmp {vlan <name>}</name>        | Disables the router-side IGMP processing on a router interface. No IGMP query is generated, but the switch continues to respond to IGMP queries received from other devices. If no VLAN is specified, IGMP is disabled on all router interfaces. |
| disable igmp snooping                    | Disables IGMP snooping. Disabling IGMP snooping allows all IGMP and IP multicast traffic to flood within a given VLAN.                                                                                                    |
| unconfig igmp                            | Resets all IGMP settings to their default values and clears the IGMP group table.                                                                                                    |

IP Multicast Groups and IGMP Snooping

## Important Safety Information

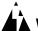

#### **WARNING!**

Read the following safety information thoroughly before installing your Extreme Networks switch. Failure to follow this safety information can lead to personal injury or damage to the equipment.

Installation, maintenance, removal of parts, and removal of the unit and components must be done by qualified service personnel only.

Service personnel are people having appropriate technical training and experience necessary to be aware of the hazards to which they are exposed when performing a task and of measures to minimize the danger to themselves or other people.

Install the unit only in a temperature- and humidity-controlled indoor area free or airborne materials that can conduct electricity. Too much humidity can cause a fire. Too little humidity can produce electrical shock and fire.

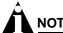

For more information about the temperature and humidity ranges for the Summit 200 series switches, see Appendix B.

#### **Power**

The Summit 200 series switch has one power input on the switch.

- The unit must be grounded. Do not connect the power supply unit to an AC outlet without a ground connection.
- The unit must be connected to a grounded outlet to comply with European safety standards.
- The socket outlet must be near the unit and easily accessible. You can only remove power from the unit by disconnecting the power cord from the outlet.

- This unit operates under Safety Extra Low Voltage (SELV) conditions according to IEC 950. The
  conditions are only maintained if the equipment to which it is connected also operates under SELV
  conditions.
- The appliance coupler (the connector to the unit and not the wall plug) must have a configuration for mating with an EN60320/IEC320 appliance inlet.
- France and Peru only—This unit cannot be powered from IT† supplies. If your supplies are of IT type, this unit must be powered by 230 V (2P+T) via an isolation transformer ratio 1:1, with the secondary connection point labeled Neutral, connected directly to ground.

#### **Power Cord**

The power cord must be approved for the country where it is used:

- · USA and Canada
  - The cord set must be UL-listed and CSA-certified.
  - The minimum specification for the flexible cord is No. 18 AWG (1.5 mm²), Type SVT or SJT, 3-conductor.
  - The cord set must have a rated current capacity of at least the amount rated for each specific product.
  - The AC attachment plug must be an Earth-grounding type with a NEMA 5-15P (10 A, 125 V) configuration.
- Denmark—The supply plug must comply with section 107-2-D1, standard DK2-1a or DK2-5a.
- Switzerland—The supply plug must comply with SEV/ASE 1011.
- Argentina—The supply plug must comply with Argentinian standards.

#### Connections

**Fiber Optic ports—Optical Safety.** Never look at the transmit LED/laser through a magnifying device while it is powered on. Never look directly at the fiber port or fiber cable ends when they are powered on.

This is a Class 1 laser device.

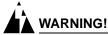

Use only for data communications applications that require optical fiber. Use only with the appropriate connector. When not in use, replace dust cover. Using this module in ways other than those described in this manual can result in intense heat that can cause fire, property damage, or personal injury.

## **Lithium Battery**

The battery in the bq4830/DS1644 device is encapsulated and not user-replaceable.

If service personnel disregard the instructions and attempt to replace the bq4830/DS1644, replace the lithium battery with the same or equivalent type, as recommended by the manufacturer.

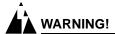

Danger of explosion if battery is incorrectly replaced. Replace only with the same or equivalent type recommended by the manufacturer. Dispose of used batteries according to the manufacturer's instructions.

- Disposal requirements vary by country and by state.
- Lithium batteries are not listed by the Environmental Protection Agency (EPA) as a hazardous waste. Therefore, they can typically be disposed of as normal waste.
- If you are disposing of large quantities, contact a local waste-management service.
- No hazardous compounds are used within the battery module.
- The weight of the lithium contained in each coin cell is approximately 0.035 grams.
- Two types of batteries are used interchangeably:
  - CR chemistry uses manganese dioxide as the cathode material.
  - BR chemistry uses poly-carbonmonofluoride as the cathode material.

Safety Information

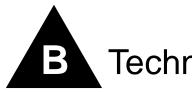

## **Technical Specifications**

This appendix provides technical specifications for the following Summit 200 series switches:

- Summit 200-24 Switch on page 223
- Summit 200-48 Switch on page 226

## Summit 200-24 Switch

**Physical and Environmental** 

Dimensions Height: 1.75 inches (4.44 cm)

Width: 17.3 inches (43.94 cm) Depth: 8.1 inches (20.57 cm)

Weight Weight: 5.72 lbs (2.6 kg)

Temperature and Humidity Operating Temperature: 0° to 40° C (32° to 104° F)

Storage Temperature: -40° to 70° C (-40° to 158° F) Operating Humidity: 10% to 95% relative humidity,

noncondensing

Standards: EN60068 to Extreme IEC68 schedule

Power AC Line Frequency: 50 Hz to 60 Hz

Input Voltage Options: 90 VAC to 264 VAC, auto-ranging

Current Rating: 100-120/200-240 VAC 2.0/1.0 A

Heat Dissipation, Watts/BTU 24.1 W

Temperature switch power-off (Listed by supply type)

Digital supplies, not Rev. C1:

Not drifting: 65° to 70° C (149° to 158° F)

Drifting: 50° C (122° F)

Digital supplies, Rev. C1: 70° to 75° C (158° to 167° F)

Power-One supplies, Rev. OL and earlier: 60° to 65° C

(140° to 149° F)

Power-One supplies, Rev. OM and later: 75° C (167° F)

**Safety Certifications** 

North America UL 60950 3rd Edition, listed (US Safety)

CAN/CSA-C22.2 No. 60950-00 (Canadian Safety)

Europe Low Voltage Directive (LVD)

TUV-R GS Mark by German Notified Body

EN60950:2000 (European Safety)

International CB Scheme

IEC60950:2000 with all country deviations (International

Safety)

Country Specific Mexico NOM/NYCE (Product Safety and EMC Approval)

Australia/New Zealand AS/NZS 3260 (ACA DoC, Safety

of ITE)

Argentina S-Mark GOST (Russia)

**Laser Safety** 

North America FCC 21 CFR subpart (J) (Safety of Laser Products)

CDRH Letter of Approval (US FDA Approval)

Europe EN60825-2 (European Safety of Lasers)

Electromagnetic Compatibility

North America FCC 47 CFR Part 15 Class A (US Emissions)

ICES-003 Class A (Canada Emissions)

Europe 89/336/EEC EMC Directive

ETSI/EN 300 386:2001 (EU Telecommunications Emissions

and Immunity)

EN55022:1998 Class A (European Emissions)

EN55024:1998 includes IEC/EN 61000-2, 3, 4, 5, 6, 11

(European Immunity)

EN 61000-3-2, -3 (Europe Harmonics and Flicker)

International IEC/CISPR 22:1997 Class A (International Emissions)

IEC/CISPR 24:1998 (International Immunity) IEC/EN 61000-4-2 Electrostatic Discharge IEC/EN 61000-4-3 Radiated Immunity IEC/EN 61000-4-4 Transient Bursts

IEC/EN 61000-4-5 Surge

IEC/EN 61000-4-6 Conducted Immunity

IEC/EN 61000-4-11 Power Dips and Interruptions

Country Specific Japan Class A (VCCI Registration Emissions)

Australia/New Zealand AS/NZS 3548 (ACA DoC, Emissions) Korean MIC Mark (MIC Approval, Emissions and Immunity) Mexico NOM/NYCE (Product Safety and EMC Approval)

GOST (Russia)

Taiwan CNS 13438:1997 Class A (BSMI Approval, Emissions)

**Certification Marks** 

CE (European Community)

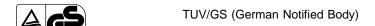

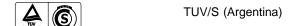

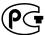

GOST (Russian Federation)

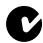

ACN 090 029 066

C-Tick (Australian Communication Authority)

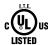

Underwriters Laboratories (USA and Canada)

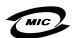

MIC (South Korea)

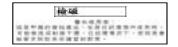

BSMI, Republic of Taiwan

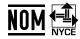

NOM (Mexican Official Normalization, Electronic Certification and Normalization)

## Summit 200-48 Switch

**Physical and Environmental** 

Dimensions Height: 1.75 inches (4.44 cm)

Width: 17.3 inches (43.94 cm) Depth: 12.2 inches (31.00 cm)

Weight: 9.7 lbs (4.4 kg)

Temperature and Humidity Operating Temperature: 0° to 40° C (32° to 104° F)

Storage Temperature: -40° to 70° C (-40° to 158° F) Operating Humidity: 10% to 95% relative humidity, noncondensing

noncondensing

Standards: EN60068 to Extreme IEC68 schedule

Power AC Line Frequency: 50 Hz to 60 Hz

Input Voltage Options: 90 VAC to 264 VAC, auto-ranging

Current Rating: 100-120/200-240 VAC 2.0/1.0 A

Heat Dissipation, Watts/BTU 48.0 W

Temperature switch power-off (Listed by supply type)

Digital supplies, not Rev. C1:

Not drifting: 65° to 70° C (149° to 158° F)

Drifting: 50° C (122° F)

**Digital supplies, Rev. C1:** 70° to 75° C (158° to 167° F) **Power-One supplies, Rev. OL and earlier:** 60° to 65° C

(140° to 149° F)

Power-One supplies, Rev. OM and later: 75° C (167° F)

**Safety Certifications** 

North America UL 60950 3rd Edition, listed (US Safety)

CAN/CSA-C22.2 No. 60950-00 (Canadian Safety)

Europe Low Voltage Directive (LVD)

TUV-R GS Mark by German Notified Body

EN60950:2000 (European Safety)

International CB Scheme

IEC60950:2000 with all country deviations (International

Safety)

Country Specific Mexico NOM/NYCE (Product Safety and EMC Approval)

Australia/New Zealand AS/NZS 3260 (ACA DoC, Safety

of ITE)

Argentina S-Mark GOST (Russia)

**Laser Safety** 

North America FCC 21 CFR subpart (J) (Safety of Laser Products)

CDRH Letter of Approval (US FDA Approval)

Europe EN60825-2 (European Safety of Lasers)

Electromagnetic Compatibility

North America FCC 47 CFR Part 15 Class A (US Emissions)

ICES-003 Class A (Canada Emissions)

Europe 89/336/EEC EMC Directive

ETSI/EN 300 386:2001 (EU Telecommunications Emissions

and Immunity)

EN55022:1998 Class A (European Emissions)

EN55024:1998 includes IEC/EN 61000-2, 3, 4, 5, 6, 11

(European Immunity)

EN 61000-3-2, -3 (Europe Harmonics and Flicker)

International IEC/CISPR 22:1997 Class A (International Emissions)

IEC/CISPR 24:1998 (International Immunity) IEC/EN 61000-4-2 Electrostatic Discharge IEC/EN 61000-4-3 Radiated Immunity IEC/EN 61000-4-4 Transient Bursts

IEC/EN 61000-4-5 Surge

IEC/EN 61000-4-6 Conducted Immunity

IEC/EN 61000-4-11 Power Dips and Interruptions

Country Specific Japan Class A (VCCI Registration Emissions)

Australia/New Zealand AS/NZS 3548 (ACA DoC, Emissions) Korean MIC Mark (MIC Approval, Emissions and Immunity) Mexico NOM/NYCE (Product Safety and EMC Approval)

GOST (Russia)

Taiwan CNS 13438:1997 Class A (BSMI Approval, Emissions)

#### **Certification Marks**

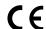

CE (European Community)

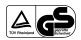

TUV/GS (German Notified Body)

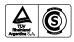

TUV/S (Argentina)

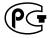

GOST (Russian Federation)

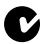

ACN 090 029 066 C-Tick (Australian Communication Authority)

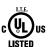

Underwriters Laboratories (USA and Canada)

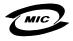

MIC (South Korea)

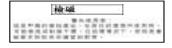

BSMI, Republic of Taiwan

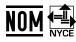

NOM (Mexican Official Normalization, Electronic Certification and Normalization)

Technical Specifications

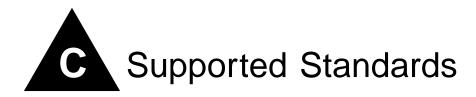

ExtremeWare supports the following standards for the Summit 200 series switch.

#### **Standards and Protocols**

| RFC 1058 RIP                                           | RFC 783 TFTP                          |
|--------------------------------------------------------|---------------------------------------|
| RFC 1723 RIP v2                                        | RFC 1542 BootP                        |
| RFC 1112 IGMP                                          | RFC 854 Telnet                        |
| RFC 2236 IGMP v2                                       | RFC 768 UDP                           |
| RFC 2328 OSPF v2 (incl. MD5 authentication)            | RFC 791 IP                            |
| RFC 2154 OSPF with Digital Signatures (password, MD-5) | RFC 792 ICMP                          |
| RFC 1587 NSSA option                                   | RFC 793 TCP                           |
| RFC 1765 OSPF Database Overflow                        | RFC 826 ARP                           |
| RFC 2370 OSPF Opaque LSA Option                        | RFC 2068 HTTP                         |
| RFC 1122 Host requirements                             | RFC 2131 BootP/DHCP relay             |
| IEEE 802.1D-1998 (802.1p) Packet priority              | RFC 2030 Simple Network Time Protocol |
| IEEE 802.1Q VLAN tagging                               | RFC 1256 Router discovery protocol    |
| RFC 2474 DiffServ Precedence                           | RFC 1812 IP router requirement        |
|                                                        | RFC 1519 CIDR                         |

#### **Management and Security**

| RFC 1157 SNMP v1/v2c                       | RFC 2239 802.3 MAU MIB                              |
|--------------------------------------------|-----------------------------------------------------|
| RFC 1213 MIB II                            | RFC 1724 RIP v2 MIB                                 |
| RFC 1354 IP forwarding table MIB           | RFC 1850 OSPF v2 MIIB                               |
| RFC 1493 Bridge MIB                        | ExtremeWare Enterprise MIB                          |
| RFC 2037 Entity MIB                        | HTML and Telnet management                          |
| RFC 1573 Evolution of Interface            | RFC 2138 RADIUS                                     |
| RFC 1643 Ethernet MIB                      | RFC 2925 Ping MIB                                   |
| RFC 1757 Four groups of RMON               | RFC 2233 Interface MIB                              |
| ExtremeWare VLAN Configuration private MIB | RFC 2096 IP Forwarding Table MIB                    |
| RFC 2021 RMON probe configuration          | 999 local messages, criticals stored across reboots |

Supported Standards

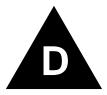

## Software Upgrade and Boot Options

This appendix describes the following topics:

- Downloading a New Image on page 231
- Saving Configuration Changes on page 232
- Using TFTP to Upload the Configuration on page 233
- Using TFTP to Download the Configuration on page 234
- Upgrading and Accessing BootROM on page 235
- Boot Option Commands on page 236

## Downloading a New Image

The image file contains the executable code that runs on the switch. It comes preinstalled from the factory. As new versions of the image are released, you should upgrade the software running on your system.

The image is upgraded by using a download procedure from either a Trivial File Transfer Protocol (TFTP) server on the network. Downloading a new image involves the following steps:

- Load the new image onto a TFTP server on your network (if you will be using TFTP).
- Download the new image to the switch using the download image command:

To download the image, use the following command:

```
download image [<ipaddress> | <hostname>] <filename> {primary | secondary}
```

#### where:

| ipaddress  | Specifies | the IP  | address of | the | TFTP  | server. |
|------------|-----------|---------|------------|-----|-------|---------|
| TPaddI Caa | Specifies | tiic ii | addiess of | uic | 11.11 | SCI ACI |

hostname Specifies the hostname of the TFTP server. (You must enable DNS to

use this option.)

filename Specifies the filename of the new image.

primary Specifies the primary image.
secondary Specifies the secondary image.

The switch can store up to two images: a primary and a secondary. When you download a new image, you must select into which image space (primary or secondary) the new image should be placed. If you do select not an image space, the system uses the primary image space.

#### Rebooting the Switch

To reboot the switch, use the following command:

```
reboot {time <date> <time> | cancel}
```

where:

date Specifies the date when the switch will be rebooted The date is

entered in the format mm/dd/yyyy.

time Specifies the time of day, using a 24-hour clock, when the switch

will be rebooted. The time is entered in the format hh:mm:ss.

If you do not specify a reboot time, the reboot occurs immediately following the command, and any previously scheduled reboots are cancelled. To cancel a previously scheduled reboot, use the cancel option.

## Saving Configuration Changes

The configuration is the customized set of parameters that you have selected to run on the switch. As you make configuration changes, the new settings are stored in run-time memory. Settings that are stored in run-time memory are not retained by the switch when the switch is rebooted. To retain the settings, and have them load when you reboot the switch, you must save the configuration to nonvolatile storage.

The switch can store two different configurations: a primary and a secondary. When you save configuration changes, you can select into which configuration area you want the changes saved. If you do not specify the configuration area, the changes are saved to the configuration area currently in use.

If you have made a mistake, or you must revert to the configuration as it was before you started making changes, you can tell the switch to use the secondary configuration on the next reboot.

To save the configuration, use the following command:

```
save {configuration} {primary | secondary}
```

To use the configuration, use the following command:

```
use configuration [primary | secondary]
```

The configuration takes effect on the next reboot.

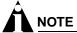

If the switch is rebooted while in the middle of a configuration save, the switch boots to factory default settings. The configuration that is not in the process of being saved is unaffected.

#### **Returning to Factory Defaults**

To return the switch configuration to factory defaults, use the following command:

unconfig switch

This command resets the entire configuration, with the exception of user accounts and passwords that have been configured, and the date and time.

To erase the currently selected configuration image and reset all switch parameters, use the following command:

unconfig switch all

## Using TFTP to Upload the Configuration

You can upload the current configuration to a TFTP server on your network. The uploaded ASCII file retains the command-line interface (CLI) format. This allows you to:

- Modify the configuration using a text editor, and later download a copy of the file to the same switch, or to one or more different switches.
- Send a copy of the configuration file to the Extreme Networks Technical Support department for problem-solving purposes.
- Automatically upload the configuration file every day, so that the TFTP server can archive the configuration on a daily basis. Because the filename is not changed, the configured file stored in the TFTP server is overwritten every day.

To upload the configuration, use the following command:

upload configuration [<ipaddress> | <hostname>] <filename> {every <time>}

#### where:

ipaddress Specifies the IP address of the TFTP server.

hostname Specifies the hostname of the TFTP server. (You must enable DNS to

use this option.)

filename Specifies the name of the ASCII file. The filename can be up to 255

characters long, and cannot include any spaces, commas, quotation

marks, or special characters.

every <time> Specifies the time of day you want the configuration automatically

uploaded on a daily basis. If not specified, the current configuration

is immediately uploaded to the TFTP server.

To cancel a previously scheduled configuration upload, use the following command:

upload configuration cancel

## Using TFTP to Download the Configuration

You can download ASCII files that contain CLI commands to the switch to modify the switch configuration. Three types of configuration scenarios that can be downloaded:

- Complete configuration
- · Incremental configuration
- Scheduled incremental configuration

## **Downloading a Complete Configuration**

Downloading a complete configuration replicates or restores the entire configuration to the switch. You typically use this type of download in conjunction with the upload config command, which generates a complete switch configuration in an ASCII format. As part of the complete configuration download, the switch is automatically rebooted.

To download a complete configuration, use the following command:

```
download configuration [<hostname> | <ipaddress>] <filename>
```

After the ASCII configuration is downloaded by way of TFTP, you are prompted to reboot the switch. The downloaded configuration file is stored in current switch memory during the rebooting process, and is not retained if the switch has a power failure.

When the switch completes booting, it treats the downloaded configuration file as a script of CLI commands, and automatically executes the commands. If your CLI connection is through a Telnet connection (and not the console port), your connection is terminated when the switch reboots, but the command executes normally.

## **Downloading an Incremental Configuration**

A partial or incremental change to the switch configuration may be accomplished by downloaded ASCII files that contain CLI commands. These commands are interpreted as a script of CLI commands, and take effect at the time of the download, without requiring a reboot of the switch.

To download an incremental configuration, use the following command:

```
download configuration [<hostname> | <ipaddress>] <filename> {incremental}
```

## **Scheduled Incremental Configuration Download**

You can schedule the switch to download a partial or incremental configuration on a regular basis. You could use this feature to update the configuration of the switch regularly from a centrally administered TFTP server. As part of the scheduled incremental download, you can optionally configuration a backup TFTP server.

To configure the primary and/or secondary TFTP server and filename, use the following command:

```
config download server [primary | secondary] [<hostname> | <ipaddress>] <filename>
```

To enable scheduled incremental downloads, use the following command:

```
download configuration every <hour (0-23)>
```

To display scheduled download information, use the following command:

show switch

To cancel scheduled incremental downloads, use the following command:

download configuration cancel

#### Remember to Save

Regardless of which download option is used, configurations are downloaded into switch runtime memory, only. The configuration is saved only when the save command is issued, or if the configuration file, itself, contains the save command.

If the configuration currently running in the switch does not match the configuration that the switch used when it originally booted, an asterisk (\*) appears before the command line prompt when using the CLI.

## Upgrading and Accessing BootROM

The BootROM of the switch initializes certain important switch variables during the boot process. If necessary, BootROM can be upgraded, after the switch has booted, using TFTP. In the event the switch does not boot properly, some boot option functions can be accessed through a special BootROM menu.

#### **Upgrading BootROM**

Upgrading BootROM is done using TFTP (from the CLI), after the switch has booted. Upgrade the BootROM only when asked to do so by an Extreme Networks technical representative. To upgrade the BootROM, use the following command:

download bootrom [<hostname> | <ipaddress>] <filename>]

## Accessing the BootROM menu

Interaction with the BootROM menu is only required under special circumstances, and should be done only under the direction of Extreme Networks Customer Support. The necessity of using these functions implies a non-standard problem which requires the assistance of Extreme Networks Customer Support.

To access the BootROM menu, follow these steps:

- 1 Attach a serial cable to the console port of the switch.
- **2** Attach the other end of the serial cable to a properly configured terminal or terminal emulator, power cycle the switch while depressing the spacebar on the keyboard of the terminal.

As soon as you see the Bootrom-> prompt, release the spacebar. You can see a simple help menu by pressing h. Options in the menu include

- Selecting the image to boot from
- Booting to factory default configuration

For example, to change the image that the switch boots from in flash memory, press 1 for the image stored in primary or 2 for the image stored in secondary. Then, press the f key to boot from newly selected on-board flash memory.

To boot to factory default configuration, press the d key for default and the f key to boot from the configured on-board flash.

## **Boot Option Commands**

Table 69 lists the CLI commands associated with switch boot options.

Table 69: Boot Option Commands

| Command                                                                                                    | Description                                                                                                    |
|----------------------------------------------------------------------------------------------------|----------------------------------------------------------------------------------------------------|
| config download server [primary   secondary] [ <hostname>   <ipaddress>] <filename></filename></ipaddress></hostname> | Configures the TFTP server(s) used by a scheduled incremental configuration download.                                                                                                    |
| download bootrom [ <hostname>   <ipaddress>] <filename></filename></ipaddress></hostname>                             | Downloads a BOOT ROM image from a TFTP server. The downloaded image replaces the BOOT ROM in the onboard FLASH memory.                                                                                                    |
|                                                                                                    | NOTE                                                                                                    |
|                                                                                                    | If this command does not complete successfully, it could prevent the switch from booting.                                                                                                    |
| download configuration [ <hostname>   <ipaddress>] <filename> {incremental}</filename></ipaddress></hostname>         | Downloads a complete configuration. Use the incremental keyword to specify an incremental configuration download.                                                                                                    |
| download configuration cancel                                                                                         | Cancels a previously scheduled configuration download.                                                                                                    |
| download configuration every <hour></hour>                                                                            | Schedules a configuration download. Specify the hour using a 24-hour clock, where the range is 0 to 23.                                                                                                    |
| download image [ <ipaddress>   <hostname>] <filename> {primary   secondary}</filename></hostname></ipaddress>         | Downloads a new image from a TFTP server over the network. If no parameters are specified, the image is saved to the current image.                                                                                                    |
| reboot {time <date> <time>   cancel}</time></date>                                                                    | Reboots the switch at the date and time specified. If you do not specify a reboot time, the reboot happens immediately following the command, and any previously scheduled reboots are cancelled. To cancel a previously scheduled reboot, use the cancel option. |
| save {configuration} {primary   secondary}                                                                            | Saves the current configuration to nonvolatile storage. You can specify the primary or secondary configuration area. If not specified, the configuration is saved to the primary configuration area.                                                              |
| show configuration                                                                                                    | Displays the current configuration to the terminal. You can then capture the output and store it as a file.                                                                                                    |

Table 69: Boot Option Commands (continued)

| Command                                                                                                    | Description                                                                                                    |
|----------------------------------------------------------------------------------------------------|----------------------------------------------------------------------------------------------------|
| upload configuration [ <ipaddress>   <hostname>] <filename> {every <time>}</time></filename></hostname></ipaddress> | Uploads the current run-time configuration to the specified TFTP server. If every <time> is specified, the switch automatically saves the configuration to the server once per day, at the specified time. If the time option is not specified, the current configuration is immediately uploaded.</time> |
| upload configuration cancel                                                                                         | Cancels a previously schedule configuration upload.                                                                                                    |
| use configuration [primary   secondary]                                                                             | Configures the switch to use a particular configuration on the next reboot. Options include the primary configuration area or the secondary configuration area.                                                                                                    |
| use image [primary   secondary]                                                                                     | Configures the switch to use a particular image on the next reboot.                                                                                                    |

Software Upgrade and Boot Options

# Troubleshooting

If you encounter problems when using the switch, this appendix might be helpful. If you have a problem not listed here or in the release notes, contact your local technical support representative.

#### **LEDs**

#### Power LED does not light:

Check that the power cable is firmly connected to the device and to the supply outlet.

#### On powering-up, the MGMT LED lights amber:

The device has failed its Power On Self Test (POST) and you should contact your supplier for advice.

#### A link is connected, but the Port Status LED does not light:

#### Check that:

- All connections are secure.
- Cables are free from damage.
- The devices at both ends of the link are powered-up.
- Both ends of the Gigabit link are set to the same autonegotiation state.

Both sides of the Gigabit link must be enabled or disabled. It the two are different, typically the side with autonegotiation disabled will have the link LED lit, and the side with autonegotiation enabled will not be lit. The default configuration for a Gigabit port is autonegotiation enabled. This can be verified by entering the following command:

```
show port config
```

#### Switch does not power up:

All products manufactured by Extreme Networks use digital power supplies with surge protection. In the event of a power surge, the protection circuits shut down the power supply. To reset, unplug the switch for 1 minute, plug it back in, and attempt to power up the switch.

If this does not work, try using a different power source (different power strip/outlet) and power cord.

## Using the Command-Line Interface

#### The initial welcome prompt does not display:

Check that your terminal or terminal emulator is correctly configured.

For console port access, you may need to press [Return] several times before the welcome prompt appears.

Check the settings on your terminal or terminal emulator. The settings are 9600 baud, 8 data bits, 1 stop bit, no parity, no flow control.

#### The SNMP Network Manager cannot access the device:

Check that the device IP address, subnet mask, and default router are correctly configured, and that the device has been reset.

Check that the device IP address is correctly recorded by the SNMP Network Manager (refer to the user documentation for the Network Manager).

Check that the community strings configured for the system and Network Manager are the same.

Check that SNMP access was not disabled for the system.

#### The Telnet workstation cannot access the device:

Check that the device IP address, subnet mask and default router are correctly configured, and that the device has been reset. Ensure that you enter the IP address of the switch correctly when invoking the Telnet facility. Check that Telnet access was not disabled for the switch. If you attempt to log in and the maximum number of Telnet sessions are being used, you should receive an error message indicating so.

#### Traps are not received by the SNMP Network Manager:

Check that the SNMP Network Manager's IP address and community string are correctly configured, and that the IP address of the Trap Receiver is configured properly on the system.

#### The SNMP Network Manager or Telnet workstation can no longer access the device:

Check that Telnet access or SNMP access is enabled.

Check that the port through which you are trying to access the device has not been disabled. If it is enabled, check the connections and network cabling at the port.

Check that the port through which you are trying to access the device is in a correctly configured VLAN.

Try accessing the device through a different port. If you can now access the device, a problem with the original port is indicated. Re-examine the connections and cabling.

A network problem may be preventing you accessing the device over the network. Try accessing the device through the console port.

Check that the community strings configured for the device and the Network Manager are the same.

Check that SNMP access was not disabled for the system.

#### Permanent entries remain in the FDB:

If you have made a permanent entry in the FDB (which requires you to specify the VLAN to which it belongs and then delete the VLAN), the FDB entry will remain. Though causing no harm, you must manually delete the entry from the FDB if you want to remove it.

#### **Default and Static Routes:**

If you have defined static or default routes, those routes will remain in the configuration independent of whether the VLAN and VLAN IP address that used them remains. You should manually delete the routes if no VLAN IP address is capable of using them.

#### You forget your password and cannot log in:

If you are not an administrator, another user having administrator access level can log in, delete your user name, and create a new user name for you, with a new password.

Alternatively, another user having administrator access level can log in and initialize the device. This will return all configuration information (including passwords) to the initial values.

In the case where no one knows a password for an administrator level user, contact your supplier.

#### **Port Configuration**

#### No link light on 10/100 Base port:

If patching from a hub or switch to another hub or switch, ensure that you are using a CAT5 cross-over cable. This is a CAT5 cable that has pins 1 and 2 on one end connected to pins 3 and 6 on the other end.

#### **Excessive RX CRC errors:**

When a device that has auto-negotiation disabled is connected to an Extreme switch that has auto-negotiation enabled, the Extreme switch links at the correct speed, but in half duplex mode. The Extreme switch 10/100 physical interface uses a method called *parallel detection* to bring up the link. Because the other network device is not participating in auto-negotiation (and does not advertise its capabilities), parallel detection on the Extreme switch is only able to sense 10 Mbps versus 100 Mbps speed, and not the duplex mode. Therefore, the switch establishes the link in half duplex mode using the correct speed.

The only way to establish a full duplex link is to either force it at both sides, or run auto-negotiation on both sides (using full duplex as an advertised capability, which is the default setting on the Extreme switch).

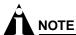

A mismatch of duplex mode between the Extreme switch and another network device will cause poor network performance. Viewing statistics using the show port rx command on the Extreme switch may display a constant increment of CRC errors. This is characteristic of a duplex mismatch between devices. This is NOT a problem with the Extreme switch.

Always verify that the Extreme switch and the network device match in configuration for speed and duplex.

#### No link light on Gigabit fiber port:

Check to ensure that the transmit fiber goes to the receive fiber side of the other device, and vice-versa. All gigabit fiber cables are of the cross-over type.

The Extreme switch has auto-negotiation set to on by default for gigabit ports. These ports need to be set to auto off (using the command config port <port #> auto off) if you are connecting it to devices that do not support auto-negotiation.

Ensure that you are using multi-mode fiber (MMF) when using a 1000BASE-SX Mini-GBIC. 1000BASE-SX does not work with single-mode fiber (SMF).

#### **VLANs**

#### You cannot add a port to a VLAN:

If you attempt to add a port to the "default" VLAN and get an error message similar to

```
Summit200-24:28 \# config vlan default add port 1 ERROR: There is a protocol conflict with adding port 1 untagged to VLAN default
```

you already have a VLAN using untagged traffic on this port. Only one VLAN using untagged traffic can be configured on a single physical port.

VLAN configuration can be verified by using the following command:

```
show vlan <name>
```

The solution for this error is to remove port 1 from the VLAN currently using untagged traffic on the port. If this were the "default" VLAN, the command would be

```
Summit200-24:30 # config vlan default del port 1
```

which should now allow you to re-enter the previous command without error as follows:

```
Summit200-24:31 # config vlan red add port 1
```

#### VLAN names:

There are restrictions on VLAN names. They cannot contain whitespaces and cannot start with a numeric value unless you use quotation marks around the name. If a name contains whitespaces, starts with a number, or contains non-alphabetical characters, you must use quotation marks whenever referring to the VLAN name.

#### VLANs, IP Addresses and default routes:

The system can have an IP address for each configured VLAN. It is necessary to have an IP address associated with a VLAN if you intend to manage (Telnet, SNMP, ping) through that VLAN or route IP traffic. You can also configure multiple default routes for the system. The system first tries the default route with the lowest cost metric.

#### STP

You have connected an endstation directly to the switch and the endstation fails to boot correctly:

The switch has STP enabled, and the endstation is booting before the STP initialization process is complete. Specify that STP has been disabled for that VLAN, or turn off STP for the switch ports of the endstation and devices to which it is attempting to connect, and then reboot the endstation.

The switch keeps aging out endstation entries in the switch Forwarding Database (FDB):

Reduce the number of topology changes by disabling STP on those systems that do not use redundant paths.

Specify that the endstation entries are static or permanent.

## **Debug Tracing**

ExtremeWare includes a debug-tracing facility for the switch. The show debug-tracing command can be applied to one or all VLANs, as follows:

```
show debug-tracing {vlan <name>}
```

The debug commands should only be used under the guidance of Extreme Networks technical personnel.

#### **TOP Command**

The top command is a utility that indicates CPU utilization by process.

## Contacting Extreme Technical Support

If you have a network issue that you are unable to resolve, contact Extreme Networks technical support. Extreme Networks maintains several Technical Assistance Centers (TACs) around the world to answer networking questions and resolve network problems. You can contact technical support by phone at:

- (800) 998-2408
- (408) 579-2826

or by email at:

• support@extremenetworks.com

You can also visit the support website at:

• http://www.extremenetworks.com/extreme/support/techsupport.asp

to download software updates (requires a service contract) and documentation.

Troubleshooting

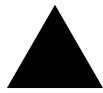

## Index

| Numerics                                  |     | autonegotiation                                | 77  |
|-------------------------------------------|-----|------------------------------------------------|-----|
| 802.1p configuration commands (table)     | 149 | autopolarity detection feature, Ethernet ports | 78  |
| Α                                         |     | В                                              |     |
|                                           |     | backbone area, OSPF                            | 198 |
| access control lists                      | 105 | blackhole entries, FDB                         | 98  |
| adding                                    | 105 | boot option commands (table)                   | 236 |
| configuration commands (table)            | 107 | BOOTP                                          | ۵۵۱ |
| deleting                                  | 106 | and UDP-Forwarding                             | 190 |
| description                               | 101 | relay, configuring                             | 190 |
| examples                                  | 110 | using                                          | 54  |
| ICMP filter example                       | 113 | BootROM                                        | J-  |
| permit-established example                | 110 | menu, accessing                                | 235 |
| permit-established keyword                | 104 | prompt                                         | 235 |
| verifying settings                        | 106 | upgrading                                      | 235 |
| access levels                             | 46  | BPDU tunneling                                 | 170 |
| access masks                              |     | Di De tuiniening                               | 170 |
| adding                                    | 105 |                                                |     |
| deleting                                  | 106 | C                                              |     |
| access policies, description              | 101 | cable types and distances                      | 22  |
| access profiles, reverse mask             | 115 | certification marks                            |     |
| accounts                                  |     | Summit 200-24 switch                           | 224 |
| creating                                  | 48  | Summit 200-48 switch                           | 227 |
| deleting                                  | 49  | CLI                                            |     |
| viewing                                   | 49  | command history                                | 44  |
| adding                                    |     | command shortcuts                              | 42  |
| access lists                              | 105 | line-editing keys                              | 43  |
| access masks                              | 105 | named components                               | 43  |
| rate limits                               | 105 | numerical ranges, Summit 200 series switch     | 42  |
| Address Resolution Protocol. See ARP      |     | symbols                                        | 43  |
| admin account                             | 47  | syntax helper                                  | 42  |
| Advanced Edge functionality               | 38  | using                                          |     |
| aging entries, FDB                        | 97  | command                                        |     |
| alarm actions                             | 167 | history                                        | 44  |
| Alarms, RMON                              | 166 | shortcuts                                      | 42  |
| area 0, OSPF                              | 198 | syntax, understanding                          | 41  |
| areas, OSPF                               | 197 | Command-Line Interface. See CLI                |     |
| ARP                                       |     | common commands (table)                        | 44  |
| clearing entries                          | 189 | communicating with devices outside subnet      | 181 |
| communicating with devices outside subnet | 181 | complete configuration download                | 234 |
| configuring proxy ARP                     | 181 | configuration                                  |     |
| incapable device                          | 181 | downloading                                    | 234 |
| proxy ARP between subnets                 | 181 | downloading complete                           | 234 |
| proxy ARP, description of                 | 180 | downloading incremental                        | 234 |
| responding to ARP requests                | 181 | logging                                        | 163 |
| table, displaying                         | 183 | nrimary and secondary                          | 239 |

| saving changes<br>schedule download                             | 232<br>234 | polling timers, configuring                               | 135<br>138  |
|-----------------------------------------------------------------|------------|-----------------------------------------------------------|-------------|
| uploading to file                                               | 233        | ring port, unconfiguring show eaps display fields (table) | 140         |
|                                                                 | 29, 54     |                                                           | 138         |
| console port, connecting equipment to controlling Telnet access | 57         | status information, displaying<br>switch mode, defining   | 135         |
| conventions                                                     | 31         | ECMP. See IP route sharing                                | 133         |
| notice icons, About This Guide                                  | xiv        | EDP                                                       |             |
| text, About This Guide                                          | xiv        | commands (table)                                          | 84          |
| creating                                                        | AIV        | description                                               | 84          |
| access lists                                                    | 105        | electromagnetic compatibility                             | 01          |
| access masks                                                    | 105        | Summit 200-24 switch                                      | 224         |
| rate limits                                                     | 105        | Summit 200-48 switch                                      | 226         |
|                                                                 | 100        | enabling a switch port                                    | 77          |
| D                                                               |            | environmental requirements                                |             |
|                                                                 | 111        | Summit 200-24 switch                                      | 223         |
| database applications, and QoS                                  | 144        | Summit 200-48 switch                                      | 226         |
| database overflow, OSPF                                         | 197        | Equal Cost Multi-Path (ECMP) routing. See IP rou          | ite sharing |
| default                                                         | 47         | errors, port                                              | 159         |
| passwords                                                       | 47         | establishing a Telnet session                             | 54          |
| settings                                                        | 40         | Ethernet ports, autopolarity detection feature            | 78          |
| STP domain                                                      | 170        | Events, RMON                                              | 166         |
| USERS                                                           | 47         | export restrictions                                       |             |
| default VLAN                                                    | 90         | security licensing                                        | 39          |
| delete                                                          | 100        | SSH2 encryption protocol                                  | 39          |
| access list                                                     | 106        | Extensible Authentication Protocol. See EAP               |             |
| access masks                                                    | 106        | Extreme Discovery Protocol See EDP                        |             |
| rate limit                                                      | 106<br>56  | ExtremeWare                                               |             |
| deleting a session<br>DHCP                                      | 30         | factory defaults                                          | 40          |
|                                                                 | 190        | features                                                  | 15, 35      |
| and UDP-Forwarding                                              | 190        |                                                           |             |
| relay, configuring<br>server                                    | 70         | F                                                         |             |
| DiffServ, configuring                                           | 150        | FDB                                                       |             |
| dimensions                                                      | 130        | adding an entry                                           | 98          |
| Summit 200-24 switch                                            | 223        | aging entries                                             | 97          |
| Summit 200-48 switch                                            | 226        | blackhole entries                                         | 98          |
| disabling a switch port                                         | 77         | configuration commands (table)                            | 99          |
| disabling route advertising (RIP)                               | 195        | configuring                                               | 99          |
| disconnecting a Telnet session                                  | 56         | contents                                                  | 97          |
| distance-vector protocol, description                           | 194        | creating a permanent entry example                        | 100         |
| DLCS                                                            | 101        | displaying                                                | 100         |
| configuration commands (table)                                  | 155        | dynamic entries                                           | 97          |
| description                                                     | 154        | entries                                                   | 97          |
| guidelines                                                      | 155        | non-aging entries                                         | 97          |
| limitations                                                     | 155        | permanent entries                                         | 97          |
| DNS                                                             | 100        | QoS profile association                                   | 98          |
| configuration commands (table)                                  | 49         | feature licensing                                         |             |
| description                                                     | 49         | Advanced Edge functionality                               | 38          |
| Domain Name Service. See DNS                                    |            | description                                               | 38          |
| domains, Spanning Tree Protocol                                 | 169        | Edge functionality                                        | 38          |
| downloading incremental configuration                           | 234        | license keys                                              | 39          |
| dynamic entries, FDB                                            | 97         | ordering                                                  | 39          |
| dynamic routes                                                  | 179        | verifying                                                 | 39          |
| J                                                               |            | file server applications, and QoS                         | 145         |
| E                                                               |            | flow control                                              | 78          |
|                                                                 |            | Forwarding Database. See FDB                              |             |
| EAP<br>EADOL                                                    | 71         | free-standing installation                                | 29          |
| EAPOL                                                           | 71<br>71   | full-duplex                                               | 17, 20      |
| IEEE 802.1x port authentication                                 | 71         | •                                                         | , -         |
| EAPOL flooding                                                  | 71         | G                                                         |             |
| EAPS                                                            | 194        |                                                           |             |
| commands (table)                                                | 134        | Greenwich Mean Time offset                                | 70          |
| domain, creating and deleting                                   | 135        | offset values (table)                                     | 73          |
| enabling and disabling a domain                                 | 138        |                                                           |             |
| enabling and disabling on a switch                              | 138        |                                                           |             |

| Н                                                 |            | K                                                   |        |
|---------------------------------------------------|------------|-----------------------------------------------------|--------|
| hardware address                                  | 19, 22     | keys                                                |        |
| heat dissipation                                  |            | line-editing                                        | 43     |
| Summit 200-24 switch                              | 223        | port monitoring                                     | 160    |
| Summit 200-48 switch                              | 226        |                                                     |        |
| History, RMON                                     | 166        | L                                                   |        |
|                                                   |            | laser safety certifications                         |        |
| 1                                                 |            | Summit 200-24 switch                                | 224    |
| ICMP configuration commands (table)               | 185        | Summit 200-48 switch                                | 226    |
| IEEE 802.1Q                                       | 88         | LEDs                                                |        |
| IEEE 802.1x                                       |            | Summit 200-24 switch                                | 17     |
| EAP Over LANs (EAPOL)                             | 71         | Summit 200-48 switch                                | 21     |
| Extensible Authentication Protocol (EAP)          | 71         | license keys                                        | 39     |
| IGMP                                              |            | licensing                                           |        |
| configuration commands (table)                    | 216        | Advanced Edge functionality                         | 38     |
| description                                       | 215        | description                                         | 38     |
| disabling                                         | 217        | Edge functionality                                  | 38     |
| reset and disable commands (table)                | 217        | license keys                                        | 39     |
| snooping                                          | 0.47       | ordering                                            | 39     |
| configuration information, displaying             | 217        | verifying                                           | 39     |
| described                                         | 215        | line-editing keys                                   | 43     |
| resetting                                         | 217        | link-state database                                 | 196    |
| image                                             | 991        | link-state protocol, description                    | 194    |
| downloading                                       | 231<br>232 | load sharing<br>algorithms                          | 80     |
| primary and secondary                             | 232<br>231 | 0                                                   | 81     |
| upgrading<br>installation                         | 231        | configuring<br>description                          | 80     |
| free-standing                                     | 29         | load-sharing group, description                     | 80     |
| rack                                              | 28         | master port                                         | 81     |
| verifying                                         | 31         | verifying the configuration                         | 82     |
| interfaces, router                                | 178        | local logging                                       | 162    |
| IP address, entering                              | 55         | log display                                         | 162    |
| IP multicast groups and IGMP snooping             | 215        | logging                                             |        |
| IP route sharing                                  | 180        | and Telnet                                          | 162    |
| IP TOS configuration commands (table)             | 150        | commands (table)                                    | 164    |
| IP unicast routing                                |            | configuration changes                               | 163    |
| basic IP commands (table)                         | 183        | description                                         | 161    |
| BOOTP relay                                       | 190        | fault level                                         | 161    |
| configuration examples                            | 187        | local                                               | 162    |
| configuring                                       | 182        | message                                             | 162    |
| default gateway                                   | 177        | real-time display                                   | 162    |
| description                                       | 37         | remote                                              | 163    |
| DHCP relay                                        | 190        | subsystem                                           | 161    |
| disabling                                         | 189        | timestamp                                           | 161    |
| ECMP                                              | 100        | logging in                                          | 31, 48 |
| enabling                                          | 182        |                                                     |        |
| IP route sharing                                  | 180        | M                                                   |        |
| proxy ARP                                         | 180        | MAC address                                         | 19, 22 |
| reset and disable commands (table)                | 189<br>189 | MAC-based VLANs                                     |        |
| resetting                                         | 178        | description                                         | 93     |
| router interfaces<br>router show commands (table) | 188        | example                                             | 94     |
| routing table                                     | 100        | groups                                              | 93     |
| configuration commands (table)                    | 184        | guidelines                                          | 93     |
| dynamic routes                                    | 179        | limitations                                         | 94     |
| multiple routes                                   | 179        | timed configuration download                        | 94     |
| populating                                        | 179        | management access                                   | 46     |
| static routes                                     | 179        | master port, load sharing                           | 81     |
| settings, displaying                              | 188        | maximum Telnet session                              | 54     |
| verifying the configuration                       | 182        | media types and distances                           | 22     |
| IRDP                                              | 187        | MIBs                                                | 58     |
|                                                   |            | mirroring. See port-mirroring monitoring the switch | 157    |
|                                                   |            | multiple routes                                     | 179    |
|                                                   |            | manpic rouces                                       | 1/3    |

| N                                              |            | permanent entries, FDB                      | 97           |
|------------------------------------------------|------------|---------------------------------------------|--------------|
| names, VLANs                                   | 90         | permit-established keyword                  | 104          |
| NAT                                            |            | ping command                                | 50           |
| configuration commands (table)                 | 124        | poison reverse                              | 195          |
| creating rules                                 | 126        | port                                        | ~~           |
| rule matching                                  | 126        | autonegotiation                             | 77           |
| timeout commands (table)                       | 127        | autopolarity detection feature              | 78           |
| Network Address Translation. See NAT           |            | configuring on Summit 200 series switch     | 77<br>17, 20 |
| network login                                  | 66         | connections                                 | 17, 20       |
| campus mode                                    | 66, 67     | enabling and disabling                      | 159          |
| configuration example                          | 67         | errors, viewing<br>monitoring display keys  | 160          |
| configuring                                    | 67         | priority, STP                               | 173          |
| user login                                     | 68         | receive errors                              | 160          |
| configuration commands (table)                 | 70         | statistics, viewing                         | 159          |
| DHCP server                                    | 67         | STP state, displaying                       | 175          |
| disabling                                      | 71         | STPD membership                             | 169          |
| ISP mode                                       | 66, 69     | Summit 200 series switch                    | 77           |
| configuration example                          | 69<br>69   | switch commands (table)                     | 79           |
| configuring<br>RADIUS server configuration     | 67         | transmit errors                             | 159          |
|                                                | 70         | port-based VLANs                            | 86           |
| settings, displaying<br>non-aging entries, FDB | 97         | port-mirroring                              |              |
| Not-So-Stubby_Area. See NSSA                   | 91         | and protocol analyzers                      | 83           |
| NSSA. See OSPF                                 |            | description                                 | 82           |
| NSSA. See OSI I                                |            | example                                     | 83           |
| 0                                              |            | switch configuration commands (table)       | 83           |
| 0                                              |            | power supply specifications                 |              |
| opaque LSAs, OSPF                              | 197        | Summit 200-24 switch                        | 223          |
| Open Shortest Path First. See OSPF             |            | Summit 200-48 switch                        | 226          |
| opening a Telnet session                       | 54         | powering on the switch                      | 30           |
| OSPF                                           | 104        | power-off specifications                    |              |
| advantages                                     | 194        | Summit 200-24 switch                        | 223          |
| area 0                                         | 198        | Summit 200-48 switch                        | 226          |
| areas                                          | 197        | primary image                               | 232          |
| backbone area                                  | 198        | private community, SNMP                     | 58           |
| configuration commands (table)                 | 207<br>197 | protocol analyzers, use with port-mirroring | 83           |
| consistency<br>database overflow               | 197        | proxy ARP                                   | 101          |
| database overnow description                   | 194, 196   | communicating with devices outside subnet   | 181          |
| disabling                                      | 213        | conditions                                  | 181          |
| display filtering                              | 212        | configuring                                 | 181          |
| enabling                                       | 182        | description                                 | 180<br>181   |
| hello interval                                 | 208        | MAC address in response                     | 181          |
| link type                                      | 200        | responding to requests subnets              | 181          |
| link-state database                            | 196        | table, displaying                           | 188          |
| normal area                                    | 199        | public community, SNMP                      | 58           |
| NSSA                                           | 198        | public community, 51 vivii                  | 30           |
| opaque LSAs                                    | 197        | 0                                           |              |
| point-to-point links                           | 200        | Q                                           |              |
| redistributing routes                          | 201        | QoS                                         |              |
| reset and disable commands (table)             | 213        | 802.1p configuration commands (table)       | 149          |
| resetting                                      | 213        | 802.1p priority                             | 148          |
| router types                                   | 198        | applications                                | 144          |
| routing access policies                        | 117        | blackhole                                   | 147          |
| settings, displaying                           | 212        | configuration commands (table)              | 145          |
| show commands (table)                          | 212        | database applications                       | 26 143       |
| stub area                                      | 198        | description                                 | 36, 143      |
| virtual link                                   | 199        | DiffServ, configuring                       | 150          |
| wait interval, configuring                     | 211        | examples<br>MAC address                     | 147          |
|                                                |            | source port                                 | 152          |
| P                                              |            | VLAN                                        | 152          |
| passwords                                      |            | FDB entry association                       | 98           |
| default                                        | 47         | file server applications                    | 145          |
| forgetting                                     | 48         | IP TOS configuration commands (table)       | 150          |
|                                                |            | ` '                                         |              |

| monitor                                      |            | History group                                | 166        |
|----------------------------------------------|------------|----------------------------------------------|------------|
| description                                  | 153        | probe                                        | 165        |
| real-time display                            | 153        | Statistics group                             | 166        |
| traffic groupings                            | 146        | route sharing. See IP route sharing          |            |
| access list                                  | 146        | router interfaces                            | 178        |
| blackhole                                    | 147        | router types, OSPF                           | 198        |
| by precedence (table)                        | 146        | routing access policies                      |            |
| explicit packet marking                      | 148        | access profile                               | 445        |
| MAC address                                  | 147        | applying                                     | 115        |
| source port                                  | 152        | changing                                     | 118        |
| VLAN                                         | 152        | configuring                                  | 114        |
| verifying                                    | 153        | creating                                     | 114        |
| video applications                           | 144<br>144 | types<br>configuration commands (table)      | 114<br>119 |
| voice applications web browsing applications | 145        | deny                                         | 114        |
| Quality of Service. See QoS                  | 143        | examples                                     | 114        |
| Quality of Service. See Qos                  |            | OSPF                                         | 117        |
| n                                            |            | RIP                                          | 116        |
| ĸ                                            |            | none                                         | 114        |
| rack mounting the switch                     | 28         | OSPF                                         | 117        |
| RADIUS                                       |            | permit                                       | 114        |
| and TACACS+                                  | 60, 65     | removing                                     | 118        |
| client configuration                         | 61         | RIP                                          | 115        |
| configuration commands (table)               | 61         | using                                        | 114        |
| description                                  | 60         | Routing Information Protocol. See RIP        |            |
| Merit server configuration (example)         | 62         | routing table, populating                    | 179        |
| per-command authentication                   | 60         | routing. See IP unicast routing              |            |
| per-command configuration (example)          | 63         |                                              |            |
| RFC 2138 attributes                          | 62<br>60   | S                                            |            |
| servers<br>TCP port                          | 61         | safety certifications                        |            |
| rate limits                                  | 01         | Summit 200-24 switch                         | 223        |
| adding                                       | 105        | Summit 200-48 switch                         | 226        |
| and QoS                                      | 154        | safety information                           | 219        |
| deleting                                     | 106        | saving configuration changes                 | 232        |
| receive errors                               | 160        | scheduling configuration download            | 234        |
| remote logging                               | 163        | secondary image                              | 232        |
| Remote Monitoring. See RMON                  | 100        | security licensing                           |            |
| renaming a VLAN                              | 91         | description                                  | 39         |
| reset to factory defaults                    | 233        | obtaining                                    | 39         |
| responding to ARP requests                   | 181        | serial port. See console port                |            |
| reverse mask                                 | 115        | sessions, deleting                           | 56         |
| RIP                                          |            | shortcuts, command                           | 42         |
| advantages                                   | 194        | Simple Network Management Protocol. See SNMP |            |
| configuration commands (table)               | 203        | SNMP                                         |            |
| configuration example                        | 205        | community strings                            | 58         |
| description                                  | 194        | configuration commands (table)               | 59         |
| disabling route advertising                  | 195        | configuring                                  | 58         |
| enabling                                     | 182        | settings, displaying                         | 60         |
| limitations                                  | 194        | supported MIBs                               | 58         |
| poison reverse                               | 195        | system contact                               | 59         |
| redistributing routes                        | 201        | system location                              | 59         |
| reset and disable commands (table)           | 206        | system name                                  | 59         |
| routing access policies                      | 115        | trap receivers                               | 58         |
| routing table entries                        | 195        | using                                        | 58         |
| settings, displaying                         | 206        | SNTP                                         | ~-         |
| show commands (table)                        | 206        | configuration commands (table)               | 75         |
| split horizon                                | 195        | configuring                                  | 72         |
| triggered updates                            | 195        | Daylight Savings Time                        | 72         |
| version 2<br>RMON                            | 195        | description                                  | 72<br>75   |
| RMON<br>alarm actions                        | 167        | example<br>Greenwich Mean Time offset        | 75         |
|                                              | 166        |                                              | 72         |
| Alarms group<br>Events group                 | 166        | configuring<br>offset values (table)         | 73         |
| features supported                           | 165        | SNTP servers                                 | 72         |
| icutares supported                           | 100        | SITII SCITCIS                                | 1 4        |

| socket, power                                    | 19, 21     | laser safety certifications                      | 224              |
|--------------------------------------------------|------------|--------------------------------------------------|------------------|
| software licensing                               |            | LEDs                                             | 17               |
| security features                                | 39         | MAC address                                      | 19               |
| SSH2 protocol, Extreme Networks support website  | 39         | port connections                                 | 17               |
| Spanning Tree Protocol. See STP                  |            | power socket                                     | 19               |
| speed, ports                                     | 78         | power supply specifications                      | 223              |
| split horizon                                    | 195        | power-off specifications                         | 223              |
| SSH2 protocol                                    |            | rear view                                        | 18               |
| authentication key                               | 57         | safety certifications                            | 223              |
| description                                      | 57         | serial number                                    | 19               |
| enabling                                         | 57         | temperature and humidity                         | 223              |
| licensing, Extreme Networks support website      | 39         | weight                                           | 223              |
| TCP port number                                  | 58         | Summit 200-48 switch                             |                  |
| stand-alone switch, enabling and disabling ports | 77         | certification marks                              | 227              |
| static routes                                    | 179        | dimensions                                       | 226              |
| statistics                                       |            | electromagnetic compatibility                    | 226              |
| port                                             | 159        | environmental requirements                       | 226              |
| RMON                                             | 166        | front view                                       | 19               |
| status monitoring                                |            | heat dissipation                                 | 226              |
| commands (table)                                 | 158        | laser safety certifications                      | 226              |
| described                                        | 157        | LEDs                                             | 21               |
| STP                                              |            | MAC address                                      | 22               |
| and VLANs                                        | 170        | port connections                                 | 20               |
| BPDU tunneling                                   | 170        | power safety certifications                      | 226              |
| bridge priority                                  | 173        | power socket                                     | 21               |
| configurable parameters                          | 173        | power supply specifications                      | 226              |
| configuration commands (table)                   | 173        | power-off specifications                         | 226              |
| configuration example                            | 175        | rear view                                        | 21               |
| configuring                                      | 172        | serial number                                    | 22               |
| default domain                                   | 170        | temperature and humidity                         | 226              |
| description                                      | 36         | weight                                           | 226              |
| disable and reset commands (table)               | 175        | switch                                           | 220              |
| displaying settings                              | 175        | logging                                          | 161              |
| domains                                          | 169        | monitoring                                       | 157              |
| examples                                         | 170        | RMON features                                    | 165              |
| forward delay                                    | 173        | switch port commands (table)                     | 79               |
| hello time                                       | 173        | syntax, understanding                            | 41               |
| max age                                          | 173        | syslog host                                      | 163              |
| overview                                         | 169        | system contact, SNMP                             | 59               |
| path cost                                        | 173        | system location, SNMP                            | 59               |
| port priority                                    | 173        | system name, SNMP                                | 59               |
| port state, displaying                           | 175        | System name, or wife                             | 00               |
| stub area, OSPF                                  | 198        | <b>-</b>                                         |                  |
| Summit 200 series switch                         | 100        | Т                                                |                  |
| free-standing installation                       | 29         | TACACS+                                          |                  |
| installing                                       | 28         | and RADIUS                                       | 60, 65           |
| load sharing                                     | 81         | configuration commands (table)                   | 65               |
| load sharing example                             | 82         | description                                      | 65               |
| location                                         | 27         | servers, specifying                              | 65               |
| media distances, supported                       | 22         | tagging, VLAN                                    | 88               |
| media types, supported                           | 22         | technical support                                | 237              |
| port configuration                               | 77         | Telnet                                           |                  |
| powering on                                      | 30         | connecting to another host                       | 54               |
| rack mounting                                    | 28         | controlling access                               | 57               |
| stacking with other devices                      | 29         | disconnecting a session                          | 56               |
| verifying load sharing                           | 82         | logging                                          | 162              |
| verifying the installation                       | 31         | maximum sessions                                 | 54               |
| Summit 200-24 switch                             | 31         | opening a session                                | 54               |
| certification marks                              | 224        | using                                            | 54               |
| dimensions                                       | 223        | temperature and humidity                         |                  |
|                                                  | 223<br>224 | Summit 200-24                                    | 223              |
| electromagnetic compatibility                    | 223        | Summit 200-48                                    | 226              |
| environmental requirements<br>front view         | 223<br>16  | Terminal Access Controller Access Control System | Plus. <i>See</i> |
|                                                  | 223        | TACACS+                                          |                  |
| heat dissipation                                 | LLJ        |                                                  |                  |

| TFTP                                                         |            | types                              | 86  |
|--------------------------------------------------------------|------------|------------------------------------|-----|
| server                                                       | 231        | ŬDP-Forwarding                     | 191 |
| using                                                        | 233        | voice applications, QoS            | 144 |
| timed configuration download, MAC-based VLANs                | 94         |                                    |     |
| traceroute command                                           | 50         | W                                  |     |
| traffic groupings                                            | 146        | web browsing applications, and QoS | 145 |
| traffic rate-limiting                                        | 154        | weight                             |     |
| transmit errors                                              | 159<br>195 | Summit 200-24                      | 223 |
| triggered updates<br>trunks                                  | 88         | Summit 200-48                      | 22  |
| uunks                                                        | 00         |                                    |     |
| U                                                            |            |                                    |     |
| UDP-Forwarding                                               |            |                                    |     |
| and BOOTP                                                    | 190        |                                    |     |
| and DHCP                                                     | 190        |                                    |     |
| configuration commands (table)                               | 192        |                                    |     |
| configuring                                                  | 191        |                                    |     |
| description                                                  | 190        |                                    |     |
| example                                                      | 191        |                                    |     |
| profiles                                                     | 191        |                                    |     |
| VLANs                                                        | 191        |                                    |     |
| upgrading the image                                          | 231        |                                    |     |
| uploading the configuration                                  | 233        |                                    |     |
| user account                                                 | 47         |                                    |     |
| users                                                        | 46         |                                    |     |
| access levels<br>authenticating                              | 60         |                                    |     |
| creating                                                     | 48         |                                    |     |
| default                                                      | 47         |                                    |     |
| viewing                                                      | 49         |                                    |     |
| 8                                                            |            |                                    |     |
| V                                                            |            |                                    |     |
| verifying the installation                                   | 31         |                                    |     |
| video applications, and QoS                                  | 144        |                                    |     |
| viewing accounts                                             | 49         |                                    |     |
| Virtual LANs. See VLANs                                      |            |                                    |     |
| virtual link, OSPF                                           | 199        |                                    |     |
| VLAN tagging                                                 | 88         |                                    |     |
| VLANs                                                        |            |                                    |     |
| and STP                                                      | 170        |                                    |     |
| assigning a tag                                              | 88         |                                    |     |
| benefits                                                     | 85<br>01   |                                    |     |
| configuration examples                                       | 91<br>92   |                                    |     |
| configuration examples configuring                           | 92<br>91   |                                    |     |
| default                                                      | 90         |                                    |     |
| description                                                  | 36         |                                    |     |
| disabling route advertising                                  | 195        |                                    |     |
| displaying settings                                          | 92         |                                    |     |
| MAC-based                                                    |            |                                    |     |
| description                                                  | 93         |                                    |     |
| example                                                      | 94         |                                    |     |
| groups                                                       | 93         |                                    |     |
| guidelines                                                   | 93         |                                    |     |
| limitations                                                  | 94         |                                    |     |
| timed configuration download<br>mixing port-based and tagged | 94<br>90   |                                    |     |
| names                                                        | 90<br>90   |                                    |     |
| port-based                                                   | 90<br>86   |                                    |     |
| renaming                                                     | 91         |                                    |     |
| routing                                                      | 182        |                                    |     |
| tagged                                                       | 88         |                                    |     |
| trunks                                                       | 88         |                                    |     |

Index

## Index of Commands

| С                                                                                                    |               | config iproute add                  | 184           |
|----------------------------------------------------------------------------------------------------|---------------|-------------------------------------|---------------|
| clear counters                                                                                                    | 164           | config iproute add blackhole        | 184           |
| clear dlcs                                                                                                    | 155           | config iproute add default          | 56, 182, 184  |
| clear fdb                                                                                                    | 99, 147       | config iproute delete               | 185           |
| clear igmp snooping                                                                                                    | 217           | config iproute delete blackhole     | 185           |
| clear iparp                                                                                                    | 183, 189      | config iproute delete default       | 185           |
| clear ipfdb                                                                                                    | 183, 189      | config iproute priority             | 182, 185      |
| clear log                                                                                                    | 164           | config irdp                         | 185           |
| clear session                                                                                                    | 44, 56        | config log display                  | 162, 164      |
| config access-profile                                                                                                    | 119           | config mirroring add                | 83            |
| config access-profile add                                                                                                   | 114, 119      | config mirroring delete             | 83            |
| config access-profile delete                                                                                                | 115, 119      | config nat finrst-timeout           | 127           |
| config access-profile mode                                                                                                  | 114           | config nat icmp-timeout             | 127           |
| config account                                                                                                    | 44            | config nat syn-timeout              | 127           |
| config banner                                                                                                    | 44            | config nat tcp-timeout              | 127           |
| config bootprelay add                                                                                                    | 183, 190      | config nat timeout                  | 127           |
| config bootprelay delete                                                                                                    | 183, 190      | config nat udp-timeout              | 127           |
| config dns-client add                                                                                                    | 49            | config nat vlan                     | 122, 124      |
| config dns-client default-domain                                                                                            | 49            | config osfp area nssa               | 198           |
| config dns-client delete                                                                                                    | 49            | config osfp ase-limit               | 197           |
| config download server                                                                                                    | 94, 234, 236  | config ospf add virtual-link        | 208           |
| config eaps <old-name> name <new-n< td=""><td>ame&gt; 134</td><td>config ospf add vlan</td><td>208</td></new-n<></old-name> | ame> 134      | config ospf add vlan                | 208           |
| config eaps add control vlan                                                                                                | 134           | config ospf add vlan area link-type | 207           |
| config eaps add protect vlan                                                                                                | 134, 138      | config ospf area add range          | 208           |
| config eaps delete control vlan                                                                                             | 134           | config ospf area delete range       | 208           |
| config eaps delete protect vlan                                                                                             | 134           | config ospf area external-filter    | 117, 119      |
| config eaps failtime                                                                                                    | 135           | config ospf area interarea-filter   | 117, 119      |
| config eaps hellotime                                                                                                    | 134, 135      | config ospf area normal             | 208           |
| config eaps mode                                                                                                    | 134, 135      | config ospf area nssa               | 208           |
| config eaps primary port                                                                                                    | 134, 136, 137 | config ospf area stub               | 208           |
| config eaps secondary port                                                                                                  | 134, 136, 137 | config ospf asbr-filter             | 117, 119, 208 |
| config fdb agingtime                                                                                                    | 99            | config ospf ase-limit               | 208           |
| config igmp query_interval                                                                                                  | 216           | config ospf ase-summary add         | 208           |
| config igmp snooping                                                                                                    | 216           | config ospf ase-summary delete      | 209           |
| config iparp add                                                                                                    | 183           | config ospf authentication          | 207           |
| config iparp add proxy                                                                                                    | 181, 183      | config ospf cost                    | 207           |
| config iparp delete                                                                                                    | 183           | config ospf delete virtual-link     | 209           |
| config iparp delete proxy                                                                                                   | 183           | config ospf delete vlan             | 209           |
| config iparp timeout                                                                                                    | 183           | config ospf direct-filter           | 117, 120, 209 |

| config ospf lsa-batching-timer         | 209            | config tacacs-accounting                                  | 65              |
|----------------------------------------|----------------|-----------------------------------------------------------|-----------------|
| config ospf metric-table               | 209            | config tacacs-accounting shared-secret                    | 65              |
| config ospf originate-default          | 211            | config time                                               | 45              |
| config ospf routerid                   | 209            | config time<br>config timezone                            | 45, 72          |
| config ospf spf-hold-time              | 209            | config udp-profile add                                    | 192             |
| config ospf timer                      | 208            | config udp-profile delete                                 | 192             |
| config ospf vlan                       | 209            | config vlan add port                                      | 91              |
| config ospf vlan area                  | 198            | config vian delete port                                   | 91              |
| config ospf vlan neighbor add          | 207            | config vian delete port<br>config vian dhcp-address-range | 70              |
| config ospf vlan neighbor delete       | 207            | config vian dhep-lease-timer                              | 70              |
| config ospf vlan timer                 | 210, 211       | config vian dhep-options                                  | 70              |
| config ports auto off                  | 44, 78, 79     | config vian thep options<br>config vian ipaddress         | 45, 56, 91, 182 |
| config ports auto on                   | 78, 79         | config vian ipaddress                                     | 91, 92          |
| config ports auto-polarity             | 76, 79<br>79   | config vlan netlogin-lease-timer                          | 70              |
|                                        | 79<br>79       | config vian priority                                      | 149             |
| config ports display-string            | 145, 152       |                                                           | 145, 152        |
| config ports qosprofile                | 145, 152<br>61 | config vlan qosprofile                                    | 145, 152        |
| config radius server                   | 61             | config vlan tag                                           | 192             |
| config radius shared-secret            |                | config vlan udp-profile                                   |                 |
| config radius-accounting               | 61             | configure eaps failtime                                   | 134             |
| config radius-accounting shared-secret | 61             | create access-list                                        | 105, 107        |
| config rip add                         | 203            | create access-mask                                        | 105, 108        |
| config rip delete                      | 203, 206       | create access-profile type                                | 114, 120        |
| config rip garbagetime                 | 203            | create account                                            | 45, 48          |
| config rip routetimeout                | 203            | create eaps                                               | 134, 135        |
| config rip rxmode                      | 203            | create fdbentry                                           | 99, 147         |
| config rip txmode                      | 203            | create fdbentry blackhole                                 | 99              |
| config rip updatetime                  | 203            | create fdbentry dynamic                                   | 99              |
| config rip vlan cost                   | 203            | create ospf area                                          | 198, 210        |
| config rip vlan export-filter          | 116, 120       | create rate-limit                                         | 105, 109        |
| config rip vlan import-filter          | 115, 120       | create stpd                                               | 172, 174        |
| config rip vlan trusted-gateway        | 115, 120       | create udp-profile                                        | 192             |
| config sharing address-based           | 79, 81         | create vlan                                               | 45, 92          |
| config snmp add trapreceiver           | 59             | _                                                         |                 |
| config snmp community                  | 59             | D <sub>1</sub>                                            |                 |
| config snmp delete trapreceiver        | 59             | delete access-list                                        | 106, 110        |
| config snmp syscontact                 | 59             | delete access-mask                                        | 106, 110        |
| config snmp syslocation                | 59             | delete access-profile                                     | 120             |
| config snmp sysname                    | 59             | delete account                                            | 45              |
| config sntp-client                     | 72             | delete eaps                                               | 134, 135        |
| config sntp-client server              | 75             | delete fdbentry                                           | 99              |
| config sntp-client update-interval     | 73, 75         | delete ospf area                                          | 213             |
| config ssh2 key                        | 44, 57         | delete rate-limit                                         | 106, 110        |
| config stpd add vlan                   | 172, 173       | delete stpd                                               | 175             |
| config stpd forwarddelay               | 173            | delete udp-profile                                        | 192             |
| config stpd hellotime                  | 173            | delete vlan                                               | 45, 92          |
| config stpd maxage                     | 174            | disable bootp                                             | 45, 183, 189    |
| config stpd port cost                  | 174            | disable bootprelay                                        | 183, 189        |
| config stpd port priority              | 174            | disable cli-config-logging                                | 45, 163, 164    |
| config stpd priority                   | 174            | disable clipaging                                         | 45              |
| config syslog                          | 163, 164       | disable dhcp ports vlan                                   | 70              |
| config syslog delete                   | 164            | disable diffserv examination ports                        | 150             |
| config sys-recovery-level              | 45, 161        | disable dlcs                                              | 155             |
| config tacacs                          | 65             | disable dlcs ports                                        | 155             |
| config tacacs shared-secret            | 65             | disable eapol-flooding                                    | 71, 72          |

| 1. 11                                      | 101 100       | 1. 11 1                                   | ~-             |
|--------------------------------------------|---------------|-------------------------------------------|----------------|
| disable eaps                               | 134, 138      | disable sntp-client                       | 75             |
| disable edp ports                          | 84            | disable ssh2                              | 46             |
| disable icmp                               | 189           | disable stpd                              | 175            |
| disable icmp address-mask                  | 189           | disable stpd port                         | 175            |
| disable icmp parameter-problem             | 185           | disable syslog                            | 164            |
| disable icmp port-unreachables             | 189           | disable tacacs                            | 65             |
| disable icmp redirects                     | 189           | disable tacacs-accounting                 | 65             |
| disable icmp time-exceeded                 | 189           | disable tacacs-authorization              | 65             |
| disable icmp timestamp                     | 189           | disable telnet                            | 46, 57         |
| disable icmp unreachables                  | 189           | disable web                               | 46             |
| disable icmp useredirects                  | 189           | download bootrom                          | 49, 236        |
| disable idletimeouts                       | 45            | <u> </u>                                  | , 94, 234, 236 |
| disable igmp                               | 217           | download configuration cancel             | 235, 236       |
| disable igmp snooping                      | 217           | download configuration every              | 94, 234, 236   |
| disable ignore-bpdu                        | 170           | download configuration incremental        | 234            |
| disable ignore-bpdu vlan                   | 175           | download image                            | 49, 231, 236   |
| disable ignore-stp vlan                    | 175           |                                           |                |
| disable ipforwarding                       | 183, 189      | E                                         |                |
| disable ipforwarding broadcast             | 184, 189      | enable bootp                              | 46, 184        |
| disable ipforwarding fast-direct-broadcast | 180           | enable bootp vlan                         | 55             |
| disable ipforwarding ignore-broadcast      | 180           | enable bootprelay                         | 184, 190       |
| disable ip-option loose-source-route       | 185           | enable cli-config-logging                 | 46, 163, 164   |
| disable ip-option record-route             | 185           | enable clipaging                          | 46             |
| disable ip-option record-timestamp         | 185           | enable dhcp ports                         | 70             |
| disable ip-option strict-source-route      | 185           | enable diffsery examination ports         | 150, 151       |
| disable ip-option use-router-alert         | 186           | enable dlcs                               | 155            |
| disable iproute sharing                    | 185           | enable dlcs ports                         | 155            |
| disable irdp                               | 189           | enable eapol-flooding                     | 71, 72         |
| disable learning port                      | 99            | enable eaps                               | 134, 138       |
| disable log display                        | 164           | enable edp ports                          | 84             |
| disable loopback-mode vlan                 | 184           | enable icmp address-mask                  | 186            |
| disable mirroring                          | 83            | enable icmp parameter-problem             | 186            |
| disable nat                                | 128           | enable icmp port-unreachables             | 186            |
| disable netlogin ports vlan                | 70            | enable icmp redirects                     | 186            |
| disable ospf                               | 213           | enable icmp time-exceeded                 | 186            |
| disable ospf capability opaque-lsa         | 197, 210      | enable icmp timestamp                     | 186            |
| disable ospf export                        | 179           | enable icmp unreachables                  | 186            |
| disable ospf export direct                 | 213           | enable icmp useredirects                  | 186            |
| disable ospf export rip                    | 202, 213      | enable idletimeouts                       | 46             |
| disable ospf export static                 | 202, 213      | enable igmp                               | 216            |
| disable ports                              | 45, 77, 79    | enable igmp snooping                      | 217            |
| disable radius                             | 61            | enable ignore-bpdu                        | 170            |
| disable radius-accounting                  | 61            | enable ignore-bpdu vlan                   | 174            |
| disable rip                                | 206           | enable ignore-stp vlan                    | 174            |
| disable rip aggregation                    | 206           | enable ipforwarding                       | 182, 184       |
| disable rip export                         | 179, 202, 206 | enable ipforwarding broadcast             | 184            |
| disable rip originate-default              | 206           | enable ipforwarding fast-direct-broadcast | 180            |
| disable rip poisonreverse                  | 206           | enable ipforwarding ignore-broadcast      | 180            |
| disable rip splithorizon                   | 206           | enable ip-option loose-source-route       | 186            |
| disable rip triggerupdates                 | 206           | enable ip-option record-route             | 186            |
| disable rmon                               | 166           | enable ip-option record-timestamp         | 186            |
| disable sharing                            | 79, 82        | enable ip-option strict-source-route      | 187            |
| disable snmp access                        | 75, 52<br>59  | enable ip-option use-router-alert         | 187            |
| disable snmp traps                         | 59            | enable iproute sharing                    | 185            |
| aisasie siinip aaps                        | 33            | enable iproduc sharing                    | 100            |

| enable irdp                                              | 187           | Q                        |                   |
|----------------------------------------------------------|---------------|--------------------------|-------------------|
| enable learning port                                     | 100           | quit                     | 56                |
| enable license advanced-edge                             | 38            | quit                     | 30                |
| enable log display                                       | 162, 164      | R                        |                   |
| enable loopback-mode vlan                                | 184           | reboot                   | 232, 236          |
| enable mirroring                                         | 83            |                          | ·                 |
| enable nat                                               | 124           | restart ports            | 79                |
| enable netlogin ports                                    | 70            | rtlookup                 | 185               |
| enable osfp export direct                                | 210           |                          |                   |
| enable ospf                                              | 182, 210      | S                        | 50 000 000        |
| enable ospf capability opaque-lsa                        | 197, 210      | save                     | 56, 232, 236      |
| enable ospf export                                       | 179           | show access-list         | 106, 110          |
| enable ospf export rip                                   | 202, 210      | show access-mask         | 106, 110          |
| enable ospf export static                                | 202, 211      | show access-profile      | 120               |
| enable ports                                             | 77, 79        | show accounts            | 49                |
| enable radius                                            | 62            | show banner              | 46                |
| enable radius-accounting                                 | 62            | show configuration       | 236               |
| enable rip                                               | 182, 203      | show debug-tracing       | 237               |
| enable rip aggregation                                   | 204           | show diagnostics         | 158               |
| enable rip aggregation<br>enable rip export              | 179, 202, 204 | show dlcs                | 155               |
| enable rip export<br>enable rip originate-default        | 204           | show dns-client          | 49                |
| enable rip originate-default<br>enable rip poisonreverse | 204           | show eapol-flooding      | 71, 72            |
| enable rip poisonieverse<br>enable rip splithorizon      | 204           | show eaps                | 134, 138          |
| enable rip spittionzon<br>enable rip triggerupdates      | 204           | show edp                 | 84                |
| enable rmon                                              | 166           | show fdb                 | 100               |
| enable route sharing                                     | 180           | show fdb permanent       | 147, 154          |
| enable sharing                                           | 79, 82        | show igmp snooping       | 217               |
| enable snmp access                                       | 79, 82<br>59  | show iparp               | 183, 188          |
| enable snmp traps                                        | 59            | show iparp proxy         | 188               |
| enable sninp traps<br>enable sntp-client                 | 72, 75        | show ipconfig            | 183, 188, 190     |
| enable ssh2                                              | 46, 57        | show ipfdb               | 183, 188          |
| enable stpd                                              | 173, 174      | show iproute             | 182, 188          |
| enable stpd port                                         | 173, 174      | show ipstats             | 188               |
| enable syslog                                            | 163, 164      | show log                 | 158, 162, 165     |
| enable tacacs                                            | 65            | show log config          | 158, 165          |
| enable tacacs<br>enable tacacs-accounting                | 66            | show management          | 57, 60            |
| enable tacacs-actouring<br>enable tacacs-authorization   | 66            | show memory              | 158               |
| enable telnet                                            | 46, 57        | show mirroring           | 83                |
| enable web                                               | 46, 37        | show nat connections     | 127               |
| chabic web                                               | 10            | show nat rules           | 127               |
| Н                                                        |               | show nat stats           | 127               |
| history                                                  | 44, 46        | show nat timeout         | 127               |
| nistor y                                                 | 44, 40        | show ospf                | 202, 212          |
| 1                                                        |               | show ospf area           | 212               |
| L                                                        | 56            | show ospf ase-summary    | 212               |
| logout                                                   | 30            | show ospf interfaces     | 212               |
| N                                                        |               | show ospf lsdb           | 212               |
| N<br>                                                    | 40            | show ospf virtual-link   | 212               |
| nslookup                                                 | 49            | show ports collisions    | 79                |
| В                                                        |               | show ports configuration | 80, 82            |
| P                                                        | 40.50         | show ports info          | 80, 151, 152, 154 |
| ping                                                     | 49, 50        | show ports packet        | 80                |
|                                                          |               | show ports gosmonitor    | 153               |
|                                                          |               | show ports rxerrors      | 80, 160           |

| show ports stats                                                                                                    | 80, 159                                                                   |
|----------------------------------------------------------------------------------------------------|---------------------------------------------------------------------------|
| show ports txerrors                                                                                                    | 80, 159                                                                   |
| show ports utilization                                                                                                    | 80                                                                        |
| show qosprofile                                                                                                    | 147, 152, 153                                                             |
| show radius                                                                                                    | 62                                                                        |
| show radius-accounting                                                                                                    | 62                                                                        |
| show rate-limit                                                                                                    | 106, 110                                                                  |
| show rip                                                                                                    | 206                                                                       |
| show rip stat                                                                                                    | 206                                                                       |
| show rip vlan                                                                                                    | 206                                                                       |
| show session                                                                                                    | 56                                                                        |
| show sharing address-based                                                                                                    | 80, 81                                                                    |
| show sntp client                                                                                                    | 73                                                                        |
| show sntp-client                                                                                                    | 75                                                                        |
| show stpd                                                                                                    | 175                                                                       |
| show stpd port                                                                                                    | 175                                                                       |
| show switch                                                                                                    | 73, 94, 154, 158, 235                                                     |
| show tacacs                                                                                                    | 66                                                                        |
| show tacacs-accounting                                                                                                    | 66                                                                        |
| show tech-support                                                                                                    | 158                                                                       |
| show udp-profile                                                                                                    | 192                                                                       |
| show version                                                                                                    | 158                                                                       |
| show vlan                                                                                                    | 92, 152, 154                                                              |
|                                                                                                    | , , , ,                                                                   |
| T                                                                                                    |                                                                           |
| telnet                                                                                                    | 49, 54                                                                    |
| traceroute                                                                                                    | 49, 50                                                                    |
|                                                                                                    |                                                                           |
| U                                                                                                    |                                                                           |
| unconfig eaps                                                                                                    | 134                                                                       |
| unconfig eaps primary port                                                                                                    | 138                                                                       |
| unconfig eaps secondary port                                                                                                    | 138                                                                       |
| unconfig icmp                                                                                                    | 187, 189                                                                  |
| unconfig igmp                                                                                                    | 217                                                                       |
| unconfig irdp                                                                                                    | 187, 189                                                                  |
| C· ·                                                                                                    | 107, 100                                                                  |
| unconfig management                                                                                                    | 59                                                                        |
| unconfig ospf                                                                                                    |                                                                           |
| unconfig ospf<br>unconfig ports display-string                                                                                                    | 59<br>213<br>80                                                           |
| unconfig ospf<br>unconfig ports display-string<br>unconfig ports monitor vlan                                                                                                    | 59<br>213<br>80<br>92                                                     |
| unconfig ospf<br>unconfig ports display-string                                                                                                    | 59<br>213<br>80                                                           |
| unconfig ospf<br>unconfig ports display-string<br>unconfig ports monitor vlan                                                                                                    | 59<br>213<br>80<br>92                                                     |
| unconfig ospf<br>unconfig ports display-string<br>unconfig ports monitor vlan<br>unconfig radius                                                                                                    | 59<br>213<br>80<br>92<br>62                                               |
| unconfig ospf<br>unconfig ports display-string<br>unconfig ports monitor vlan<br>unconfig radius<br>unconfig radius-accounting                                                                                                    | 59<br>213<br>80<br>92<br>62<br>62                                         |
| unconfig ospf unconfig ports display-string unconfig ports monitor vlan unconfig radius unconfig radius-accounting unconfig rip                                                                                                    | 59<br>213<br>80<br>92<br>62<br>62<br>206                                  |
| unconfig ospf unconfig ports display-string unconfig ports monitor vlan unconfig radius unconfig radius-accounting unconfig rip unconfig stpd                                                                                                    | 59<br>213<br>80<br>92<br>62<br>62<br>206<br>175                           |
| unconfig ospf unconfig ports display-string unconfig ports monitor vlan unconfig radius unconfig radius-accounting unconfig rip unconfig stpd unconfig switch                                                                                                    | 59<br>213<br>80<br>92<br>62<br>62<br>206<br>175<br>46, 233                |
| unconfig ospf unconfig ports display-string unconfig ports monitor vlan unconfig radius unconfig radius-accounting unconfig rip unconfig stpd unconfig switch unconfig switch all                                                                                                    | 59 213 80 92 62 62 206 175 46, 233 233                                    |
| unconfig ospf unconfig ports display-string unconfig ports monitor vlan unconfig radius unconfig radius-accounting unconfig rip unconfig stpd unconfig switch unconfig switch all unconfig tacacs                                                                                                    | 59 213 80 92 62 62 206 175 46, 233 233 66                                 |
| unconfig ospf unconfig ports display-string unconfig ports monitor vlan unconfig radius unconfig radius-accounting unconfig rip unconfig stpd unconfig switch unconfig switch all unconfig tacacs unconfig tacacs                                                                                                    | 59 213 80 92 62 62 206 175 46, 233 233 66 66                              |
| unconfig ospf unconfig ports display-string unconfig ports monitor vlan unconfig radius unconfig radius-accounting unconfig rip unconfig stpd unconfig switch unconfig switch all unconfig tacacs unconfig tacacs-accounting unconfig udp-profile                                                                                          | 59 213 80 92 62 62 206 175 46, 233 233 66 66 192                          |
| unconfig ospf unconfig ports display-string unconfig ports monitor vlan unconfig radius unconfig radius-accounting unconfig rip unconfig stpd unconfig switch unconfig switch all unconfig tacacs unconfig tacacs unconfig udp-profile unconfig vlan ipaddress                                                                             | 59 213 80 92 62 62 206 175 46, 233 233 66 66 192 92                       |
| unconfig ospf unconfig ports display-string unconfig ports monitor vlan unconfig radius unconfig radius-accounting unconfig rip unconfig stpd unconfig switch unconfig switch all unconfig tacacs unconfig tacacs unconfig tacacs-accounting unconfig udp-profile unconfig vlan ipaddress upload configuration upload configuration cancel | 59 213 80 92 62 62 206 175 46, 233 233 66 66 192 92 49, 233, 237          |
| unconfig ospf unconfig ports display-string unconfig ports monitor vlan unconfig radius unconfig radius-accounting unconfig rip unconfig stpd unconfig switch unconfig switch all unconfig tacacs unconfig tacacs unconfig tacacs-accounting unconfig vlan ipaddress upload configuration                                                  | 59 213 80 92 62 62 206 175 46, 233 233 66 66 192 92 49, 233, 237 233, 237 |

Index of Commands